The Summer Consumer Electronics Show

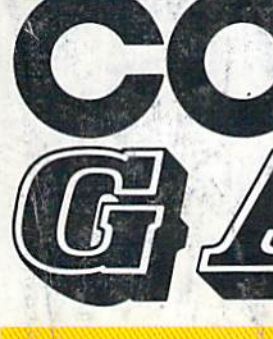

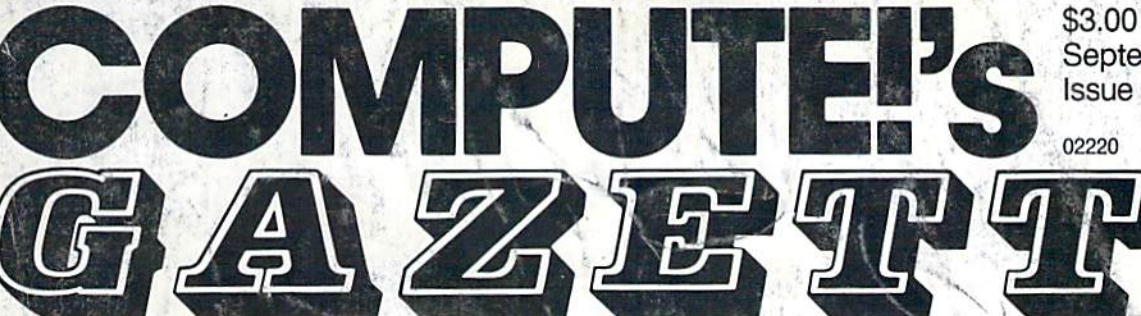

### FOR COMMODORE PERSONAL COMPUTER USERS

### Ultrafont +

A new, enhanced version of one of our most popular programs-a custom character editor for the 64 that lets you concentrate on your artwork instead of programming details. It's fast, easy to use, and full of unique features.

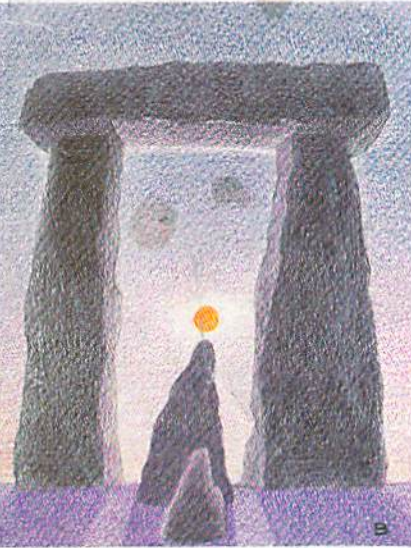

### **DOS Window**

Eleven important disk commands are always just a keypress away with this time-saving utility. For the 64 and 1541 disk drive.

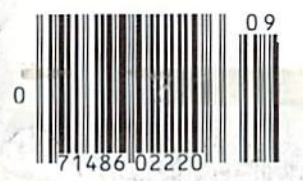

### Eagles And Gators

Birds of the sky and creatures of the deep do battle in this outstanding two-player action game for the Commodore 64.

### 80-Column Character Editor

The easy way to create a complete custom character set for the 128's 80column screen.

#### Also In This Issue: Video Jigsaw Personalizing The 128 Fast File Copier User Group Update And More

September 1986 Issue 39, Vol. 4, No.

02220 \$4.25 Canada

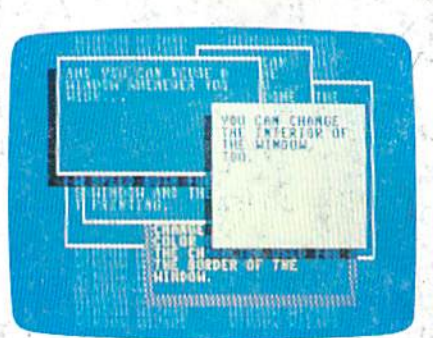

### **Window** Wizard

Your 64 programs need never look dull again after using this powerful screen display utility that adds 19 commands to BASIC.

#### Better Than RISK

### Power-you know you love it.

You used to play RISK as a kid. Maybe you still do some $times -$ whenever you can get enough people together.

Did you ever wish you could play by yourself? Or make changes in the map? Wouldn't it be great if you could attack North Africa from North America? Or Japan from Brazil?

Announcing Lords of Conquest"from Elec tronic Arts.

It isn't RISK... it's better.

It's a conquer-the-world board game that explodes with new life and new pos sibilities because it uses all the power of your computer. Every battle is alive with

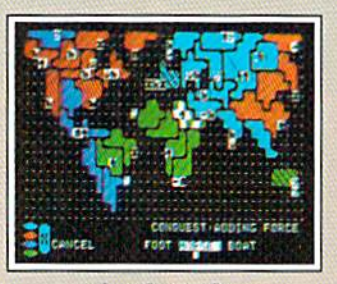

A Great Strategy Game · Five kinds of forces to fight with - horses, weapons, boats, territory positions, and cities • Five kinds of wealth to fight for-gold, timber, iron, coal, and herds of horses. • For 1-4 players. As fun for one as it is for four,

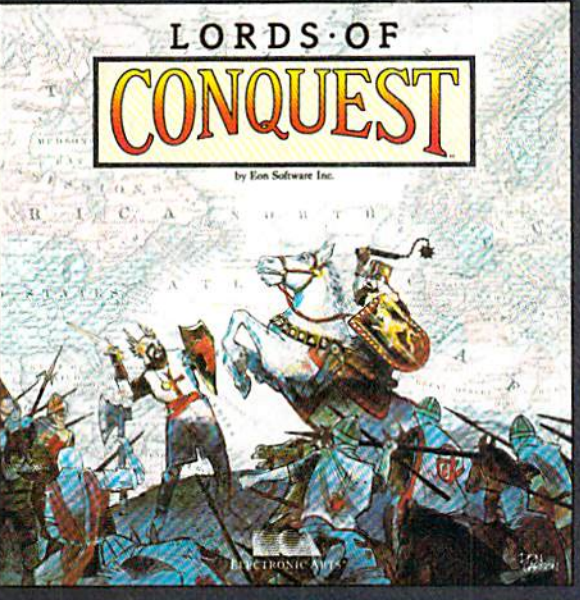

music, color graphics, and strategic challenges impos sible in a board game.

Imagine...

... having an infinite number of unique maps to choose from, so each game is different.

... marching your armies

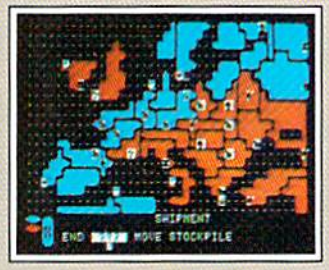

New Worlds to Conquer \* An infinite variety of game maps. • Create your own, or play any of 20 built-in maps like Ancient Rome. European Wars, and The World. • The computer can generate unlimited random maps.

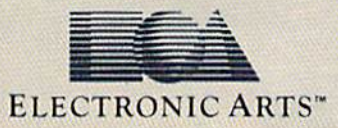

onto warships for attacks across oceans.

.. .great multiplayer games, com plete with treaties, trades, and treachery.

... playing challenging solo games against an intel ligent computer opponent.

...a built-in game editor powerful enough to be called "Strategy Game Construction Set."

Lords of Conquest. No more mucking around with cards and dice and little pieces of plastic that roll under the couch. Now you're free to concentrate on more important things. Like exterminating the opposition.

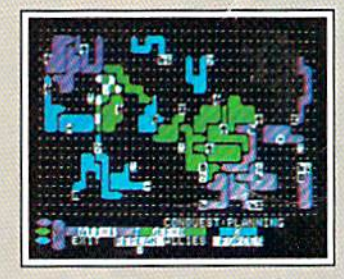

Strategy Game Construction Set • Variable game settings- you set the locations and abundance of resources, forces, and transport. • You decide the luck factor. + 4 levels of complexity.

• 9 levels of handicapping.

How to order: Visit your retailer. If you are unable to find the product at your local retailer, you can call 800-245-4525 for direct VISA or Mastercard orders<br>(in CA call 800-562-1112). The direct price is 522.95 for show For a complete product catalog, send of and a stamped, self-addressed envelope to Electronic Arts Catalog, 1820 Gateway Drive, San Mateo, CA 94404, RISK is a registered trademark of Arts<br>Parker Brothers Co. Commodore is a Borderlands and Cosmic Encounter are registered trademarks of EON Software. Lords of Conquest and Electronic Arts are registered trademarks of Electronic Arts

Lords of Conquest is based on the board game "Borderlands"" by EON-the creators of "Cosmic Encounter."" 91 - July 1920 - July 1920 - July 1920 - July 1920 - July 1920 - July 1920 - July 1920 - July 1920 - July 1920

### IF YOU CAN FIND BETTER PROGRAM WE'LL BUY IT FOR YOU!

**TITIELIORIS** 

 $128 =$ 

Data Manager

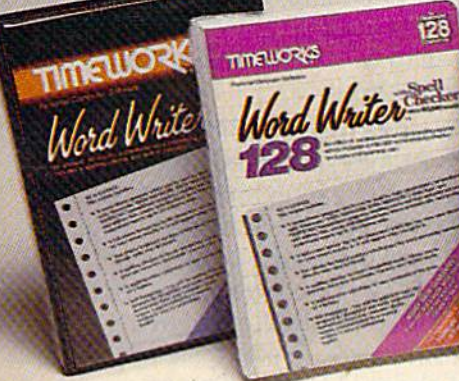

#### **WORD WRITER** With Spell Now with 85,000 word Spelling Checker

- An efficient, 80-column professional word processing system which includes a spelling checker and built-in calculator.
- Contains all the features you'll need for everyday word processing, plus most of the sophisticated features found in more expensive programs: document chaining, form letter printout, page separations, horizontal and vertical scrolling, and more.

#### With Timeworks you get more power for your dollar

You can use each program alone. Or interface this trio - one at a time if you like - into a completely integrated productivity system that delivers all the power and features most of you will ever need... at a cost that lets you enjoy their use.

Look for these and other Timeworks pro grams at your favorite dealer. Or contact Timeworks, 444 Lake Cook Road, Deerfield, IL 60015. Phone: (312) 948-9200.

#### DATA MANAGER 2 Foster, more efficient, more versatile

**TIMEWORKS** 

Data Manager 2

- A complete general information storage and retrieval system with report-writing, graphics, statistics, and label-making capabilities.
- Exclusive X-SEARCH, X-SORT, and X-CHART features allow you to crosssearch any category of information; sort items alphabetically, numerically, or by date; break down statistical information into categories; and graphically view your results.

#### With Timeworks you get more than software

#### You Get Our Customer Technical Support Team

At the other end of our toll-free hotline, you'll find our full-time Customer Techni cal Support Team. Free of charge to all registered users.

You Get Our Liberal Trade-Up Policy You'll find the details inside each package.

#### SWIFTCALC with SIDEWAYS New easy-to-use spreadsheet for home and small business use

**SIDEWAYS** 

**IEMOSK:** 

 $\overline{128}$ 

**TIMELIORIS** 

**SwiftCalc** 

- The SIDEWAYS option lets you print all your columns on one, continuous sheet . . . sideways.
- 250 rows and up to 250 columns (128K) version) provide up to 62,500 cells (locations on the spreadsheet) in which to place information.
- Performs mathematical functions up to 17 digits. Allows the use of minimum and maximum values, averages, sums, integers, absolute values and exponen tial notation.

#### With Timeworks you get our Money Back Guarantee

If you can find anything that works better for you, simply send us your Timeworks program, your paid receipt, and the name of the program you want, along with your check or credit card number for any retail price difference. If it's available, we'll buy it for you."

### For Apple, Commodore 128 (128K) & Commodore 64<br>Computers<br>siader<br>consecutions and the finite lands and the first and the first and the first and the first and the first and the first and the first and the first and the first and the first and the first an **Computers**

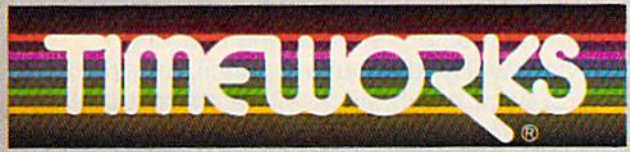

#### More power for your dollar.

- \* Offer valid for 90 days from date of purchase.
- Commodore Computer Systems<br>1985 Trmeworks, Inc. All rights reserved

#### Other Timeworks Programs:

- The Evelyn Wood Dynamic Reader
- Sylvia Porter's Personal Finance Series Swiftax Cave of the Word Wizard
- Business Systems Wall Street
- The Electronic Checkbook
- **The Money Manager**

### If you own a C-64, you The one you purchased. And the

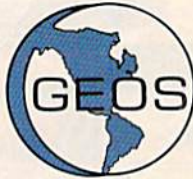

GEOS realizes the technical potential that has been in the C-64 all along. Speed. Power. Ease of use. Sophisti cation. Elegant, practical applications you might

expect of a high-end personal computer, all made possible with GEOS. It's so simple but then, so was fire. Once it caught on.

To begin at the beginning. GEOS stands for GRAPHIC ENVIRONMENT OPERATING SYSTEM. Why?

GRAPHIC: Because menus and icons replace long, typed command lines. Point and click, that's it.

ENVIRONMENT: Because GEOS provides consistent, powerful way to use your computer. Learning new applications is a snap (or should we say click).

OPERATING SYSTEM: Because GEOS orchestrates every function so that they all work together systematically, even symphonically.

Some basics. Icons are graphic images which represent files or utilities. Each is different, and all are easy to recognize and easy to use.

A menu is just that: a list of functions available for selection. When a menu appears, move the pointer to any item you wish. Click. Click. You're on your way.

A pointer is used to select and activate items. To move the pointer, roll the mouse or trackball or rotate the joystick. Once on target, click once to select; click a second time to activate.

Fonts are a new way of looking at text. Choose from 5 different fonts (with more on the way). Try *Dwintlle*, or Roma, **bold**, or italics, even underline and outline. Need to fit more words on a line? Pick a smaller point size, like university 6 point, and get over one hundred characters per line.

All this and fast too. Because the integrated diskTurbo software improves 1541 disk drive performance 5 to 7 times. That's right. On both reads and writes.

GEOS can be divided into 4 areas: two functional aspects (deskTop and Desk Accessories), and two major applications (geoPaint and geoWrite).

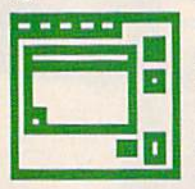

deskTop. deskTop is a graphic interface, making file organization and manage ment easy, As always, you call the shots. Load a disk. Files appear as icons on the

disk notepad; to flip through, point at the folded corner and click. Prefer a file appear on a different sheet? Move it. It's easy.

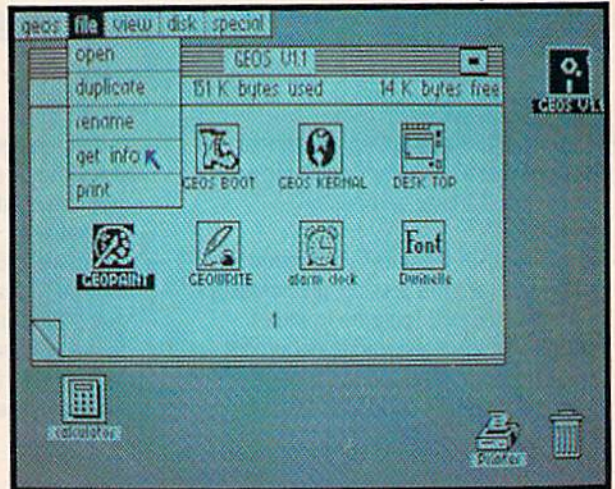

Create a new document or re-name an existing one. Want to copy a file onto the same or a different disk? Fine. Forgotten what a file contains? Select "get info" from the file menu. A description of that file's contents appears. Finished with a file? Print it. Save it. Or drop it in the trash and have done with it. Your call.

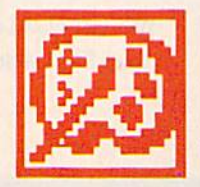

geoPaint. A full-featured, color graphics workshop at your fingertips. The pointer operates any one of the fourteen graphic tools and shapes in the drawing menu.

Create masterpieces on the Drawing Window. By turns, use a pencil, an airbrush or a paint brush, each with a character all its own. Draw straight lines, squares, rectang les or circles. Fill in with any of the 32 patterns. Switch to pixel-mode, where each dot in a selected section is magnified many times its size for easy manipulation.

### own two Machines. personal computer GEOS<sup>™</sup> unlocks.

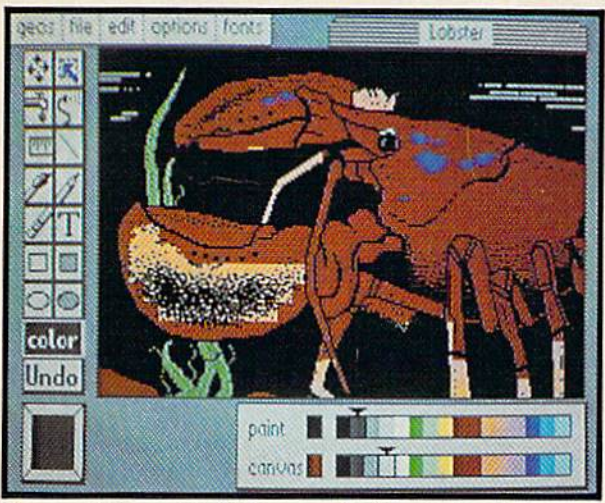

Second thoughts? Erase what you don't want. Or "UNDO" your last act. (If only life could imitate art!)

Add text if you like, in different fonts, styles or point sizes. Even change its position or layout at will.

Move or copy any part of your creation. Once done, you can include your artwork in another document—a letter home perhaps. {Won't Mother be pleased?) GEOS makes it easy.

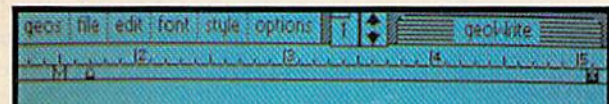

Fonts are a new way of looking at text Choose from 5 of them (with more on the way). Try-*<u>Duinclic or Roma, bold or /taks, even</u>* underline and @UILLING Need to fit more words on a line? Pick a smaller point size, use university contri-AND CET 100 CHARACTERS PER LINE | κ

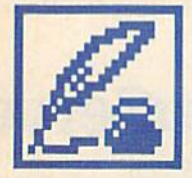

geoWrite. An easy to use, "what you see is what you get" word processor. Create documents. Insert, copy, move or delete text as you wish. Choose from 5 different

fonts in many different styles and point sizes. Preview your page exactly as it will

appear off the printer. Typists will appreciate tabs, word-wrap and page breaks.

Documents may contain up to 64 pages. What's more, you can move to any page instantly. If you like, you can cut selected text from one section and move or copy it to another. Add graphics from geoPaint. It's a cinch.

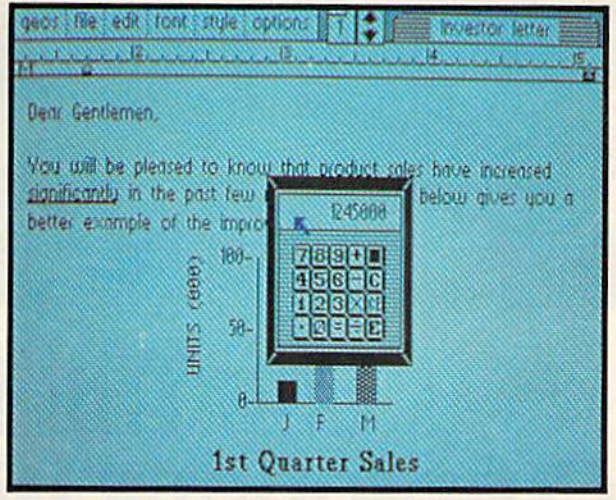

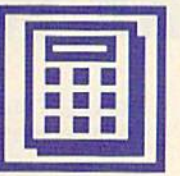

Desk Accessories. Handy programs you can use while in any GEOS application. These include an alarm clock, a notepad for reminders, a four-function

calculator, and photo and text albums which store pictures and phrases you may then paste into applications. The Preference Manager even lets you establish parameters for everything from mouse speed to the date and time—even background color. Civilized options, every one.

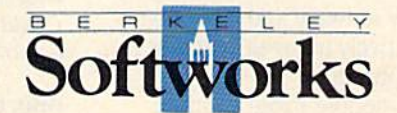

#### GEOS, A Whole New World for the C-64.

#### \$59.95 TO ORDER: 800-443-0100 x234

GEOS Diskette includes deskTop, diskTurbo, geoPaint, geoWrite and desk

Accessories \$59.95.<br>CA residents add 6.5% tax. (\$4.50 US/7.50 Foreign shipping and handling.)<br>US Funds only. B.S.W Order Processing, PO Box 57135. Hayward, CA 94545 Commodore 64 and C-64 are trademarks of Commodore Electronics, Ltd. GEOS.<br>deskTop. geoPaint, geoWrite, diskTurbo and Berkeley Softworks are trademarks of Berkeley Softworks

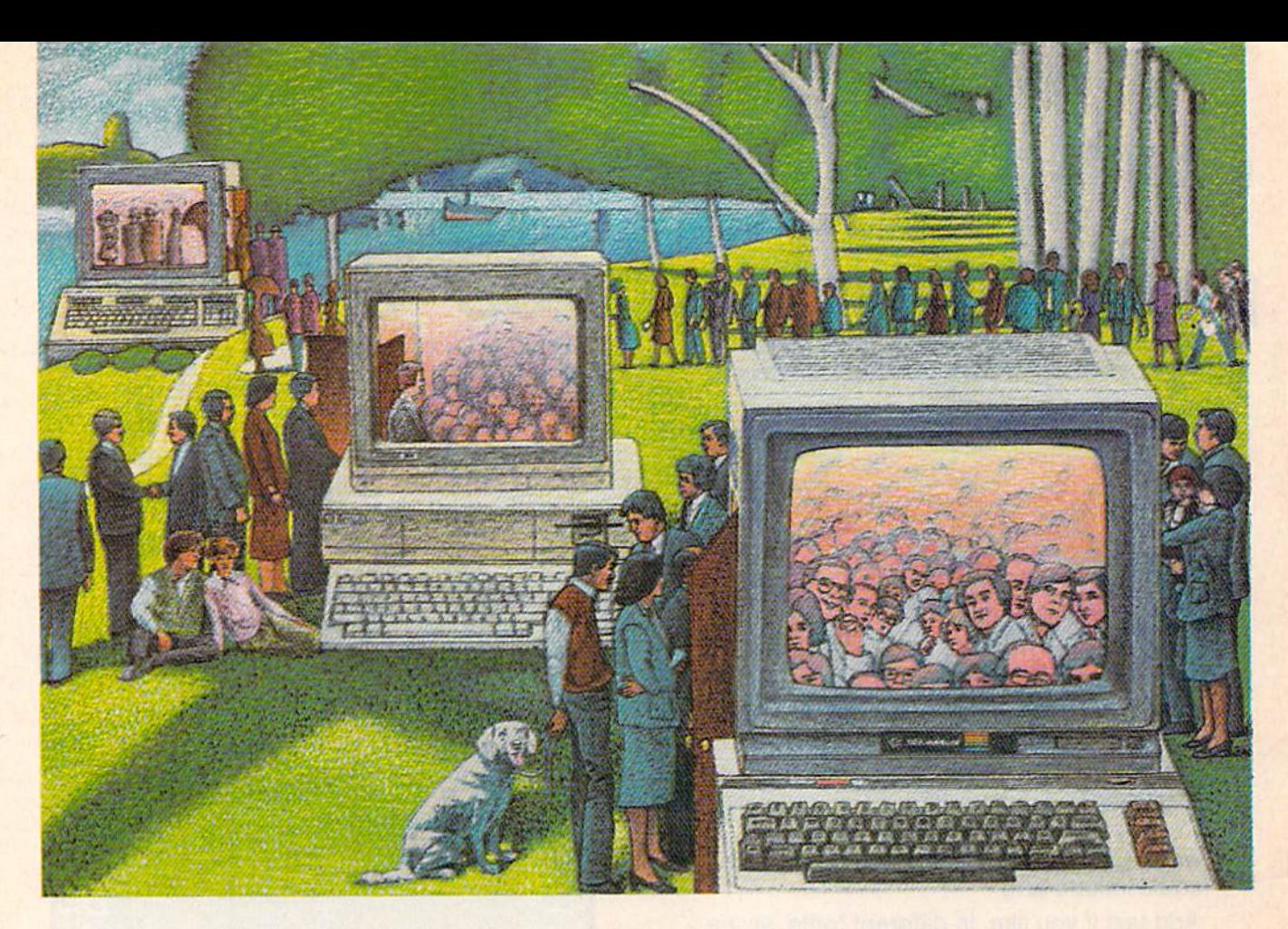

### USE THE BRAINS YOUR Commodore Wasn't Born With.

#### Right at Your Fingertips in CompuServe's Commodore\* Forums

Our Commodore Forums involve thousands of Commodore users world wide. These Forums show you just how easy and fun it is to get the most from your Commodore Computer.

The Commodore Communications Forum provides the latest news on com munications software and advice on how to effectively use your machine for online computing.

The Commodore Programming Forum supports programmers and developers of Commodore 8-bit computers.

The Commodore Arts and Games Forum is for all Commodore 8-bit computers. Compose or play music, create or retrieve colorful graphics, and download games software.

The Commodore Amiga<sup>®</sup> Forum is the national resource for all business

and entertainment applications in the Amiga community.

#### Easy access to free software.

Download first-mte. non-commercial usersupported software and utility programs.

• Take advantage of CompuServe's inexpen sive weeknight and weekend rates (when Forums are most active, and standard online charges are just 10c a minute).

Go online in most major metropolitan areas with a local phone call.

• Receive a \$25.00 Introductory Usage Credit when you purchase your CompuServe Subscription Kit.

#### Information you simply can't find anywhere else.

Use the Forum Message Board to exchange mail with fellow members. Join ongoing, real-time discussions in Forum Conference—with Commodore luminaries like Jim Butterfield, Jim Gracely, Bob Landwehr and Steve Punter. Scan Forum Data Libraries for free software, documentation and con tributions from Commodore enthusiasts.

Enjoy other useful services, too. Like electronic editions of your favorite maga zines, newsletters and articles, including Family Computing, OMN1 Online and the Electronic Gamer.'"

#### All you need is your Commodore computer and a modem...or almost any other personal computer.

To buy your Subscription Kit, see your nearest computer dealer. Suggested re tail price is \$39.95. To receive our free brochure, or to order direct, call 800- 848-8199 (in Ohio, call 614-457-0802). If you're already a CompuServe subscriber, type GO CBMNET (the Commodore Users Network) at any! prompt to see what you've been missing.

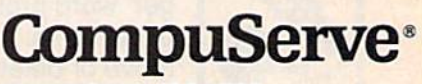

Information Services, P.O. Box 20212 5000 Arlington Centre Blvd., Columbus, Ohio 43220 800-848-8199 In Ohio, call 614-457-0802

An H&R Block Company

# **GAZETTE**<br>Contents

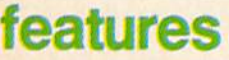

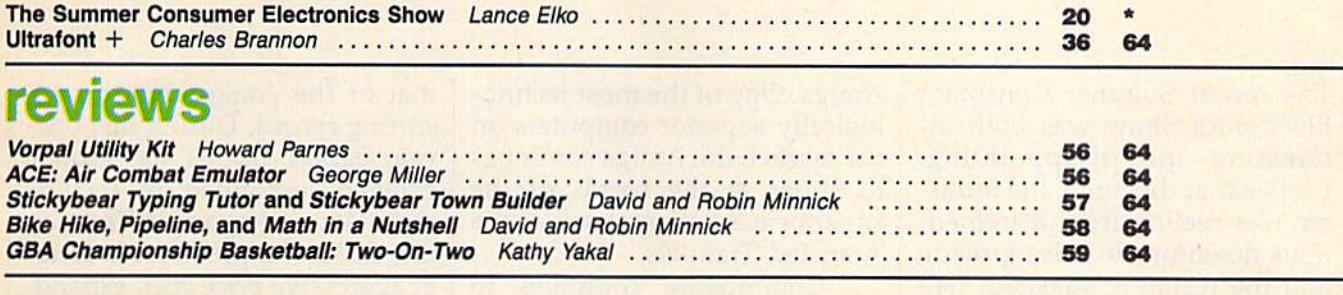

#### games

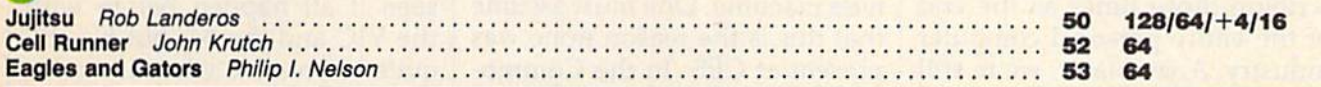

### education/home applications

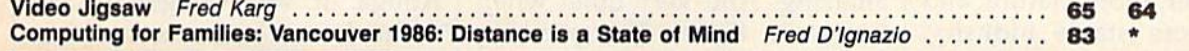

### programming

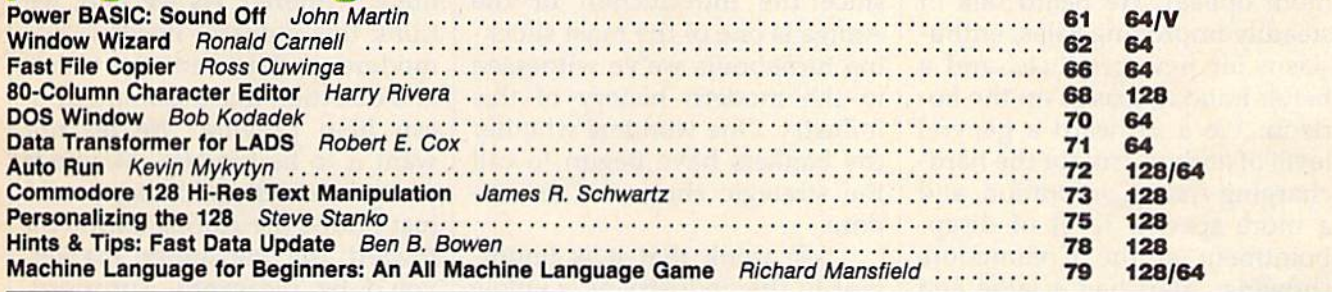

### departments

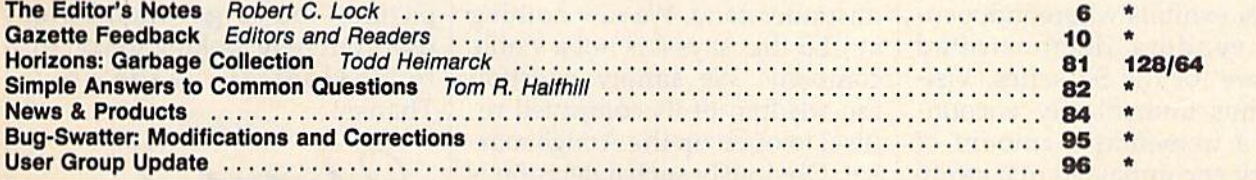

### program listings

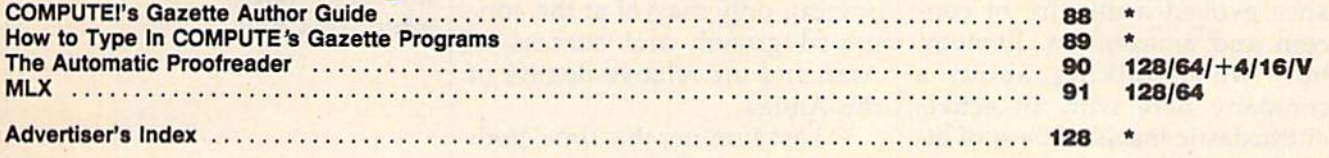

 $*$ =General, V=VIC-20, 64 = Commodore 64,  $+4$ =Plus/4, 16 = Commodore 16, 128 = Commodore 128

COMPUTE!'s GAZETTE is published monthly by **COMPUTE!** Publications, Inc., 825 7th Avenue, New York, NY 10019 USA. Phone: (212) 265-8360. Editorial offices are located at 324<br>West Wendover Avenue, Greensboro, NC 27408. Dome

ngnts reserved, ISSN 0737-3716.<br>COMPUTEI Publications, Inc. is part of ABC Consumer Magazines, Inc., One of the ABC Publishing Companies: ABC Publishing, President, Robert G. Burton; 1330 Avenue of the<br>Americas: New York,

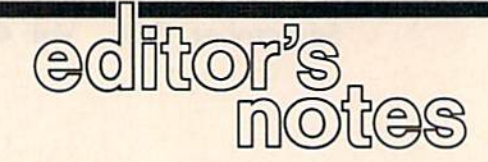

The recent Summer Consumer Electronics Show was both in teresting and disappointing. Last year at this time, the indus try was reeling from a tremendous downturn in sales growth, and the resulting shakeout had otherwise stable vendors de scribing those times as the end of the entire personal computer industry. A year later, we're still here, and the doom and gloom forecasters have retrenched. We're a wiser, more mature, and perhaps more stable industry, and the attitude among the ex hibitors at the show was much more upbeat, We heard talk of steadily improving sales, enthu siasm for new products, and a better holiday season on the ho rizon. We also heard a general level of enthusiasm for the hardcharging Atari Corporation, and a more specific level of disappointment at the Commodore showing. Atari had a large and impressive booth, impressive in that it contained dozens of smaller exhibits where indepen dent vendors demonstrated software for the ST series. Visi tors thus immediately encoun tered a tremendous amount of activity encompassed in a group of highly supportive people.

The Commodore appear ance evoked a mixture of concern and amazement. Remem ber, we're talking about a company here with an active, enthusiastic installed base of lit erally millions of computers. We're talking about a computer series called the 64 that just keeps going, the 128 with a success record that we suspect even impresses Commodore, and the Amiga. One of the most techno logically superior computers on the market, the Amiga continues to. suffer at the hands of the superior marketing attack of the Atari-led Tramiels.

Commodore continues to insist that the Amiga is a business machine. One must assume that this is the reason none was present at CES. In the Commo dore suite, only 64s and 128s were visible. It was simply amazing. And very quiet when we were there. The seeming lethargy in market positioning that has stricken Commodore since the introduction of the Amiga is one of the most shock ing turnabouts we've witnessed in the modern history of this industry. One wonders whether the bankers have begun to call the strategic shots at Commo dore.

We think that it is important to this industry as a whole that Commodore is, and contin ues to be, a viable player. Do not misunderstand. We saw nothing at CES that says it is not a viable company. We simply question the wisdom of its continued re fusal to open up the Amiga mar ket. Obviously such a decision is Commodore's, not ours, and ob viously we're on the outside, but one can only marvel at the con tinued growth and success of Atari and the relative demise of the Amiga.

Last summer this time, both the ST and the Amiga were launched from an installed base of zero. Now, as we conclude the first year of product deliv ery, we find the ST with an in stalled base of roughly ten times that of the Amiga. Not a very stirring record. During this oneyear period, the ST has grown, evolved, expanded to include the 1040, undergone in Tramiellike fashion a predictable series of aggressive price cuts, expand ed marketing outlets, etc. We've seen it all happen before with the VIC and the 64, but it's still quite impressive when it works.

Contrast with this the con current introduction of the Amiga. It was categorized, or defined, as a business machine. Its prices have changed only minimally. It has, to put it po litely, withered. As we said, we think this industry needs Com modore, and it needs the vision and direction that a Commodore can help provide. We do not want it to be too late. Maybe if you gentlemen and ladies would just nudge the Amiga a little bit toward the consumer market, you'd be pleasantly surprised. Perhaps a price cut here, a market incursion there. You get the picture. You've got millions of users out here looking to you for technological leadership. Thanks.

robert fock

Robert C. Lock Editor in Chief

### Tokyo for \$19.95

In the continuing evolution of scenery, SubLOGIC introduces the Japan and San Francisco Bay Area Scenery Disks for Flight Simulator II and Jet.

- Tokyo to Osaka is a comfortable 240-mile flight. The natural beauty of the Japanese coastline and mountain ranges complement the standard cross-country details.
- The beautiful San Francisco Bay Area "Star" Scenery Disk is perfect for concentrated sight-seeing.
- For the cross-country adventurer, our standard Western U.S.  $\bullet$ scenery (Disks 1-6) contains major airports, nav-aids, cities, highways, rivers, lakes, and mountains.

SubLOGIC Scenery Disks are available individually for S19.95. The six-disk Western U.S. set is available for \$99.95. See your dealer, or write or call SubLOGIC for more information.

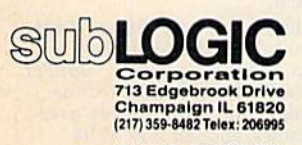

Order Line: (800) 637-4983 Ilimois, Alaska, and

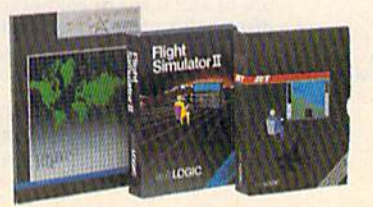

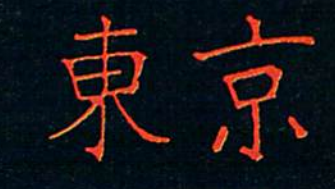

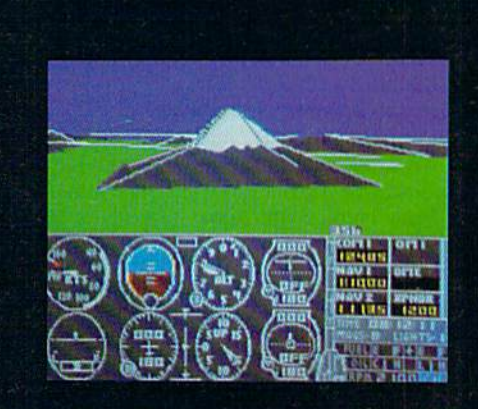

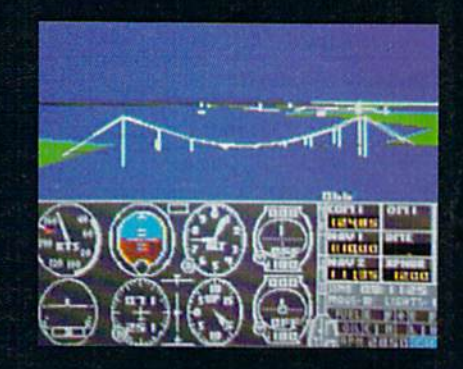

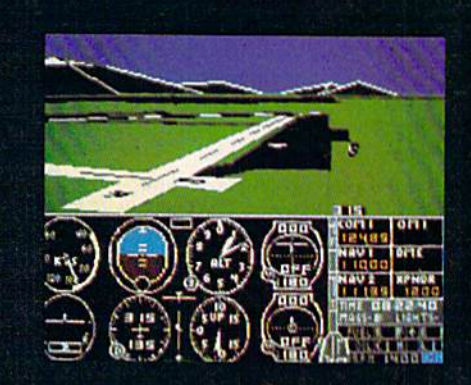

#### **COMPUTE!** Publications, Inc. 658

One

#### Publisher James A. Casella Founder/Editor in Chief Robert C. Lock **Senior Editor Richard Mansfield** Managing Editor Kathleen Martinek **Executive Editor** Selby Bateman Editor Lance Elko Assistant Editor Todd Heimarck **Production Director Tony Roberts**

#### Editors

Tom R. Halfhill, Editor, COMPUTE!'s Atari ST Disk & Magazine; Stephen Levy, Editor, COMPUTE! Books Division; Gail Cowper, Production Editor; Ottis R. Cowper, Technical Editor; Charles Brannon, Program Editor

#### Assistant Editors

Gregg Keizer, Ann Davies (Books); George Miller, (Technical); Philip Nelson (COMPUTE! Magazine); Kathy Yakal, Assistant Features Editor; Tammie Taylor, Copy Editor; Mark Tuttle, Submissions Reviewer

#### Editorial Programmers

Patrick Parrish (Supervisor), Tim Victor, Kevin Mykytyn, Tim Midkiff

#### Programming Assistants

David Fiorance, David Hensley

#### Administrative Staff

Executive Assistant, Debi Nash; Julia Fleming, Iris Brooks, Mary Hunt, Sybil Agee

#### Production

Irma Swain, Production Manager; Janice Fary, Art & Design Director; Lee Noel, Assistant Editor, Art & Design; De Potter, Mechanical Art Supervisor; Terry Cash, Carole Dunton, Typesetting

#### Artists

Dabney Ketrow (Publications), Debbie Bray (Books); Harry Blair, Illustrator

#### Associate Editors

Jim Butterfield (Toronto), Harvey Herman (Greensboro), Fred D'lgnazio (Alabama)

#### Customer Service

Diane Longo, Customer Service Manager; Orchid Tamayo, Dealer Sales Supervisor; Cassandra Greene, Customer Service **Supervisor** 

Receptionist, Anita Arm field

Warehouse Manager, John Williams

President James A. Casella Vice President, Advertising Richard J. Marino Director, Finance & Planning Christopher M. Savine

#### Promotion

Caroline Dark, Promotion Assistant

#### Advertising Sales

Richard ]. Marino, Vice President, Advertising Sales; Peter Johnsmeyer, Director of Advertising Sales; Bernard ). Theobald, Jr., Associate Advertising Director; Kathleen Hanlon, Production Coordinator

#### Sales Representatives

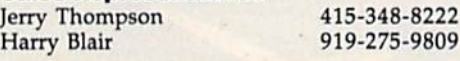

Address all advertising materials to: Kathleen Hanlon, COMPUTE!'s GAZETTE <sup>324</sup> West Wendover Ave., Suite 200, Greensboro, NC 27408

#### Sales Offices

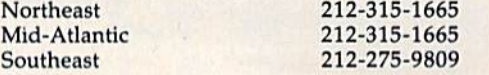

#### Sales Offices, Jules E. Thompson, Inc.

1290 Howard Avenue Suite 303 Burlingame, CA 94010 Midwest Texas Pacific Northwest Northern CA Southern CA Arizona New Mexico 312-726-6047 713-731-2605 415-348-8222 415-348-8222 213-378-8361 213-378-8361 213-378-8361

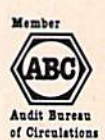

COMPUTEI Publications, Inc., publishes

#### COMPUTEI COMPUTEI Books COMPUTEI's GAZETTE **COMPUTEI's GAZETTE Disk Apple Applications**

#### Editorial Office:

<sup>324</sup> West Wendover Ave., Suite 200, Greensboro, NC 27408

303-595-9299

Corporate Offices: <sup>825</sup> 7th Avenue, New York, NY 10019

#### Customer Service:

Colorado

P.O. Box 5038, F.D.R. Station, New York, NY 10150 Telephone: (In NY) 212-887-8525; (In U.S.) Toll free 1-800-346-6767 Office Hours: 8:30 AM to 4:30 PM Monday-Friday

#### Subscription Orders **COMPUTE!'s GAZETTE** P.O. Box 10957, Des Moines, IA 50340

#### TOLL FREE Subscription Order Line 1-800-247-5470 In IA 1-800-532-1272

#### **COMPUTE!'s GAZETTE** Subscription Rates

(12 Issue Year): US (one year) \$24. Canada, Mexico and Foreign Surface Mail S30. Foreign Air Mail S65.

The COMPUTE!'s GAZETTE subscriber list is made available to carefully screened organizations with a product or service which may be of interest to our readers. If you prefer not to receive such mailings, please send an exact copy of your subscription label to: COMPUTE!'s gazette, P.O. Box 10958, Des Moines, IA 50950. Include note in dicating your preference to receive only your subscription.

Authors of manuscripts warrant that all materials submitted to COMPUTE!'s GAZETTE are original materials with full ownership rights resident in said authors. By submitting articles to COMPUTE!'s GAZETTE, authors acknowledge that such materials, upon acce tance for publication, become the exclusive property of COMPUTEI Publications, Inc. No portion of this magazine may be reproduced in any form without written permission from the publisher. Entire<br>contents copyright © 1986 **COMPUTEI** Publications, Inc. Rights to programs developed and submitted by authors are explained in our author contract. Unsolicited materials not accepted for publication will be returned if author provides self-addressed, stamped en velope. Where programs are included in an article submission, tape or disk must accompany the submission. Printed listings are optional, but helpful. Articles should be furnished as typed copy (upper and lowercase, please) with double spacing. Each article page should bear the title of the article, date, and name of the author. **COMPUTE!** Publications, Inc., assumes no liability for errors in articles or advertisements. Opinions expressed by authors are not necessarily those of COMPUTEI Publications, Inc. COMPUTEI Publications assumes no responsibility for damages, delays, or fail ure of shipment in connection with authors' offer to make tape or disk copies of programs published herein.

PET, CBM, VIC-20, Commodore 64, Plus/4, 16, and 128 are trade marks of Commodore Business Machines, Inc., and/or Com modore Electronics Limited. Other than as an independent supplier of quality information and services to owners and users of Com modore products, COMPUTEI Publications, Inc., is in no way associated with Commodore Business Machines, Inc., or any of its subsidiaries.

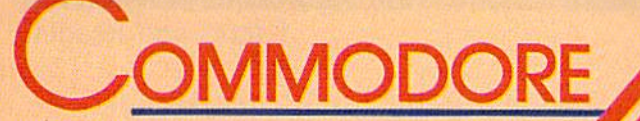

## **TSELLERS**

### from COMPUTE! Books

You can depend on COMPUTE! for clearly written, easy-to-use books for your Commodore 64. This assortment of titles includes some of our most frequently requested books containing many of our best ever applications, games, utilities, tutorials, and programming hints, all ready to type in and use on your Commodore 64.

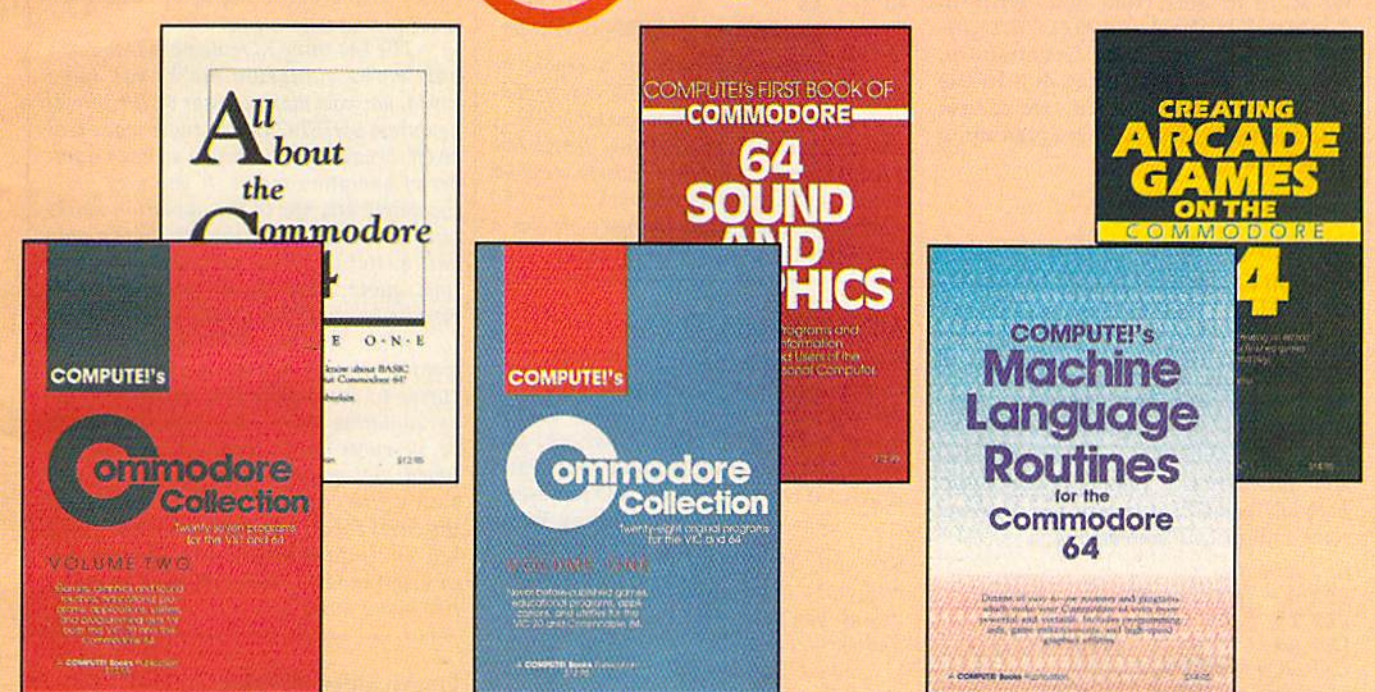

#### Look over this list of backlist bestsellers, and choose the titles you need to complete your library of first-rate **Commodore 64 books from COMPUTE!.**

**COMPUTE!'s First Book of Commodore 64 Sound and Graphics** Edited, 275 pages Clear, useful explanations of the 64's sound and graphics capabilities including tutorials and example programs.

\$12.95 ISBN 0-942386-21-3

#### **Creating Arcade Games on the Commodore 64**

Robert Camp, 357 pages A guide to creating arcade games on the 64, plus<br>finished games to play and study.<br>\$14.95 SBN 0-942386-36-1

#### **COMPUTE!'s Commodore Collection, Volume One** Edited, 208 pages

An anthology of 28 practical programs in easy-touse form for the Commodore 64 and VIC-20. \$12.95 ISBN 0-942386-55-8

**COMPUTE!'s Machine Language Routines** for the Commodore 64

Edited, 255 pages Complete machine language programs and easy-touse routines help to make the Commodore 64 more powerful and versatile. \$14.95 ISBN 0-942386-48-5

#### **COMPUTE!'s Commodore Collection, Volume Two**

Edited, 270 pages

This second volume in COMPUTE!'s Commodore Collection series includes exciting games, sophisticated applications, versatile educational routines, and helpful programming aids for VIC-20 and Commodore 64 users. \$12.95 ISBN 0-942386-70-1

#### All About the Commodore 64, Vol. One

Craig Chamberlain, 289 pages For beginning to intermediate programmers who<br>want to develop the full potential of their Commodore 64 computers. \$12.95 ISBN 0-942386-40-X

Visit your local book or computer store for these titles. Or order directly from COMPUTE!. To order, call toll-free 800-346-6767 (in NY 212-887-8525) or write COMPUTE! Books, P.O. Box 5038, F.D.R. Station, New York, NY 10150.

#### Please allow 4-6 weeks for delivery.

When ordering, please include \$2.00 shipping and handling per book in U.S. and surface mail or \$5.00 airmail. North Carolina residents add 4.5 percent sales tax. U.S. funds only.

**COMPUTE!** Publications, Inc. ase

Publishers of COMPUTE), COMPUTER's Gazette, COMPUTER Gazette Disk, COMPUTER Books, and COMPUTER's Applie Applications

COMPUTE! books are available in the U.K., Europe, the Middle East, and Africa from Holt Saunders, Ltd., 1 St. Anne's Road, Eastbourne, East Sussex BN21 3UN, England, and in Canada from McGraw-Hill, Ryerson Ltd., 330 Progress Ave., Scarborough, Ontario, Canada M1P 2Z5.

#### Editors and Readers

### feed back

Do you have a question or a problem? Have you discovered something that could help other Commodore users? We want to hear from you. Write to Gazette Feedback, COMPUTEI's GA-ZETTE, P.O. Box 5406, Greensboro, NC 27403. We regret that due to the volume of mail received, we cannot respond individually to programming questions.

#### Names And Values

Can you describe the BASIC words LET and GET?

Mark Reynolds

A variable has two parts: a name and a value. After assigning a value to a variable, you can use the variable name with in a BASIC program and the computer will automatically substitute the value. Both LET and GET assign values. Here are some typical LET statements:

#### LET  $A = 5$ LET  $B = INT(E + F/H)$ LET TV =  $TV + 8$ LET  $AS =$  "THIS IS A STRING." LET  $GQS = MID$(PB$(,3,2)$ LET  $YMS = YMS + CHRS(13)$

The first example assigns a numeric value to a numeric variable called A. From this point on, A represents the number 5. The second shows the function INT, which rounds down to the nearest whole number, operating on a calculation. The  $variables E, F, and H would have been$ given values earlier in the program. The third example shows how to modify an ex isting variable. In this case, we're adding eight to the value in TV and putting the new number back into TV.

The final three examples illustrate some ways to use LET with string variables, which are always marked by a dollar sign after the variable name. A string variable holds a series of characters words, letters, numbers, and so forth.

You don't see LET very often in BASIC programs because it's always op tional, at least on Commodore computers. LET  $A = 5$  does exactly the same thing as the shorter expression  $A = 5$ .

GET also puts a value into a variable, but it gets the value (a single letter or number) from the person using the program. Within a program you might print a list of options, tell the user to pick number 1, 2, or 3, and then use GET to find out which key was pressed, GET is always fol lowed by a variable name:

<sup>10</sup> GET AS

#### $50$  GET B\$: IF B\$ = "" THEN GOTO  $50$

GET does not wait for a key to be pressed, so in line 10 the GET will proba bly assign a null string to variable A\$. A null string is an "empty string" which has a length of zero. Line 50 checks to see if B\$ is null and keeps looping back to line 50 again and again until the user presses a key. Then the program continues.

#### Abbreviations

It seems to me that most BASIC com mands are either full English words or the shortened form of a word: OPEN opens a file, CLR clears memory, and ABS finds the absolute value. But I can't figure out what SYS and CMD represent. Jimmy Wong

SYS calls a machine language program and exits the BASIC interpreter. This means you've gone to the machine (or SYStem) level.

CMD redirects output, allowing you to LIST a program or send other information to a printer or disk drive. We've heard it pronounced "command," but that doesn't describe its function very well. Unless a reader can come up with a plausible suggestion, we can assume CMD has no corresponding long form.

#### Quote Mode

Why is it that when I'm programming in quote mode, when I use RVS ON and RVS OFF, I sometimes get a reversed R and other times everything I type is reversed?

Wesley H. Ferrell

Typing quotation marks (SHIFT-2) toggles quote mode on and off. Inside quote mode, RVS ON and RVS OFF show up as re versed characters; this can be very useful in PRINT statements or when you're as signing values to strings. When you're not in quote mode, RVS ON and RVS OFF perform their normal function.

The first time you type quotation marks, quote mode is turned on. The sec ond quotation marks will turn it off, and so on. In general, if you've typed an odd number of quotation marks, quote mode will be on. If you've typed an even number (including zero), it will be off. Pressing RETURN or SHIFT-RETURN puts the cursor at the beginning of the next line, with quote mode turned off.

The key thing to remember is that it's how many quotation marks you have typed, not how many appear on the line. If you press SHIFT-2 twice, quote mode will be off, because you've typed an even num ber of quotation marks. If you now press the delete key, one of the quotation marks will be erased. Even though there's only one quotation mark appearing on that line, quote mode is off because you've typed two quotation marks.

After pressing RETURN, you may want to change a line. If you move the cursor to the middle of a string enclosed by quotation marks, the computer won't be in quote mode, because you haven't typed any quotation marks yet. To edit such a line, you may want to hold down the SHIFT key and press the INST/DEL key. This inserts some spaces and puts you in insert mode, which acts almost exactly like quote mode.

#### Unexpanded Printing

On my 1526 printer I have tried this program:

<sup>10</sup> OPEN 4,4

20 PRINT#4, CHR\$(14); "TEST1"; CHR\$(129); "TEST2"

30 PRINT#4: CLOSE4

According to the manual, I should see TEST1 in expanded (enhanced) print and TEST2 in regular print. But both are expanded. Am I using the proper syntax or is my printer malfunctioning? David K. Sisson

The 1526 manual contains a misprint. Al though it says CHRS(129) turns off en hanced mode, it's actually CHR\$(15) that sets the printer back to normal. Change the 129 to a 15 in line 20 and the program should work properly.

#### TRAPping Disk Errors

The 128's TRAP statement doesn't seem to pick up DOS error messages, only BASIC errors. In some of my pro grams, I want to make sure the program doesn't crash because the user removed the disk from the drive. Any ideas? Gregory Inns

10 COMPUTE!'s Gazette September 1986

# A FANTASY GAMER<br>COULD CALL THIS<br>HEAVEN.

If exploring eerie dungeons with monsters Is your idea of fun. we've got two fantasy games that'll have you floating on cloud nine. Each breaks new ground in role-playing games with special features:

5331631

WIZARD'S CROWN' lets you resolve combat two ways; The computer can do It quickly, or you can per sonally direct it with a multitude of tactical options.

RINGS OF ZILFIN" adds unprece dented realism to fantasy gaming with its superb graphics. The fully animated scrolling screen grants you step-by-step control of the action.

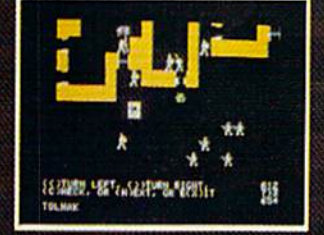

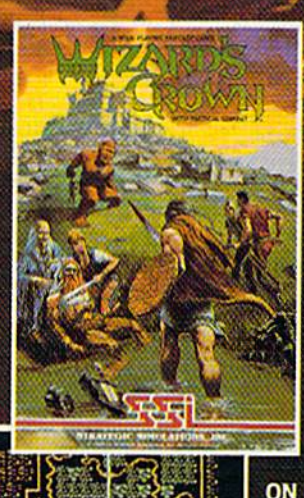

6/125 MFTE

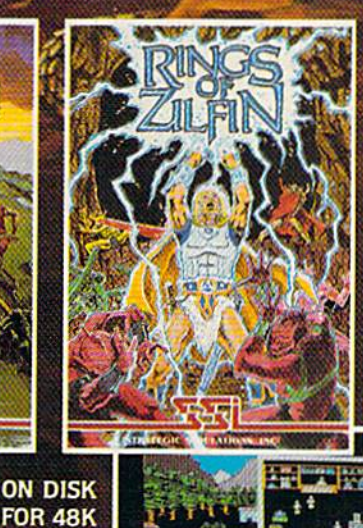

STANPROJPENSUSANA : GPETALLER-AFP

**APPLE<sup>®</sup>II SERIES** AND  $C - 64$ 

The gates of heaven are your local computer/software or game store.'Enter ttein today.

If thefe are rraconvenient stores near you. VISA M/C holders can order these S39.95 games by calling toll-free 600- 443-0100. x335. To order by mall, send your check to: strategic simulations. INC.. B83 Stierlin Road. Building A-300. Mountain View. CA 94043. (California residents, add 7% sales tan.) Please specify computer format and add \$200 for shipping and handling.

All our games carry a 14-day satis faction or your money back" guarantee. WRITE FOB A FREE COLOR CATALOG OF ALL OUR GAMES TODAY.

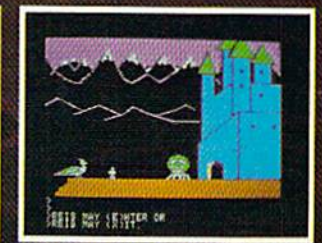

APPLE and COMMODORE 64 are trademarks of Apple Computer. Inc. and Commodore Electronics. Ltd., respectively RINGS OF ZILFIN Includes graphics routines from Penguin Software's Graphics Magician? 21985 by Strategic Simulations, Inc. All rights reserved.

You're right. TRAP catches errors only within a BASIC program; it can't tell if something has gone wrong in the disk drive. There are a couple of reserved variables you can use on the 128, though, DS and DSS (an abbreviation of Disk Status).  $DS$  will contain a 0 if everything is  $OK$ ; otherwise if will hold the number of the error message. When you first turn on the disk drive, DS may be 73. The other vari able, DSS, contains the text of the disk er ror message.

To check for the presence of a disk, use the following subroutine (for the 128 only):

#### <sup>800</sup> DCLEAR <sup>810</sup> IF (DS=0) OR (DS-73) THEN RETURN

<sup>820</sup> PRINT DSS: END

Instead of ending the program in tine 820, you could print a message, depending On which error occurred. See Appendix in the 128 System Guide for a complete list of disk errors.

#### Graphics Compatibility

Commodore 64 owners should be aware that the graphics commands for the Super Expander cartridge are nearly identical to those of BASIC 7.0 in the 128. Don't skip over graphics articles such as "Artimation" in the July GA-ZETTE just because the programs are for the 128. The GRAPHIC and COLOR commands seem to work a little differently (see your manual for acceptable values). And the SLEEP command in line 50 of Program 3 has to be replaced with a FOR-NEXT loop. All other commands in that article work exactly as written.

#### Russell K. Prater

Thanks for the information. Plus/4 and 16 owners should note that they too can use most graphics programs for the 128, al though the COLOR command needs an additional number to indicate luminance level.

#### Load And Run

I'm puzzled by why you can't do this in a program:

<sup>10</sup> LOAD "MLPROCRAM",1,1 <sup>20</sup> REM PROGRAM CONTINUES...

Line 10 won't work unless it looks like this:

#### $10$  IF  $A=0$  THEN  $A=1$ : LOAD"MLPROGRAM",1,1.

A is apparently a dummy variable; other variable names work. Also, the IF-THEN must be on the same line as the LOAD. Why is the silly IF  $A=0$ statement necessary? And why does it have to be on the line containing the LOAD?

Meyer Gottesman

The following explanation applies to both tape and disk drives. LOAD "PRO-GRAM",1 loads a BASIC program from tape into memory. For disk drives, you'd LOAD "PROCRAM",8. In machine lan guage (ML), it's often necessary to put a program in a specific section of memory, so you must type LOAD "ML",1,1 or LOAD "ML", 8,1. The extra number 1 puts the ML program into the correct spot in memory.

So from immediate mode (typed with out a line number), LOAD fetches a program from tape or disk. In the process it also erases all variables. It's up to you to type RUN or SYS.

The LOAD command doesn't act the same way if you include it in a program. Let's say you have a BASIC program called "LION" and it contains the follow ing line:

#### <sup>590</sup> LOAD "ZEBRA",8

When the first program gets to this line, the LOAD causes the BASIC program ZEBRA to be loaded from disk, but the computer also runs this program. Further more, the computer keeps all the variables from LION.

This leads to a couple of potential problems. If the second program is longer than the first, variables are likely to scramble the last part of the program. Say the first program ends at memory location 5010 and the second ends at 6300. Vari ables from the first program start just past the last byte of the program, at 5010. When the second program is loaded, BASIC wants to keep the variables at 5010, so the next time a variable is defined or changed, the computer writes a value to memory somewhere past 5010. But this is the middle of program two, and the variable may end up overwriting part of the second program. This problem can be solved by POKEing to 45 and 46 at the beginning of the first (shorter) program. (Note that the 128 keeps variables in a completely separate section of memory, so this problem doesn't exist in 123 mode.)

Recall that LOAD from within a program loads and runs the second program. If you load an ML program from inside a BASIC program, a strange thing happens. The second (ML) program loads OK, but when the computer tries to run it, it ends up running the BASIC program that's still in memory. If the first line contains the LOAD, the program loads the ML (again) and runs the BASIC program (again). Then it loads again, runs again, loads again, runs again, and so on, caught in an end less loop.

That's the reason for the IF  $A=0$ THEN  $A=1$  statement. When you first run the BASIC program, A is 0 and the rest of the line is executed (including the LOAD). The computer then runs the pro gram again, with variables intact. This time, A equals 1, so it skips the LOAD and continues with the next line.

The IF-THEN and LOAD must be on the same line because when an JF condi tion fails, the computer proceeds to the next line (not to the next command). When several statements follow an IF, those statements will execute only if the condi tion is true.

#### More About Plus/4 Joystick Adapters

The joystick ports on the Plus/4 and 16 are not the same as the ones on other Commodores, Ataris, and other micro computers. And Plus/4 joysticks are often difficult to find. After the June "Simple Answers to Common Questions" column appeared, we received information from readers Eyvind Nielsen and Paul E. Gleason that the following companies sell adapter plugs to convert the usual Commodore/Atari joysticks to the Plus/4 plug:

Data+ P.O. Box 17 DK 8970 Havndai Denmark (S8 U.S., plus \$2 for overseas airmail) **Dataline** 246 Horbury Rd.

Wakefield WF2 SRE England (£.3.95, plus £2.50 shipping/handling)

#### Faster VIC Programs

I would like to know if there is a program to translate BASIC programs to machine language on a VIC with a tape drive. If it cannot be done, please ex plain why.

#### Denis Lamothe

A compiler takes a BASIC program and translates it to machine language. The compiled program usually runs much faster than the original program. It's not usually as fast as an ML program written from scratch, however. The compiled pro gram is usually longer than the original BASIC program, also.

It's certainly possible to write a compiler for the VIC, although we don't know of any that are currently available. If you check with a local user group you might be able to find a public domain VIC compiler. Most likely it would require maximum memory expansion and a disk drive.

There are several compilers available for the 64 and 128 (see the next letter). The compiled programs they generate would not be compatible with the VIC, however.

#### Faster 64 Programs

I typed in the "Budget Planner" program from the July issue. It works as ad vertised. But I found it to be slow, especially in listing the budget items and calculations. After using the Blitz

#### $\cdot$  MASTERTROMIC. Catest Releases **COMMODORE 64/128K** .99

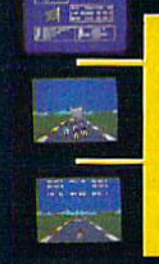

#### **SPEED KING**

Rated the best motor cycle race game on the Commodore 64/128. Race on world class circuits against nineteen tough competitive riders in the action game of '86.

### MINJA

This remarkable martial arts simulation features authentic multi combat fight routines and has some of the most exciting action sequences yet seen on the home computer!

### ELEKTRAGLIDE

The first fantasy **VIDEO POKER** at awesome The great gamble always pays off in these realistic 100% hi-res of the most **ITHE** 

racing epic. Move speeds through landscapes in one incredible arcade action games to hit your screens in a long time!

hero

Search through 15 star

from rookie pilot to world

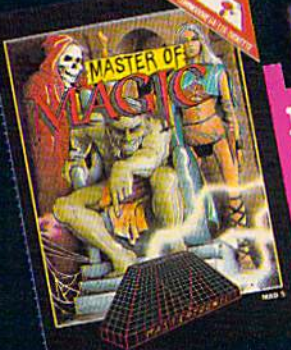

**VEGAS JACKPOT** 

aeron

Ą.

 $\overline{\phantom{a}}$ 

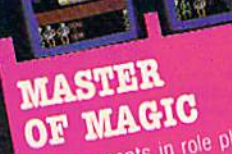

Las Vegas poker and

fruit machine<br>simulations.

**MELLER** 

New concepts in role playing adventures create an underworld peopled with constantly changing monsters in a strange inystical

Mastertronic International Inc. 7311B Grove Road, Frederick, Maryland 21701 Tel: (301) 695 8877

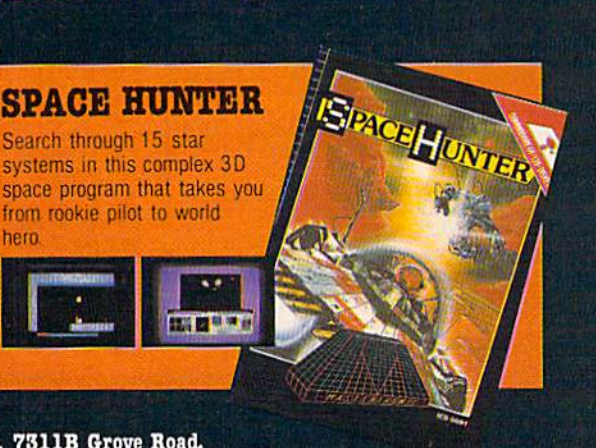

Ŧ

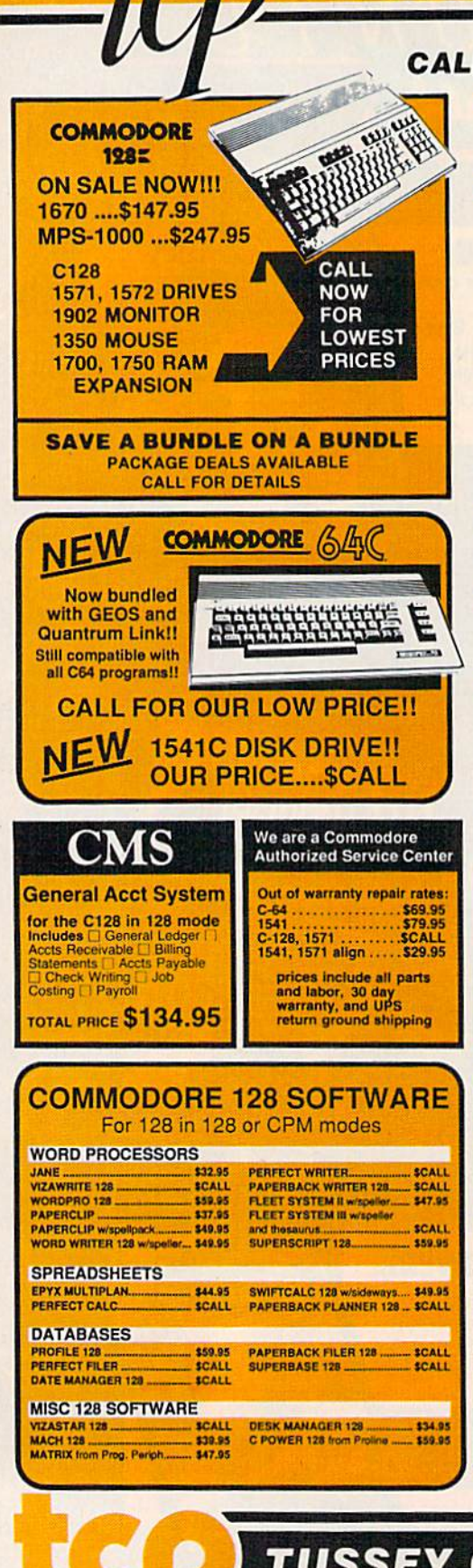

### COMMODOR CALL TOLL FREE 1-800-468-9044

#### **GAME GALLERY**

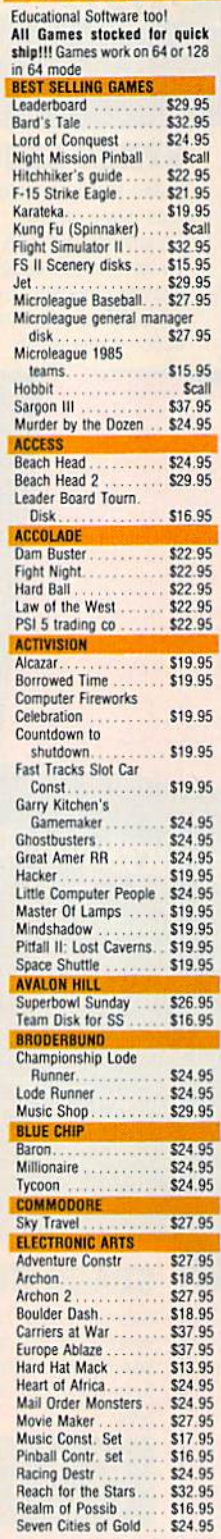

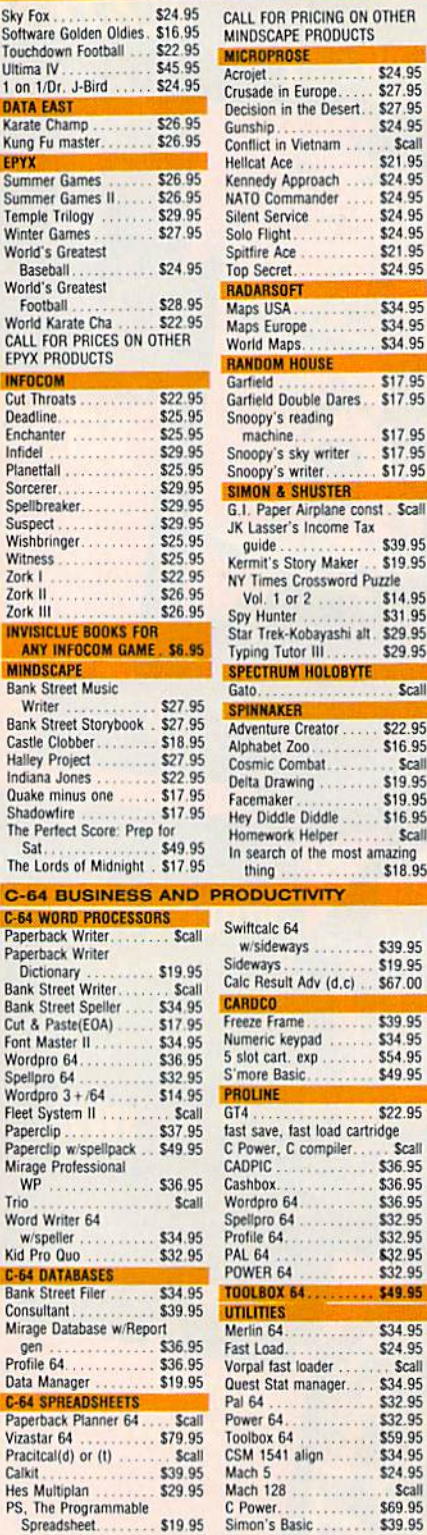

#### CALL FOR PRICING ON OTHER Shooper Troops I or II . \$18.95

\$24.95  $\cdots$ 

\$27.95

\$27.95

\$24.95

. Scall \$21.95

\$24.95 \$24.95

\$24.95

\$24.95

\$21.95

\$24.95

\$34.95

\$34.95 \$34.95

\$17.95

\$22.95

\$16.95

\$19.95

\$19.95

\$16.95

\$39.95

\$19.95

\$67.00

\$39.95

\$34.95 \$54.95

\$49.95

\$22.95

**Crall** 

\$36.95

\$36.95

\$36.95

\$32.95

\$32.95

\$32.95

\$32.95

\$49.95

\$34.95

\$24.95

\$34.95

\$32.95 \$32.95

\$59.95

\$34.95

\$24.95

\$69.95

\$39.95

Scall

. . . . . . .

Scall

. . . . . . . . . .

**TOOLBOX 64.** 

Toolbox 64

Scall

Scall

Acroiet.

Hellcat Ace . . .

Maps USA.....

SIMON & SHUSTER

NY Times Crossword Puzzle Vol. 1 or 2 ........ \$14.95

**SPECTRUM HOLOBYTE** Gato. . . . . . . . . . . . . . . . . . Scall

Alphabet Zoo........

Cosmic Combat.....

Delta Drawing . . . . . .

Facemaker.........<br>Hey Diddle Diddle..

Homework Helper

w/sideways

**SPINNAKER** Adventure Creator....

Garfield

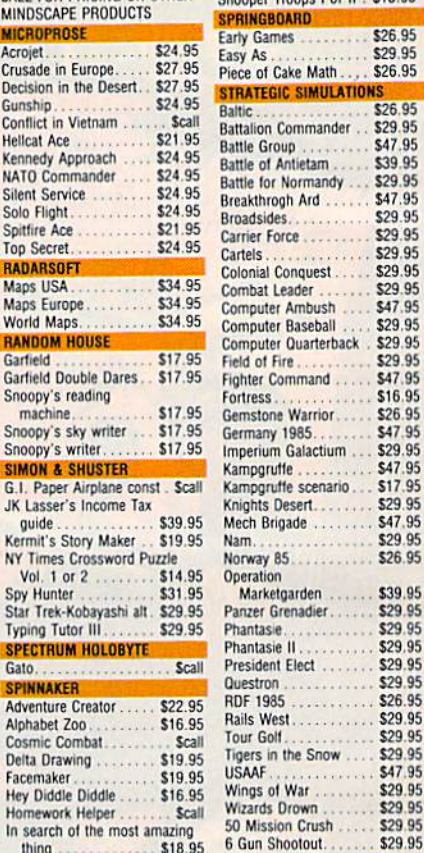

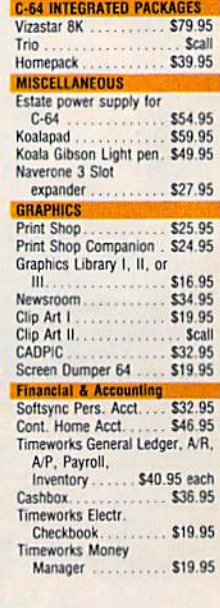

**TUSSEY COMPUTER PRODUCTS** STATE COLLEGE. PA 16804

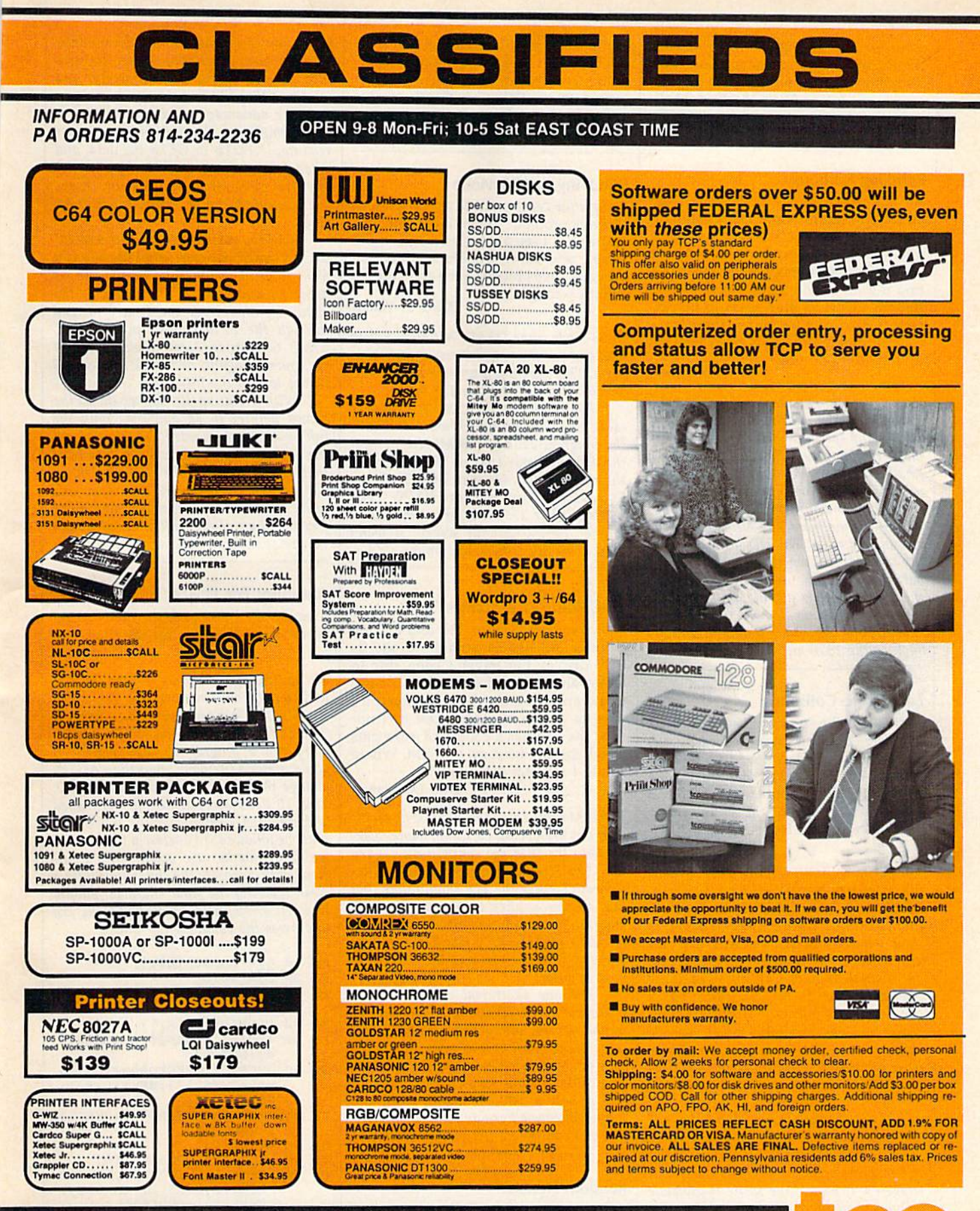

ORDERS ONLY...CALL TOLL FREE 1-800-468-9044

compiler, it works amazingly fast. You should make your readers aware that compiling really improves this program. Allan MacDonald, Jr.

Thanks for your comment.

#### Reinking Ribbons

As an owner of the MPS-801, I am aware that Radio Shack has a compatible ribbon for their DMP-110, item #26-1283, at approximately half the price of the Commodore ribbon. But find myself unwilling to throw the old ribbons away, as they seem to be per fectly OK (except for ink). Is there some way of reinking the ribbon? What kind of ink would be best?

#### Bill Palmer

Here's a technique that seems to work well. First, remove the ribbon from the printer and spread some newspaper on the table; this may be a little messy. Spray a small amount of WD-40 (a lubricant/solvent available in most hardware stores) on the ribbon and turn the knob to advance it. Spray some more WD-40, advance the ribbon, and so on. The WD-40 spreads the ink around, moving it from the top and bottom of the ribbon to the middle where the printhead hits it. This only works on cloth-type ribbons. It won't work with film ribbons, which are found on printers such as the 1526 and MPS-802.

#### Lost Sprite Collisions

When I use the sprite collision locations 53278-53279, the computer sometimes doesn't detect the sprite hitting some thing the first time. I'm making a game where you try to shoot targets. I have to shoot them twice for the computer to know I shot them. How do you fix this? David Whipple

The sprite collision locations have a couple of quirks you should know about. PEEKing 53278 or 53279 clears that loca tion to zero. It will be updated again, to show where collisions are occurring, the next time the screen is redrawn (every one-sixtieth second). This doesn't usually adversely affect BASIC programs, but it can be a source of trouble in machine language routines, especially if you have to  $check$  for multiple collisions. A way to work around this feature is to PEEK the register and save it in a variable (or POKE it to a memory location).

If you're using sprites that have only one color, the foreground of one sprite must collide with the foreground of anoth er sprite or character for a collision to be triggered. If part of the sprite is invisible (displayed in the background color), that part of the sprite can't collide with anything.

The same rules apply to multicolor sprites, but there's a twist. Colors 00

(background) and 01 (multicolor 0 from location 53285) can't be involved in colli sions, because they both count as background colors. Even though you can see multicolor on the screen, it will never trigger a collision.

#### BOOTing In 128 Mode

I buy your COMPUTE!'s GAZETTE DISK and I have a problem. When I load the disk on my  $128$  I see a lot of garbage on the screen and have trouble loading the program. In 64 mode I get a good menu. What's wrong?

Boyd C. Yaden

In 64 mode, type LQAD"MENU",8,1 to load and run the GAZETTE DISK's menu program. This program is written for the VIC and 64; it won't work in 128 mode.

For 128 users, the GAZETTE DISK contains a boot sector which loads and runs the program called "128 MENU". Insert the disk into your 1541 or 1571 and press the reset button. Or type BOOT. Or, to bypass the boot sector, RUN "128 MENU". The 128 menu program is writ ten for the 40-column screen; it won't work correctly with 80 columns.

#### 80-Column RCB Cables

I have a Commodore 128 and a Sony monitor. I'd like to be able to use its RGB display but haven't been able to locate an adaptor for the 128. I have found an IBM cable made by Sony; if were to rewire it, could I use it? I noticed the 128 has couple of extra pins which are not used on the IBM. Where would I connect these pins?

Don Deverman

The IBM cable should work as is; no modi fications are necessary. Commodore wise ly chose the IBM pin configuration when the 128's 80-column RGB output was de signed. Users of the 128 should note that this answer applies to almost any RGB monitor. If you can find an IBM-compati ble cable for your RGB monitor, just plug one end into the 128 and the other into your monitor.

The one additional pin in the 128 connector is an 80-column monochrome output, for use with green or amber moni tors. The monochrome display can also be sent to a composite monitor (the Commodore 1701 or 1702, for example), where it will appear as 80 columns in black and white. Since you have an RGB color moni tor, you can ignore the monochrome pin.

#### Random Access

Could you explain relative files to me? I'm having some trouble understanding how they work and how to put them to use.

Steven Fischer

When you're storing information on disk, you can choose between sequential disk files (labeled SEQ in the directory) and relative (RED files.

The advantage of sequential files is their simplicity. You OPEN the file for reading, INPUT# or GET# the data, and when you're done, CLOSE the file. Sequential files store information in se quence, which can be inefficient in some cases.

Let's say you have 100 names and ad dresses stored in a sequential file and you want to print two mailing labels, one for name 88 and one for 51. To get to the eighty-eighth record, you'd have to read through the 87 addresses preceding it, which takes time. Next, you'd close the file, open it again, and read through 50 names to find the fifty-first.

With a relative file, you would set the record pointer to 88 and read only the information you needed. You'd then set the pointer to 51 and read the data from that record. Relative files separate infor mation into records you can read and write individually. This makes them more flexible than sequential files, although they're somewhat more difficult to use.

#### Aulobool For Plus/4

I would like information on how to get an autoboot program for the Plus/4. R. Gagneron

The following program, for the Plus/4 and 16 only, will create a boot file named "AUTO". When you enter LOAD "AUTO", 8,1 it will load and automatically run a program called "TEST". If you'd prefer a filename other than AUTO, change the string variable FS in line 20. Line 10 determines which file is loaded and executed. Certain typing conventions must be followed: To enclose a filename in quotation marks, use apostrophes (' in stead of "). Separate the commands with a slash (/). And the final character should be a left arrow (hold down the SHIFT key and press the equal sign  $(=)$  key).

- ER 10 AS="DLOAD'TEST'/RUN4"
- $PX$  20  $FS="AUTO"$
- $FJ$  30  $R=2:BS="{CLR}$  : FOR A=1 LEN(AS)
- $C\frac{1}{2}$  = MIDS (AS, A, 1) HP 40
- $1FCS = "THENBS = BS +CHRS$  (3) 4):GOTO90 MD 50
- JF 60 IFCS="/"THENFORD=1TO5:BS  $=$ B\$+CHR\$(13):NEXT:R=R+1: GOTO90
- $DX$   $70$   $IFCS = "4"THENBS = BS + CHRS$  (1 3):GOTO90
- $KB$   $BØ$   $B5 = BS + CS$
- BG 90 NEXT A:BS=BS+CHRS(0)
- PD 100 OPEN 2,8,2, AUTO, P, W": P RINT#2, CHR\$(2); CHR\$(3); CHRS(52);CHRS(3);
- XS 110 FORA=772TO819:PRINT#2,C HRS(PEEK(A));:NEXTA
- PF 120 FORA=1TO24:READB:PRINT# 2,CHRS{B);!NEXTiPRINT#2 ,CHRS(R);

# GERUPTO 200 RUNES I I ED **DRANTS JARDEN JARD** when you subscribe now to COMPUTE!'s Gazette

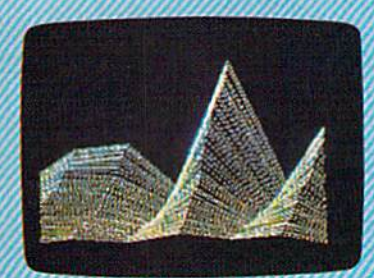

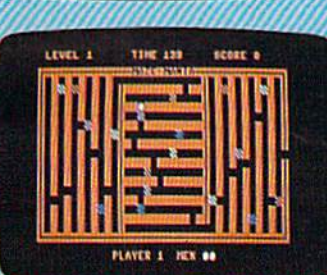

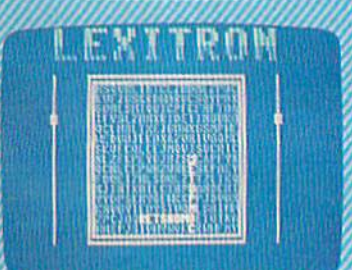

Subscribe to COMPUTEi's Gazette today through this special introductory money-saving offer, and you'll be getting a lot more than just another computer magazine. That's because each issue of COMPUTEi's Gazette comes complete with up to 20 all-new, action-packed programs.

Subscribe now and you can depend on a steady supply of high quality, fun-filled programs for your Commodore computerprograms like Disk Editor, Mini-Filer, Area Baseball, Budget Planner, Sound Designer, SpeedScript, and hundreds of other educa tional, home finance and game programs the entire family can use all year long.

The superb programs you'll find in each issue are worth much, much more than the low subscription price,

And there's more to COMPUTEI's Gazette than just exciting new programs, Month after month, the superb articles in COMPUTE!'s Gazette deliver the latest inside word on every thing from languages to interfaces...from programming to disk drives.

Whether you're a novice or an experineed user, COMPUTEi's Gazette is the magazine for you. So subscribe today. Return the enclosed card or call 1-800-247-5470 (in Iowa, 1-800-532-1272).

Do it now.

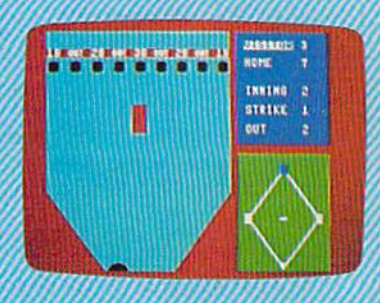

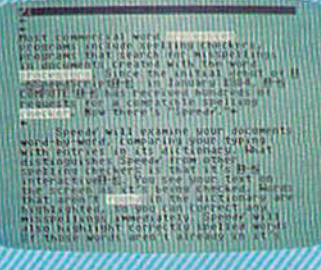

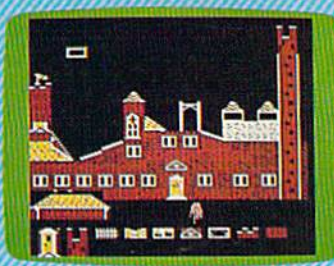

YA

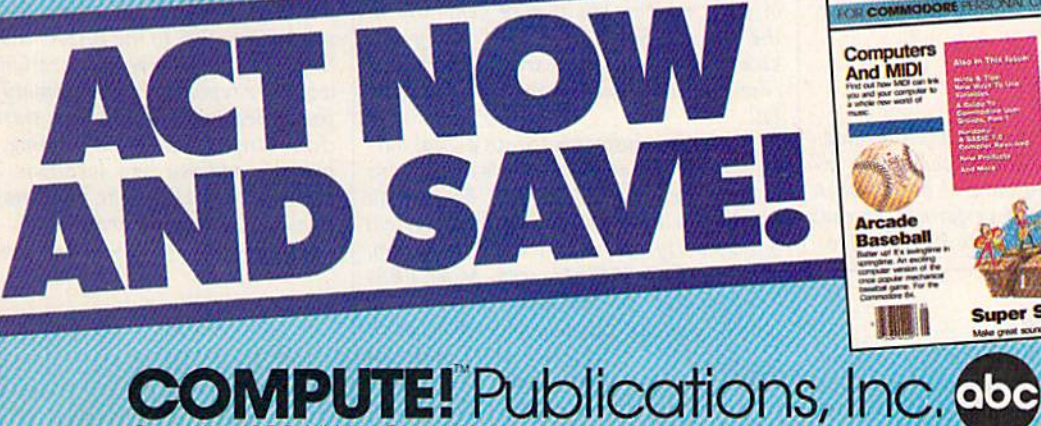

One of the ABC Publishing Companies

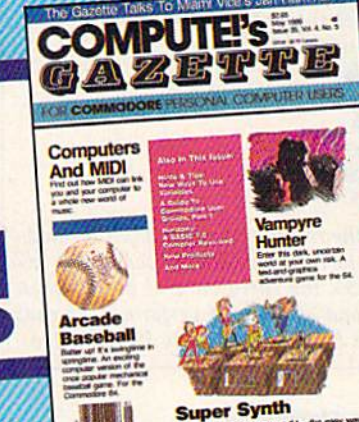

If attached order card is missing, write: COMPUTE's Gazette PO. Box 10955, Des Moines, IA 50950

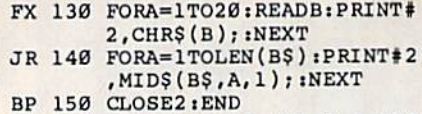

- HR 160 DATA 169,18,141,2,3,169 ,135,141,3,3,160,0,185, 97,3,240 6,32,210,255,2 00.20B
- DM 170 DATA 245,160,132,239,16 9,13,153,39,5,136,208,2 50,169,19,141,39,5,162 MB 1B0 DATA 128,109,0,3

#### Adding Zero

I disassembled one of your machine language programs and found the fol lowing series of commands:

#### LDA<sub>S05</sub> ADC #S00 STA<sub>S05</sub>

These commands don't seem to do anything. What is the point of adding zero to a number? Would you please explain?

Scott Palmer

Those three instructions load the accumu lator with the value in memory location 5, add zero to the number, and store the re sult back to location 5.

It seems rather pointless to add zero, unless you remember that ADC means "ADd with Carry." ADC adds two numbers and includes the carry flag. If a previ ous operation left the carry set, adding zero would really add the two numbers plus a one, so the operation would really add one to the number in location 5.

A single byte of memory can hold only the numbers 0-25S, so two or more bytes are often used to take care of larger numbers. After adding a number to the low byte, the carry may or may not be set, depending on whether the result is bigger than 255. Adding zero to the high byte takes care of the problem. If the carry is set, the high byte is incremented by one. For example, the fragment of code in your letter might have been part of a longer routine that went something like:

CLC LDA S04 ADC #\$0A STA \$04 LDA \$05 ADC #\$00 STA \$05

If the result of the first addition (adding 10 to the contents of location 4) ex ceeds 255, the carry bit will be set when the second addition is performed, so that location 5 will be properly incremented.

#### Foreign Hardware

I bought a 128 and 1570 a few months ago. Can you tell me what I should get in order to enjoy the 128's 80-column screen in 64 mode? Also, what is the

#### difference between the 1570 and 1571? Tuli Herscovici

It is possible to write to the 80-column screen while you're in 64 mode, but you'd have to write your own machine language routines to do so (see "SpeedScript-80" in the June issue for a brief explanation). But you should remember that no commercial programs for 64 mode support the 128's 80-column chip, so there wouldn't be much point to using an 80-column driver with commercial software. And if you're writing your own programs, you might as well write them in 128 mode, where 80 columns and FAST mode are easily acces sible from BASIC.

The 1570 is a single-sided version of the 1571. Commodore seems to be selling it only in foreign countries; it's not avail able in the U.S. Like the 1571, it supports burst mode and can read CP/M formats. Disks formatted on the 1570 have 664 blocks free, while 1571 disks have 1328 blocks free.

#### Do Modems Increase The Phone Bill?

I would like to know how a modem works as far as being billed on your telephone bill.

Rich Ross

Your local telephone company and your long distance service won't add any addi tional charges if you own a modem. The usual long distance rates apply whether you're calling by voice or calling by mo dem, Of course, if you use your modem to make a lot of long distance calls, your phone bill will go up as it would if you made a lot of long distance voice calls.

If you join a national service such as CompuServe or Quantumlink, your phone bill probably won't be affected. These services have hundreds of local "nodes," telephone numbers in medium and large cities. You're connected to the service through the local number. You won't pay extra on your phone bill, but you'll have to pay the telecommunications service for connect-time; the rates vary according to the time of day and the speed of your modem, but they're generally in the range of \$4-\$10 per hour. Many ser vices ask for a credit card number; your charges will show up on your monthly bill.

Another answer is to join a local bul letin board system (BBS). If it's inside your calling area and it's a free board, you won't have to pay anything. Some system operators (sysops) charge a flat fee to join, perhaps \$10-525 per year. Most BBSs don't charge by the hour; once you've joined, you can call whenever you want. Some systems limit you to 30 minutes or 60 minutes per day to prevent members from tying up the line. To find out about BBSs in your area, check with a local user group or call a few computer stores.

#### A Better Calculated GOTO

was impressed by the ML program you published in July "Gazette Feed back" that performed a GOTO to a variable. Here's another technique. A friend of mine once lent me his programming notebook where he'd scratched notes when he came across something inter esting. One listing caught my eye:

 LN = 500: REM LINE NUMBER POKE 785,188: POKE 7B6,168 POKE LN, PEEK(LN)  $63 A = USR(0)$ <sup>64</sup> END PRINT "LINE 500"

My friend said this was a formula for a calculated GOTO on the 64. I tried it out, using all sorts of values for LN in line 60 and it works! The address POKEd in line 61 is right in the middle of the GOTO routine, which makes sense. But I can't figure out the reason for line 62. It seems to be essential to the routine. If you could provide an ex planation, I would be grateful. I also hope this program fragment will bene fit programmers looking for a simpler calculated GOTO.

#### Ryan Johnson

The key to this routine is memory loca tions 20-21 (hex S14-S15), which are used by several ROM routines as temporary storage. The 64 stores both line numbers and memory addresses in low-byte/highbyte format.

When you tell the computer to POKE number into an address, it converts the address to low/high format and stores the two numbers in locations 20-21. The GOTO routine also makes use of locations 20-21, storing the line number there. By entering the ROM routine in the middle, you fool BASIC into thinking it's already figured out the line number. What's really in locations 20-21 is the memory address leftover from the POKE, which is now treated as a line number for the GOTO.

So why USR instead of SYS? it turns out that SYS needs to be followed by an address, and BASIC stores that address in low/high format in locations 20-22. So if you tried to SYS to the BASIC GOTO rou tine, the line number in locations 20-21 would be replaced by the memory address you SYSed to. USR, like SYS, starts a ma chine language program running, but you put the address into locations 785-786 before calling USR. The numbers in locations 20-21 are preserved.

 $\boldsymbol{a}$ 

### **THE Premier Word Processing** Package - CREATIVE COMPUTING

"PaperClip is easy to use, yet offers the advanced features of programs designed for the IBM PC. These include: block move, copy, delete, macros, automatic page numbering, headers, footers, underlining, boldface, super and subscripts, variable character pitch, and custom character sets. The editing screen can be set up to 130 columns wide, & text can be scrolled in any direction. A preview mode displays formatted text exactly as it will appear on the printed page. You may further define your own formatting parameters, including margins, line lengths, page length and spacing.

PaperClip contains over 30 printer files for all the current major models. The documentation is excellent and the disk itself unprotected, though keyed through a joystick port. This means you can make as many back-up copies as you like, but can use the program only when the key is inserted."-CREATIVE COMPUTING

"PaperClip is one of the easiest of the professional word processors to use, with a sensible manual and plenty of aids for the accident-prone." COMPUTING NOW

"a "must have" in an ideal software-library" ELECTRONIC LEARNING

"PaperClip is the Cadillac of word processors"-OMNI

"an excellent full-featured word processor"-THE BOOK OF CO

"So clearly superior, ... State-of-the-art word processing"-ANTIC

"the ultimate word processor..." ANALOG

"...best professional word processor available" RUN

"exceptional word processing"-INPUT "hard to beat" ACE

"You'll find yourself growing spoiled."-FAMILY COMPUTING

"A superb word processor,...the most sophisticated to date!"

"... does exactly what it was intended to do... and more"

"... most powerful of packages" COMMODORE MAGAZINE

"... facts attest to its excellence!"-FAMILY COMPUTING

"You will not find a word processing package superior to this

One! CREATIVE COMPUTING

FaperCh

#### PAPERCLIP II for your C128! Takes full advantage of the C128's es full advantage<br>increased speed and power!<br>• Faster program loading! **Faster program**<br>• Easier text handling! • Easier text natures!<br>• Advanced new features! Advanced new features!<br>• Advanced new features! auto dial from<br>• Built in telecommunications baud and faster!<br>• Built in cunnots 300 to 2400 baud, more than • Ruyanomunications) auto dial it<br>• Built in telecommunications) and faster!<br>menu supports 300 to 2400 baud and faster!<br>menut in Spelling checker with more than enu supports 300 to 2400 band and response<br>enu supports 300 to 2400 band more than<br>• Built in Spelling checker with more than<br>• 30,000 words! PLUS a personal dictionary on words! PLUS a personal since<br>for thousands more . Word wrap<br>and much much more!

### 'The #I Best Selling Word Processing Package''

-BILLBOARD'S COMPUTER SOFTWARE CHARTS!

Available for Commodore 64, Pet, all Atari home computers, and new enhanced 128K versions for Apple ll/e/c, Atari 130XE and Commodore 128. COMING SOON; Paperclip Elite for IBM MS DOS, Amiga and Atari ST

INCLUDED

**30 Mural Street** Richmond Hill, Ontario L4B IBS Canada 14161881-99\*1 Telex: 06-986-266

#### "The Energized Software Company!"

17875 Sky Park North, Suite P, Irvine, California USA 92714 1416/0019816 Telex: 509-139

WRITE TO US FOR FULL COLOR CATALOG of our products for Commodore, Atari, MacIntosh, Apple and IBM systems. FOR TECHNICAL SUPFORT OR PRODUCT INFORMATION PLEASE PHONE (415) 85-9816. C. 1985 BATTERIES INCLUDED. MACINTOSN APPLE ATARI . COMMODORE AND IBM ARE REGISTERED TRADEMARKS RESPECTIVELY OF APPLE COMMODORE AND ILIAN INC., COMMO BUSINESS INACHINES IN ENERGENER WACHINGS IN ALLY AN EN DER SALE SEPORTS FOR WEEK ENDING JANNATS. 1985. IF TOU CAN THIN FAPERICUP AT TURE TO FROUGHTE SOFTINGE OUTLET TOUR CAN A SURFACT FROM US.<br>AT THE FULL SUGGESTED LIST PR TO UPCRADE YOUR "PAPERCLIP FOR THE CI28" TO PAPERCLIP II SEND US YOUR DRIGINAL DISK, KEY AND S35.00, AND WE'LL SEND YOU A COMPLETE NEW PACKAGE!

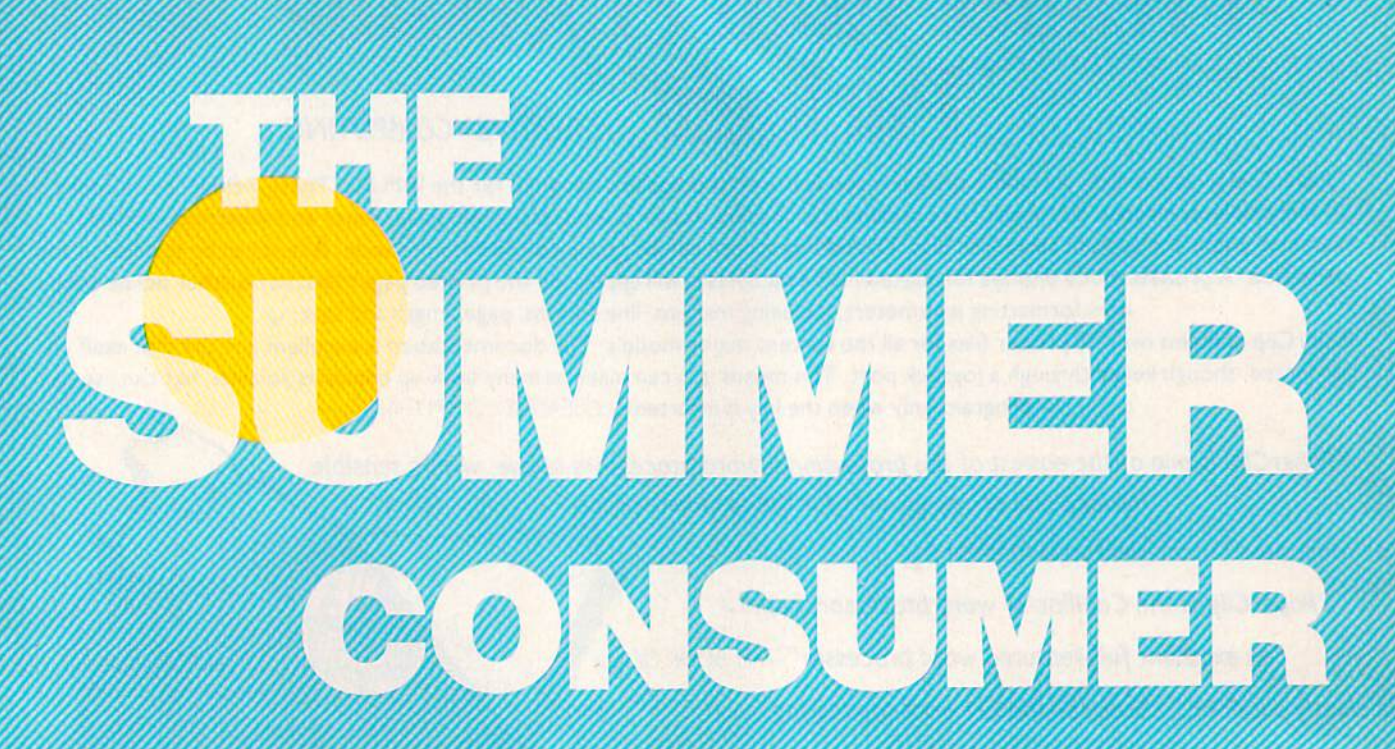

Lance Elko, Editor

After a shaky 1985, the home computer industry appears to have reached a healthy plateau—and a slower, but steadier growth. As you'll see, Commodore 64 and 128 users can choose from an array of exciting new products

sure way to check the state of health of the microcomputer mar ket—more specifically Ihe home computer segment—is to attend the Consumer Electronics Show (CES). Held twice a year, January in Las Vegas and June in Chica go, CES is the major event of the industry. It's also the largest trade show in the world. It's here that you get a clearer picture of what's happened in the past six months and what to expect in the months ahead.

If you graphed the first four years of growth and activity in the home computer industry, you would see something like that first big hill on an amusement park roller coaster: a sudden 100+ percent annual growth rate in 1982-84 and quick descent in 1985. In 1986, all signs from the Summer CES point toward stability. As one marketing representative of a major software firm noted, we're now in a period of 10 to 25 percent annual growth, and the industry is likely to continue at this rate into the fore seeable future. While there are signif icantly fewer software developers than two years ago, those remain ing are strong and stable.

Following the 1985 shakeout, the software industry has mirrored the recent increased activity of ac quisition and consolidation on the American business scene. For ex ample, Activision is now funding, marketing, and distributing Game-Star, Creative Software, and most recently, Infocom. Spinnaker an nounced that it has acquired the Hayden Software line. And many other companies now have com mon marketing and distribution.

While many new software packages were introduced at CES, there was not much new hardware. In the weeks preceding the show, Commodore flip-flopped on decid ing whether they would be present, Originally, they announced they would be displaying some new products (see the July GAZETTE "Editor's Notes"), then word came that they would not attend, then they would, then they wouldn't, and so on.

As it turned out, Commodore did appear, but certainly did not have dominant presence as in past shows. Rather than having a large booth-the size of a small house at past shows—on the main floor. Commodore opted for a room on the top floor, where they displayed the 128 and the new 64C. The Amiga was nowhere to be found. One source noted that Commodore does not wish to position the Amiga as home consumer product and so did not consider CES an appropri ate show for this machine.

The Amiga's perceived com petitor, the Atari ST, was at CES in a big way. Atari had a large booth which was packed throughout the show. ST sales have been quite strong. By May, Atari claimed over 600,000 sales worldwide. And ST software abounded at CES, with dozens of new products an nounced. (In support of the ST, COMPUTE! Publications an nounced a new magazine at the show: COMPUTE!'s Atari ST Disk & Magazine, which will debut this fall as a bimonthly. It will include a disk

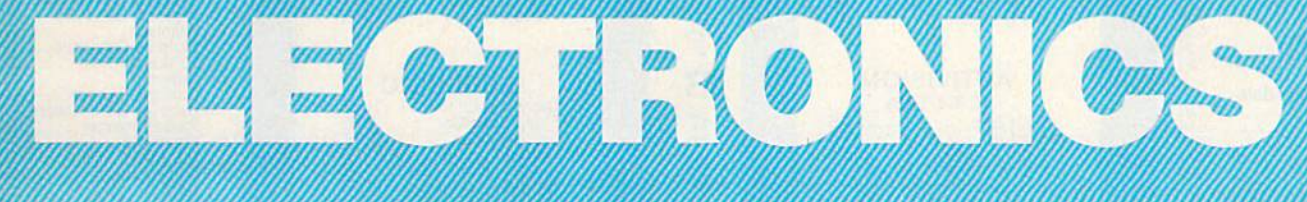

um

bound with the magazine and will sell for \$12.95 per issue.)

While Atari is popping the corks, Commodore appears to be huddled in the corner. But perhaps not for long. Shortly before the show, Commodore announced 140 layoffs (a 50 percent payroll deduc tion) from West Chester headquar ters—a move that, to many industry observers, was a signal that the end is in sight. But the mood among Commodore staff members is not so dark. Some noted that the move was a wise one, a trimming back and consolidation that's bound to help the company in the long run.

Despite slow Amiga sales. Commodore has to be happy with the performance of the 128 and 64. Both machines continue to sell well. Nigel Shepherd, general manager of Commodore North America, called the 128 a "sleeper," with over 600,000 worldwide sales in less than year. The 64 is still regarded as the machine of choice in the low-end market, and Commodore is betting that the 64C will extend the life of this four-year-old machine several more years

The 64C is internally identical to the 64. The case has been rede signed to look much like the 128: sleek and attractive. A cosmetic change does not make a new computer, but the machine is bundled with what is essentially a new computer. GEOS (Graphic Environment Operating System), the disk-based software to be packaged with the 64C, reconfigures the 64's operat ing system to provide a fast and powerful Macintosh-like environ ment with icons, pull-down menus, windows, and bitmapped graphics. Originally released for the 64 about five months ago, the GEOS version to be included with the 64C has been enhanced and improved. Among other things, color has been added, and a new, more complete manual is included. (For a detailed look at GEOS, see "GEOS: The Quiet Revolution" in the June issue, and "The 64C: New Look For An Old Friend" in last month's issue.)

Also bundled with the 64C is disk-based terminal software for QuantumLink, a telecommunications network tor Commodore us ers only, Access time is very reasonably priced—\$9.95 per month for unlimited use of most services. At CES, Commodore and QuantumLink announced four new services for subscribers: American Airlines travel reservations; Reuters

NewsView, a national, international, weather, and business news information service which is updat ed every ten minutes; the Resource Center, an education forum for teachers, parents, administrators, and community groups; and "Habitat," a graphics-oriented, multiplayer "realtime" game.

Produced by Lucasfilms, "Habitat" is an evolving world in which subscribers participate and interact with other users through animated characters, each one unique. At the preview screening presented to the press by Commo dore and QuantumLink, a character named Phred, a member of the Avatar race (Avatar is a Hindu term describing the projection of one's spirit or soul into another world), traveled from his house to another, then to the beach, and so on, while encountering other Avatars (other users). In effect, interaction is in realtime with other "real" people in the guise of onscreen characters. As more subscribers join this service, the Habitat world grows, offering more places to visit and more peo ple to meet. (When a user is logged

#### **NEW HOURS!** Mon-Thur 9AM-8PM<br>Fri 9AM-6PM Sat 10AM-6PM

 $11$ 

**NEW HOURS!** Mon-Thur 9AM-8PM<br>Fri 9AM-6PM Såt 10AM-6PM

#### **LYCO COMPUTER MARKETING & CONSULTANTS**

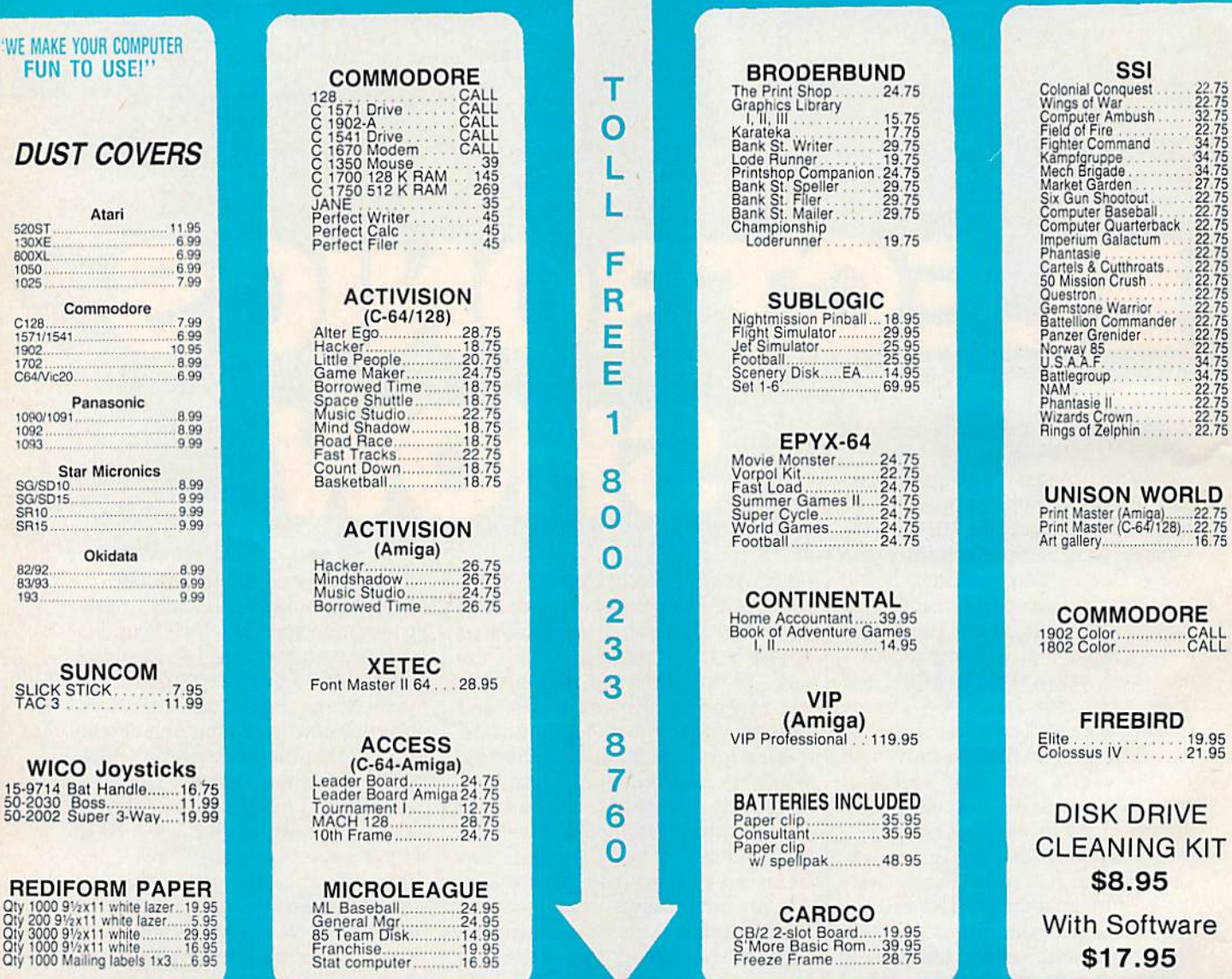

#### Buy Lyco and Enjoy

\* THE LOWEST PRICES \* TOLL FREE ORDER LINE \*

\* Free shipping on prepaid cash orders in U.S. \* All Merchandise Factory Fresh \* Fast Service from one of the oldest and most established Computer Supplier \* 24 hrs. shipping on in-stock product \* Access to our Multi Million \$ inventory \* No deposit on UPS C.O.D. orders \* Orders outside PA Save state sales tax  $\star$  Air freight service available  $\star$  Full Manufacturer's Warranty apply!  $\star$  Full accessory line in stock  $\star$  Purchase orders Accepted from educational institutions!  $\star$  We check for stolen credit cards! \* We ship to our servicemen overseas! \* You'll love our Courteous Sales Staff!  $\star$  We satisfy more customers monthly than most of our competitors combined  $\star$ 

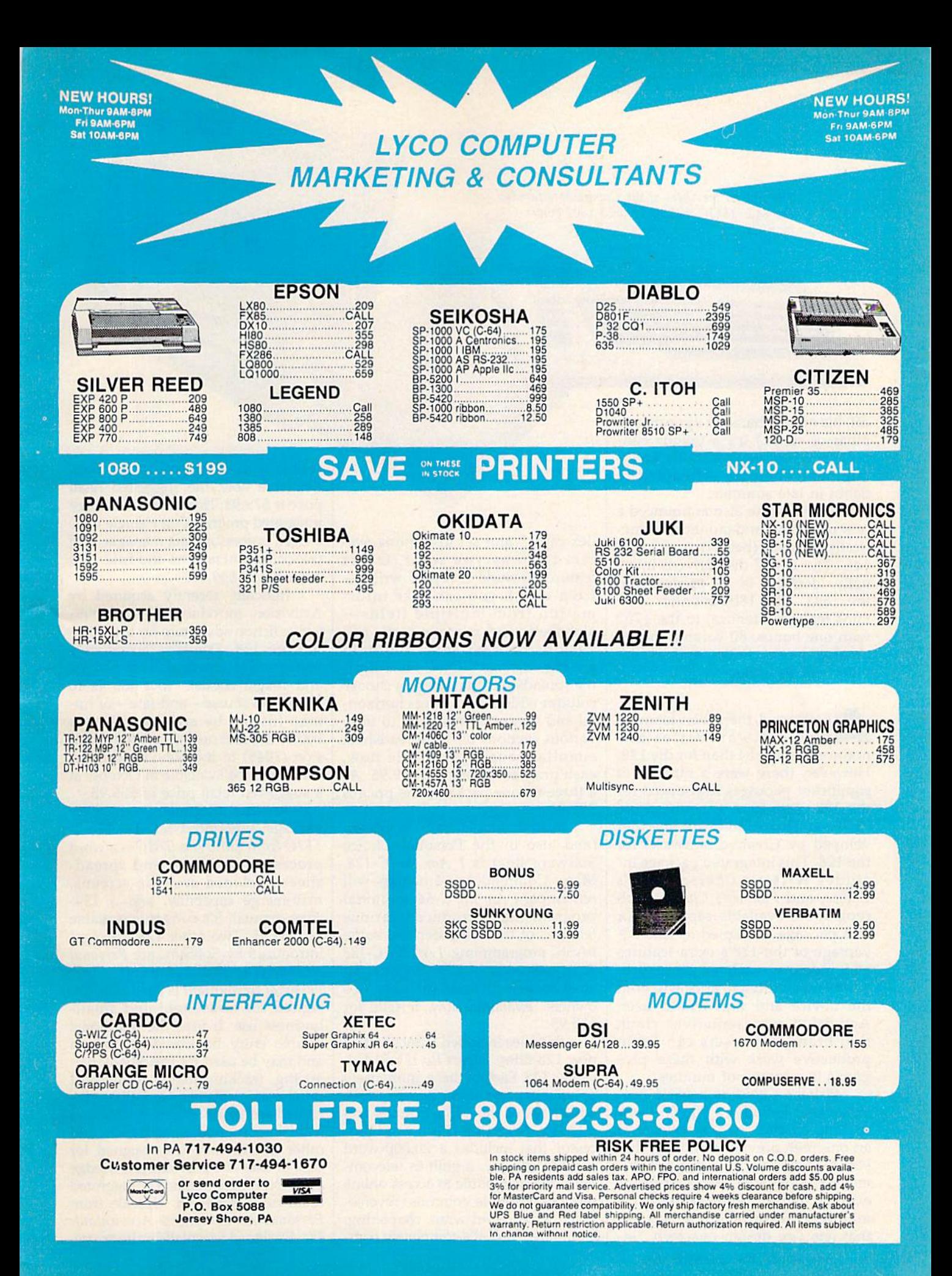

The newest members of the Commodore family: the 64C, 1541C disk drive, and 1802 color monitor.

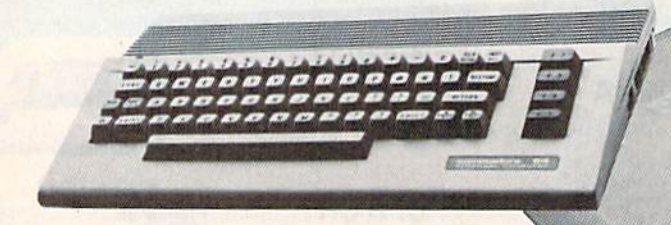

off, his or her character appears as a pillar of stone.) It's a unique concept in telecommunications enter tainment—and it's scheduled to debut in late summer.

Commodore also announced new disk drive and monitor, cosmetically matched (beige casing) to the 64C. The 1541C disk drive is inter nally identical to its predecessor, the 1541. The 1802 monitor con tains features identical to the 1702 with one bonus: 80-column mono chrome mode. Prices and availa bility will be announced.

s expected, there were far more new software titles an nounced for the 64 than for the 128. However, there were a number of significant packages introduced for the 128. Activision announced the Personal Choice Software line (de veloped by Creative Software) for the 128. This integrated package in cludes Writer's Choice, Filer's Choice, and Planner's Choice. Each program is available separately or as a package. Designed to take ad vantage of the 128's extra features and memory, each of these pro grams was written to appeal to both the novice and experienced user. Activision representatives claim that brand-new users can begin productive work with these pro grams in a matter of minutes.

Writer's Choice is a word processor that includes a 50,000-word spelling checker, help screens, and an onscreen preview option so that you can see exactly what a document will look like before it's print ed out. Filer's Choice is a file manager/recordkeeping system that lets you design onscreen "in-

dex cards" and set up a filing system the way you want. Other features include a report writerfrom which you can take infor mation from multiple fields alphabetic and numeric sorts, and various context-sensitive help screens. Planner's Choice is a flexible spreadsheet that lets you choose column widths, and offers horizon tal and vertical windowing to view various sections of the spreadsheet simultaneously. Available now, each program retails for \$39.95. As a three-in-one package, the price is \$99.95.

Also available from Activision (and also in the Personal Choice Software line) is  $I$  Am the C-128. Many Commodore 64 owners will remember  $I$  Am the C-64, a tutorial program that introduced various features of the computer and some BASIC programming. I Am the C-128 is an extension of this program, an easy-to-use tutorial for new 128 owners. Available now, it sells for \$39.95.

Batteries Included launched two new 128 titles: PaperClip II and HomePak 128. Each of these, immensely popular in previous 64 formats, takes advantage of the 128's features and memory. PaperClip II is a word processor that includes a 20,000-word spelling checker, a built-in telecommunications module to access online services, multiple columns, reversevideo scroll, word-wrap, chaptering, and more. Also, it's completely com patible with 64 PaperClip text files. Available now, the suggested retail price is \$79.95. HomePak 128 is three integrated programs on a single disk: word processor, data manager, and telecommunications module. It's available at \$49.95.

Infocom, recently acquired by Activision, introduced its first inter active fiction adventure for the Com modore 128. Trinity is an odyssey into a realm where natural physics and magic coexist. Your job is to shape the course—and fate—of hu man history by arriving minutes before the first nuclear atomic explosion (1945) in the New Mexico de sert. It will be available in October at a suggested retail price of \$39.95.

Another integrated productivity package announced for the 128 is TRIO from SoftSync. TRIO is a word processor, database, and spread sheet. Included are help screens, mail-merge capability, and a 134page manual. It's currently available for \$69.95. Two other 128 packages introduced by SoftSync are Personal Accountant and Accountant, Inc. Personal Accountant is a package designed for household and smallbusiness use. It uses the traditional double entry bookkeeping method and may be used for checkbook bal ancing, tracking loans, credit-card purchases, expenses, and IRAs. In cluded are an amortization table and database for names, addresses, and other information. It's designed for ease of use—no previous knowledge of accounting is required. Suggested retail price is \$34.95. Upscale from Personal Accountant is Accountant, Inc. Designed for small-business use,

# sheif bool **from Abacus**

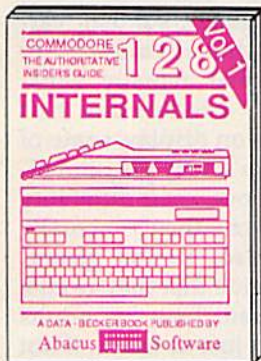

Detailed guide presents the 128's operating system, explains graphic<br>chips, Memory Management Unit, 80 column graphics and commented<br>ROM listings. 500pp \$19.95

**BASIC Training Guide** 

'o

 $N$  refin

σ

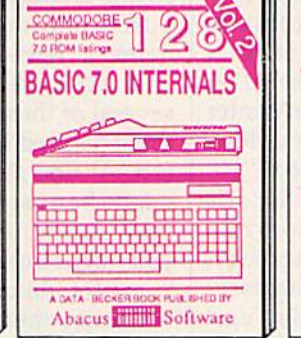

Get all the inside information on<br>BASIC 7.0. This exhaustive hand-book is complete with commented<br>BASIC 7.0 ROM listings. Coming<br>Summer'86. \$19.95

programming

**PEEKS&** 

A DATA - BE

်

**POKES** 

PUIL ISHED BY

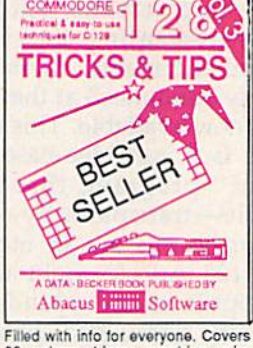

Final win into the expressions, Covers<br>dowing, memory layout, Kernal<br>routines, sprites, software pro-<br>tection, autostarting, 300pp \$19.95

GUID

 $N$   $\sim$   $\sim$ 

**COLOGIE** 

Abacus **Software** 

**CP/M USER** 

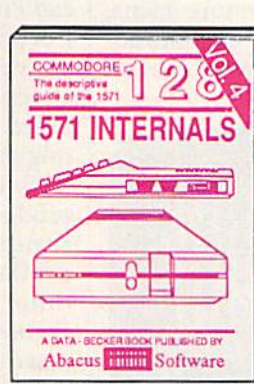

Insiders' guide for novice & advanced users. Covers sequential & relative files, & direct access commands, Describes DOS routines.<br>Commented listings. \$19.95 \$19.95

Abacus **Hilling** Software Learn fundamentals of CAD while developing your own system. Design objects on your screen to dump to a<br>printer. Includes listings for '64 with<br>Simon's Basic. 300pp \$19.95

**APUTER** 

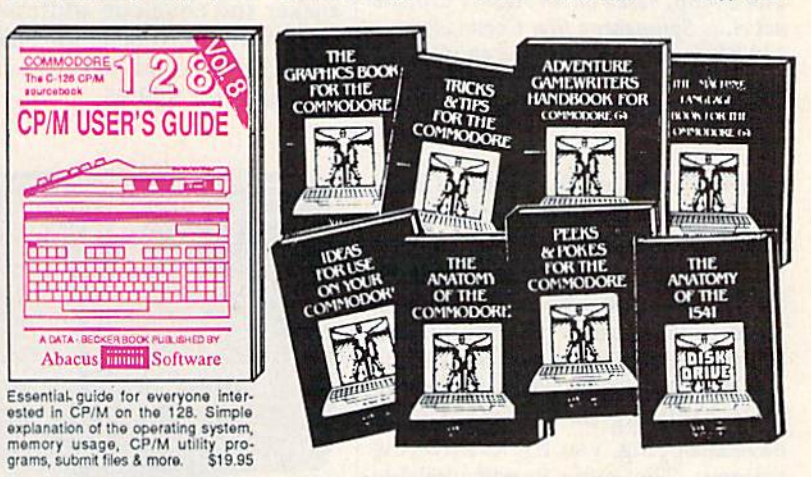

Introduction to programing; problem<br>analysis; thorough description of all<br>BASIC commands with hundreds of xamples; monitor commands; util-<br>lies; much more. \$16.95 ties: much more.

Abacus **Think** Software

A DATA - R

ANATOMY OF C-64 Insider's guide to the<br>'64 internals. Graphics, sound, VO, kernal, memory maps, more. Complete commented ROM listings. 300pp \$19.95

ANATOMY OF 1541 & DRIVE Best<br>handbook on floopy Sexplains all. Many<br>examples and Utilities. Whily commented<br>1541 ROM listings. 600pp \$19.95

MACHINE LANGUAGE C-64 Learn 6510 code write fast programs. Many samples and listings for complete assembler, 200pp \$14.95 monitor, & simulator.

GRAPHICS BOOK C-64 - best reference covers basic and advanced graphics. Sprites, animation, Hires, Multicolor, lightpen, 3D-graphics, IRQ, CAD, pro-350pp \$19.95 jections, curves, more.

Presents dozens of programming<br>quick-hitters. Easy and useful<br>techniques on the operating system,<br>stacks, zero-page, pointers, the<br>BASIC interpreter and more. \$16.95

Abacus **Software** 

TRICKS & TIPS FOR C-64 Collection of easy-to-use techniques: advanced graphics, improved data input, enhanced BASIC, CP/M, more, 275pp \$19.95

1541 REPAIR & MAINTENANCE Handbook describes the disk drive hardware. Includes schematics and techniques 200pp \$19.95 to keep 1541 running. ADVANCED MACHINE LANGUAGE Not covered elsewhere: - video controller, interrupts, timers, clocks, VO, real time, 210pp \$14.95 extended BASIC, more.

PRINTER BOOK C-64/VIC-20 Understand Commodore, Epson-compatible printers and 1520 plotter. Packed: utilities; gra-<br>phics dump; 3D-plot; commented MPS801<br>ROM listings, more. 330pp \$19.95

SCIENCE/ENGINEERING ON C-64 In depth intro to computers in science. Topics: chemistry, physics, biology, astronomy, electronics, others. 350pp \$19.95 CASSETTE BOOK C-64/VIC-20 Comprehensive guide; many sample<br>programs. High speed operating system fast file loading and saving. 225pp \$14.95 **IDEAS FOR USE ON C-64 Themes:** auto expenses, calculator, recipe file, stock lists, diet planner, window advertising, others, Includes listings. 200pp \$12.95 COMPILER BOOK C-64/C-128 All you need to know about compilers: how they work; designing and writing your own;<br>generating machine code. With working 300pp \$19.95 example compiler.

Adventure Gamewriter's Handbook Step-by-step guide to designing and writing your own adventure games. With automated adventure game generator. 200pp \$14.95

PEEKS & POKES FOR THE C-64 Includes in-depth explanations of PEEK. POKE, USR, and other BASIC commands. Learn the "inside" tricks to get the most out of your '64. 200pp \$14.95

Ontional Diskettes for books For your convenience, the programs contained in each of our books are available on diskette to save you time entering them from your keyboard. Specify name of book when ordering. \$14.95 each

C-128 and C-64 are trademarks of Commodore Business Machines Inc.

TITIHH **bacus** ware P.O. Box 7219 Dept. G9 Grand Rapids, MI 49510 - Telex 709-101 Phone (616) 241-5510

Optional diskettes available for all book titles - \$14.95 each. Other books & software also available. Call for the name of your nearest dealer. Or order directly from ABACUS using your MC, Visa or Amex card. Add \$4.00 per order for shipping. Foreign orders add \$10.00 per book. Call now or write for your free catalog. Dealer inquires welcome--over 1400 dealers nationwide.

this program accepts information from invoices, purchase orders, receipts, and payments, and auto matically posts data to the proper journals and ledgers. Features in clude a general ledger, accounts receivable and payable ledgers, plus sales, purchases, receipts, payments, and general journals. It sells for \$99.95.

Spinnaker announced its first Commodore 128 adventure game, The Scoop. The text-and-graphics ad venture, from Spinnaker's Telarium

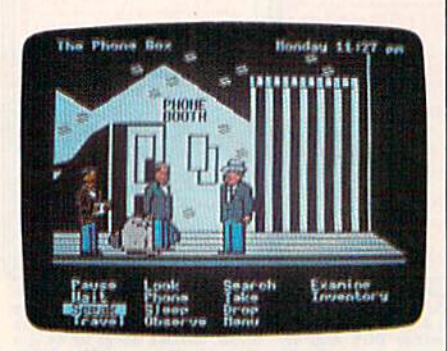

The Scoop, based on an Agatha Christie novel, is Spinnaker's first Commodore 128 adventure game. It uses animation and a text menu-both controlled by a joystick.

series, is based on the Agatha Christie novel of the same name, and it employs animation and a text menu—both of which are controlled by joystick. The scenario places you as an investigative reporter for the London-based Daily Courier on the trail of a series of murders. By finding clues, talking to witnesses, and eavesdropping, you try to solve the mystery. The game is not available for the 64—it requires the extra memory available with the 128. Sug gested retail price is \$32.95.

Also new for the 128 is Timeworks' Your Personal Investment Manager, volume 2 in the Sylvia Porter's Personal Finance Series. It manages investment transactions, tracks portfolios, alerts you to in vestment deadlines, tracks retire ment investments, and monitors investment taxes. Also included is telecommunications access to out side database sources (Dow Jones, CompuServe, The Source, and Warner's Investment Strategies). Securities analysis is also included. Suggested retail price is \$69.95.

Timeworks also announced enhanced versions of previously released 128 packages. Word Writer 128 now features a thesaurus, onscreen highlighting, superscript and subscript, headers and footers, and more. SwiftCalc 128 now in cludes hi-res 3-D graphics, Swift-Sort, Swift-DOS, and other new features. Data Manager 128 has added enhanced editing keys, im proved record browsing, and more windows. And Your Personal Finan cial Planner, volume 1 in the Sylvia Porter series, now includes im proved help screens, automatic check incrementing, and several other enhancements. Partner 128, originally announced at the Winter CES, is now available. This unique product is a cartridge-based "coresident" program; that is, it's available—transparently—while other programs are in memory. Partner 128 includes eight accesso ries: appointment calendar and date book, memo pad, phone list and auto dialer, name and address list, calculator, typewriter, label maker and envelope addresser, and screen dump. It sells for \$69.95. A Commodore 64 version is now available for \$59.95.

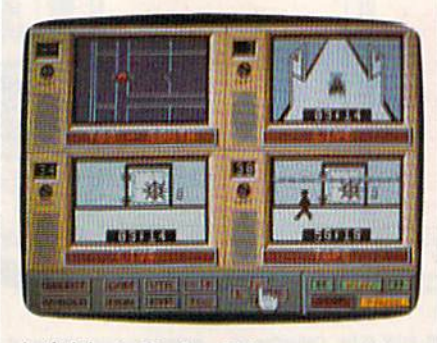

Activision's Hacker II is a more difficult mystery than its predecessor.

hanks to the continued sales of the Commodore 64 in 1985-86, dozens of new software titles were announced at CES. On the heels of Hacker's success, Activision introduced Hacker II: The Doomsday Papers. In this sequel, your job is to uncover a plot to destroy the United States. The chal lenge in Hacker II is more difficult and expansive than that of its prede cessor. Suggested retail price is \$39.95. Activision also announced add-on library disks for Garry Kitch en's GameMaker (see last month's is sue for a full review). The first two libraries to be available are modules for designing your own sports and science fiction games. Prices and re lease dates will be announced.

An exciting and truly innova tive new product from Broderbund software is The Toy Shop. With this package, a Commodore 64, and a printer, you can make any of 20 mechanical toys—an antique truck, steam engine, glider, sundial, car ousel, and medieval catapult, to name a few—that actually work, and work well. Broderbund had several of these on display, some of them painted for a very pleasant effect. At first glance, their durability might be suspect—they're actually very sturdy. Also, at first glance, you might imagine that they're cute items for children. True, but adults will enjoy them just as much, if not more. After choosing the toy you want to make from an onscreen menu, you can customize it with patterns, graphics, and text. Next, you print out the various "pieces" and mount them on special adhe sive cardstock, which is included in the package. Finally, you cut out the pieces and assemble the toy. The package also includes wire, wooden dowels, rubber stripping, balloons, and so on—all of the parts necessary to make each of the toys work. The Toy Shop is now available with a suggested retail price of \$59.95. Another new prod uct from Broderbund is Breakers,

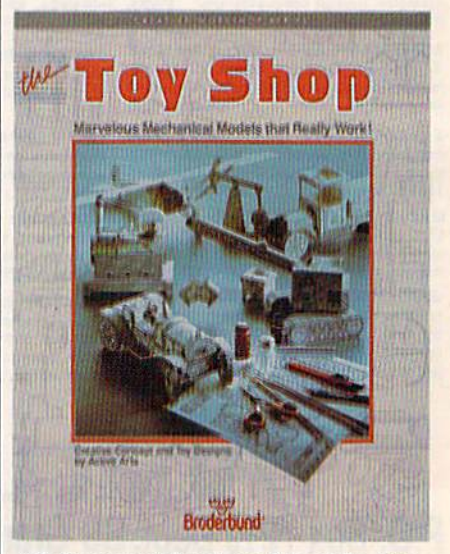

All the material you need to make any of 20 mechanical toys is included in Brederbund's The Toy Shop.

BASIC **Compiler** Give your BASIC programs the speed and performance they deserve

options, two levels of optimization, memory usago, I/O handling, 80 column hi-ros graphics, fasiar, higher precision math lunctiona, speed and space saving tips, more, groat package that no sofware library should be without. 12B Compiler \$59.95 64 Compiler \$39.95

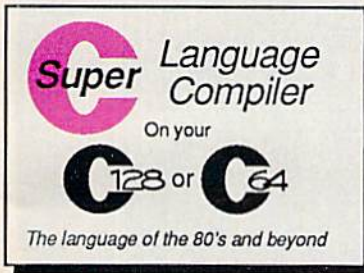

added features: Unix™-like operating system; GOK RAM disk for fast editing an compiling Linker combin up to 10 modules; Comb M/L and C using CALL; 5 available for object co Fast loading (8 sec. 1571, 18 sec. 1541); Two standard I/O librarys plus two additional libraries—math functions (sin, cos, sqrt, etc.) & 20+ graphic

For school or software development. Learn C on your Commodore wilh our indepth tutorial. Compile C programs into fast machine language. C-128 version has

commands (line, fill, dot, etc.). C-12B \$59  $C-64$  \$59

The complete compiler and development pack age. Speed up your pro-<br>grams 5x to 35x, Many options: flexible memory management; choice of compiling to machine code, compact p-code or both, '12B version; 40 or BO column monitor output and FAST-mode opora-lion, '128 Compiler's ex tensive 80-page programmer's guide covers

**SUPER SOFTWARE** 

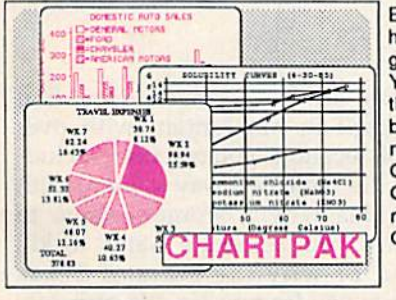

Easily create professional high quality charts and graphs without programming. You can immediately change the scaling, labeling, axis, bar filling, etc. to suit your needs. Accepts data Irom CalcHesull and MulliPlan. C-12B version has 3X the resolution of the '64 version. Outputs lo mosl printers, C-12B \$39.95 C-G4 \$39.95

#### **PowerPlan**

One of the most powerful spreadsheets with integrated graphics. Includes menu or keyword selections, online help screens, field protection, windowing, trig functions and more. PowerGraph, the graphics package, is included to create integrated graphs and charts. C-64 \$39.95

Technical Analysis System for the C-64 Ada Compiler for the C-64 VideoBasic Language for the C-64

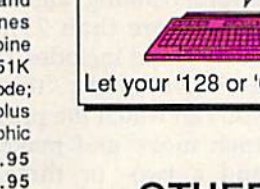

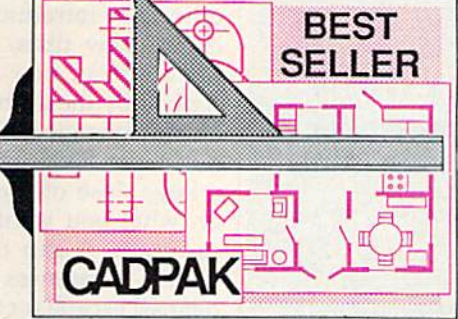

TERNS; add TEXT: SAVE and RECALL designs to/from disk. Define your own library of symbols/objects with the easy-to-use OBJECT MANAGEMENT<br>SYSTEM-store up to 104 separate objects. C-128 \$59.95 SYSTEM-store up to 104 separate objects. C-64 \$39,95

64 speak Pascal

Remarkably easy-to-use interactive drawing pack age tor accurate graphic designs. New dimension ing features to create exact scaled output to all major dot-matrix printers. Enhanced version allows you to input via keyboard or high quality lightpen. Two- graphic screens for COPYing from one lo the other. DRAW. LINE, BOX. CIRCLE, ARC, ELLIPSE available. FILL objects with preselected PAT-

Not just a compiler, but a complete system for developing applications in Pascal wilh graphics and sound teatures. Extensive editor wilh search, replace, aulo, renumber, etc. Standard J & W compiler that generates last machine code. If you want to learn Pascal or to develop software using the best tools available-SUPEH Pascal is your first choice. C-64 \$59.95

#### OTHER TITLES AVAILABLE:

#### COBOL Compiler

Now you can learn COBOL, the most widely used commercial programing language, and learn COBOL on your 64. COBOL is easy to learn because its easy to read. COBOL Compiler package comes complete with Editor, Compiler, Interpreter and Symbolic Debugger. C-64 \$39.95

#### Personal Portfolio Manager

Complete portfolio management system for the Individual or professional investor. Easily manage your portfolios, obtain up-to-the-minute quotes and news, and pertorm selected analysis. Enter quotes manually or automatically through Warner Computer Systems. C-64 \$39.95

#### Xper

XPER is the first "expert system" for the C-128 and C-64. While ordinary data base systems are good for reproducing facts, XPER can derive knowledge from a mountain of facts and help you make expert decisions. Large capacity. Complete with editing and reporting. C-64 \$59.95

> C-128 and C-64 are trademarks of Commodore Business Machines Inc. Unix is a trademark of Bell Laboratories

### **bacus The Soft** tware

\$59.95 \$39.95 \$39.95

P.O. Box 7219 Dept. G9 Grand Rapids, MI 49510 - Telex 709-101 - Phone (616) 241-5510 Call now for the name of your nearest dealer. Or to order directly by credit card, MC, AMEX of VISA call (616) 241-5510. Other software and books are available-Call and ask for your free catalog. Add \$4.00 for shipping per order. Foreign orders add \$12.00 per item. Dealer inquires welcome-1400+ nationwide.

#### For More Information

on products mentioned in this article, please con tact the manufacturers.

Activision P. O. Box 7286 Mountain View, CA 94039

Batteries Included 30 Mural St. Richmond Hill, Ontario Canada L4B 1B5

Brøderbund Software 17 Paul Dr. San Rafael, CA 94903

Commodore Business Machines 1200 Wilson Dr. West Chester, PA 19380

Electronic Arts 1820 Gateway Dr. San Mateo, CA 94404

Firebird Licensees P. O. Box 49 Ramsey, N/ 07446

Infocom 125 Cambridge Park Dr. Cambridge, MA <sup>02140</sup>

Okidata 532 Fellowship Rd. Mt. Laurel, Nj 08054

SoftSync 162 Madison Ave. New York, NY <sup>10016</sup>

Spinnaker Software One Kendall Sa. Cambridge, MA <sup>02139</sup>

Star Micronics America 200 Park Ave., Suite 3510 New York, NY 10166

Timeworks 444 Lake Cook Rd. Deerfield, IL 60015 science fiction text adventure set in a realtime world (the action continues even when you do nothing). It includes a 1500-word vocabulary. Currently available, it sells for \$39.95.

Electronic Arts demonstrated strong commitment to the Commo dore 64 by introducing a large number of new titles. Timothy Leary's Mind Mirror, now available, is de scribed by the author as a "personality diagnostic tool." It's a tool, but it can also be a game, injected with a large dose of humor. Depending on what you want to do with the program, it can be an evocative mental awareness test or a lighthearted escape for a group or teams of players. Based on Leary's doctor al research and subsequent profes sional work, Mind Mirror is both provocative and gentle. Suggested retail price is \$32.95.

Another new product from Electronic Arts is Chessmaster 2000, a feature-packed chess program built on the U.S. Chess Federation's award-winning algorithm. It con tains more than 71,000 opening moves, and includes 12 play levels, a "teach" mode, "think" mode (so you can watch the program analyze each move and make a decision), and a two- or three-dimensional display. The 3-D board can be ro tated to view the game from any angle. And games in progress can be saved to disk or printed out. It's designed for chess players of any skill level—novice to master. Cur rently available, the suggested re tail price is \$39.95.

Several other interesting new products were introduced by Elec tronic Arts: Bard's Tale 11: The Archmage's Tale (available in the fall, price to be announced), a medievalflavored adventure and sequel to the popular Bard's Tale; Autoduel (currently available at \$49.95), in which you custom-build armored cars of the future, then do battle in freeway firefights; Battlefront (cur rently available at \$39.95), a recrea tion of four key World War II battles; Moebius (currently available at \$39.95), a martial arts fantasy role-playing game with animation and 3-D graphics; Murder Party (a fall release, price to be announced), package that includes all the nec essary ingredients—invitations, clues, and so on—to host your own

murder party (up to seven people may play), with a variety of clues and culprits so that each party is different; Ogre (currently available at \$39.95), a one- or two-player cy bernetics strategy game based on the board game of the same name; Scavenger Hunt (available early fall, price to be announced), a humorous half-computer, half-board game for up to four players; and Ultimate Wizard (currently available at \$29.95), an action D & D-style game with 100 dungeon levels and construction set for building your own levels. Electronic Arts also not ed the release of Amnesia, originally announced at the Winter CES. This package' is an interactive text ad venture written by novelist Thomas

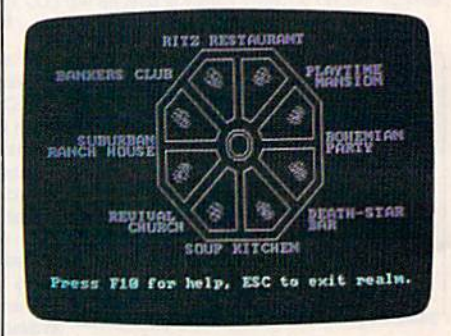

Timothy Leary's Mind Mirror from Electronic Arts is a "personality diagnostic tool," but it can also be a game with humorous scenarios.

Disch. In this scenario, you find yourself in Manhattan (with over 4000 locations you can visit, includ ing the entire subway system) with no idea why a woman wants to marry you, someone wants to kill you, or why the state of Texas wants you for murder. It's currently available for \$39.95.

relative newcomer to the U.S.  $\pmb{\Lambda}$ software market is Firebird. Based in Britain, Firebird licensed U.S. operation and made a big splash with one of its first products, Elite, in 1985. (Elite has been one of this year's bestselling programs to date.) At CES, Firebird launched The Pawn, a fantasy text-andgraphics adventure designed to appeal to both novice and experi enced gamers. A few minutes with The Pawn at the Firebird booth made it obvious that this program was the product of a major effort.

# My marketing<br>class meets when I want it to!

### The Electronic University Network

For some time I've known I needed a course that would fine tune my strategic marketing skills, but with a demanding job, a family, it's not easy to do. Then I was told I missed a promotion because I needed an MBA. Still, going back to school with my work schedule seemed nearly impossible. There just isn't enough time to go to campus.

#### Now I go to class when it's convenient for me.

By connecting my home computer to the Electronic University Network, I can choose from 150 courses from colleges and universities all across the country, and even earn an undergraduate degree, or an MBA.

#### I make college fit my schedule.

The network has put personalized instruction at my fingertips by bringing the university to me, in my home or office, at my own pace, anytime. And I'm able to work one-on-one with expert instructors from excellent schools. In effect, I have my own marketing mentor.

What's more, since the credit I have earned comes from fully-accredited colleges and universities, my company is covering 100% of the costs through its Tuition Reimbursement program.

Studying via the network is typically less expensive than equivalent on-campus courses-and no computer knowledge is needed to participate.

For details on course costs, participating schools, full degree programs, and an Electronic University Network 1986-1987 Catalog. call toll free:

#### **800-22LEARN** California residents call: **800-44LEARN**

If you're involved in employee education-ask about our corporate<br>programs. We're currently working with corporations of all sizes across the nation to make affordable, convenient coursework available to valuable employees.

**505 Beach Street** San Francisco, California 94133 The parser is extremely intelligent (it understood "Take the shovel and spade but not the scroll or the blue shoes," for example), and the graphics are outstanding. It's cur rently available for \$44.95.

Infocom introduced Moonmist, an interactive fiction adventure for the 64. Moonmist is an introductory adventure (ages nine and up) set in a gothic castle in England, complete with eccentric characters and a ghost. It's a combined mystery and treasure hunt, and there are four variations to the game, each with its own set of puzzles, treasures, hid ing places, and a unique solution. Moonmist will be available in Sep tember at suggested retail price of \$39.95.

ost of the product announce ments at CES were new soft ware packages. But there were a few new printers introduced which bear noting. Okidata debuted two new printers for Commodore users. The Okimate 20, a color thermaltransfer printer previously com patible only with several non-

Commodore computers, now works with the 64 and 128 via Okimate's Plug 'N Print kit. The kit contains an interface module, cable, color and black cartridge ribbons, sample paper, and documentation. The Okimate 20 includes several type fonts: wide print, boldface, fine print, italics, superscripts, sub scripts, and underlining. It prints 80 cps (characters per second) in stan dard type mode, and 40 cps in nearletter-quality (NLQ) mode. The Okimate 20 retails for \$169, and the Plug 'N Print kit sells for \$99.

Also introduced was the Oki data 120, a dot-matrix (NLQ) printer. It's compatible with the full line of Commodore machines: 128, 64, SX64, Plus/4,16, and V1C-20. Print speed is 120 cps in draft mode (bi directional printing), 60 cps in enhanced mode, and 30 cps in NLQ mode. The 120 boasts a "long-life" nine-pin printhead (capable of printing 200 million characters) for durability. Features include the Commodore character set (upper case and lowercase, and graphics), true descenders, double-width characters, condensed characters, and vertical spacing at six and eight lines per inch. A supply of computer paper and interface cable are included with the printer, which re tails at \$269.

Another printer announced at CES is Star Micronics' Gemini II, big brother to one of the most pop ular computers among Commodore users. The Gemini II is a fully compatible (built-in interface for the 64 or 128) dot-matrix printer that prints at 120 cps in draft mode (bi directional printing) and 30 cps in NLQ mode. Paper handling is re portedly easier than with the Gemi ni. A snap-in ribbon cartridge and interface cable are included with the printer. Suggested retail price is \$239. Star Micronics also intro duced the NL-10, a nine-wire printhead dot-matrix desktop printer (120 caps in draft mode and 30 cps in NLQ mode). The NL-10 has a suggested retail price of \$379, and the Commodore interface cartridge is priced at \$60.

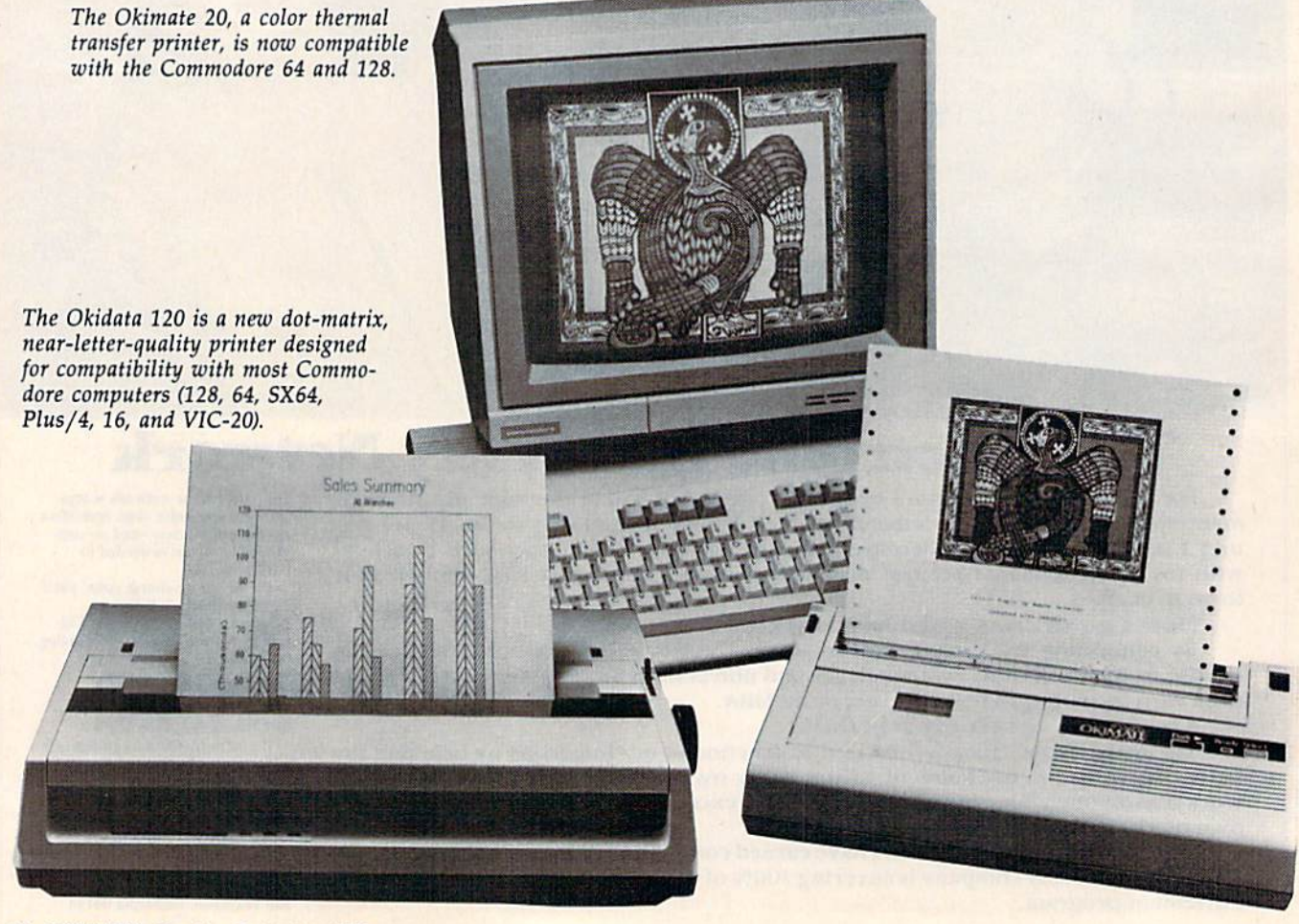

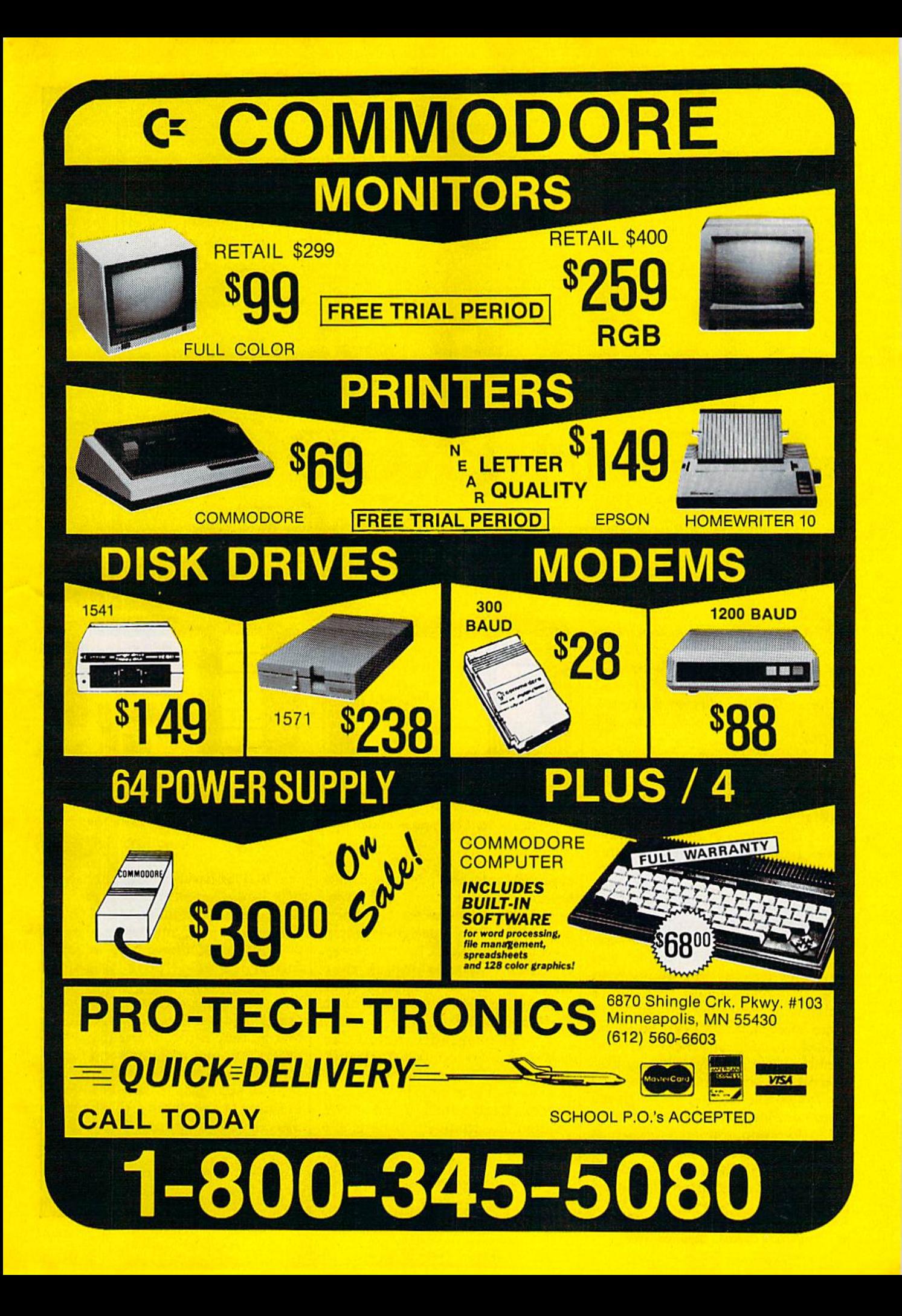

# More NEW <sup>64</sup> PRODUCTS At CES

Access Software: Access intro duced its second sports simulation game, Tenth Frame, a professional bowling simulator. Suggested retail price is \$39.95. (Access Software, 2561 S. 1560 W., Woods Cross, UT 84087.)

Bantam Electronic Publish ing: Mickey and Minnie Mouse, Donald Duck, Goofy, and other fa miliar Disney characters are the main characters in two new pack ages from Bantam. Walt Disney Comic Strip Maker lets you design and write your own comic strips. After choosing from 180 highresolution color representations of Disney characters, as well as assort ed objects and backgrounds, you can build a comic strip by filling in the dialogue balloons with either original or prewritten phrases to tell your story. Graphics can be trans posed, cropped, and moved around until you get a frame that you like. Each strip can be printed in color or in black-and-white. Walt Disney Card  $\varepsilon$  Party Shop contains more than 40 preprogrammed designs as well as the whole cast of Disney characters. You can incorporate them into personalized stationery.

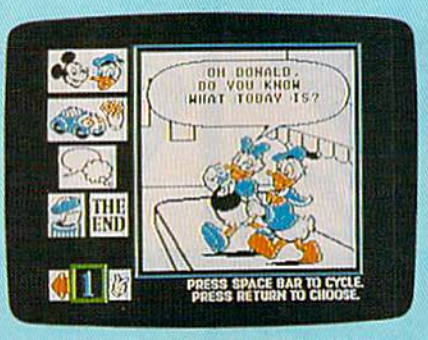

Watt Disney Comic Strip Maker

greeting cards, and party goods like invitations, place cards, and wrap ping paper. You select characters and additional predesigned graph ics (birthday cakes, Christmas trees, and hearts, for example); then choose a typeface and print out the finished product in color or in black-and-white.

Both programs include an easy-to-use art tool box (for sizing, transposing, and cropping charac ters) as well as a built-in word processor, Each retails for \$34.95. (Bantam Electronic Publishing, 666 Fifth Ave., New York, NY 10103.)

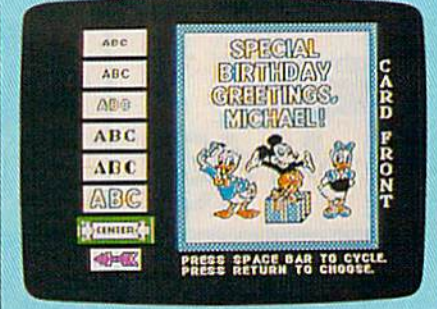

Walt Disney Card & Party Shop

BCI Software: BCI, publisher of a line of economically priced software, has introduced Mind Over Matter. The program, designed by a psychoanalyst, offers help in four different areas: "Lose Weight," "Stop Smoking," "Be Successful," and "Conquer Stress." The pro grams use subliminal suggestion; that is, they run concurrently with other computer programs and flash messages across the screen in 1/60 second—too fast to see, but slow enough for the mind to absorb. Suggested retail price is \$9.95. (BCI Software, P.O. Box 730, Ringwood, NJ 07456.)

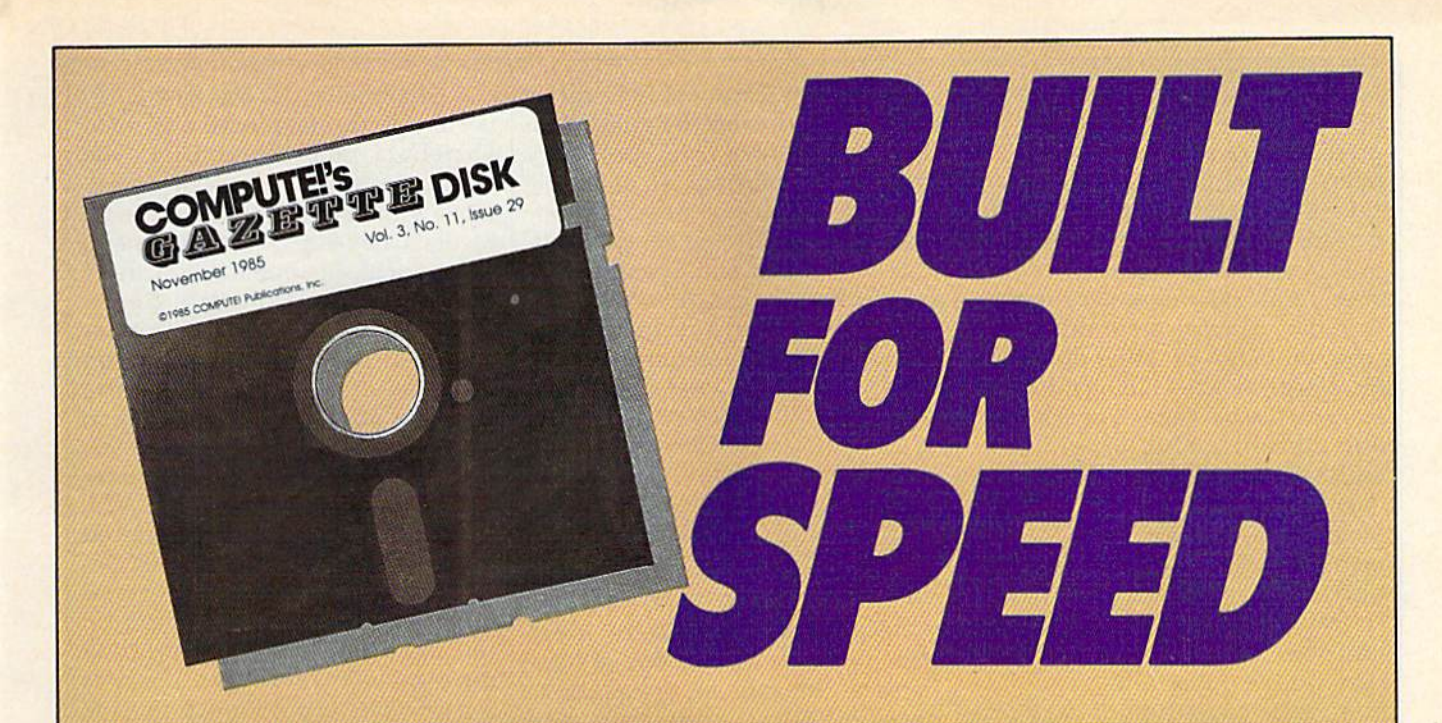

### Now Get Inside Your Commodore with COMPUTE'S Gazette Disk.

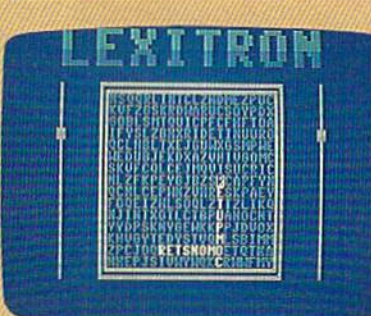

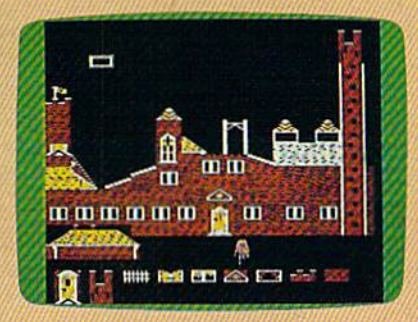

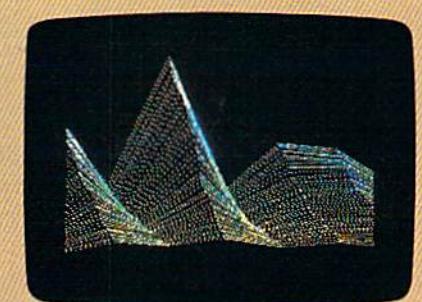

Now there's a way to get all the exciting, fun-filled programs of **COMPUTE!'s Gazette—already on disk—with COMPUTE!'s** Gazette Disk.

Subscribe today, and month after month you'll get a new, fullytested 51/4-inch floppy disk guaranteed to run on your Commodore 64, Commodore 128, or VIC-20 personal computer.

**COMPUTE!'s Gazette Disk brings you all the latest, most** challenging, most fascinating programs published in the corresponding issue of **COMPUTE!'s Gazette**. So instead of spending hours typing in each program, now all you do is insert the disk...and your programs load in seconds.

RESULT: You have hours more time to enjoy all those great pro grams which appear in **COMPUTE!'s Gazette**—programs like Disk Editor, Face-Off, Turbo Copy, Arcade Baseball, Sound Designer, SpeedScript, and hundreds of others.

So don't waste another moment. Subscribe today to **COMPUTE!'s** Gazette Disk at this money-saving price. Take a full year's subscription for just \$69.95. You save 55 percent off the single issue price. Subscribe for two years and save even more! Return the enclosed card or call toll-free 1-800-247-5470 now (in Iowa call 1-800-532-1272).

Individual issues of the *Disk* are available for \$12.95 (plus \$2.00 shipping and handling) by calling 1-800-346-6767 (in NY 1-212-887-8525).

Bodylog: An interesting appli cation for the Commodore 64 was presented by Bodylog at CES. Bo dylink is concept that involves several different hardware/software configurations designed to monitor body processes, reduce stress, and build muscular strength. In order to make more interesting what can often be rather dull tasks, the designers have built games into many of the packages. For example, one muscle-toning program re quires you to maneuver a helicopter over a building by controlling a metal-spring device built for iso metric exercise. While you're concentrating on keeping the helicopter from crashing, you may not even notice how much hard work you're doing. Other packages help make you aware of the stress level in your body, and you can leam how to control it.

Once you have bought the basic Bodylink hardware, addition al software/hardware packages may be purchased to supplement the system. Prices for the initial package range from \$139.95 to \$209.95; supplementary packages range from \$29.95 to \$99.95. (Bodylog, 34 Maple Ave., Armonk, NY 10504.)

Epyx: Prolific software pub lisher Epyx introduced four new games for the Commodore 64. In World Games, players become inter national athletes and travel to eight different countries to compete in an event specific to each locale—for example, cliff-diving in Mexico or sumo wrestling in Japan. The Movie Monster Game lets you star as your favorite movie monster and wreak havoc over many major cities of the world. Super Cycle is a fast-action motorcycle racing game with a realistic first-person perspective. And in Championship Wrestling, you choose a wrestling personality and climb into the ring with a formidable opponent. (Epyx, 1043 Kiel Ct., Sunnyvale, CA 94089.)

First Star Software: First Star Software rolled out the third in its Spy vs. Spy series. Spy vs. Spy U: Arctic Antics is available for the Commodore 64 for \$29.95. (First Star Software, 18 E. 41st St., New York, NY 10017.)

Gessler Educational Soft

ware: Now foreign language stu dents can sharpen their vocabulary skills while playing an enjoyable detective game. Tom Snyder's bestselling *Snooper Troops* is now available in German and Spanish from Gessler Educational Software. Chil dren develop their foreign language vocabulary and reasoning skills by taking notes, drawing maps, and organizing information. The object of the Spanish and German versions is to determine who committed crime in the old mansion, and why. Suggested retail price is \$39.95. (Gessler Educational Software, 900 Broadway, New York, NY 10003.)

Keypunch Software: Key punch offers a diverse line of inexpensive software in the areas of entertainment, education, and home productivity. Prices range from \$6.99 to \$9.99. (Keypunch Software, 1221 Pioneer Bldg., St. Paul, MN 55101,)

Main Street Publishing: Main Street Publishing is now distribut ing many titles previously sold by other publishers for \$4.95 to \$9.95. (Main Street Publishing, 611 W. Traveler's Tr., Burnsville, MN 55337.)

Maxell: Maxell announced a price drop for ten-packs of 5'/«-inch floppy disks. A package of ten single-sided disks now retails for \$7.95, and ten double-sided disks are \$10.49. (Maxell Corporation of America, 60 Oxford Dr., Moonachie, NJ 07074.)

Mastertronic: Another budget software publisher, this company introduced Ninja, Speed King, Elektraglide, Video Poker, Space Hunter, and Master of Magic for \$9.99 each. (Mastertronic International, 7311B Grove Rd., Frederick, MD 21701.)

Microprose: Microprose intro duced Destroyer Escort, a historically authentic recreation of naval war fare during World War II. (Microprose Simulation Software, 120 Lakefront Dr., Hunt Valley, MD 21030.)

ShareData: Several new prod uct lines were announced under the ShareData umbrella at CES. The company has reached an agree ment with Walt Disney Educational Media to develop 20 entertainment, educational, and home productivity titles for under \$10 each. Share-Data's Electronic Book Division in troduced the Home Companion Series of affordable, easy-to-use software, offering "how-to" help in many areas of home maintenance. Each program will retail for under \$10. And in conjunction with VPL Research, the company announced the Z-Glove, a gestural input device, and Grasp, a visual programming language. The glove fits on the user's hand and is connected to the computer with a cord. It senses the user's hand position, its tilt, and the bend of the fingers to manipu late objects on the screen. Many programs in several different areas of application are expected to be written in Grasp for the Z-Glove. (ShareData, 7122 Shady Oak Rd., Eden Prairie, MN 55344.)

Spinnaker: Spinnaker has li censed ACE, a jet combat simulator (see review elsewhere in this issue).

Springboard: On the heels of its success with The Newsroom, Springboard has introduced Certifi cate Maker. The program provides more than 200 predesigned certifi cates, awards, diplomas, and li censes in a variety of categories like sports, academic achievement, fam ilies, children, religion, and busi ness. The user selects a certificate, chooses a border to frame it, enters a personalized message using one of a variety of type styles and sizes, fills in the signature and date line, and finally prints it out. Price not announced at press time. (Spring board Software, 7808 Creekridge Cir., Minneapolis, MN 55435.)

For more new products announced at CES, see "News & Products" elsewhere in this issue.

¢
# Great Software for Under \$700

Now is your chance to build your software library at a *very* reasonable cost! For **ONLY \$6.99** you can get software for your Commodore or Apple computer. Choose from entertainment, home management or education titles.

Save \$1.00 on a 10-pack of DS/DD Blank Diskettes with any merchandise order over \$10.00.

# For the Commodore 64/128

 $C<sub>2</sub>$ 

 $C-3$ 

C-21 Open

C-22 Alien

**Entertainment Series** C-1 Memory Quest Sky Fighters **Atomic Challenger** C-4 Professional Gambler C-5 The Survival Instinct C-6 Arcade Action C-7 Adventure Master<br>C-8 A PACaLIPS NOW C-9 Bits, Pieces and Clues C-48 Family Tree C-10 Board Games 1 C-11 Board Game Challengers C-12 Chess Champion -51 Recipe Box C-13 Crazy Corners C-14 Galactic Empire Builder **Education Series** C-15 Just Games (With a Twist!) C-53 Number Builder C-16 Land, Sea & Air Adventures C-17 Maze Madness! C-54 Number Chaser C-18 Peg Out (The Cribbage Game) C-55 Hide & Seek C-19 Star Trek Evolution C-56 Picture This C-57 Let's Count C-20 Trivia Quest C-58 Time Trucker **Golfing Royal St. George's** C-59 Fancy Face C-60 Math Manor C-23 Bulge-Battle for Antwerp C-61 Typing Tutor C-24 Wizard & the Princes C-62 Speed Reader C-25 Ulysses & the Golden Fleece Electric Book Co. **C-26 Mission Asteroid Education Series** C-27 Passport to London  $C-63$  Whv? C-28 Passport to Paris C-64 When? **Home Management** C-30 Vital Data Keeper C-67 Baby Animals C-31 Wordmaster Senior

- C-32 Master Word **C-33 Personal Spreadsheet** C-34 g'BASE, database manager C-35 My 64-A Computer Tutor
- **C-38 Home and Business Card File C-39 Home Expense Manager** C-40 Home Finance Organizer 1 C-41 Home Finance Organizer 2 C-42 Home Income Manager<br>C-43 Home Money Manager C-44 Home Property Manager<br>C-46 Personal File Keeper **C-47 Personal Investment Manager C-49 Electronic Scheduler** C-50 Pro Financial Organizer C-52 Tax Record Organizer **C-65 The Three Bears** C-66 Gingerbread Man C-68 Hoppy the Curious Kangaroo C-69 Wild Animals C-70 Tom Thumb C-71 I Was a Second Grade Werewolf C-72 Tough Eddie

# For the Apple II<sup>+</sup>, IIc, IIe

**Entertainment Series** A-1 Beginner's Cave, an Adventure  $A-2$ Cave of the Mind, an Adventure A-3 River Adventure, an Adventure A-4 Fore!, Golfing Simulator A-5 Lady Luck A-6 Space Adventure A-7 Classic Games Android Invasion  $A-8$ A-9 Championship Gambler **A-10 Chess Champion** 

- 
- **A-11 Memory Quest** A-13 Ulysses & the Golden Fleece
- A-15 Passport to London
- A-16 Passport to Paris

### **Home Management**

A-17 The Addresser-Mailing List **A-18 Financial Planner** A-19 General Ledger A-20 Monthly Budgeter A-21 Nutrition Monitor A-22 Securities Portfolio A-23 Recipe Box A-24 Database Manager A-25 Disk Library A-26 Electronic Calendar **A-27 Electronic Phone Book** A-28 Family Tree A-29 Personal Spreadsheet A-30 JWriter, Word Processor<br>A-31 Utility Master **A-32 Vital Data Keeper** A-33 Typing Tutor **A-34 Tax Record Organizer** A-35 Checkbook Balancer A-36JBase

**Education Series** A-37 Mr. Math A-38 Speed Reading A-39 Beginning Counting **A-40 Counting Skills** A-41 Addition 1 A-42 Addition II A-43 Addition III A-44 Addition IV A-45 Subtraction 1 A-46 Subtraction II A-47 Subtraction III A-48 Multiplication I A-49 Multiplication II A-50 Multiplication III A-51 Division I A-52 Division II A-53 Division III A-54 Division IV Electric Book Co. **Education Series** A-55 Why?

A-56 When? A-57 The Three Bears A-58 Gingerbread Man A-59 Baby Animals A-60 Hoppy the Curious Kangaroo A-61 Wild Animals A-62Tom Thumb A-631 Was a Second Grade Werewolf A-64 Tough Eddie

GAZ

# **Plus these Super Accessories**

**Universal Blank Diskettes (for Apple or Commodore) compatible** with any 51/4" disk drive. Double-notched, DS/DD disks give single-sided users *twice* the storage at the same great price! Box of 5:<br>\$6.99. **Blank Diskettes:** 100% certified, DS/DD, Box of 10: \$8.50.

Sig

City

Name.

for Commodore 64/128 ShareData 300C" 300 Baud Modem: Autodial, autoanswer, includes ter

C-36 Commodore 64 Utilities

**C-37 Financial Analyzers** 

- minal software: \$32.95. · Utility Cartridge: 30 functions: \$19,95
- **. Warp Drive Cartridge: Fast** er loading plus more functions for more efficient use of your computer: \$19.95

**CALL TOLL-FREE CREDIT CARD ORDERS ONLY** 1-800-257-9411 In Minnesota CALL  $(612) 829 1911$ 

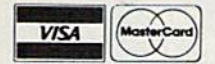

Firstline Software, Inc. P.O. Box 5297 Hopkins, MN 55343-2297

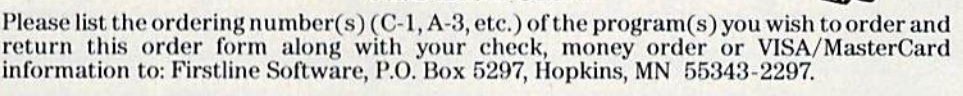

I'm orde

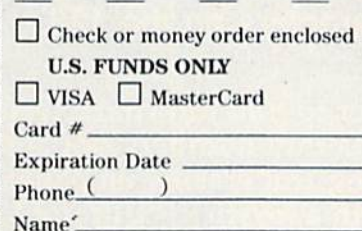

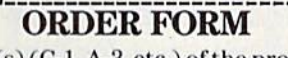

Commodore compatible

plus \$8.00 postage/handling

floppy disk drive

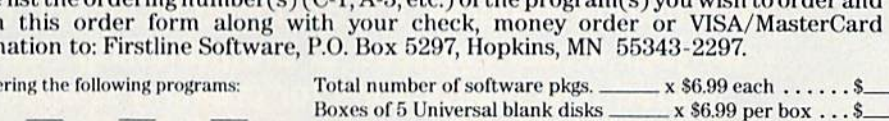

State\_

**ENHANCER 2000™ Disk Drive \$149.95** 

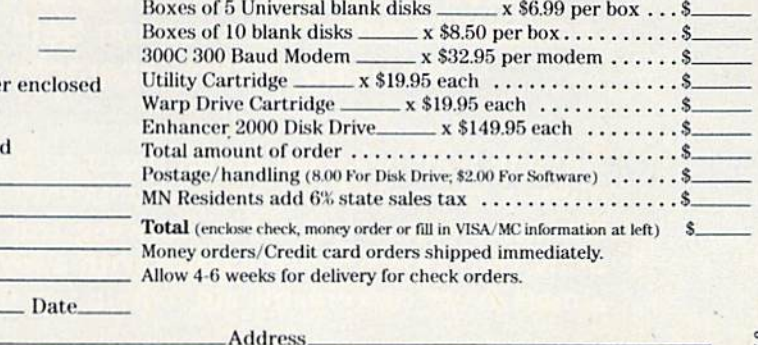

Zip.

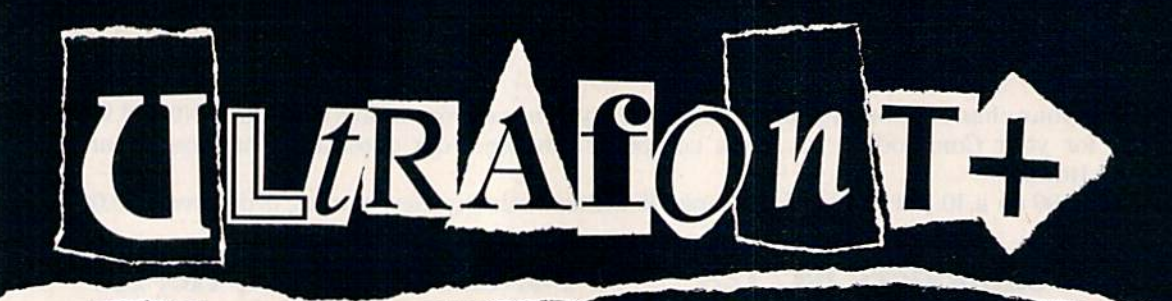

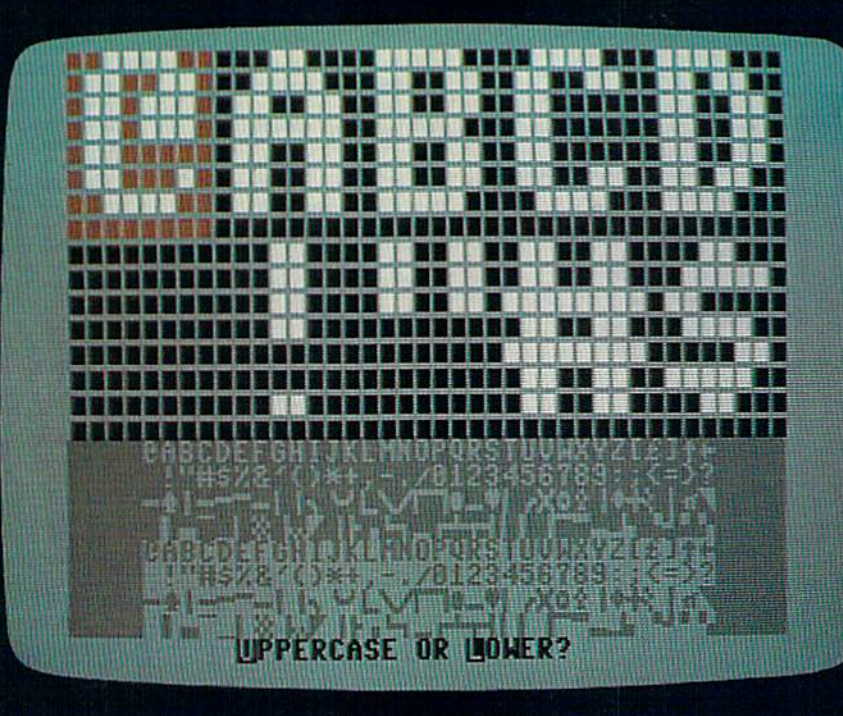

# **CHARLES BRANNON, PROGRAM EDITOR**

This powerful custom character editor for the Commodore 64, which originally appeared in the July 1984 GAZETTE, has been one of our most popular programs. Now it's been enhanced, and a few minor bugs have been removed. We think you'll be surprised at its lightning speed, ease of use, and unique features. It's designed to let you concentrate on your artwork instead of programming details. We've added new instructions for creating shapes that are compatible with "Construction Set" (December 1985) and for using custom characters on the 128.

Anyone who has used graph paper to plot out characters, then te diously converted the rows of dots into numbers can appreciate character editor. Instead of drawing and erasing on paper, you can draw your characters freehand with a joystick. "Ultrafont+" offers almost every conceivable aid to help you design whole character sets.

# **Two Exciting New Books**

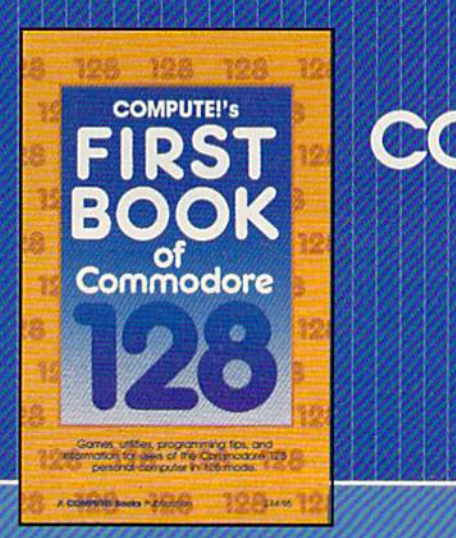

from **COMPUTE!** 

# Electronic Computer Projects

for Commodore and Atari Personal Computers

planets, and much using for your Com-

# **COMPUTE!'s First Book of the** Commodore 128

A spectacular collection of articles and programs exclusively for the Commodore 128 In 128 mode. Edited

The editors at COMPUTE! Publications have col lected some of the best games, programs, and tu torials for the Commodore 128 from COMPUTE! and COMPUTEI's Gazette, plus some never-beforepublished articles and programs. Learn how to cre ate windows, program sound, and make disks autoload. You'll even find a map of all the important memory locations. There's something for every 128 user. All programs run in 128 mode. A disk is available which includes programs in the book, \$12.95.

S14.95 ISBN 0-87455-059-9

# Electronic Computer Projects

Learn how to build all kinds of new devices to interface with your computer from Inexpensive, available parts.

For the Commodore 64, 128, VIC, and any eight-bit Atari personal computer.

Soori Sivakumaran

This introduction to digital electronics and computer interfacing is the easy way to learn how computers interact with the outside world. Using a Commodore 64. 128, VIC, or any eight-bit Atari computer and Electronic Computer Projects, you'll be guided through the steps to building a joystick, light pen. game paddle, and numerous other devices. And since each project is independent from the others, you can choose only those projects that interest you. All the projects can be built at home and most require fewer than half a dozen parts.

:•-. ■///A<-y////y//////s////s//////y//:

S9.95 ISBN 0-87455-052-1

Visit your local book or computer store for these new titles. Or order directly from COMPUTE! Books. Call toll-free 800-346-6767 (in NV 212-887-8525) or write COMPUTE! Books, P.O. Box 5038, F.D.R. Station, New York, NV 10150.

Please include \$2.00 per book (\$5.00 air mail) for shipping and handling. NC residents add 4.5 percent sales tax. Allow 4-6 weeks from receipt of order for delivery.

**COMPUTE!** Publications, Inc. 656 One at the ABC Publishing Cornponies  $\times 10019$ Hampion of COMBIN JOCANUN is Gamber COMPUNI's Gamber Od. ODMAUN Books and CUMPUN's Accele Applicate

COMPUTE! books are available in the U.K., Europe, the Middle East, and Africa from Holt Saunders. Ltd., I St. Anne's Road. Eastbourne. East Sussex BN21 3UN, England, and in Canada from McGraw-Hill, Rycrson Ltd.. 310 Progress Ave.. Scarborough, Ontario. Canada MIP 2Z5.

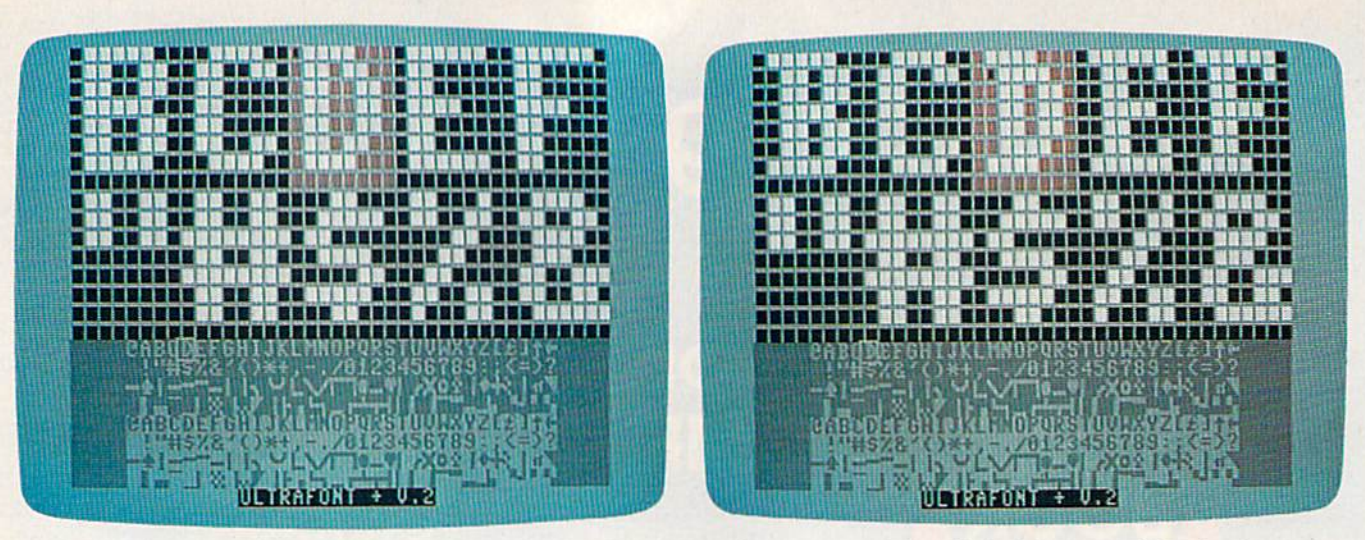

The standard character set is shown at the left. On the right, a new character set, with serifs, is being created. Notice the difference in the B, D, E, and F characters.

# **Typing It In**

Ultrafont+ is written entirely in machine language, giving you speed and efficiency that BASIC can't match. To type it in, you'll need a copy of the "MLX" machine language entry program, found elsewhere in this issue. Be sure you read and understand the instructions for using MLX before you begin entering the data for Ultrafont + . Once you've entered, saved, and run MLX, answer the starting address and ending address prompts as follows:

#### **Starting Address: C000 Ending Address: CD17**

After you've finished typing and saved the program with MLX, you can load it with LOAD "filename",8,1 for disk, or LOAD "filename", 1,1 for tape. After it's loaded, enter NEW and press RE-TURN to reset important memory pointers, then start the program by typing SYS 49152 and pressing RE-TURN.

# **The Display**

At the bottom of the screen you'll see eight lines of characters. These are the 256 characters you can customize, arranged in eight 32character rows. Note the normal character set in the top half, with reversed images in the bottom half. A flashing square rests on the at (@) symbol, the home position of the character set. Above the eight rows is the main grid, a blown-up view of ten characters. The bottom

row of the screen is reserved for messages. The first time you SYS to Ultrafont +, you'll be asked whether you want to edit the uppercase/ graphics character set or the lowercase set.

# **About The Grid**

The grid is like a large window on the character set. You see the first five characters and the five beneath them. Each character is made up of 64 pixels (an abbreviation for "picture elements"), arranged in an  $8 \times$ 8 matrix. A large red box shows you which character you're currently editing, and a smaller flashing square is the cursor you use to set and clear pixels while you're drawing a character.

You can use the cursor keys (up, down, left, right) to move the large red cursor to any character you want to edit. If you move to a character not on the large grid (out of the window), the window automatically scrolls to make the character appear. You can also look at the bottom of the screen to move the larger cursor, since the flashing square on the character set moves with the main grid.

The HOME key moves the small cursor to the upper-left corner of the grid. If you press it twice, it takes you back to the top of the character set-to @.

Use a joystick plugged into port 2 to control the small cursor within the grid. If you move the cursor out of the current character, |

the red cursor jumps to the next character in whatever direction you are moving. The display at the bottom adjusts, and the grid scrolls as necessary. This means that you can ignore the traditional boundaries between characters and draw shapes as big as the entire character set  $(256 \times 64$  pixels). There is no wraparound for the cursor in the bottom section of the screen. When it hits an edge, it will go no further in that direction.

The joystick's fire button is used to set and clear points. If you press it when the cursor is resting on a solid square, the pixel is turned off. If the square is currently off, it's turned on. Holding down the button while you move the joystick keeps you in the same drawing mode. If you set a point, you'll continue to draw as you move. If you clear a point, you can move around and erase points all over the screen.

If the drawing cursor is too fast or too slow, just press V to set the cursor velocity. Answer the prompt with a speed from  $0$  (slow) to  $9$ (very fast-but too fast for practical use).

# **Manipulations**

There are several functions that affect the current character (where the red box is). You can rotate, shift, mirror, reverse, erase, replace, and copy characters. The best way to learn is to play with the functions. It's really a lot of fun. The following keys control each function.

. Word Processing . Program Listings . Graphics . Quiet Operation . Upper and Lower case . All points addressable **Graphics • Underline • Enhanced • Much much More** 

**Famous National Brand** 

**Commodore® Atari® Apple® IBM®** 

 $\bullet$ 

**Letter Siz** 

n an So

**BIG BLUE** 

List 50 BOO

# 81/2" Letter Size Carriage

# 64,128, Atari<sup>®</sup>, plus many more. · 15 Day Free Trial

. 90 Day Immediate Replacement Warranty

Now you can have a full fledged  $8\frac{1}{2}$ " letter size 80 column printer for less than the cost of a large box of paper. This printer uses advanced thermal technology to print upper and lower case (with true lower descenders), underline, enhanced, all points addressable graphics (works with Printshop) plus More. Print out pictures, program listings, wordprocessing pages, graphics and more. Perfect for the homeowner or student and definitely affordable. Fantastic Printer at an unbeatable price. List \$199.00 Sale \$39.95

Intelligent Commodore Interface-Allows you to connect the Big Blue printer to the printer port of the **Commodore 64 and 128 computer. Print Commodore** graphics, use Printshop, Word processors and more... List \$49.95 Sale \$24.95

Intelligent Atari Interface-Allows you to connect the Big Blue printer to Atari computers (except 1200). Print Atari graphics, Printshop, word processors, and more... List \$49.95 Sale \$24.95

IBM®, Apple® RS-232 Adapter— Adapts the Big Blue printer to be used with any RS-232 port. List \$19.95 Sale \$9.95 Paper (2 Rolls) List \$19.95 Sale \$9.95

1844, Apple, Canon, Commodore, Atari are trademarks of International Business Machines, Apple Computer, Canon Inc, Comm

Add \$10.00 for shipping, handling, and insurance. Illinois residents please add<br>6½% sales tax. Add 20.00 for CANADA, PUERTO RICO, HAWAII, ALASKA,<br>APO-FPO orders. All orders must be in U.S. Dollars. WE DO NOT EXPORT TO OTHER COUNTRIES EXCEPT CANADA. Enclose Cashier Check, Money Order or<br>Personal Check, Allow 14 days for delivery, 2 to 7 days for phone orders, 1 day express mail. Prices & Availability subject to change without notice.

VISA - MASTER CARD - C.O.D.

C.O.D. on phone orders only

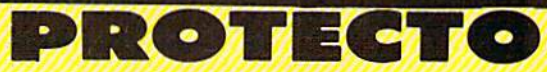

**Super Ouality** 

This printer was made by Canon<sup>®</sup> for one of the largest computer manufacturers in the world. The Big Blue printer comes ready to hook up to the serial port of the IBM®PC jr.

Plus with low cost adapter cables you can connect the Big Blue printer to the IBM®PC, IBM®XT, IBM®AT, Apple®II, IIe, IIc, Commodore®

**We Love Our Customers** 22292 N. Pepper Rd., Barrington, Illinois 60010 **312/382-5244 to order** 

nmodore Software S

(T) Tape, (C) Cartridge, (D) Disk.

**Phone** 

**Orders** 

# **ORDER TODAY!**

# **GAMES**

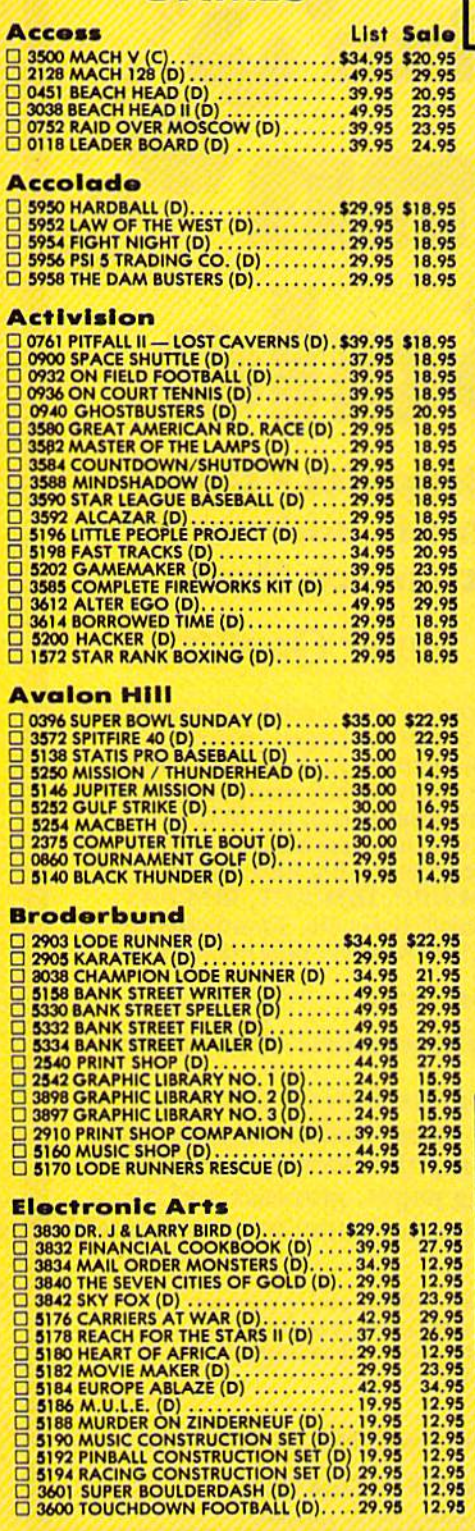

List Sal **Datasoft** 34.95 \$19.<br>
□ 3026 PAC-MAN (D)<br>
□ 3026 PAC-MAN (D)<br>
□ 3027 MIGHTY CONAN (D)<br>
□ 3027 DIG DUG (D)<br>
∴ 34.95 \$19.<br>
□ 3027 DIG DUG (D)<br>
∴ 34.95 \$2.<br>
□ 3032 POLE POSITION (D)<br>
∴ 34.95 \$2.<br>
□ 3032 POLE POSITION (D)<br>
∴ 29.95 18.<br> Epyx **Strategic Simulations, Inc.** E Ear ŏ **BEBOOBBOODBOODBO** 1567 BATTLEGROUP (D) ............. 59.95 **BUSINESS** Softsync List Sa **Timeworks** 0176 INVENTORY MANAGE (D) ..... \$69.95 \$38

DOISO ACCOUNTS RECEIVABLE/<br>
INVOICING (D)<br>
DOISO ACCOUNTS PAYABLE/<br>
DOISO ACCOUNTS PAYABLE/ CHECKWRITING (D)<br>
CHECKWRITING (D)<br>
□ 0184 PAYROLL MANAGEMENT (D)<br>
∴∴69.00<br>
□ 0186 GENERAL LEDGER (D)<br>
⊙ 0786 EVELYN WOOD SPEED READ (D) .69.95  $\overline{3}$ 

[] 5026 SWIFTCALC/SIDEWAYS (D)...... 49.95

**CALL 8 to 8 C.S.T. - M-I** 312-382-5244

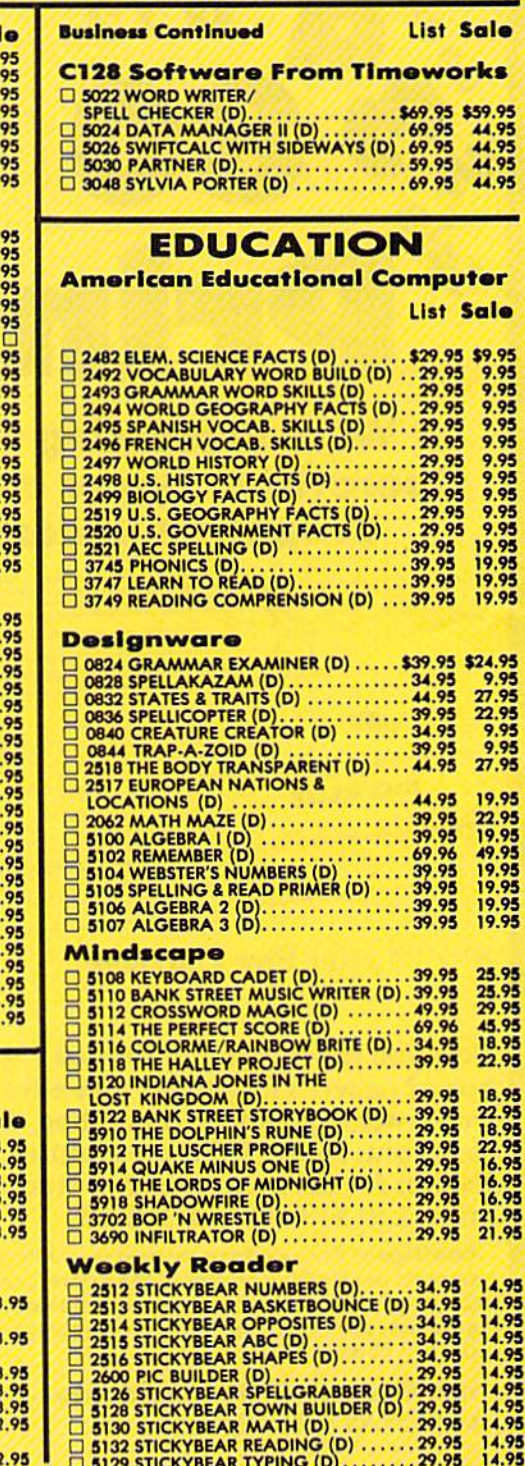

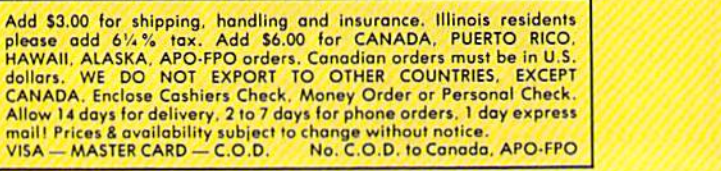

**ROTECT** 

# **COMMODORE 64 COMPUTER** (Order Now)  $\bullet$

• C128 Disks 79° ea.\*

**• Comstar Writer 64 \$19.95** 

. 13" Color Monitor \$139.95

# **CALL BEFORE YOU ORDER**

**COMMODORE 64 COMPUTER \$149.95** You pay only \$149.95 when you order the<br>powerful 84K COMMODORE 64 COMPUTER1 LESS<br>the value of the SPECIAL SOFTWARE DISCOUNT COUPON we pack with your computer that allows<br>you to SAVE OVER \$250 off software sale prices!!<br>With only \$100 of savings applied, your net<br>computer cost is \$49.95!!

\* C128 DOUBLE SIDED DISKS 79' EA. Cat these SOME SIDED DISKS 79' EA.<br>
Cet these SV4" Duble Sided Floppy Disks<br>
specially designed for the Commodore 128<br>
Computer (1571 Disk Drive). 100% Certified,<br>
Lifetime Warranty, Automatic Lint Cleaning<br>
Lifetime Warr -\$79.00 (79' ea.).

**13" COLOR MONITOR \$139.95** You pay only \$139.95 when you order this 13"<br>COLOR MONITOR, LESS the value of the SPECIAL SOFTWARE DISCOUNT COUPON we pack with<br>your monitor that allows you to save over \$250 off<br>software sale prices!! With only \$100 of savings applied, your net color monitor cost is only \$39.95. (16 Colors).

**Premium Quality 150-170 CPS**<br>Comstar Aero 160 Printer \$199.00

The COMSTAR Aero 160 gives you a 10" carriage, 150-170 CPS,  $9 \times 9$  dot matrix with double strike capability for 18  $\times$  18 dot matrix (near letter quality), high resolution bit image (120  $\times$  144 dot quary), man resolution of Image (120 x 144 dot<br>marrix), underlining, back spacing, left and right<br>margin setting, true lower decenders with super<br>and special characters. It gives you print quality<br>and special characters. I Salo \$199.00.

#### 9" SAMSUNG GREEN SCREEN MONITOR

Super High Resolution composite green screen monitor, Perfect for 80 column use with The C128<br>computer (Req. \$19.95 Cable)<br>List \$129.95 Sale \$59.95.

# 80 COLUMNS IN COLOR

**COMSTAR WRITER 64 WORD PROCESSOR \$19.95** This COMSTAR WRITER 64 WORD PROCESSOR is This COMSTAR WRITER 64 WORD PROCESSOR is<br>the finest available for the COMMODORE 64<br>computer! The ULTIMATE FOR PROFESSIONAL<br>Word Processing, DISPLAYS 40 or 80 COLUMNS IN<br>COLOR or black and whitel Simple to operate,<br>powerful Insertion, automatic deletion, centering, margin<br>settings and output to all printers! List \$99.00.<br>SALE \$19.95. Ltd. Qty Closeout Item

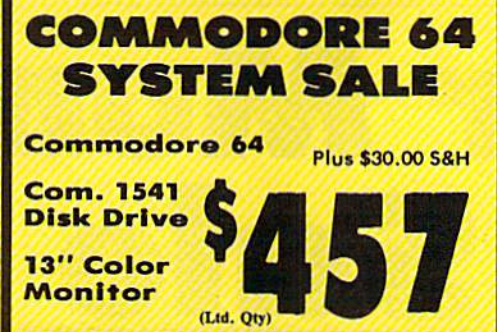

# **SPECIAL SOFTWARE COUPON**

We pack a SPECIAL SOFTWARE DISCOUNT COUPON with every COMMODORE 64<br>COMPUTER, DISK DRIVE, PRINTER, or<br>MONITOR we sell! This coupon allows you<br>to SAVE OVER \$250 OFF SALE PRICES!!

# (Examples) **PROFESSIONAL SOFTWARE COMMODORE 64**

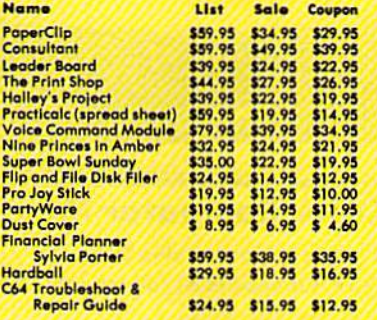

(See over 100 coupon items in our catalog)

**Write or call for** 

**Sample SPECIAL SOFTWARE COUPON!** 

# **ATTENTION Computer Clubs We Offer Big Volume Discounts CALL TODAY!**

#### **PROTECTO WARRANTY**

All Protecto's products carry a minimum 90 day warranty.<br>If anything fails within 90 days from the date of purchase, simply send your product to us via United Parcel Service<br>prepald, We will IMMEDIATELY send you a replacement at no charge via United Parcel Service prepaid. This warranty<br>proves once again that We Love Our Customers.

# **C128 Commodore Computer & 1571 Disk Drive** S,  $\left( 0\right) 0$  $\bullet$  $\mathbf{A}$

· Voice Synthesizer \$39.95 • 12" Monitor \$79.95

# **PRICES MAY BE LOWER**

### **C128 COMPUTER & 1571 \$499.00**

Now you can get the C128 Commodore computer & the 1571 Disk Drive for one low price of only \$499.00. List \$698.00 **SALE 1499.00.** 

#### 340K 1571 COMMODORE **DISK DRIVE \$259.00**

Double Sided, Single Disk Drive for C-128 allows you to use C-128 mode plus CPM mode, 17 times<br>faster than 1541, plus runs all 1541 formats. List \$349.00. Sale \$259.00.

# **SUPER AUTO DIAL MODEM \$29.95** Easy to use, Just plug into your Commodore 64<br>computer and you're ready to transmit and<br>receive messages, Easier to use than dialing your telephone, just push one key on your computer! Includes exclusive easy to use program for up and Best in U.S.A. List \$99.00. SALE \$29.95.<br>Coupon \$24.95.

### **VOICE SYNTHESIZER \$39.95**

For Commodore-64 computers, Just plug it in and<br>you can program words and sentences, adjust<br>volume and pitch, make talking adventure games, sound action games and customized talkies!! Included FREE, just type a word and hear your<br>computer falk — ADD SOUND TO "ZORK", SCOTT<br>ADAMS AND OTHER ADVENTURE GAMES!! (Disk or tape.) List \$89.00. SALE \$39.95

#### **12" SAMSUNG AMBER SCREEN MONITOR \$79.95**

Super High Resolution amber screen monitor, 80<br>columns × 24 lines, easy to read, a must for<br>wordprocessing, Fantastic value.<br>List \$129.00, Sale \$79.95.

(C128 cable \$19.95. C64, Atari cable \$9.95)

#### **PRINTER/TYPEWRITER COMBINATION \$199.95**

Superb letter quality, daisy wheel<br>printer/typewriter\_combination. Two machines in daisy one - just a flick of the switch. Extra large one — just a titlex beyond, automatic margin<br>control compact, lightweight, drop in cassette<br>ribboni (90 day warranty) centronics parallel<br>interface Built -in. List \$349.00. SALE \$199.95. (Ltd. Otv.)

#### **14" RGB & COMPOSITE COLOR MONITOR \$239.95**

Must be used to get 80 columns in color with 80 column computers (C128 - IBM - Apple). (RGB<br>Column computers (C128 - IBM - Apple). (RGB<br>Coble \$19.95) Add \$14.50 shipping.<br>List \$399.00. SALE \$239.95.

• LOWEST PRICES • 15 DAY FREE TRIAL . BEST SERVICE IN U.S.A. . ONE DAY EXPRESS MAIL

**PHONE ORDERS** 8 a.m. - 8 p.m. C.S.T. Weekdays<br>9 a.m. - 12 noon C.S.T. Saturdays

**• 00 DAY FREE REPLACEMENT WARRANTY . OVER 500 PROGRAMS . FREE CATALOGS** 

Add \$10.00 for shipping, handling, and insurance. Illinois residents please add 6%% sales tax. Add 20.00 for CANADA, PUERTO RICO, HAWAII, ALASKA, APO-FPO orders. All orders must be in U.S. Dollars. WE DO NOT EXPORT TO OTHE Personal Check. Allow 14 days for delivery, 2 to 7 days for phone orders, 1 day express mail. Prices & Availability subject to change without notice.

VISA - MASTER CARD - C.O.D.

C.O.D. on phone orders only.

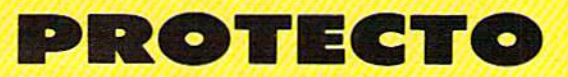

**We Love Our Customers** 22292 N. Pepper Rd., Barrington, Illinois 60010 **312/382-5244 to order** 

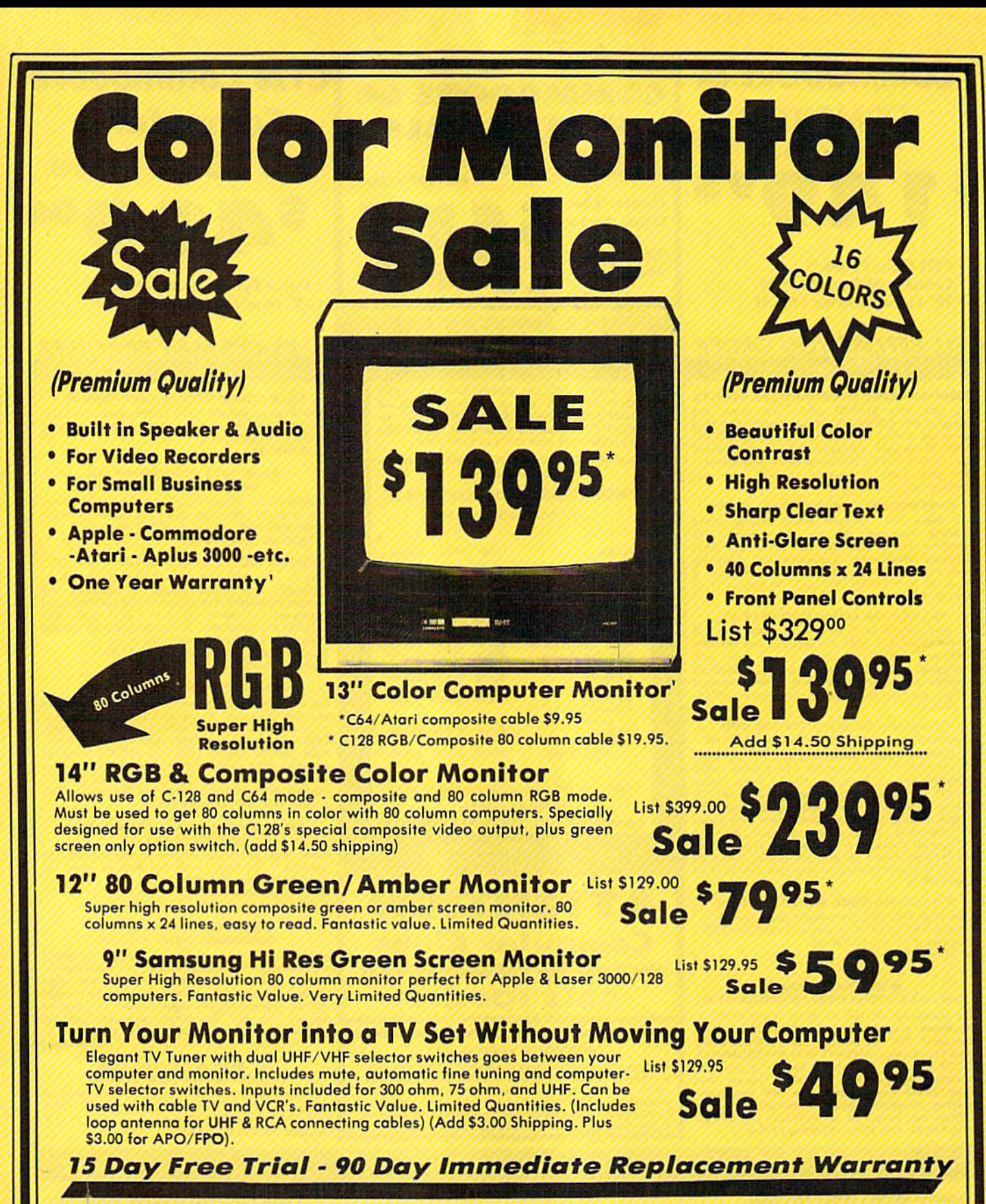

. LOWEST PRICES . BEST SERVICE IN U.S.A. . ONE DAY EXPRESS MAIL . OVER 500 PROGRAMS . FREE CATALOGS

Add \$10.00 for shipping, handling and insurance. Illinois restaems<br>please add 6%% fax. Add \$20.00 for CANADA, PUERTO RICO,<br>HAWAII, and ALASKA orders. Canadian orders must be in U.S. dollars.<br>Cashier Check, Money Order or P Availability subject to change without notice.<br>VISA — MASTER CARD — C.O.D.

We Love Our Customers 22292 N. Pepper Rd., Borrington. Illinois 60010 312/382-5244 to order

<u> =</u>

**BERGOTT** 

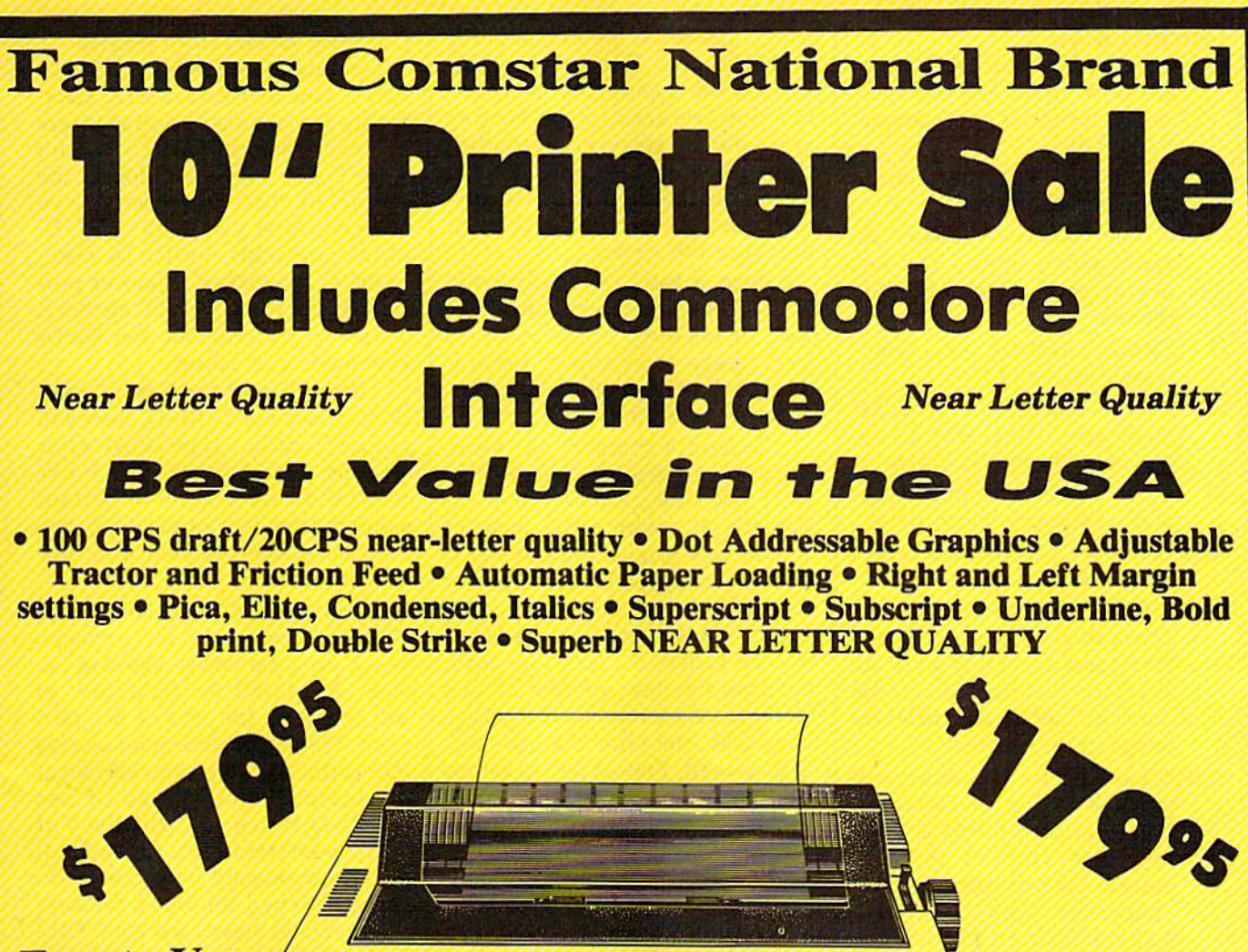

**Easy to Use** 

# Fantastic Graphics

The Comstar 1000 is one of the best values in the United States today. Print your letters, documents, programs, pictures, and more at a blazing 100 Characters Per Second or 20 cps in the Near Letter quality mode. (Looks just like it came from a typewriter. Plus, choose your printing mode (NLQ, Draft) from your wordprocessor or by simply pushing the controls on the front panel. Fantastic Quality at a Fantastic Price. List \$349.00 SALE\$179.95.

**Print Method** Serial Impact dot matrix (9 pin) Print Spood

Draft-100 CPS NLQ-20 CPS

**Character Sets** 96 ASCII Characters, Marker, Symbols (Includes Italic font)

# Ribbon (Life exp.) Black: cassette (2.5 million characters) **Dimensions**  $15.4$  (W)  $\times$  10.9 (D)  $\times$  4.7 (H) inch **Weight** Approx. 10 lbs Character Spacing Fixed

# **Line Spacing**

1/6, 1/8, 7/72, and l/216inch **Paper Food** Adjustable tractor and friction feed Paper feeding Direction Bi-directional **Copies** 2 plus original

2 Year **Warranty** 

# **Supply is Limited so Buy Today**

Add \$10.00 for shipping, handling and insurance. Illinois residents<br>please add 6% tax. Add \$20.00 for CANADA, PUERTO RICO, HAWAII.<br>ALASKA, APO-FPO orders. Canadian orders must be in U.S. dollars. WE DO NOT EXPORT TO OTHER COUNTRIES, EXCEPT CANADA Enclose Cashiers Check, Money Order or Personal Check, Allow<br>days for delivery, 2 to 7 days for phone orders, 1 day express mail! VISA - MASTER CARD - C.O.D. No C.O.D. to Canada, APO-FPO.

ComStar 1000

# $P(Q)$ We Love Our Customers

22292 N. Pepper Rd.. Borrington. Illinois 60010 312/382-5244 to order

# Function Keys

- fl Scrolls character right. All pix els move right. The rightmost column of pixels wraps around to the left.
- f2 Scrolls character left. Wrap around is like fl.
- f3 Scrolls character down. All pixels move down. The last row of pixels wraps around to the top.
- f4 Scrolls character up. Wrap around is like f3.
- Rotate. Rotates the character  $\mathbf R$ 90 degress. Press twice to flip the character upside down.
- M Mirror. Creates a mirror image of the character left to right.
- CLR (SHIFT-CLR/HOME) Erases the current character.
- CTRL-R or CTRL-9 Reverses the character. All set dots are clear, and all empty dots are set. The bottom half of the character set is the reversed image of the top half.
- CTRL-back arrow (-) Copies upper half of the character set, reverses it, and places it in the lower half. This way, you have to redraw only the normal characters, then use CTRLback arrow to create the reverse character set.
- F Fix. Use this if you want to re store the normal pattern for the character. If you've rede fined the letter  $A$  and press  $F$ while the red cursor is on the character, the Commodore pattern for A will be copied back from ROM.
- T Type. This lets you try out your character set. The screen clears, with a copy of the character set provided for refer ence. You can type and move the cursor around, just as in BASIC. This is handy for envisioning sample screens and fitting together multiple-character shapes. Press the RUN/STOP key to exit from Type and re turn to Ultrafont+.

# Saving And Loading Character Sets

To save your creation to tape or disk, press S, then either T for tape or D for disk. When requested, enter the filename, up to 16 charac ters. Don't use the 0: prefix if you're

using a disk drive; it's automatically added for you. The screen dears, displays the appropriate messages, and then returns to the editing screen if there are no errors. If there are errors, such as the disk being full, Ultrafont $+$  will read the disk error message and display it at the bottom of the screen.

Press a key after you've read the message and try to correct the cause of the error before you save again. (Tape users should remem ber that the 64 is never able to de tect an error during a tape save.)

To load a character set previously saved, press L and answer the TAPE OR DISK prompt. Enter the filename. If you're using tape, be sure the tape is rewound and ready. After the load, you'll be returned to the editing screen; a glance is all it takes to see that the set is loaded. If an error is detected on a tape load, you'll see the message ERROR ON SAVE/LOAD. Once again, if you're using disk, the error message will be displayed. Press a key to return to editing so that you can try again.

If you happened to type in "Construction Set" from the De cember 1985 issue, you already own some Ultrafont + character sets. To view them, insert the disk containing the shape files and press L to load one of the fonts into memory. You'll have to know the names of the files in advance. You can then edit them or even create whole new shapes for use with the Construc tion Set program.

# Copying And Moving Characters

You can copy one character to another with function keys 7 and 8. When you press f7, the current character flashes briefly, then is copied into a buffer. Ultrafont + remembers that character pattern. You can position the cursor where you want to copy the character before pressing f8. The memorized character replaces the character the cursor is resting on. You can also use the buffer as a fail-safe device. Before you begin to edit a character you've already worked on, press f7 to store it safely away. That way, if you accidentally wipe it out or oth erwise garble the character, you can press f8 to bring back your earlier version.

# Creating DATA Statements

A very useful command, CTRL-D, allows you to create DATA state ments for whatever characters you've defined. Ultrafont+ doesn't make DATA statements for all the characters, just the ones you've changed. After you press CTRL-D,  $U$ ltrafont $+$  adds the DATA statements to the end of whatever pro gram you have in BASIC memory. If there is no program, the DATA statements exist alone.

If the screen turns to garbage when you press CTRL-D, then you probably didn't type NEW after loading Ultrafont  $+$ . The NEW command resets some important pointers after you've loaded a machine language program from im mediate mode.

You can load Ultrafont  $+$ , enter NEW to reset the BASIC pointers, load a program you're working on, then SYS  $49152$  to Ultrafont + to add DATA to the end of the pro gram. The DATA statements always start at line 63000, so you may want to renumber them. If you press CTRL-D twice, another set of DATA statements will be appended, also numbered from line num bers 63000 and up. Since the keys repeat if held down, just tap CTRL-D. If you hold it down, you may notice that hundreds of DATA statements have been created. See the notes at the end of this article for more details on using DATA statements in your own programs.

# Exiting Ultrafont $+$

After you create the DATA, you'll still be in Ultrafont  $+$ . If you want to exit to see the DATA statements or go on to other things, press CTRL-X. The screen will reset to the nor mal colors and you'll see the READY prompt. If you've made DATA, LIST reveals it. It's best to enter the command CLR to make sure BASIC is initialized properly after creating DATA statements.

One thing to watch out for: Don't use RUN/STOP-RESTORE to exit Ultrafont+. The program moves screen memory from the de fault area at address 1024, and the RUN/STOP-RESTORE combina tion does not reset the operating system pointers to screen memory. If you do press it, you won't be able to see what you're typing. To fix it,

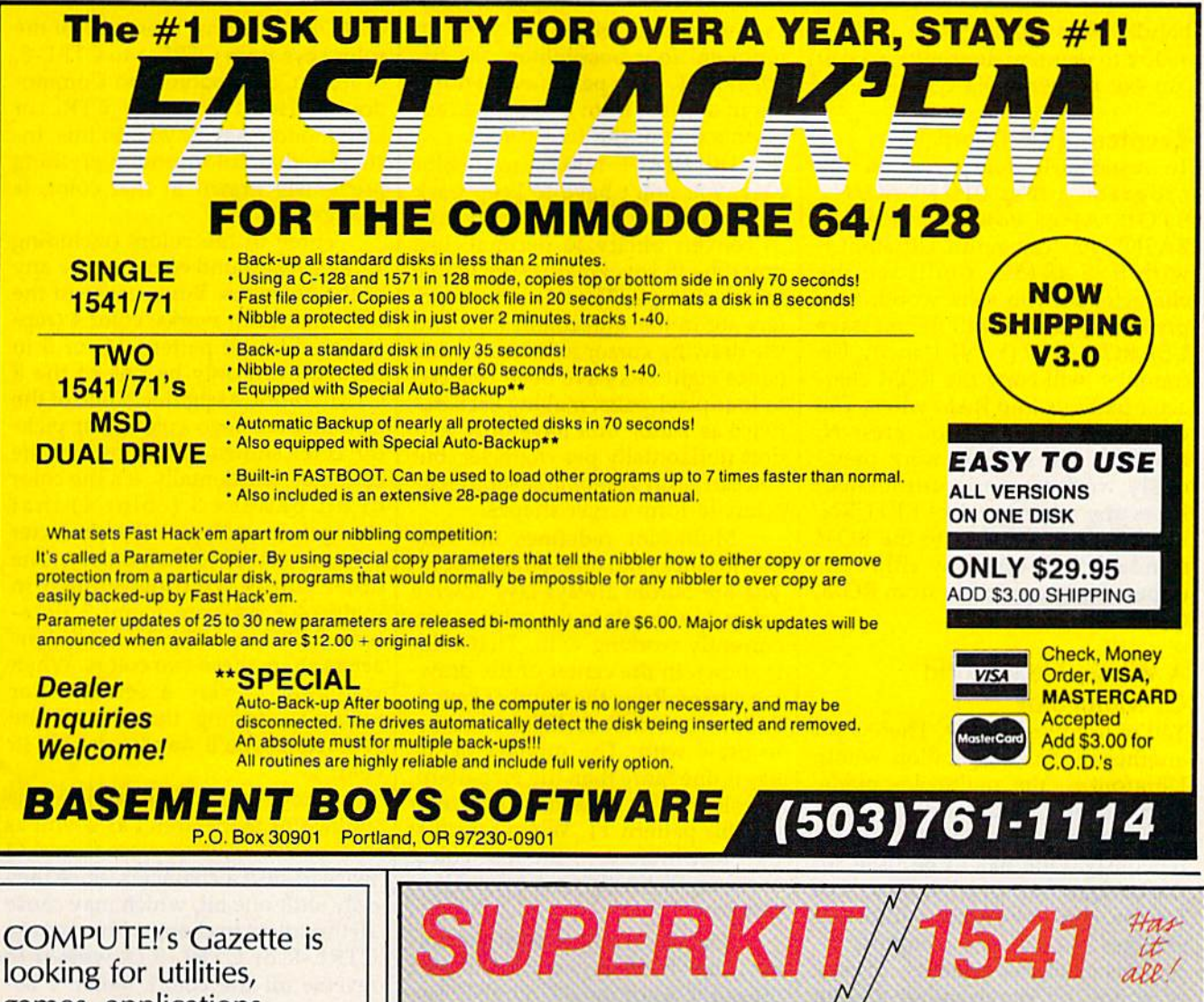

games, applications educational programs, and tutorial articles. If you've created a program that you think other readers might enjoy or find useful, send it, on tape or disk to:

# **Submissions Reviewer COMPUTE! Publications** P.O. Box 5406 Greensboro, NC 27403

Please enclose an SASE if you wish to have the materials returned. Articles are reviewed within four weeks of submission.

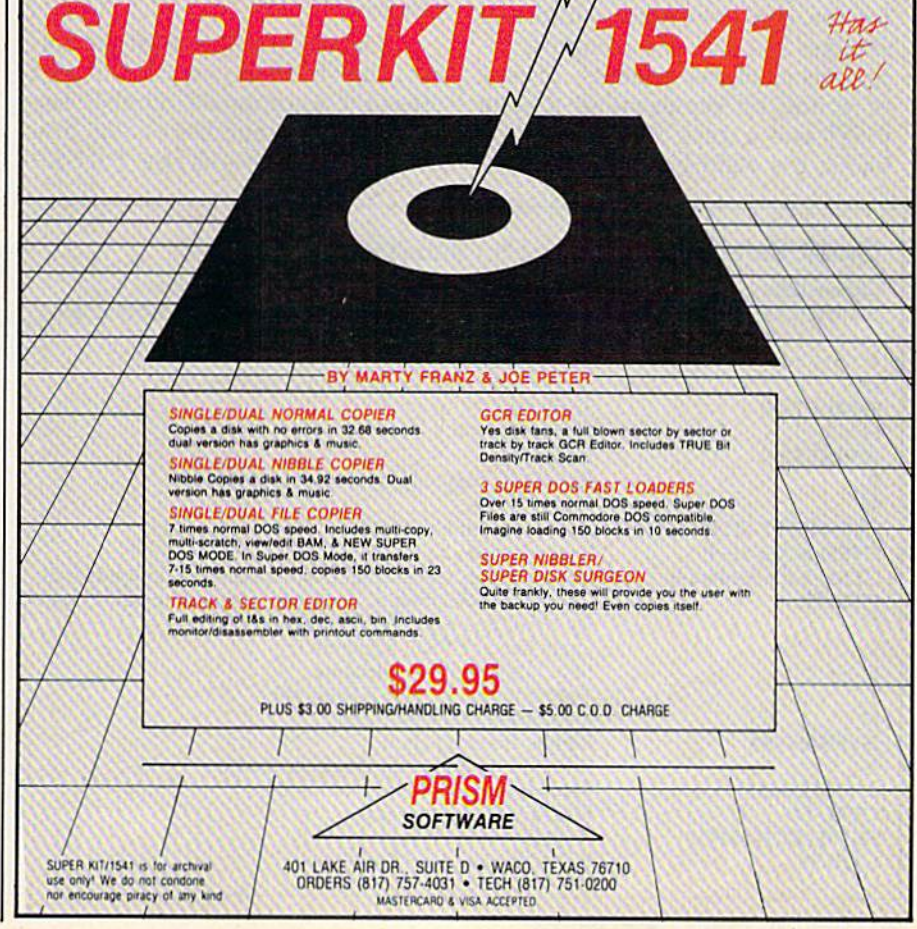

blindly type POKE 648,4 or SYS  $49152$  to reenter Ultrafont + so you can exit properly, via CTRL-X.

# Reentering Ultrafont $+$

To restart Ultrafont + within the program, press SHIFT-RUN/ STOP. After you've exited to BASIC, you can rerun Ultrafont with SYS 49152. You'll see the character set you were working on previously, along with the message USE ROM SET? (Y/N). Usually, Ul $trafont +$  will copy the ROM character patterns into RAM where you can change them. If you press N, however, the set you were previ ously working on is untouched. Press any other key, like RETURN, to reset the characters to the ROM standard. You can copy either the uppercase/graphics set from ROM, or the lowercase set.

# Whole New World Of Multicolor

You're not finished yet. There's yet another mode of operation within Ultrafont+, the multicolor mode. In multicolor mode, any character can contain up to four colors simul taneously. One has to be used for the background, which leaves three for the character itself. Multicolor changes the way the computer in terprets character patterns. Instead of a one bit representing a solid pixel and a zero representing a blank, the eight bits are organized as four pairs of bits. Each pair can represent four possibilities: 00, 01, 10, and 11. Each pair is also a number in decimal from 0 to 3, and represents one of the four colors.

 $U$ ltrafont  $+$  makes multicolor easy. You don't have to keep track of bit pairs any more than you have to convert binary to decimal. Just press the f5 key. Presto—the whole screen changes. The normal charac ters are rather unrecognizable, and the drawing cursor is twice as wide (since eight bits have been reduced to four pixel-pairs, making each dot twice as wide). You have only four dots horizontally per character, but you can easily combine several char acters to form larger shapes.

Multicolor redefines the way the joystick and fire button work. The fire button always lays down a colored rectangle in the color you're currently working with. That color is shown in the center of the drawing cursor. Press the number keys 1, 2, 3, or 4 to choose different colors to draw with. The number of the key is one more than the bit pattern, so color 1 is bit pattern 00, and color 4 is bit pattern 11. When you first SYS to Ultrafont+, the four colors show up distinctly on a color TV or monitor.

You can easily change the colors. Just hold down SHIFT and press the appropriate number key to change that number's color. You will see the message PRESS

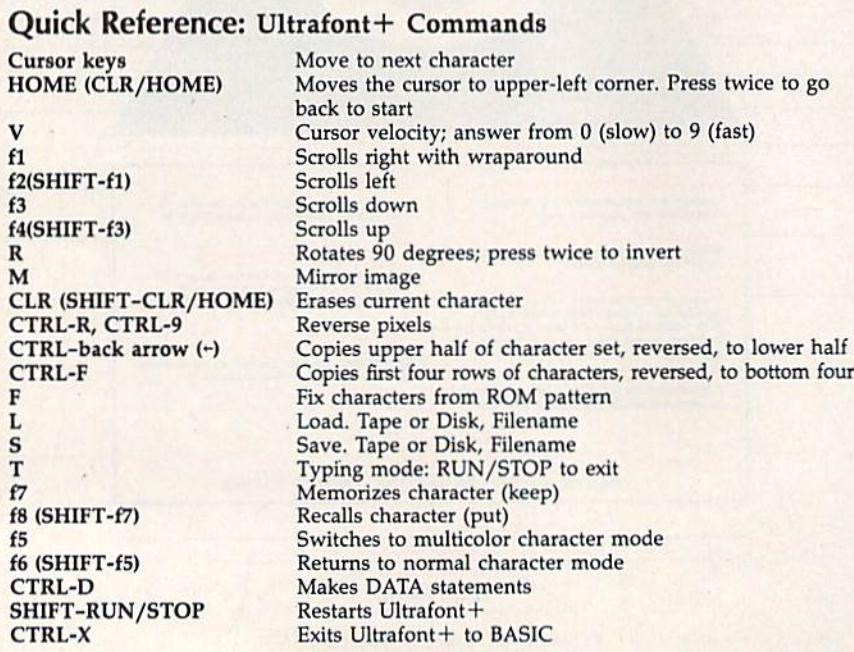

COLOR KEY. Now press one of the color keys from CTRL-1 to CTRL-8, or from Commodore-1 to Commodore-8. Hold down the CTRL or Commodore key as you do this. In stantly, that color, and everything previously drawn in that color, is changed.

Three of the colors {including 1, the background color) can be any of the 16 colors. But because of the way multicolor works, color 4 (rep resented by bit pattern 11, or 3 in decimal) can only be one of the 8 CTRL colors. Assigning it one of the Commodore logo colors just picks the color shown on the face of the color key. Incidentally, it's the color of bit pattern 3 (color 4) that changes according to the character color as set in color memory. The other colors are programmed in multicolor registers 1 and 2 (locations 53282 and 53283), so all char acters share these two colors. When you want to vary a certain color without affecting the rest of the characters, you'll want to draw it in color 4,

Some of the commands in the multicolor mode aren't as useful as others. You have to press fl and f2 twice to shift a character, since they only shift one bit, which may cause all the colors to change. You can use CTRL-R or CTRL-9 (Reverse) to reverse all the colors (color 1 becomes color 4, color 2 becomes color 3, color 3 becomes color 2, and color 4 becomes color 1). R (Rotate) changes all the colors and is rather useless unless you press it twice to just turn the characters up side down. M (Mirror) works as it did before except that colors 2 and 3 are switched. And you can still copy characters using f7 and f8 (see above).

# Returning To Normal

You can switch instantly back to the normal character mode by pressing f6 (SHIFT-f5). If you were drawing in multicolor, you can see the bit patterns that make up each color. Multicolor characters look just as strange in normal mode as normal characters look in multicolor.

If you changed colors in the multicolor mode, some of the colors in the normal mode may have been altered. You can change these col ors just as you did in multicolor mode. Press SHIFT-1 to change the

# TAP THE POWER<br>of the Commodore 128

By the author of **Machine Language** for Beginners and **Second Book of Machine Language** 

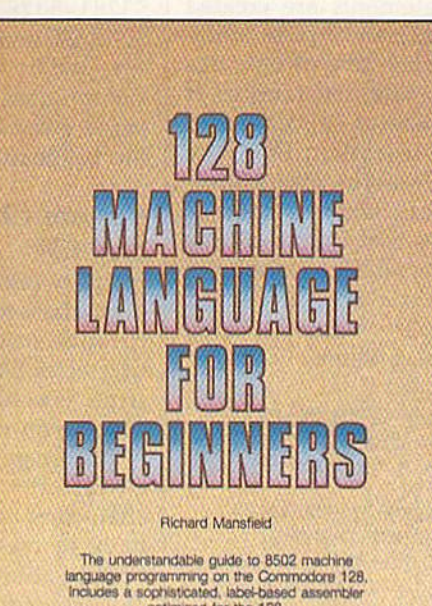

cotimized for the 128.

**S16.95** 

A COMPUTER Books Publication

128 Machine Language for Beginners **Richard Mansfield** 

One of the bestselling computer books ever has now been completely revised for the Commodore 128. Most commercial software is written in machine language because it's far faster and more versatile than BASIC. This new edition of Machine Language for Beginners is a step-by-step introduction to 8502 machine language programming on Commodore's 128 computer.

The book includes everything you need to learn to effectively program the 128: numerous programming examples, memory management tutorials; a complete description of the many Kernal routines and other new 128 features; numerous hints and programming techniques; and a dictionary of all major BASIC commands and their machine language equivalents. It also includes a high-speed, professional-quality, label-based assembler. optimized to take advantage of the speed and extra memory of the 128. 0-87455-033-5

# \$16.95

ars of COMPUTE, COMPUTER's Gaze

Like the other top-quality books from COMPUTE!, 128 Machine Language for Beginners brings you ready-to-use information in a clear, lively style that makes learning easy and enjoyable, whether you are a beginner or an advanced computer user.

An optional disk is also available which includes the assembler and example programs in the book. The 128 LADS Disk is fully tested and ready to load on the Commodore 128. It costs only \$12.95 and saves you hours of typing time.

Order your copy of 128 Machine Language for Beginners and the LADS Disk today. Call toll free 1-800-346-6767 (in NY 1-212-887-8525) or mail your payment (plus \$2.00 shipping per book or disk) to COMPUTE! Books, P.O. Box 5038, F.D.R. Station, New York, NY 10150.

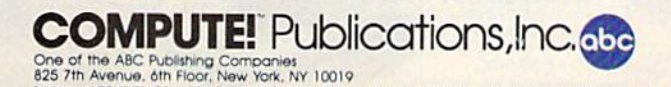

te. COMPUTE's Gazette Disk, COMPUTE Books, and COMPUTE's Apple Applications

COMPUTE! books are available in the U.K., Europe, the Middle East, and Africa from Holt Saunders, Ltd., 1 St. Anne's Road, Eastbourne, East Sussex BN21 3UN, England and in Canada from McGraw-Hill. Ryerson Ltd., 330 Progress Ave., Scarborough, Ontario Canada M1P 2Z5.

color of the empty pixels, and SHIFT-2 to change the color of the on pixels. Use SHIFT-4 to change the color of the eight rows of char acters.

# How To Use The DATA Statements

The DATA statements are created from lines 63000 and up, as many as necessary. Each line of data has nine numbers. The first number is the internal code of the character (the code you use when POKEing to the screen). It represents an offset into the table of character patterns. The eight bytes that follow are the decimal numbers for the eight bytes needed to define any character. Here's a sample program to read them and display them:

#### <sup>10</sup> POKE 56,48: CLR

50 READ A: IF  $A = -1$  THEN 70

- $60$  FOR I=0 TO 7: READ B
- 63 POKE 12288  $+$  A  $*$  8  $+$  I, B
- <sup>66</sup> NEXT: GOTO <sup>50</sup>
- 70 PRINT CHR\$(I47);"{10 DOWN}":
- REM TEN CURSOR DOWNS
- $80$  FOR I = 0 TO 7: FOR J = 0 TO 31 83 POKE  $1028 + J + I * 40$ ,  $I * 32 + J$
- 86 POKE 55300 + J + I \* 40, 1: NEXT:
- **NEXT**

<sup>90</sup> POKE 53272, (PEEK (53272) AND 240) OR <sup>12</sup>

#### <sup>95</sup> END

You'll also need to add the following line to the end of your DATA statements:

### $63999$  DATA  $-1$

If you want to have your cake and eat it, too—that is, also have the normal ROM patterns—copy them from ROM down to RAM by adding:

<sup>20</sup> POKE 56334, PEEK (56334) AND 254: POKE 1, PEEK (1) AND 251

- 30 FOR I = 0 TO 2047: POKE 12288 + I, PEEK  $(53248 + I)$ : NEXT
- 40 POKE 1, PEEK (1) OR 4: POKE 56334, PEEK (56334) OR

To turn on multicolor mode, POKE 53270, PEEK(53270) OR 16. Three color registers are at 53281-53283. The fourth is the in dividual character color, which is changed by holding down CTRL or Commodore and pressing a numbered color key on the top row of the keyboard.

# Custom Characters On The 128

If you're interested in creating your own characters for the 128's 80 column screen, see "80-Column Character Editor" elsewhere in this issue. For 40-column custom char acters, you can use Ultrafont+.

First, go into 64 mode and load Ultrafont  $+$ . You'll be using the characters in 128 mode, but you have to create them in 64 mode. When you're satisfied with the new character set, save it to disk, follow ing the instructions above. (It's eas ier to use a disk file on the 128, so don't use the DATA option.) To load the character set into the 128, add these lines at the beginning of your own program:

#### 10 GRAPHICl: GRAPH1C0 20 BLOAD "characterset", B0, P14336 <sup>30</sup> POKE 2604,30: POKE 217,4

That's all there is to it. Line 10 allocates memory for a hi-res screen by moving up the start of BASIC. This is necessary to protect the

character set from interference from your program. Note that while the custom characters are in this mem ory, you should not use the hi-res screen. Also, if you use the SPRDEF command to create sprites, the hi res area is cleared and your charac ter set will be erased. After exiting the sprite editor, press RUN/STOP-RESTORE and BLOAD the charac ters again.

Line 20 loads the character set you created into locations 14336- 16383. Substitute the appropriate filename for "characterset" in this line. Line 30 then sets a pointer to 14336. To move it to another loca tion in memory, the character set must start at an even multiple of 2048; divide the starting address by 1024 and add 16 (this is the number to POKE into 2604). The POKE to 217 tells the 128 to look for the character in RAM instead of ROM.

For multicolor characters, a couple of additional POKEs are needed:

#### <sup>40</sup> POKE 218,255: BANK 15: POKE 53270,PEEK(53270)OR16

The POKE to 218 turns off the split-screen option, which is ac cessed by the BASIC commands GRAPHIC2 and GRAPHIC4. Split screens use a raster interrupt to switch back and forth; this interrupt interferes with multicolor mode. Once the interrupt is disabled, it's safe to go into multicolor mode with the POKE to 53270. To change the colors in multicolor mode, use the COLOR command.

See program listing on page 111.

# COMMODORE 128 OWNERS We'll pay you to UPGRADE your OBSOLETE 64 items!!!

THE NEW MW-350 - Best Parallel Interface for Commodore 128 (and 64). Full IOK buffer plus switch setting for CPM to run all CPM correctly. More printer formats, too. Features include: 1) Print graphic characters, graphic repeat, normal inverse, & dot addressable. 2) Proper tabbing, cursor up/down, transparent,<br>emulate, and CPM codes. 3) 10K buffer eliminates head shuttle. 4) Compatible with virtually all 64, 128, CPM Software ... ONLY \$89.95 (trade in your obsolete interface and receive \$30 making the MW-350 ONLY \$59.95) 1.8 ROMS for upgrading existing MW-350's only \$9.95.

NEW 1571 CLONE MACHINE - 3 GCR copies, 2 dual nibble copiers, sector copier, true density utility (for multiple density changes per track), file utilities, 1541/1571 for<br>mats (including both sides of the disk), auto boot for 64 software, plus expansion utilities. Requires 128 & 1571<br>ONLY S49.95. Trade in any old Bomb Copy Program and get \$10 off the price.

We also carry the 128 RGB to Composite Monitor Cable (\$29.95). Casio & Korg, MIDI interfaces, Casio 64 voice Memory Cartridges, QRS Music Disks, plus more.

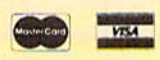

DEALER & DISTRIBUTOR INQUIRES INVITED

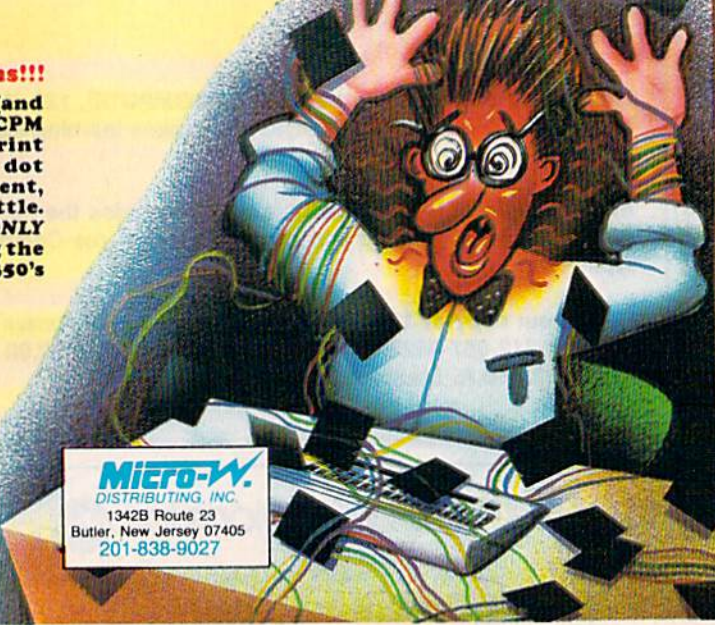

# Only NRI teaches you to service and repair all computers as you build your own 16-bit IBM-compatible micro

Now that computers are firmly established in offices—and in homes, too—the demand for trained computer service technicians surges forward. The Department of Labor estimates **NRR** that computer service jobs will actually *double* in the next ten years—a faster growth rate than any other occupation.

# Total systems training

No computer stands alone .. it's part of a total system. And if you want to learn to service and repair computers, you have to understand com

puter systems. Only NRI includes a powerful computer system as part of your training, centered around the IBM-compatible Sanyo 550 Series computer.

As part of your training, you'll build this highly rated. 16-bit IBM compatible

computer system, assemble Sanyo's "intelligent" keyboard, install the power supply and disk drive, interface the highresolution monitor and dot matrix printer, even expand the memory from 128K to 256K RAM. It's confidence-building, real-world experience that includes training in program ming, circuit design, and peripheral maintenance.

# No experience necessary— NRI builds it in

Even if you've never had any previous training in electronics, you can succeed with NRI training. You'll start with the basics, [hen rapidly build on them to master such concepts as digital logic, microprocessor design, and computer memory. You'll build and test advanced electronic circuits using the exclusive NRI Discovery Lab\*, professional digital multimeter, and logic probe. Like your computer system, they're all yours to keep as pari of your training, You even get over \$1,000 worth of software, including the popular WordStar and CalcStar.

# Send for 100-page free catalog

Send the coupon today for NRI's 100-page full color catalog, with all the facts about

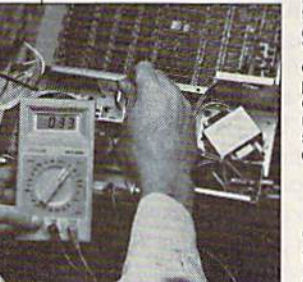

NRI Is Ihe only homo study school thai trains you on a total<br>computer system,<br>You'll install and<br>check keyboard, power supply, disk drive, printer, and monitor, following step-by-step directions.

computer training. Read detailed descrip tions of each

lesson, each experiment you perform. See each piece of hands-on equipment you'll work with and keep. And check out NRI training in other high-tech fields such as

rour NHI total<br>systems training includes<br>also this the NHI Discovery<br>Lab's to design and modify<br>circuits • Four-Junction digital<br>probe for visual examination of computer circuits<br> $\bullet$  Sanyo 550 Series computer with "intell

Robotics, Data Communications, 'IV/Audio/Video Servicing, and more.

Mail the coupon today, and see how NRI can prepare you lor advancement and new careers in the exciting world of electronics. If the coupon has been used, write to NRI Schools. 3939 Wisconsin Ave., Washington, DC 20016.

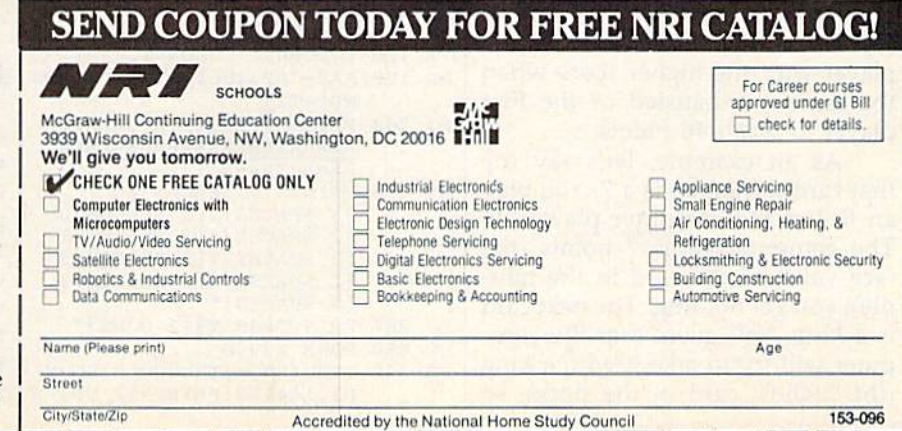

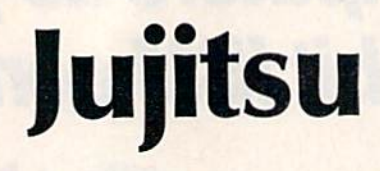

Rob Landeros

Can you outfox the computer in this game of oneupmanship? The rules are easy enough for a young child to learn, yet they require a depth of strategy all gamers will find challenging. Origi nally written for the 64, we've included modifica tions for the 128, Plus/4, and 16.

Sometimes the games with the sim plest of rules can provide for some elegant and subtle play. In his book Games for the Super Intelligent, Jim Fixx introduced such a game, for two players, which he called "Jujitsu."

Jujitsu uses a standard deck of playing cards. One suit, diamonds, is put aside. Each player starts with one complete suit (think of the cards as spending money), the re maining suit being used for the deck. In this case, you play hearts, the computer plays spades, and clubs are used for the deck.

The deck is shuffled and placed face down in the middle of the ta ble. Then the top card is turned up. Players simultaneously bid for the trick with a card from their hands. The person who lays down the higher card captures the card in the middle. The point value of the card is then added to that player's score (aces are low, counting as I, and the king is the highest card, worth 13 points). In case of a tie, neither scores the trick. The winner is the player with the higher score when the deck is exhausted or the first player to reach 46 points.

As an example, let's say the first card turned up is a 7. You play an 8, but the computer plays a 9. The computer gains 7 points (the face value of the card in the mid dle); you get nothing. The next card is a king. You guess that the computer will try to take it with a king (the highest card in the deck), so

you play an ace (the lowest card). The computer gains 13 more points, but it spent its king to capture the king, while you spent only 1 point on losing. Now your top two cards are king and queen, and the com puter has only a queen and a jack. You have to lose once in a while, and it's better to lose by a wide margin than by 1 or 2 points.

# Typing Instructions

The main program is written in BASIC for the 64, with a short machine language routine (for flashing characters) in DATA statements. There are no special instructions to follow; just type it in and save to tape or disk. To play, just type RUN.

If you own a Plus/4 or 16, type the 64 version, omitting line 140 and lines 1180-1290. You might want to mark them as unnecessary by put ting a checkmark next to them on the page with the listing. In addi tion, the following line substitu tions must be made:

PA 120 COLORO, 1:COLOR4, 1

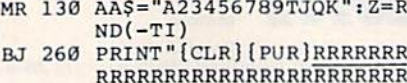

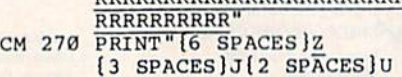

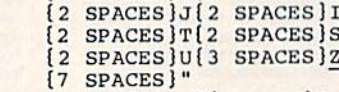

- MJ 380 PRINT"E40 V3[2 DOWN]" GD 460 POKE 239,0 FS 520 IFHU(HB)=1THENVOL8:SOUN
	- D1,144,12:PRINT"(2 UP]"

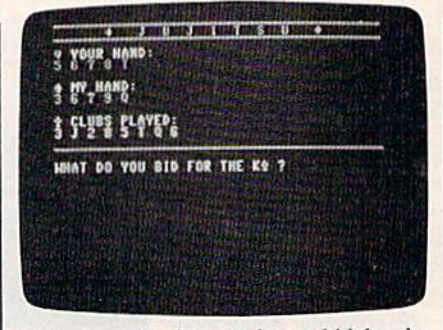

This player is about to lose a bid for the king, the most valuable card in the deck. The computer, a worthy opponent in this game, will surely bid the queen.

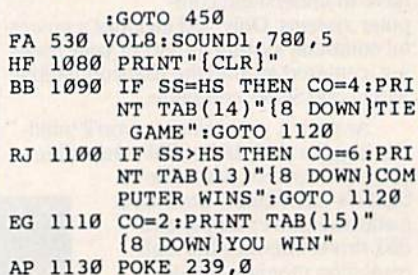

Commodore 128 owners have two choices. Either type the 64 pro gram for use in 64 mode, or follow the instructions for the Plus/4 and 16 above for a 128-mode program. First, use the DELETE command to get rid of lines 140 and 1180-1290 (or just don't type them in). Then, add the lines listed above. Finally, change lines 460 and 1130 above to POKE 208,0 (this clears keypresses from the keyboard buffer).

# Beating The Computer

This is an excellent game for small children. It does not demand a great deal of brain racking but does re quire a bit of strategy and a lot of guesswork. Because it is both easy to learn and to play, it will allow children to develop a sense of strategy. And regardless of how loosely they may play, they'll win enough times to be encouraged to continue and gain a sense of accomplishment

50 COMPUTEI's Gazette September 1986

without frustration setting in first.

Adults will find a challenge in determining the best strategy for winning consistently, if indeed there is a best strategy to be found.

Although the program seems at times to respond to your bid be cause you go first, it really chooses its card only with the same infor mation you yourself see on the screen. After all, nobody likes a computer that cheats. Although there is a bit of randomness built into the computer's bidding algo rithm, after playing a few times, you'll learn to sense the program's tendencies and will win a greater percentage of the time. For an added challenge—and to even up the odds a bit—try playing blind, depending entirely on your memo ry to keep track of which cards have been played. To do this, simply de lete lines 340-420. This eliminates the screen display of spades and clubs.

# Challenge To Programmers

Jujitsu offers the greatest challenge to programmers, who will find unique opportunity to create their

own intelligence by modifying the program to reflect their own style of play.

To do this, either study the cardselection algorithm in lines 550-920 and improve it, or better yet, delete the section altogether and start from scratch. All you need to do is have the computer come up with a number between 1 and 13 and assign it to variable SB. The de cision will be based mostly on the value contained in variable CL(R), but by all means, use whatever oth er information you think valuable. The only thing you are not allowed to consider is the current value held in variable HB. Your algorithm can be a simple one-liner that will choose a card at random, such as:  $550$  SB=INT(RND(1)\*(13)+1:IFSU(SB)

 $=1$ THEN550

Or to consistently choose a value  $n$  numbers higher than the value of the trick card:

550 SB=CL(K)+#:1FSB>13THENSB=  $SB-13$ 

Make it as simple or as intricate as you wish. It will be up to you to determine how much is enough to allow your program to play suc- I *see program listing on page 99*.

cessfully and win at such a simple contest. Of course, if the structure is too rigid and predictable, it will be little fun to play against.

However, one interesting idea would be to replace the player's in put with a card-selection algorithm instead, assigning a value to variable HB, and have the two algo rithms play each other automatically over a number of games to test their efficacy. In this case, rigidity and predictability would hardly mat ter. Computers don't seem to mind if they're having much fun or not.

If you plan to modify the pro gram, here's a list of variables and their functions:

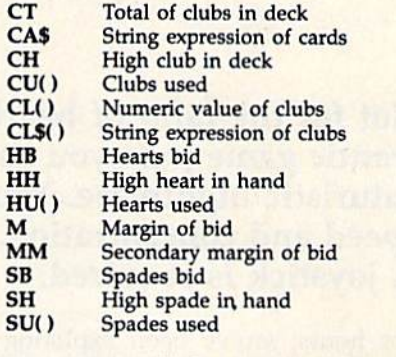

^DIGITAL SOUND SAMPLING^ NOW FOR YOUR COMMODORE 64/128 **COMPLETE** SAMPLER 64 SYSTEM **ONLY** \$89.95 READY TO USE INCLUDES MICROPHONE Record any sound into memory and replay ir instantly over several octaves, ascending or descending scale, echo, reverb, endless looping,<br>etc. Many professional and instructional uses<br>and fun for hobbyists. • Sample editing capabilities Full 8 bit ADC and DAC conversion Powerful sequencer with real time input Live effects menu with real time echo, reverb, digital delay, etc. Line and Mic input, line output and feedback control DIGITAL DRUM BONUS! Get the COM-DRUM Digital Drum Software for only SI 4.95 (Reg. 529.95] when purchased with the Sampler 64. Turns Sampler 64 into a digital drum machine Real time and step sequencer Polyphonic sound Includes Digitally Recorded Drumkit Samples and pre-programmed rhythms to get you started.

SEND CHECK OR MONEY ORDER TODAY TO MICRO ARTS PRODUCTS P.O Box 2522, Dept CG Philadelphia. PA 19147 (215)336-1199 Include \$3.50 shipping and handling. PA residents<br>add 6% sales tax. Visa and Master Card Accepted.

**OPY** 

# BACKUP PROTECTED SOFTWARE FAST.

From the team who brought you COPY II PLUS (Apple), Copy II PC (IBM) and COPY II MAC (Macin tosh) comes a revolutionary new copy program for the Commodore 64 and 128 computers.

- Copies many protected programs—automatically. (We update Copy II 64/128 regularly to handle new protections; you as a registered owner may update at any time for \$15 plus \$3 s/h.)
- Copies even protected disks in under 2 minutes (single drive).
- $\bullet$ Copies even protected disks in under 1 minute (dual drive).
- Maximum of four disk swaps on a single drive.

• Includes fast loader, 12-second format.

Requires a Commodore 64 or 128 computer with one or two 1541 or 1571 drives.

Call 503/244-5782, M-F, 8-5:30 (West Coast time) with your in hand. Or send a check for \$39.95 U.S. plus \$3 s/h, \$8 overseas.

# \$39.95

Central Point Software, Inc. 9700 S.W. Capitol Hwy. #100 Portland, OR 97219

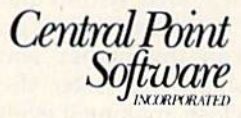

Backup utilities also available tor the IBM, Apple II, Macintosh and Atari ST. This product is provided for the purpose of enabling you to make archival copies only.

# Cell Runner

John Krutch

Not for the faint of heart or slow of hand, this frantic game puts you smack in the middle of futuristic nightmare. Your survival depends on speed and concentration. For the Commodore 64. A joystick is required.

For hours you've been exploring the ruins of a subterranean city on a remote planet. You've had your fill of sifting through artifacts, and want to return to the surface. But you discover, much to your horror, that the tunnel you used to descend to the city has collapsed. The only other way to get to the surface is by using the city's mass transit system. Although it's still functional, the transit program center has long been abandoned, and it's been op erating in helter-skelter fashion for centuries.

The mass transit system is a shaft containing thousands of small hexagonal chambers, or cells. The shaft has 40 levels. Each level con tains dozens of cells which random ly open and close, restricting your movement in certain ways. You must climb through all 40 levels to reach the surface. Unfortunately, you have only 30 seconds to travel through each level. If you haven't made it to the next level within that time, you'll be too exhausted to go any further. And the higher you climb in the shaft, the faster the cells open and close, making it even more difficult to proceed.

Entering Cell Runner

"Cell Runner," for the Commodore

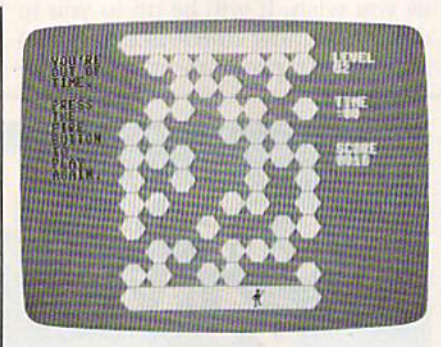

Trying to maneuver up through the ever-changing cell structure is a bona fide challenge.

64, is written entirely in machine language, so you must use the "MLX" machine language entry program, elsewhere in this issue, to type it in. Be sure you have read and understood the instructions for using MLX before you begin enter ing the data for Cell Runner. After loading and running MLX, respond to the prompts with the following:

#### Starting address: C0O0 Ending address: C87F

Be sure to save a copy to disk or tape when you've finished typing. To play Cell Runner, type LOAD "filename", $8,1$  (for disk) or LOAD "filename",1,1 (for tape). When it's finished loading, type 5Y5 49152 to start the game.

# Running The Cells

Plug a joystick into port 2 and you're set to begin. You start on Level 1; as you proceed through the labyrinth, you'll see the level numbers appear on the screen. You have 30 seconds to make it to each subsequent level. An alarm will sound when you're down to your final ten seconds. The cell color will change each time you reach a new level.

At the beginning of each level, you'll find yourself in a blue "safe" zone" near the bottom of the screen. The safe zone at the top of the screen marks the beginning of the next level. This is where you want to go, but the cells between the two safe zones, which are con stantly opening and closing, pre sent a problem. You can move up, down, right, or left, into any open cell. You can't move into a closed cell. If the cell you occupy closes, you'll be pushed down to the first open cell, or back into the safe zone if there are no open cells. You'll also be pushed back into the safe zone if you hold the joystick in a forward position for too long.

You score ten points for each level you travel through, plus one point for each second left on the timer when you reach the next lev el. So, for instance, if you get through Level 1 in eight seconds, your score at the end of Level 1 will be 10 plus the 22 seconds left over, for a total of 32. The faster you run the cells, the higher your final score. See program listing on page 104.

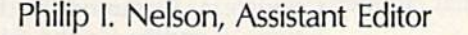

**Gators** 

And

Eagles

Featuring 16 sprites on a split screen, unique sound effects, and realistic animation, this twoplayer action game is programmed entirely in machine language. It's written for the Commo dore 64, and requires at least one joystick.

In "Eagles and Gators," an intense two-player action game, even the title screen is animated. Though the Commodore 64 is ordinarily limited to 8 sprites, this game displays 16 moving sprites at all times and in cludes highly realistic animation as well. Since the program is written completely in machine language, you'll need to type it in with the "MLX" machine language entry program listed elsewhere in this is sue. Here are the addresses you need to enter the Eagles and Gators data:

## Starting address: 0801 Ending address: 1CE3

Follow the MLX instructions carefully, and be sure to save a copy of the data before you leave MLX. To play the game, plug two joy sticks into the joystick ports (see in structions below for playing with only one joystick); then simply load and run it as you would any BASIC program.

The game begins with an ani mated title screen, asking whether you want to read the game instruc tions. Press Y to view the instruction screen or N to skip it. Next, you're shown the game screen and are prompted to choose one of the nine skill levels. If you've never played the game before, you'll probably want to press 1 to choose the easiest level.

# Flyers Against Swimmers

When play begins, the screen is split into upper and lower color zones: sky-blue for the eight high flying eagles and murky black for the eight gators swimming below. Each player controls a group of eight sprites. The game is written to be played with two joysticks, but you can substitute keypresses.to control the gators, normally con trolled by joystick 1. Press the CTRL key to move left, the 2 key to move right, and the space bar to fire.

Your sprites are in constant, realistic motion, flying or swimming up and down in their zones, re bounding when they hit the border between the two worlds. The flash ing colored sprite in your group is the one controlled by your joystick. To switch control to a different sprite, move left or right.

The goal of the game is to ex pand your zone and push your op ponents off the screen. This is done by convincing your creatures to push against the sky/water border. Press the fire button just as your flashing eagle or gator bumps the border, and it will "clamp" on and start to shove. Whenever you clamp successfully, your opponent's screen flashes red, and all of your creatures thrash momentarily with excitement.

Your zone expands whenever you have more sprites pushing than your opponent, and the game ends when one side or the other takes over the entire screen. That sounds simple, but it takes precise timing to clamp just one sprite. If you press the fire button at the wrong time, your sprite moves away from the border, regardless of its initial di rection. If you press the fire button when your flashing sprite's already stuck to the border, it bounces back to the farthest end of your zone.

Your adversary can also unclamp one of your creatures by clamping one of his or her creatures directly across the border from yours. The ability to unclamp an opponent's creatures at any time adds an extra element of strategy and makes it possible to turn the ta bles on your opponent even when defeat seems almost certain. The game is designed to reward concen tration and careful play, and to dis courage wild tactics such as holding the fire button down constantly. At best, you'll prevent your creatures from approaching the border; at worst, you'll inadvertently un clamp those from your side who are already pushing.

When you win a game, the screen clears to your color, and a joyful, double-sized sprite from the winning side performs a victory dance across the screen. At this stage you can pick a new skill level for the next round or quit by pressing the Q key. After you exit, the game can be restarted by typing SYS 16384 and pressing RETURN. To stop in midplay, press RUN/ STOP-RESTORE.

# Displaying 16 Sprites

Space doesn't permit a detailed explanation of every routine in this program, but you may be curious about how to display more than eight sprites at a time, something often mentioned, but rarely seen in action. In order to understand how it's done, you'll need to know a little about raster displays.

Your TV or monitor makes a picture by scanning its screen with a moving electron beam called a raster. This is done line by line, from top to bottom, 60 times a sec ond. The visible portion of a TV pic ture is made up of 200 raster lines, numbered from 50 at the top through 249 at the bottom. The same num bering scheme is used for locating sprites vertically on the screen, so raster line 100, for example, match es up with sprite vertical location 100. This correspondence between raster lines and sprite positions greatly simplifies the task of creat ing more than the usual number of sprites.

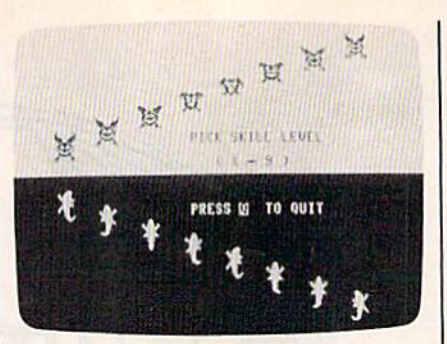

Sixteen animated sprites moving at once make this two-player game an intense struggle.

of the raster's vertical location in a special memory location (register) at 53266 (\$D012). BASIC is too slow to make much use of it, but machine language (ML) is fast enough to let us check this register repeatedly and monitor the posi tion of the raster beam as it scans down the screen. This information is used to create a split screen as well as to double the usual number of sprites.

# Split Screens

To make the two-color split screen, we first establish an arbitrary "split" point somewhere near the midpoint of the screen (say, at line 100) and then repeatedly compare the raster's location to that value. When the raster value is less, we know it's above the split, so we color the screen cyan to create the sky zone. When the raster value is greater, that means it has dipped below the split point, so we color the screen black for the water zone. Remember, moving downward on the screen increases the raster {or sprite) vertical location value. By changing the border color along with the screen background color, we can make the split extend the full width of the screen for heightened realism.

The same sort of monitoring makes it possible to display 16 sprites. When the raster's above the split, we display all of the 64's 8 sprites at vertical locations in the upper color zone. When it drops be low the split, we display the same sprites at locations in the lower zone. The two sets of sprites are never actually displayed at the same time. The program just changes their locations so fast that your eye sees 16 solid figures, with out a trace of flicker.

### Shadow Registers

If you stopped at this point, you'd have two identical groups of eight sprites—upper and lower—sitting motionless on a split screen. Nice, but boring. To exploit the effect in a game, we want the two sprite groups to look different and move independently. Unfortunately, the Commodore 64 still has only eight sets of sprite control registers for handling the sprites' shapes, colors, and so on. Remember, we're just flipping the same group of eight sprites back and forth at very high speed between different vertical lo cations. Thus, top sprite 1 doesn't just look the same as bottom sprite 1; it *is* the same sprite. The minute you change the shape or color of any sprite in the upper group, its lower twin immediately follows suit, and vice versa.

What we really need to write this game is 16 sets of sprite control registers. Commodore didn't de sign 16 sprites for the 64, but you can achieve much the same effect through software. Here's an outline of how it's done in this program. First, we set aside some free memo ry to use as "shadow" registers in place of the actual sprite control registers. Since none of the eagle or gator sprites move horizontally, we don't need to duplicate the 8 hori zontal position registers. However, every sprite must be able to move freely up or down and change its shape and color at any time. Thus, for each group of 8 sprites we need 8 registers for vertical position, 8 for color, and 8 more to hold shape data pointers. Three sets of 8 make 24: double that for the second set of sprites, and you now have 48 shadow registers.

To make each sprite appear in the correct spot, we must transfer the contents of each shadow regis ter into the corresponding control register at precisely the right in stant. When the raster beam is in the upper portion of the screen, we'll take data from the eagles' set of shadow registers and store it in the actual sprite control registers. When the raster creeps down below the split, we'll fetch gator data in stead and plug that into the control registers.

Of course, it's not necessary to do this on a two-color split screen. This particular program changes

The Commodore 64 keeps track 54 COMPUTE!'s Gazette September 1986

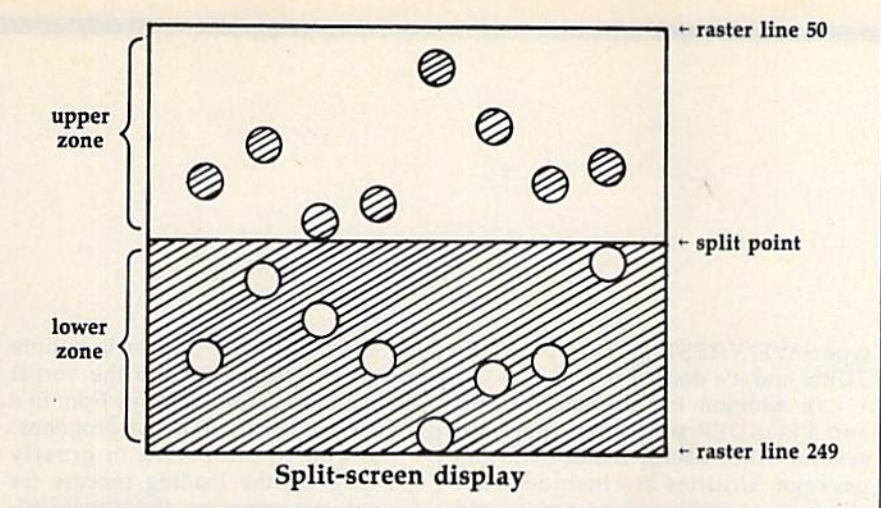

screen colors at the split point to accentuate the division between sides. But in another application, you might prefer to leave out the color changing code. The split loca tion is just an invisible reference point that tells you when it's time to flip the sprites from one zone into the other.

# Coasting On The Interrupt

Expressed in this simple, schematic form, the job of displaying 16 sprites sounds quite simple. When the raster beam is above the mid point, make the sprites appear in the upper area. When it's below the split, move them down into the lower area and give them new shapes and colors. The process is uncomplicated in theory. But don't bother trying to do this in BASIC, which is many times too slow to read the raster's position accurate ly. This program uses an interruptdriven routine to manage the 16 sprite effect. Although interrupt handling goes beyond the scope of this article, the technique essential ly wedges our custom sprite display routines into the computer's oper ating system along with its normal hardware-servicing routines, which do background tasks such as scan ning the computer's keyboard. Con veniently, the interrupt-driven routine is executed 60 times per sec ond, exactly the same frequency at which the screen is redrawn. As a result, the sprite display and color split are quite stable.

The advantage of driving an ML routine on the hardware inter rupt is that it becomes completely automatic. Sixty times every second, the computer executes your custom routine along with its own house keeping routines. An interrupt-

driven routine seems to coast along all by itself, without slowing down other program events. In effect, we've enhanced the 64 by adding the ability to display 16 sprites, with the option of a two-color split screen. Because the custom routines operate in the background, the shadow sprite control registers seem to work exactly like the actual control registers. We can change the color, shape, or position of any of our 16 sprites by plugging differ ent values into their shadow control registers. To move our border up or down, we just change the value for our split point, and everything else follows accordingly.

The price you pay for these new features is that the sprites can't leave their respective zones. If you try to move an eagle sprite down into the gator zone, the custom dis play routine automatically gives it a gator shape and color, and the sky is minus one eagle. The same thing happens in reverse if you move a gator into the upper zone, If you move any sprite so that it overlaps the border, you get a weird hybrid creature with an eagle-shaped up per body and gator tail. It's easy to forget because the shapes look so real, but the 64 still has only sprites built into hardware. Using similar techniques, it's possible to display as many as 64 sprites on the screen at once. All you need to do is divide the screen vertically into ad ditional zones, add extra shadow registers, and modify the display routines to handle them. However, the same general rules apply. Each group of sprites is confined to its own vertical zone, and you may not have more than 8 sprites occupying the same screen line.

See program listing on page 108.

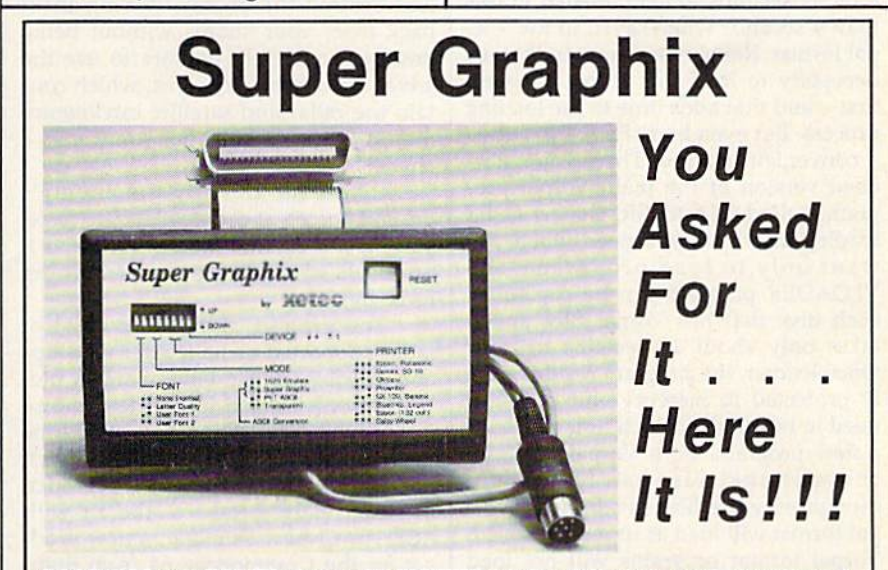

GRAPHICS and FONTS plus an 8K BUFFER lor the ultimate in performance and speed. The XETEC Super Graphix interface for Commodore Computers now offers a new high in technology with these features:

- 
- 
- 
- 
- Reset Button to Halt Printing
- Switch Settings on Label for Choice of 9 Pitches Quick Reference
- Correspondence Quality Font Built-in
- 8K Buffer Standard **Capable of Storing 2 Additional Fonts**
- 10 Printing Modes Correct Graphics/Text Aspect Ratio for<br>• 3 Internal Screen Dumps (all Major Printers)
- 3 Internal Screen Dumps **all Mainters and Main Printers**<br>• Extensive Command Channel  **8 Active Switches with Changes** • Extensive Command Channel 8 Active Switches with State Switches with Switches with Constantly Monitored
- from Buffer lines in the final Fonts Support Super-script, Sub-script, Underlining, Bold-face and

# Suggested list \$99.95 . Includes Lifetime Warranty

££≡, Inc. / 3010 Arnold Rd. / Salina, KS 67401 / 913-827-0685

reviews

# **Vorpal Utility Kit**

Just what is Vorpal? It's a disk file format for the Commodore 64, and the major component of the Vorpal Utility Kit from Epyx, a utility package with a variety of different features. For in stance, files saved in the Vorpal format load very fast indeed. Epyx uses the Vorpal format with some of its other software products. The Multiplan spreadsheet program from Epyx, for ex ample, now loads much faster than a previous version which used the con ventional Commodore format. With the Vorpal Utility Kit, you can use this fast load system for your own BASIC or ma chine language programs.

Just how fast does a Vorpal file load? Epyx claims speeds up to 25 times faster than normal. I didn't run extensive tests, but I found that a program that occupied 75 blocks on disk and took 54 seconds to load, loaded in less than 4 seconds when saved in the Vorpal format. Remember, though, that it's necessary to load the Vorpal program first—and that adds time to the loading process. But even here, Epyx has added a convenient feature. There is a shortened version of the main Vorpal pro gram, called VLOADER, that is faster loading and is all you need when you want only to load programs. The VLOADER program can be copied on each disk that has Vorpal files and it takes only about 10 seconds to load. Once loaded, the program resides safe ly protected in memory and does not need to be reloaded each time you load new program. Both Vorpal files and conventional files can be loaded, though only the files saved in the Vor pal format will load at super fast speed. Vorpal format programs will not load without VLOADER, but since you can copy VLOADER onto each disk, this poses no problem.

Saving programs in the Vorpal for mat is easily accomplished with the VF1LER program. Once loaded, this program is also protected in memory and is used to save either machine lan guage or BASIC programs. Saving Vorpal file is simplicity itself. Use the regular SAVE format but precede it with "V:". That's all there is to it. To save a program called TEST, simply type SAVE"V:TEST",8. Then press RE TURN and it's done.

In addition to the main VFILER and VLOADER programs, there are several other useful features in this package. Utilities are included that allow you to easily rename, format, and validate a disk. You can delete, unde lete, change file types, protect and unprotect files, create boot files and convert your current files to the Vorpal format. All these features are easy to use with easily followed prompts to guide you. The package also includes 1541 disk drive head alignment program.

Epyx has even thrown in a little bonus. The reverse side of the Vorpal disk contains short selections from five of their popular sports action programs.

If you're interested in greatly speeding up the loading process for most of your programs, the Vorpal Util ity Kit is certainly worth considering. The incredibly fast loading speed of a Vorpal file has spoiled me.

—Howard Parnes

Epyx, Inc. 1043 Kiel Court Sunnyvale, CA 94089 \$24.95-534.95

# ACE: Air Combat Emulator

Your southern shores have been invaded. You're the last fighter pilot, with only three ACE Mark 2.1 combat air craft to use. Your mission is to attack and destroy the enemy, driving them back from your shores without being destroyed yourself. Be sure to use the advanced avionics systems, which con tain the radar and satellite intelligence map. Without them, you won't have a chance.

If you can destroy the enemy's ground forces and defeat its air force, you must then sink the naval fleet as it attempts to evacuate the remaining force by sea.

The ground divisions consist of tanks supported by helicopter gunships and missiles. An air wing of highly mobile, heavily armed jet fighters is also looking for you. When you attack the enemy fleet and fly into the antiaircraft fire, it's like flying into a meat grinder.

Get ready to take to the air with ACE: Air Combat Emulator, a new product for the Commodore 64 from Spin naker's UXB software line. This flight simulator is loaded with all the features necessary for an excellent aerial combat simulation. After loading the program, you soon experience the sensation of actual aerial combat, including the queasy feeling in the pit of your stom ach as you struggle to regain control of your plane after some perilous maneu ver to gain an advantage over your adversary.

If there's one word to describe ACE, it's fast. You'll find the high

speed, three-dimensional graphics tru ly amazing. In fact, there's so much going on at once you'll wonder how the developers managed to do it all without slowing the game to a crawl.

ACE is perhaps the easiest flight simulation I've played—at least it's easy to get started, just increase your speed to over 150 knots, pull back on the stick, and you're airborne. Staying in the air in this highly maneuverable aircraft is another story. So is the num ber of enemy planes lying in wait for you.

Your armament of missiles and cannon is not inexhaustible; you'll be using up fuel and suffering damage from enemy missiles and shells. Some times it seems that the voice-synthesis circuits are capable only of saying "Mis sile Warning." Eventually you'll dis cover that other helpful verbal messages are transmitted.

To replenish your armaments and repair damaged aircraft, land at any of the Allied Bases displayed on your Sat ellite Intelligence Map. Refueling is ac complished by landing at a friendly airfield or by rendezvousing with one of the tanker planes that appear when your fuel runs low. A word of warning: Landing and hooking up with the tank ers for air-to-air refueling isn't easy. You'll need lots of practice.

At times you'll lose some of your aircraft. The computer plays a mean game. If you're lucky, you'll be able to use the ejection seat to escape from

your damaged fighter and fly into com bat again.

Select skill levels from 1, a training mission, to 9, if you're a real combat ace. Fly solo or team up with a gunnery officer in a two-seater to test your teamwork against the computer-controlled enemy. Further customize your game by selecting summer or winter and day and night scenarios. You can even se lect the weapons load you need for your next mission. (Don't be caught with a load of air-to-air missiles while attacking a ground force.)

Don't expect high scores too quick ly. Mastering this simulation takes time. The necessary skills are innate to only a few people. Some strategy and planning is also necessary. The skills to

survive in ACE take time and practice to acquire. With multiple levels and options, you'll find this game consuming many hours without becoming a bore.

Low on fuel again. Better break off and head for the tanker to refuel. Let's see—the Satellite Intelligence Map shows the tanker northwest of here, just send this missile up that jet's tailpipe...now de scend to 20,045 feet and reduce speed to 230 knots to rendezvous with the tanker. There it is now; just have to ease in behind it...

—George Miller

Spinnaker Software One Kendall Square Cambridge, MA <sup>02139</sup> \$19.95

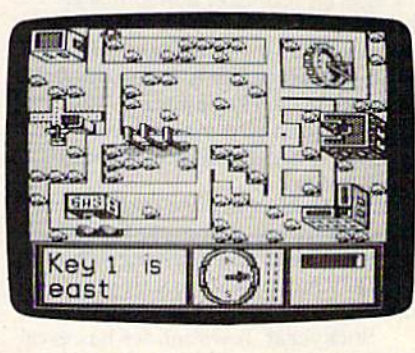

医白细胞过敏的白细胞 **asocemaga antikk** 

ad ki stji<br>jjjjah hh<br>kk hkh jjjh<br>ffh ffh dkhd<br>haaf kkal da

hhha j

# Stickybear Typing Tutor And Stickybear Town Builder

I confess: I can't type. Actually I can type—I simply don't do it quite the way my secretary does, and not nearly as fast. I use the proximity method: Whatever finger is nearest the letter I want (I have a general idea where the letters are located) is the one  $I$  use.

Secretly I've always wanted to be able to touch type. The ability to read something and miraculously have it ap pear on a sheet of paper or computer screen has eluded me since high school. Stickybear Typing Tutor from Weekly Reader Family Software is a program for anyone whose fingers reach the keys and who desires to type as fast as—as fast as—well, as fast as possible.

The program is composed of three separate games, each designed to help the aspiring typist improve. Each game uses.a different method. The first game is called Stickybear Keypress. It's the best of the three for younger players, beginning typists, and those who wish to review the keyboard and improve ac curacy. A Commodore keyboard is displayed at the bottom of the screen. As each key is highlighted, you press that key on the real keyboard. Beginning with "home" keys, the game takes you through 30 levels to a mastery of the entire keyboard. The game keeps track of your speed and the level attained.

This game is best at developing ac curacy and the "touch" in touch typing. Most of us type words, either from pa per or envisioned in our minds, so watching individual keys on a keyboard is unnatural behavior. This slows down even the best typists and means the speed achieved is not an accurate reflection of the player's ability. Still, this is an excellent starter.

The second game is Stickybear Thump, which pits a robot against Bed-

ford Stickybear. The robot provides let ter groups for you to type and tosses cubes at Bedford. Whenever the letter group is typed correctly, Stickybear hurls a ball at the robot. The object is to knock out the robot by typing quickly and accurately before Stickybear gets thumped on the head. The letter groups grow more difficult (up to level 30). The scores of the top four players are recorded.

Stickybear Thump is a relaxing and fun way to practice typing, and the challenge of saving Stickybear builds speed. It's got to be the most fun typing lesson going.

The third game is Stickybear Sto ries. This allows you to practice typing with real text. There are three catego ries in which you can practice: stories, riddles and jokes, and serious think ing—a collection of facts, figures, and prose. All of these may be practiced in accuracy, typewriter, or word processor modes. Three- and five-minute timings are available in Stickybear Stories, too.

Here we have a chance to work in the "real world." This is the most like regular typing practice, but in Sticky bear it's more fun. The stories about the Stickybear family are cute. The riddles and jokes are amusing—and not just old standbys. The serious thinking sec tion has encyclopedia-like entries and includes samples of classic prose. The timers work accurately and provide a standard progress report.

Stickybear Typing Tutor seems to have everything: a game to develop ac-' curacy, one to build speed, and yet an other to simulate the typist's real world. Together these can go a long way to building typing skills. It has options that allow timed tests, a display of hands hovering over the home keys.

and reports on players' progress. It al lows practice in three modes: typewrit er, word processor, and accuracy. In addition, it comes with a brightly colored poster of the Stickybear family. It claims to be a typing instructor for everyone, and I couldn't agree more.

Sometimes it's hard to find an ef fective way to teach a child certain skills. Map-reading can be one of them. Questions like "Which way is north. Daddy?" crop up when Daddy is franti cally trying to swing onto the south offramp of a six-lane cloverleaf in a strange city. Daddy shouts a garbled "That way!" and gestures wildly, leading to a hair-raising swerve and far more "education" than the simple question had solicited.

Stickybear Townbuilder offers a less harrowing way to teach children about map reading. Players can build towns, make trips, and hunt for hidden keys while learning some important map skills. Designed for children ages 7-10, this program could be enjoyed by peo ple of many ages.

Build a Town lets you select from wide variety of buildings, parks, and places to design a town. The initial screen shows an undeveloped piece of land. It also displays symbols across the bottom from which you build the town. Streets are filled in by the computer, and soon you have a fine view of your new town. Up to 20 towns may be saved to disk under names you choose.

With these towns or the ones the program provides, you may Take Drive. This posts the map at the top of the screen and replaces the symbols be low with a fuel gauge and a box for directions. The directions are simple: "Go to the" followed by the map symbol you should seek. You drive a tiny car to as many sites as you can before you run out of fuel. When the fuel gauge reaches empty, the car disappears and the following messages appear: "You made \_\_\_\_\_\_\_ stops. Your score:

In Find the Keys, the computer hides 12 keys in the town. You try to find them before the car runs out of gas. Clues such as this appear on the lower screen: "Key 1 is east." The message changes as you drive along in search of the key. A compass shows the way by pointing its arrow in the appropriate direction. When a key is found, the message for the next key appears. When the fuel runs out, the computer gives the fi nal score and automatically returns to the main menu.

Menu selections are made by mov ing the tiny car alongside the desired game segment and pressing a button. The car's movements can be controlled either by keyboard or joystick.

Stickybear Townbuilder has excellent graphics: a bird's-eye view of a variety of buildings and places. Many of these have clever touches, such as the ferris wheel that turns and the airport runway lights that flash. Bridges are drawn so that the car can be seen to pass beneath their upper towers.

An infinite number of maps can be drawn. This makes the game different every time, much more exciting than a more traditional map tutorial. Sounds, though minimal, are used effectively to signal game play. The manual is clear and concise, and there's a cheery poster of the Stickybear family enclosed.

The program draws on a child's creative powers. What child can resist the chance to create his own town, a world all his own? He's more willing to learn—he's had some input into the game. The other parts of the game pro vide some arcadelike fun. Trying to ma nipulate the car through the streets is challenge in itself. And racing against the dropping fuel gauge makes it even more exciting.

Our daughter enjoys it so much, she's already built and saved ten towns. She doesn't drive the car yet, but she cheers us on as we steer through her maze of streets. {She often sees where we're headed before we do.)

We want a children's program to teach, to entertain, and to challenge. We want it to have graphics worthy of a child's imagination. And we want it to be enough fun so that children will ask to play it. Stickybear Townbuilder has it all.

—David and Robin Minnick

Weekly Reader Family Software 245 Long Hill Rd. Middletown, CT 06457 \$29.95 each

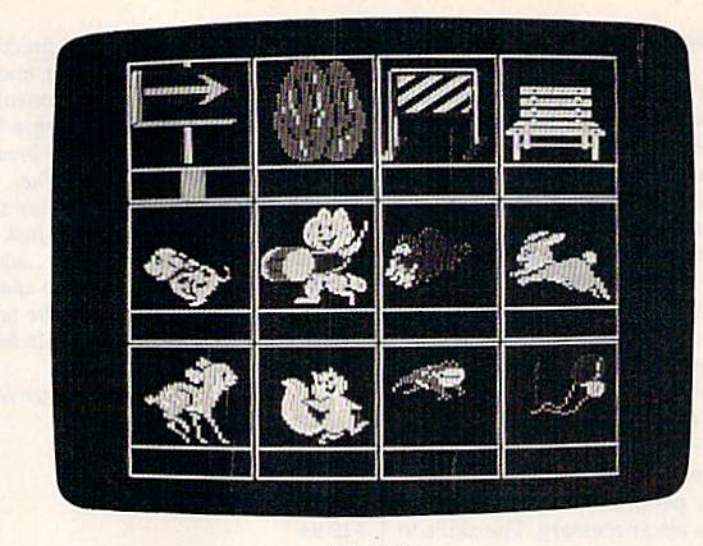

Bike Hike

# Bike Hike, Pipeline, And Math In A Nutshell

They're bright, cheery, and colorful. They're educational—and fun, too. They're three new programs from Learning Technologies: Bike Hike, Pipe line, and Math In A Nutshell.

Bike Hike, from the Early Learning series, is for ages 4-8, and promotes reading readiness. In this program, youngsters take a bicycle built for two out for a ride. They may choose a short ride or a long one. Along the way, the riders pass by different objects and ani mals. At the end of the ride, a chart of eight or twelve pictures appears. The youngster must recall how many times each object or character appeared. At the end, a scoreboard displays the player's score.

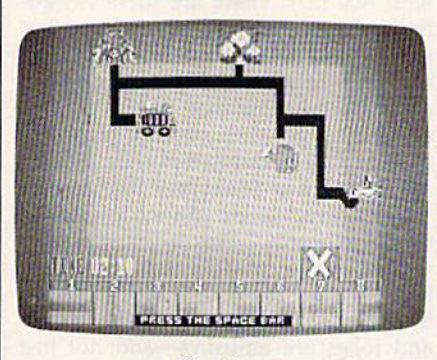

Pipeline

Pipeline, from the Thinking Strate gy series, is for children 8 and up, and is designed to develop problem-solving skills. It begins by filling the screen with a number of objects that hold water (for example, a pool, a fish bowl, and a water faucet). The player must choose from eight different pipe shapes displayed at the bottom of the screen to connect the faucet to all the objects. This can be done with or without a time limit, and there are three levels of play. When all the pipe is in place, the player turns on the water, if the pipeline works, the water flows smoothly. If the pipe has been laid incorrectly, the water leaks from the trouble spot and an "X" replaces any objects the water doesn't reach. Also, if the player exceeds a preset time limit, the water is turned on.

Math In A Nutshell, from the Math series, also for children 8 and up, provides practice on the four basic math skills. Math In A Nutshell is less gamelike than Pipeline or Bike Hike, but it provides a real numbers challenge for players in the age group for which it was designed. There are three levels from which to choose, ranging from working with four digits to six. (A mild warning here: This game is supposedly geared for youngsters, but even Mom and Dad had trouble with the top level.) The screen displays four small houses, an equation, and four apples. The equa tion shows the result, but lacks the mathematical symbols. Each of the four apples contains one math symbol  $(+,-, *, and /).$  The player uses a little squirrel from the houses to carry the correct signs from the apples to the equation. If the correct answer isn't found after two tries, the program dis plays it. A correct answer scores 10 points, and a wrong answer subtracts 10. At 100 points, play is automatically advanced to the next level.

Ail three programs have fine graphics. Bike Hike's animated characters are especially well done. Each has a sound or no-sound option at game's start—an answer to a mother's prayers. However, the sounds are just right. They're appealing snatches of music that nicely punctuate the games' activities.

The manuals accompanying the programs are accurate and clearly writ ten. Playing instructions may also be viewed onscreen (optional), and they're quite helpful. The menus are clear and well-designed. There's even a "Please Turn Off Your Computer" reminder at each program's end.

These programs could do more to pat the player on the back. Bike Hike's Scoreboard and music are enough to satisfy a young player. However, Math In A Nutshell, and Pipeline in particular, could give the player something extra. For instance, the only reward in Pipe line comes when the water is run. A few things, like the pool and the fish bowl, fill with water when it reaches them. It might be more visually appealing if more of the items could become ani mated. The player might then feel a greater sense of accomplishment.

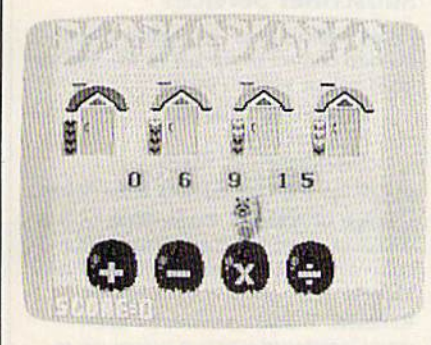

#### Math In A Nutshell

Math In A Nutshell's manual could explain one crucial mathematical point more plainly: Multiplication and divi sion have priority over addition and subtraction in long equations. It's essential that the player be aware of this because in Nutshell's equations there are no parentheses. Parentheses, of course, would clue in the answer.

Each of the programs is attractively packaged, and each includes a free poster and learning kit via mailback coupon. These kits, designed to help teachers in the classroom and parents at home, consist of five coordinated teach ing aids which complement the com puter learning experience.

The concept behind the design of these programs is that all learning is achieved through the use of certain skills, and the more highly developed these skills are, the better at learning person will be. The Learning Technol ogies programs strive to develop these learning skills through the use of enjoy able yet challenging games. They suc ceed. Bike Hike and Pipeline are subtle educators, games that teach. Young sters are not likely to notice they're learning. Math In A Nutshell is more obviously a learning program, but it's fun and can be competitive with more than one player. Its approach to posing math ematical questions is unique—provid ing the answer to the equation and asking for the signs. It makes the game far more challenging and intriguing.

The key question asked about pro grams of this nature is "Are they enough fun to attract youngsters to play them?" The answer here is an absolute yes. We've been pulling them out to play ourselves. Our 4-1/2-year-old often asks for Bike Hike. She's even attempted *Pipeline* and Math In A Nut- | \$19.95 each

shell with a helping hand from Mom and Dad. Conversations with teachers lead us to think these programs would be excellent in a classroom. They're definitely winners at home.

—David and Robin Minnick

Learning Technologies 4255 LBJ, Suite 265 Dallas, TX 75244

# GBA Championship Basketball: Two-On-Two

Sports simulation games for the Com modore 64 have enjoyed tremendous popularity over the last couple of years for a number of reasons, the biggest one probably being the much-improved graphics we've seen in the same period. Strategy games that don't need to show people actually participating in a sport, like chess, don't require superb graphics to still be enjoyable. Physical sports simulations do. And it's easier to pro gram a bishop moving from one chess square to another than a person charging around a basketball court.

The appeal of these games certainly doesn't lie in their imitation of the real experience. Mastering the joystick to move a character around the screen has no relation to the physical finesse needed to play the real game. So, in or der to make the players of these games feel like they're really participating, su perb graphics and animation are key.

GBA Championship Basketball: Two-On-Two, from Gamestar/Activision, does a good job of creating a believable graphics environment with good fastaction animation. It's a simulation of two-on-two basketball that can be played by one or two players; the com puter controls the moves of the opponents (if the one-player option is chosen). And not only are the players themselves well-drawn and animated, but the extraneous graphics were also developed with care. That's a nice thing to see in a computer game, a sign that the program was not just slapped to gether and rushed out the door. For ex ample, some of the game's early menus are posted on a representation of a stand-up chalkboard like you might find in a locker room, instead of just being thrown up on a background screen.

Your first option is whether to play an actual game or practice. It's advisable to practice first. All player move ments are made by moving the joystick around and pressing the fire button, and it takes a little getting used to. The fire button is pressed for both passing a ball and releasing it at the top of a jump

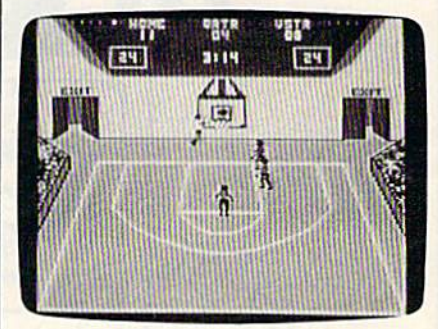

for an attempted shot, and the right timing for either move requires some practice. Once you think you're ready for a game, you can select either league or exhibition play, and use pre-defined teams and players or create your own.

A game's playability, as it has come to be defined, involves a number of elements, many of which are difficult to put into words. The key, though, is how the individual feels as he's playing the game. If he's having a good time and being challenged without being overwhelmed by instructions and unfa miliar commands, the game is consid ered to have good playability. By this criterion, Two-On-Two is quite playable. It's very easy to get caught up in the action. And the computer is a good opponent. Unless you try some razzledazzle to get around your guards, they'll be on you all the time. But then, the same is true in good basketball game.

The outcome of each match is not just left up to your skill with the joystick. You can set skill levels for the players, making them better or worse at dribbling, stealing, quickness, and jumping. Giving a player a high score in one area, though, means another skill area will have to suffer.

Creating a playable, enjoyable game that draws people in, entertains them, and challenges them enough so that they want to play it many times isn't easy these days. Unique game con cepts aren't so easy to come by any more, considering the fact that the

# CONVERT YOUR **COMPOSITE** MONITOR

**Component in the component of the Constitution of the Constitution** 

Digflek, Inc. introduces the **RGBI Conversion** 

System! Now you can convert your  $1702$  composite monitor\* to true, 100%, full color RGBI (all three guns driven separately)! With the flip of a switch go to composite or RGBI. This is not an emulation of RGBI or a

.................

mono chrome cable  $\overline{0}$  and requires no software or use of

 $0^{\circ}$ 

computer memory. With our conversion system your composite monitor IS an RGBI monitor.

Enjoy the full potential of your C128 - use of the 80 column mode, the high resolution mode and the full MHZ speed. All this with a picture quality that equals any factory built RGBI monitor (but for a fraction of the price)!

Our conversion system is a hardware add-on and requires minor assembly The system comes com plete with detailed instructions for converting your monitor Our con version process is simple and easy to

perform. All components necessary for

assembly are included, For those re quiring additional assistance we have provided a technical support number to call. We are firmly committed to customer support.

So don't wait any longer - get the full use of your monitor convert it to RGBI with DigiTek, Inc.'s RGBI Conversion System! Just send \$49.95 plus \$3.50 for postage and handling,

For more information or io place your order call our customer service line at (813) 933-8023, or write to: DigiTek, Inc., 10415 N. Florida Ave., Suite 410, Tampa, Florida 33612.

There is a  $$5.00$  additional charge for C.O.D. orders. Dealer inquiries welcome.

'Conversion available for all com posite monitors, write or call for further information.

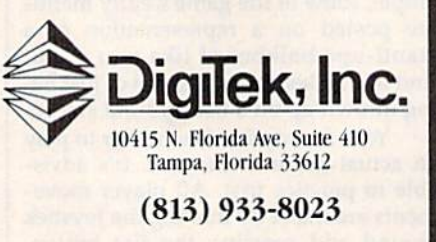

Commodore 64 has been around for al most four years, and hundreds of pro grams have been developed for it. Two-On-Two wasn't built on a particularly unique game concept, nor does it con tain a lot of depth or require much thought. But the entertainment needs of home computer owners vary greatly, and Two-On-Two offers a great deal of fun to fans of fast-action arcade-style games that simulate real experiences. It's a fine new addition to the diverse, growing line of Activision Software. -Kathy Yakal

Activision, Inc. 2350 Bayshore Frontage Rd. Mountain View, CA 94043 \$34.95

# **COMPUTE!'s Gazette** Subscriber Services

Please help us serve you better. If you need to contact us for any of the reasons listed below, write to us at:

> COMPUTE!'s Gazette P.O. Box 10957 Des Moines, IA 50340

or call the Toll Free number listed below. Change of Address. Please allow us 6-8 weeks to effect the change; send your current mailing label along with your new address.

Renewal. Should you wish to renew your Gazette subscription before we re mind you to, send your current mailing label with payment or charge number or call the Toll Free number listed below.

New Subscription. A one-year (12month) U.S. subscription to COMPUTE!'s Gazette is \$24 (2 years, \$45; 3 years, \$65. For subscription rates outside the U.S., see staff page). Send us your name and address or call the Toll Free number listed below.

Delivery Problems. If you receive dupli cate issues of COMPUTE!'s Gazette, if you experience late delivery, or if you have problems with your subscription, please call the Toll Free number listed below.

**COMPUTE!'s Gazette** 1-800-247-5470 In IA 1-800-532-1272

> **COMPUTE!'s GAZETTE** TOLL FREE Subscription Order Line 1-800-247-5470 In IA 1-800-532-1272

# Sound Off

# *POWEr* BASIC

# |ohn Martin

The 64 and VIC are usually accom modating when it comes to alerting you to errors. But when you're working with hi-res screens or custom characters, error messages can be invisible or unreadable. This short machine language program is the answer.

We've all seen error messages on our screens. As unwelcome as they might be, they're helpful in point ing to the type of problem or mis take in the program. In some cases, however, an error message will not appear—for example, when a highresolution screen is displayed. Or, if you've redefined the character set, the error message will print but won't be readable. Any number of hidden errors can cause a program to stop during set up—with no er ror message.

"Sound Off" provides a solution. It's a short machine language routine that creates a bell-like tone and prints an error message when an error is encountered. It works in both program and direct mode. And it is not disabled by the RUN/ STOP-RESTORE key combination. The only way to disable it is to reset the computer: type SYS 64738 on the 64, SYS 64802 on the VIC, or turn the computer off and then on again. All of these methods erase the program currently in memory, so be sure to save the program before resetting the computer.

Note to 128 and Plus/4 users; To simulate the effects of Sound Off, use the TRAP statement to en able an error-handling routine. Within that routine, you could use GRAPHICO to turn off the hi-res screen and SOUND to create a beep. A machine language routine such as Sound Off provides is not neces sary on the 128 and Plus/4; you can trap errors with BASIC alone.

# Using The Program

After typing in the appropriate ver sion (Program 1 is for the 64, Program 2 is for the VIC), be sure to save a copy. To use Sound Off, just load it and type RUN. The machine language data is POKEd into a safe area of memory and the program is activated. The 64 version uses loca tions 53047-53171, and the VIC version uses locations 673-719. Note that any programs or cartridges that use these areas of memory will dis able Sound Off. Some commands in "MetaBASIC" will do this. How ever, the 64 Super Expander car tridge will not interfere. VIC owners may use memory expan ders without any problem.

# Program 1: Sound Off—64 Version

- GK 10 FORA=53047T053171:READB: C=C+B:POKEA, B:NEXT
- CQ 20 IFC<>13412THENPRINT"DATA ERR":STOP
- FR 30 PRINT"[CLR] [2 DOWN]SYS 5 3161 TO ACTIVATE"
- CK 40 DATA 169,0,162,212,141,2 53,0,142,254,0,160,0,169 ,0,145,253
- GR 50 DATA 152,201,23,240,7,24 ,105,1,168,76,67,207,169 ,15,141,24
- DH 60 DATA 212, 169, 0, 141, 5, 212 ,169,247,141,6,212,169,1 7,141,4,212
- KE 70 DATA 169,40,141,1,212,16 9,0,141,0,212,169,0,141, 160,0,141
- CK 80 DATA 161,0,141,162,0,173 ,162,0,201,10,240,3,76,1 24,207,169
- SX 90 DATA 16,141,4,212,96,141 ,60,3,142,61,3,140,62,3, 138,201,31,176,3,32,55
- RJ 100 DATA 207, 173, 60, 3, 174, 6 1,3,172,62,3,76,139,227 ,169,140,141
- FE 110 DATA 0,3,169,207,141,1, 3,96

# Program 2: Sound Off—VIC Version

RC 10 FORA=673T0719:READB:POKE A,B:C=C+B:NEXT:IFC<>5053 THENPRINT"[CLR)DATA ERRO R"iSTOP

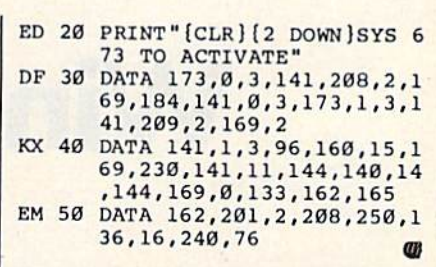

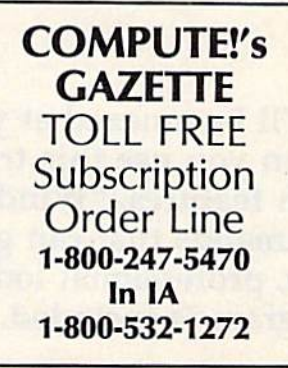

# 230

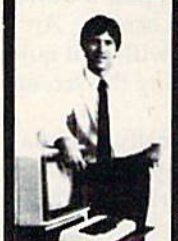

 $\overline{\phantom{a}}$ 

# MASTEH COMPUTERS IN VOUR OWN HOME

now you can write programs and get a<br>computer to do just what you want. Get the t out of any cor to pay the high price of pre-packaged software

# LEARN AT YOUR OWN PACE IN YOUR SPARE TIME

Our independent study program allows<br>to learn about computers, operations, a canons and programming in your spare unter<br>at home. Our instructors provide you with one-on-one counseling.

LEARN EVEN BEFORE YOU DECIDE ON A COMPUTER Everyuling is explained in simple language. Tou will enjoy learning to<br>use a computer--EVEN IF YOU DON'T OWN ONE. Learn to program on any personal computer: IBM, APPLE, COMM0O0RE. IRS, and more.

#### BE YOUR OWN COMPUTER EXPERT

Progrinnttng Is ihe bed wiy Id lewn to use computers, ind we cin  $s$ ilow you the best $-$  and most economical $-$ way to learn programming! Send today for your free information package. No obligation. No<br>salesman will call.

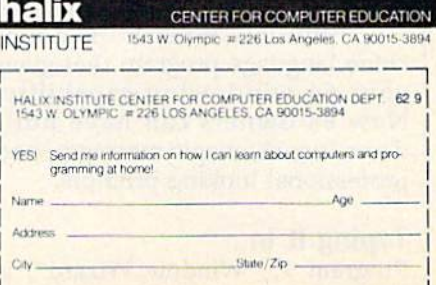

# Window Wizard

Ronald Carnell

You'll be amazed at your 64's screen display when you use this truly powerful utility. Loaded with features, "Window Wizard" adds 19 new commands that can give your programs a brand new, professional look. An impressive demo program is included.

You've probably seen windows in action. The Amiga, Atari ST, and Macintosh all make extensive use of them. If you want a menu on one of these machines, just pull it down from the top of the screen. And when you're finished with it, it qui etly disappears—leaving the screen exactly as it found it,

A window is basically a miniature screen that overlays the prima ry screen. You can print anything you like within a window, and when it disappears, the primary screen is restored, undisturbed and unchanged. Ideally, a window can be any size (even as large as the pri mary screen) and can be placed anywhere. Its principal function is to offer menus or other information while not destroying what's beneath it. It doesn't hurt if it looks good, too.

"Window Wizard" is a machine language program that gives your 64 windowing capability. Now <sup>64</sup> owners can have pull down menus, magic messages, and professional looking prompts.

Typing It In Program 1, "Window Wizard", is 62 COMPUTE!'s Gazette September 1986

written entirely in machine language, so you'll need to use the "MLX" machine language entry program, found elsewhere in this issue, to type it in. When you run MLX, you'll be asked for a starting address and an ending address. The proper values for Window Wizard are

#### Starting address: C000 Ending address: CCC<sub>7</sub>

After typing in all the data, save a copy to tape or disk before leaving MLX. If you plan to test it with Program 2, "WINDOW DEMO," save the data as "WIN DOW WIZARD". To run the pro gram, enter LOAD "WINDOW WIZARD",8,1 (for disk) or LOAD "WINDOW WIZARD",1,1 (for tape), then type NEW, and SYS 49152.

Program 2 is written in BASIC. Type it in and save it to tape or disk. The first thing it does is load Win dow Wizard, so before running program 2, make sure the disk containing program 1 is in your disk drive. If you're using a Datassette, change the load command in line 10 to LOAD "WINDOW WIZARD",1,1.

Windowing is Wizard's primary task, but the 19 new commands it adds to BASIC also cover many other areas of screen manipulation.

# Wizard Commands

1. **IDIM(row**, column, width, height)

This command tells Wizard where to put your window and how big to make it. Row and column define the upper left corner of the win dow. Any Wizard command where the parameters are placed within pa rentheses, like !DIM, means that all parameters are optional. For ex ample, the command !DIM(10) would tell Wizard you want your next window to be positioned on row 10—but column, width, and height would remain unchanged from the values of the last !DIM command.

2. !DEFINE(tone, 3d, hue, bchr, ichr, Irate, brate)

'DEFINE is mouthful, but is one of the most powerful commands in Wizard. The seven parameters (re member, they don't all have to be in cluded each time) represent the options you may select to customize your windows. Let's discuss each separately.

• tone. As each letter of your windowed message is printed, Wiz ard sounds a random tone. It can draw attention to your window. IDE-FINE allows you to toggle this option on or off by placing the proper value as the first parameter. A value of 0 turns off the sound and 1 turns it back on.

• 3d. One of the first things you may notice about Wizard's windows is that they appear to be 3-dimensional. This is accomplished by simu lating a shadow effect under the window. A value of  $0$  turns off the shadow and 1 turns it on.

• hue. This parameter controls the color of the window (not the color of the text, though). Place any value from  $0$  to 15 here.

• bchr. This refers to the border character used for the window. Wiz ard defaults to a 0 value here, which provides a special, thin-lined border. But by supplying a different value, you can request a new character for the border. Don't use the ASCII code. ASCII is used for printing, but the screen codes are used for POKEing. Wizard POKEs your window onto the screen. For example, 65 is the ASCII code for the letter A. But the screen code for  $A$  is 1, and that's the value you would use in the IDEFINE command if you wanted to use an A for the border.

• *ichr*. This is similar to *bchr* and represents the interior character of the window. Normally, this would be the screen code for a space character (32), but you might wish to change it to a reversed space (160) or something else entirely.

• Irate. For aesthetic reasons, your message is printed at a controlled rate. The effect is interesting, and it also allows the tone option time to make a sound. You control the speed of printing by supplying value between 1 (very fast) and 255 (sit back and relax time). Wizard de faults to a value of 50.

brate. Windows start out on the screen as  $1 \times 1$  boxes and grow to the size you IDIMensioned them to be. You control the rate of growth with this parameter. Like lrate, Wizard defaults to a value of 50.

### 3. !OPEN, message

When you !OPEN a window, the obvious thing that happens is a window appears and your message (this can be a literal string in quotes or a variable) is very neatly printed into it using word wrap functions. But !OPEN is actually doing much more. Among other things, it is "memorizing" the current screen. Later, when you !CLOSE the window. Wizard reverses this process by putting back the same screen.

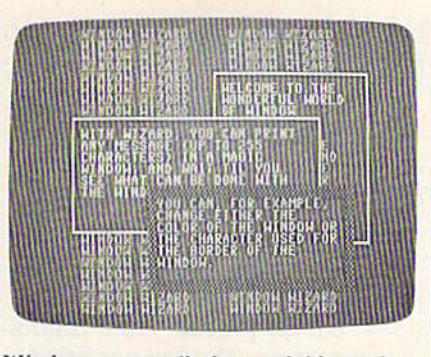

Windows can easily be overlaid—each with its own text color and border.

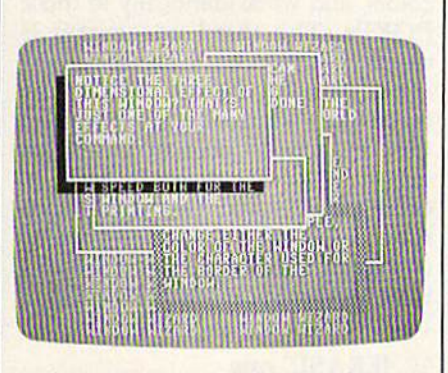

A three-dimensional effect may be created...

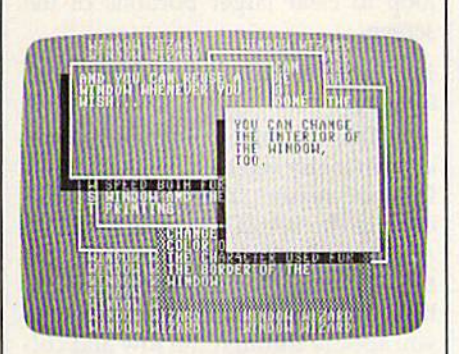

and the interior color of each window can be unique.

Let's look at an example. You have just lOPENed your first win dow. When you later !CLOSE it, the screen beneath is undisturbed. Such, after all, is the way of windows. But let's say you don't !CLO5E it right away. Instead, you IOPEN another window. And let's suppose this sec ond window overlaps the first. What happens when you !CLOSE the second window? The first window is still there. And of course, beneath that is our original screen. Just how many windows can you have on the screen before you start destroying what's underneath?

Wizard remembers your origi nal screen plus seven windowed

screens, for a total of eight. But, when you call that eighth window, only the seventh window is destroyed. The eighth replaces the seventh. The first six windows, along with the original screen of course, are saved forever.

# 4. ICLOSE

ICLOSE makes a window go away. The previous screen (under neath the window) is restored. See !OPEN above.

# 5. IRESTORE(screen)

When Wizard memorizes screen, it pushes the screen onto a Last-In-First-Out (LIFO) stack. All this means is that when Wizard re places a screen it always pulls off the last screen it memorized. As long as all of your !OPEN commands are matched by ICLOSE commands, you can let Wizard manage the details. But there may be instances when you want more direct control, and IRE-STORE gives you that control.

IRESTORE by itself resets Wizard's LIFO stack to 0; there will be memorized screens. By following IRESTORE with a parameter from 1 to 8, you can control where Wizard pulls the next screen from the stack. !RESTORE(5), for example, tells Wiz ard that the next ICLOSE command should pull in the fifth saved screen. PEEK(37635) tells you which screen is currently being pointed to.

### 6. 1SAVE

Wizard's ISAVE and ILOAD commands work with screen memo rization more directly. !SAVE instructs Wizard to memorize the current screen without !OPENing a window, and !LOAD tells it to replace a screen.

### 7. ILOAD

If you wish to restore a SAVEd screen, use this command. See ISAVE above.

### 8. !CLR

!CLR erases the contents of the current window.

# 9. IAGAIN, message

This would be the command to use if you wanted to print something into the current window again. This command doesn't memorize the screen, so reusing a window doesn't count as one of the eight screens Wizard can remember. IAGAIN does an automatic !CLR.

Incidentally, whenever Wizard

is handling text, as opposed to bor ders and shadows, it will print rather than POKE. This means that all of the many options we have with the PRINT command are still open to us. (Of course, printing a CLR/HOME in a window might be a little strange.)

# 10. IKINETIC(direction, width, height)

IKINETIC allows you to pass dynamic control of the current win dow directly to the user. The direc tion parameter tells Wizard to move the window one character in that di rection. (This command and the next one use numeric values for direc tions:  $0 =$ do nothing,  $1 =$ up,  $2 =$ right,  $3 =$ down, and  $4 =$ left.) Width and height, if used, replace the old values, and allow changes in the window's size. For technical reasons, !KINETIC temporarily turns off any 3D effect.

# 11. ISCROLL(direction, amount)

ISCROLL can be used with or without a window. In either case, the area to be ISCROLLed is determined by the last !DIM command. You can !SCROLL in any of four directions {see the IKINETIC command) and you can ISCROLL any number of lines. If a number isn't specified, the default is one line.

# 12. IMENU, menu string, return string

The only difference between IMENU and 1OPEN is the return string. Like !OPEN, !MENU draws a window and prints a message (it's up to you to insure that the first parame ter holds a meaningful menu). Unlike IOPEN, IMENU doesn't im mediately jump back to BASIC, but waits for the user to press a key. And whatever key is pressed is put into the second string. For example, IMENU, M\$, K\$ would print the menu held in the variable M\$, wait for a key press, and put the letter pressed into the variable K\$.

# 13. !BOX

This is a pseudo-window command. !BOX draws what looks like window, based on !DIM and IDE-FINE, but it doesn't memorize the screen. A !BOX cannot be !CLOSEd.

# 14. IDISPLAY, message

This one is like !BOX (see above), but allows you to add a message. IDISPLAY prints a message, based on !DIM, but again will not memorize the screen.

# 15. !TONE, duration

!TONE produces a single random tone. You provide the duration of the sound.

# 16. IHUE(bkgrnd, border, text)

This command, and those re maining, have little to do with win dows, but do provide more control over the screen. The first two param eters of !HUE replace the POKEs usually necessary to change screen colors, and work identically to those POKEs. The third parameter is slightly different. Changing text color normally changes only future text; what was previously printed on the screen won't change. But if you use the third parameter of !HUE to change text color, everything cur rently printed on the screen also changes to that color. Use values be tween 0 and 15 to change the color of background, border, and text.

# 17. IERASE, row

You can !ERASE any row from 0 to 24 with this command. Use it in loop to clear larger portions of the screen.

# 18. !PRINT@, row, column, message

This command (read it as print at) is in many versions of BASIC, and for good reason. It's powerful. If you execute the BASIC statement PRINT A\$, BASIC prints the string where the cursor was last sitting. !PRINT@, however, positions the cursor where you specify through the row and col umn setting before printing the string.

# 19. ICENTER, row, message

This command prints a message on a specified row, and Wizard will !CENTER the message on the 40-column screen.

If you multiply those 19 new commands by all the options avail able, you come up with a lot to remember, right? Wrong. Reach up and tap the RESTORE key anytime Wizard is activated, and a full review of all Wizard commands and options appears.

# Error Trapping

Wouldn't it be great if we could write a program and never make a mistake? Unfortunately, a lot of time and effort always goes into

finding out the many errors that so insidiously creep into our pro grams. Wizard tries to make that task a little easier.

You will, of course, run across the infamous SYNTAX ERROR if you misspell a Wizard command. You'll see the same error if you leave off a necessary parameter (one following a comma). You might even pull out a STRING TOO LONG ERROR if you try to !CENTER a string over 40 characters. But the most probable danger is trying to use a window too large for the screen.

Consider. If you start your window on row 18 and make the height more than 6, the bottom of your window would go off-screen. Where does it go? Since Wizard POKEs the window border into screen memory, it would POKE the bottom of your window into the memory following screen memory. What normally sits there? Your BASIC program. Disaster ensues.

Of course, we can't let that happen. So, Wizard responds with an ILLEGAL QUANTITY ERROR if your window is too large for the screen. There are three commands in Wizard where this might hap pen. !DIM and IKINETIC are obvi ous; change your values and try again. But why does [DEFINE keep causing an error? Check to see if you've asked for a shadow. Then check to see if your window has left room on the screen for a shadow. After all, we can't let a window's shadow bleed offscreen either.

Windows add a significant touch of professionalism to your BASIC programs. There are few things more impressive than quali ty looking windows appearing and disappearing when you want. And yet, windows wouldn't be making such an impression on the programming scene if their only func tion was to look good.

I've been using Window Wiz ard for several months, and am amazed at the freedom that win dows can give a programmer. Screen layouts are now a snap, menus are instantly accessible, prompts no longer need to be short and cryptic, and programs are sig nificantly shorter and easier to fol low when so much less of the code is devoted to screen manipulation. See program listings on page 100.

# Video Jigsaw

Fred Karg

This innovative program creates an onscreen jig saw puzzle—your choice of several levels of com plexity—from Doodle or Koala high-resolution picture files. Designed for everyone in the family, "Video Jigsaw" runs on the Commodore 64. disk drive and joystick are required.

Jigsaw puzzles have always provid ed a lot of fun for people of all ages. If you have a Commodore 64 and a joystick, you now can try to solve a different kind of jigsaw puzzle. "Video Jigsaw" makes high-resolu tion color puzzles on the screen from any picture created with either the popular Doodle or Koalapainter (packaged with KoalaPad) drawing packages. After choosing a picture file, select a difficulty level and try to solve the puzzle by moving pieces on the screen with a joystick.

# Getting Started

After typing in the program, be sure to save a copy to disk. To get started, load the program and type RUN. You're first asked to insert a disk containing Doodle or Koala picture files. After the disk is inserted, you're prompted to press a key. The program then locates any Doodle or Koala files in the directory and lists them on the screen. As instructed, use the cursor up/down key to high light the name of the file you wish to load, then press RETURN. After the hi-res picture is loaded into memory, you're asked to choose the number of puzzle pieces. First choose the width (2-12), then the length (2-20). This feature makes the puzzle adaptable to any diffi culty level from super easy to al most impossible. The larger the numbers in either range, the easier the puzzle will be to solve. A choice of  $12 \times 20$ , for example, would give four very large puzzle pieces, suit able for play by preschoolers. A choice of  $2 \times 2$  would give 240 pieces and a very large headache for even the most determined puz zle enthusiast. All combinations be tween these extremes are possible. After choosing the width and length, you're reminded to plug a joystick into port 2 and press any key to begin puzzle construction.

When the picture appears, you'll see a flashing arrow pointing to the upper left jigsaw piece. Select the piece you want to relocate by moving the arrow to it with the joy stick and pressing RETURN. Then move the arrow to the area where you want to place the piece and press RETURN. If you need extra help, press fl, and you'll see the completed picture. Press fl again to return to the puzzle. When the puz zle is solved correctly, you'll be asked if you wish to load another picture file and play again. Press Y or N, as prompted.

Any Doodle or Koala picture can be turned into a jigsaw, but those with a lot of detail are best. Doodle's famous "Middle Earth" picture makes an exceptional puz-

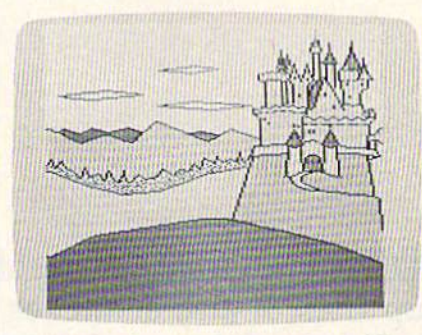

When used with "Video Jigsaw," this castle scene, created with Koalapainter

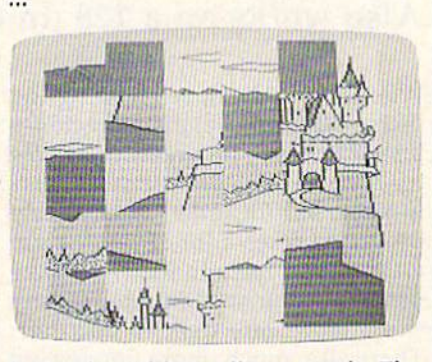

is transformed into a jigsaw puzzle. The program can make puzzles from 2 to 248 pieces.

zle. Avoid pictures with large, fea tureless areas. One patch of clear blue sky looks just like another, but the program requires you to put the piece in exactly the right place. Like a regular jigsaw, it helps to do the border first.

Video Jigsaw has all the chal lenge, fun, and frustration of a real jigsaw puzzle with none of the draw backs. There are no pieces to scatter or pick up—and never a missing piece. Puzzles are always random and as limitless as your video art collection.

See program listing on page 107. **a** 

# Fast File Copier

Ross Ouwinga

This handy disk utility does more than just back up files; it also scratches, renames, formats, and validates. It's especially helpful when you're reor ganizing your disk library. For the 64 and 1541. Also works on a 128 (in 64 mode) and the 1571.

When you find yourself loading and listing 50 (or more) disk directories just to find one program, you know it's time to start putting your disks in some sort of order. But copying programs takes a lot of time, espe cially if you have to load and save programs one at a time to transfer them from one disk to another. There are much more interesting things to do with your computer than loading and saving. It gets worse if you have sequential files rather than program files. "Fast File Copier" makes it easier to make single or multiple backups, elimi nating much of the burden of disk organization.

Fast File Copier displays all the files in the directory; you select any or all of them by merely moving the cursor around the screen. The pro gram loads as many files as possible into memory, prompts you to insert destination disk, and then saves the programs or files to the backup disk. If all files fit in memory the first time around, you're done. Oth erwise, follow the prompts until the entire procedure is completed. There's no need to remember the names of the files or how to spell them, and you don't even have to know what type of file it is or where it's located. Fast File Copier handles everything for you. Fast File Copier does more than just copying. It can also delete selected files, rename files, and validate or format a disk. There are menus and prompts for every function so there is no need to memorize anything to use the program. Just load, run, and follow the menus.

# Entering The Program

The program is written entirely in machine language. You'll have to use the "MLX" machine language entry program (published else where in this issue) to type in the program. Be sure you read and un derstand the instructions for using MLX before you begin entering the data for Fast File Copier. When you run MLX, you'll be asked for a starting address and an ending address for the data you are entering. For Fast File Copier, answer the prompts as follows: Starting Address: 0801 Ending Address: 14F0

When you finish entering the Fast File Copier data, be sure to save a copy on disk. To run it, type LOAD "filename",8 and RUN, just as you would for a BASIC program. The title screen will appear and prompt you to insert the source disk. Press any key when you're ready to get started. The next thing you should see is the directory, un less there are no files on the disk or the disk is unformatted. In these cases, the type of problem will be displayed, and you'll be allowed to quit, insert another disk, or format the disk.

# The Directory

The directory screen makes this program easy to use. At the top of the screen is the menu of the op tions you can use. Below this menu you'll see the disk directory split into two columns. Up to 32 titles may be displayed on this screen at a time. If there are more than 32 files on the disk, press f7 and the next page of titles will be displayed. To return to the previous page, press f5. There may be several pages since the directory has room for up to 144 files on a disk.

If you look closely at the listing

of titles, you may notice that some of the titles have a comma and the letter  $S$ ,  $U$ , or  $R$  after the filename. This indicates that a file is a sequential, user, or relative type. Program files are unmarked. This feature is only for your reference; it does not affect how you use any of the func tions in this program. Don't bother trying to copy relative files. They're considerably different from other types of files and cannot be copied with the techniques used by the Fast File Copier.

The only other unusual item that may appear in the directory is title with a large dot at the end. This indicates that the file is unclosed (a "poison" file, also called a "splat" file) and you will not be allowed to delete or copy it. If an unclosed file appears on a disk, you should eliminate it by validating the disk. If you don't eliminate an unclosed file, se rious problems may result in the di rectory. To validate the disk, press  $f2$ .

# Copying Files

Before copying a file, you must mark it so the Fast File Copier knows which one to copy. Using the CRSR keys, move the X-shaped cursor in front of the file to be copied. When the cursor is positioned in front of the desired title, press the space bar and the title will be changed to reverse characters. If you change your mind, press the space bar again and the title will return to normal. To copy more than one program, move the cursor to the next desired title and press the space bar. There is no limit on how many titles you may select. You may even switch to other pages if necessary. All titles displayed with reverse characters will be copied. When you've made your selections, press fl to start the copying pro cedure.

The copy routine begins with a prompt to make sure you are ready. If you change your mind, press fl again and you will return to the di rectory. Press any other key to be gin copying. The program will begin with the first title in the direc tory and check whether you select ed it. If it wasn't selected, it will skip to the next one until it finds one to copy. It then checks whether the file will fit into the available memo ry. If there is sufficient space, the file is loaded.

The program continues to check each of the selected files and loads them as long as there is room in memory. If a file is too big to be loaded, it is skipped until the next pass. After as many files as possible have been loaded into memory, you are prompted to insert the destina tion disk and press a key when you're ready. Again, if you change your mind, press fl to abort the backup. If your sound is turned up, you'll hear a chime to let you know that the program is waiting for you to switch disks.

After all the files are saved, the program checks to see whether there were any files that were not loaded on the first pass. If no more files are to be copied, you will be asked if you want to copy the same files again to another disk or begin work on another disk or quit the program altogether.

maximum of 49664 (about 48K) bytes of RAM is available for copying. This works out to 194 blocks. Files larger than this cannot be copied by this program. The amount of memory available varies slightly depending on how many ti tles are on the disk. All memory be tween 2047 (\$07FF) and 53248 (\$D000) is used for storage of load ed programs.

The disk drive status message is displayed each time after the disk drive has been accessed. This is handy information if there is a problem copying any of the files.

Fast File Copier is written so that fast load cartridges such as Fasf Load from Epyx may be used while copying. This will speed up the loading of the files, but it will not speed up the saving of the files. (Sorry, "TurboDisk" will not work in conjunction with this program.)

# Scratching Files

An important feature that is neces sary after copying files is the ability to delete them from the source disk when they're no longer needed. With the Fast File Copier this is just as easy to do as copying files. Mere ly mark the files you want to delete and press f3.

There are two ways to proceed from this point. If you want all the marked files to be deleted automat ically, press the A key. If you're not too sure of yourself, press the

key. This option will stop at each ti tle and ask you if you are sure. If you want the file deleted, press the Y key. If you don't want it deleted, press the N key and it will skip to the next title. When all the selected files are deleted, you will be asked to press any key to continue. You may insert another disk at this time or keep the present disk in the drive. Press a key, and the directory of the disk will be loaded and dis played and you may continue again with any of the options shown on the directory screen.

# Renaming Files

It is sometimes desirable to change the names of certain files after transferring them to another disk. This is done much the same way as copying or deleting files. First, mark all the titles you would like to re name and press f4. The old name of each file will be displayed, and you are asked to type in a new name. If you press RETURN without typing anything else, the file will not be re named. The new name may be only 16 characters long. If more than 16 characters are typed in, only the first 16 will be used.

# Formatting And Validating

Formatting and validating a disk is straightforward. You will be asked to type in a disk name and ID before formatting. Remember that formatting erases everything on the disk, so be careful with this function. Validating only requires you to type any key when you're sure you're ready. Both functions will allow you to abort by pressing fl.

When you're through using Fast File Copier, you may return to BASIC by pressing Q. Quitting this way is much the same as pressing RUN/STOP-RESTORE, except the screen is cleared and the colors are changed back to normal. See program listing on page 96.

COMPUTE!'s GAZETTE TOLL FREE Subscription Order Line 1-800-247-5470 In IA 1-800-532-1272

# 80-Column Character Editor

Harry Rivera

Create a complete custom character set for the 128's 80-column screen with this useful program. When you're satisfied with the new characters, you can save them to disk for use with other pro grams. Also included is a boot program for loading the custom characters into memory.

The 128's 80-column screen is an enigma. The 80-column chip has its own private 16K of memory for screen memory, color memory, and two character sets. To change the character set, you might think that you could just find the memory and POKE new values to it. But it's not that simple.

The 16K used by the 80-column screen is outside the realm of the normal memory of the 128. The only way to read or write values there is to POKE certain numbers to 80-column chip registers via loca tions 54784 and 54785 (\$D600 and \$D601 in hexadecimal). These two locations act as a gateway to 80column memory.

It's possible to design your own characters for the 80-column screen, but it's a little more difficult than doing it in 40-column mode. "80-Column Character Editor" solves the problem and lets you concentrate on creating a new character set. When you're finished, the character set can be stored on a disk and easily loaded into memory.

A Better-Looking Character Set If you hook up a  $128$  to a monochrome or RGBI monitor, its 640  $\times$ 200 dot resolution is the same as you'll find on an IBM PC with color/graphics board (as a matter of fact, you can use an IBM-compatible color monitor with the 128). If you look closely at the characters of an IBM and the Commodore 128, you'll notice that they're not the same. The IBM's characters appear to be more stylish or fancier.

originally wrote "80-Column Character Editor" to create an IBMstyle character set for my 128. It's also good for adding foreign lan guage characters like é or ö, or for creating specialized graphics.

There are two programs ac companying this article, one in BASIC, the other in machine lan guage. Program 1 is the character editor, which allows you to create, edit, and save a custom character set. It's written in BASIC, with a machine language routine con tained in DATA statements. There are no special instructions for typ ing it except that you should be in 128 mode. If you use the "Auto matic Proofreader," elsewhere in this issue, you'll be able to avoid typing mistakes.

The second program is a very short machine language program. You may use the "MLX" machine language editor (also in this issue) to enter it. Answer the prompts as follows:

Starting Address: 0C0O Ending Address: 0C77

Because it's so short, you may prefer to type it in with the built-in machine language monitor. If you do this, ignore the final number on each line (the rightmost number is a checksum used by MLX). After en tering the numbers, save the rou tine to disk using the monitor Save command: S "BOOT80", 8, 00C00, 0OC78.

# The Menu Of Commands

The program is very easy to use. All command keys are listed on the screen, so you don't have to go searching in the magazine if you forgot them. After you have en tered and saved the program, type RUN to start the editor. The full character set, including uppercase

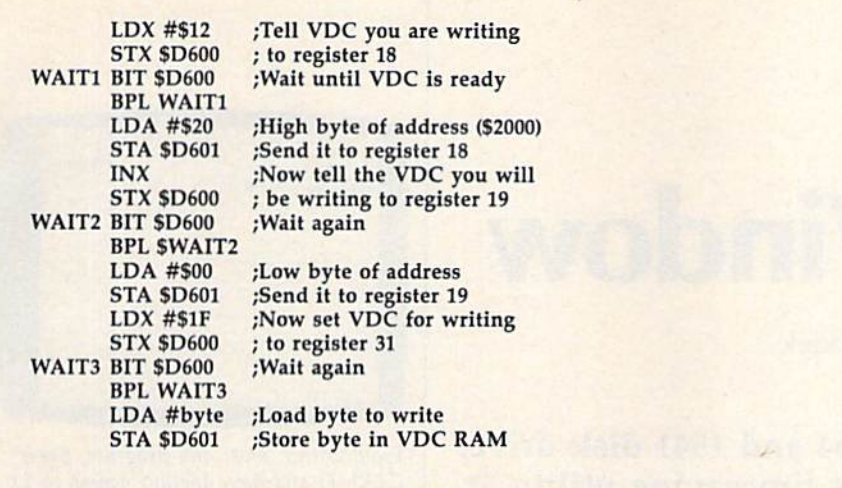

and lowercase, appears on the screen along with the list of com mands and a blank grid.

Just move the cursor to the character you want to change, using the arrow keys. Next, press RETURN (or E for Edit) to place that character on the grid. The cur sor moves to the grid. Using the space bar, you can turn any of the dots in the grid on or off. After mak ing the new character, press RE TURN again to save that character in the character set.

If you don't like the character you made on the grid and want to start over or move to another char acter, press ESC and that character is discarded. Pressing the SHIFT-CLR/HOME key clears the grid. The B key puts that character into a memory buffer, and pressing the C key retrieves the character shape you saved to the buffer. This is use ful when you want to copy the same character design into two or more characters.

To save the character set, press the  $\omega$  key. A message appears on the bottom of the screen. Pressing ESC cancels the save; any other key saves the complete character set to disk using the filename CHAR.SET. If you need to load a character set to change or finish, press L. The same message appears and you proceed in the same way.

Once you've made a character set, loading it into memory is a cinch. First, you should have saved the character set on the disk under the name CHAR.SET. You should also have a copy of Program 2 on the same disk, saved with the name BOOT80. To load and initialize the

character set, enter BLOAD- "BOOT80" followed by SYS 3072. An even faster way to load and SYS is simply to type BOOT "BOOT 80". It takes just a second or two to set up the new character set.

# How It Works

As mentioned above, the chip that controls the 80-column screen is quite different from the familiar VIC-1I chip of the Commodore 64 or 128. The 80-column screen is driven by the 8563 VDC video chip, which offers a number of advanced features. First is its ability to display 80 columns and 16 colors. It's capable of working while the 128 is in FAST mode (2 MHz clock speed), where the VIC-II can work only at 1 MHz. The 8563 also allows you to have characters from both the uppercase/graphics and lower-/ uppercase set on the screen at the same time, as well as underlined and flashing characters. One of the 8563's main advantages is that it has its own video RAM and charac ter memory (which is copied from ROM when the computer is turned on). None of the Commodore's 128K of memory is used for the character set. The only drawback is that the 16K of memory from this chip must be addressed indirectly.

Here's a layout of the 80column internal RAM:

\$0000-\$07CF: Video RAM SO8OO-SOFCF: Attribute RAM \$2000-\$3FFF: Character RAM

These addresses are in hexadeci mal. We're interested in locations \$2000-\$3FFF, where the character set definitions are found. There are 16 bytes available for each character, even though only the first 8 are actually used. The question is: How do you transfer the new character definitions into this section of VDC memory?

The operations of the 8563 chip are controlled by the values in the chip's 37 internal registers. However, the chip has only two ad dresses in the 128's normal memo ry space: 54784 and 54785 (\$D600 and \$D601). Remember that the 128 must be set for a bank where the I/O space is visible, such as bank 15. To place a value in a register, you must store the register number (0-36) in \$D600, then wait until bit 7 of \$D600 is set to 1. Then you store the value you wish to place in the register into \$D601. In order to write to or read from any location in the VDC chip's memory, you must first put the address of the desired memory location into regis ters 18-19 (\$12-\$13) in high byte/ low byte order (just the opposite of what you usually do in machine language, where the low byte comes first). Then read from or write to register 31 (\$1F). When you read from this register, the value there is the contents of the memory location addressed in locations 18-19. When you write to register 31, the value you send to the regis ter is forwarded to the memory lo cation addressed in registers 18-19. The program fragment listed at the top of the page shows the proper machine language procedure for writing a byte.

The procedure for reading a lo cation is almost the same. Just re place the last two instructions (LDA  $#byte$ : STA \$D601) with

### LDA \$D601 ;Read that location

Note that if you're reading or writing a sequential series of memory locations, you have to set up the address in registers 18-19 only once. Each time a value is written to or read from register 31, the value in 18-19 is automatically incremented, so each successive read or write of register 31 will read or write the next higher memory address.

This same technique could be adapted to POKE values directly to screen or attribute memory (which is similar to the VIC-II's color mem ory, but also controls flashing, un derlining, and other character attributes).

See program listings on page 98.

# DOS Window

Bob Kodadek

If you own a Commodore 64 and 1541 disk drive, you won't want to miss this timesaving utility. It displays a window with 11 disk commands—any of which is just a keypress away—without affect ing your current screen or BASIC program.

Have you ever wished for a better and easier way to perform disk op erations? I'm not talking about the "DOS Wedge" that you probably already have. I mean something even better than that.

Imagine a menu screen that would provide a single keystroke command to perform a particular disk operation. The program could prompt at the appropriate time for user input such as new filename, old filename, disk ID, and so on. It would no longer be necessary to re member or enter lengthy command strings. The directory could be read without the nuisance of screen scrolling. The error channel would be displayed automatically after every operation. And, by using windowing technique, we could do all this and more without affecting our present screen. While we're at it, let's imagine that this command menu could be accessed, viewed, and used at any time, even while another program is running. A pretty tall order, you say?

The accompanying program, "DOS Window," is just what we described—a menu-driven, interrupt-based, DOS support window. It is RAM-resident and transparent to your other programs. It can be called at the touch of a key to per form disk operations instantly, even while other programs are run ning. Included in the display is digital clock for accurate timekeep ing. The following commands are available from the menu:

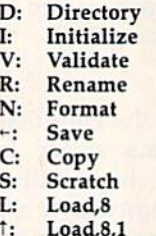

U: Reset Load,8,l

# Using DOS Window

DOS Window consists of two pro grams. Program 1, "DOS Window Object File," is written in machine language. "MLX," found elsewhere in this issue, is required to type it in. After loading MLX, respond to the prompts with the following:

Starting address: CA60 Ending address: CFFF

Be sure to save a copy of Program 1 to disk after you've typed in all the data. (Note: Program 2 attempts to load this file as "DOS-WINDOW.OBJ". If you save Program 1 under any other name, be sure to change the filename which is loaded in line 10 of Program 2.) Program 2, "DOS Window Boot," is written in BASIC. Be sure to save a copy before you run the program—it erases itself when it's performed all its duties—and be sure to save it on the same disk on which Program 1 was saved.

To use DOS Window, just load and run DOS Window Boot, Pro gram 2. (It automatically loads the machine language in Program 1.) When the program is finished load ing, you may elect to set the time on

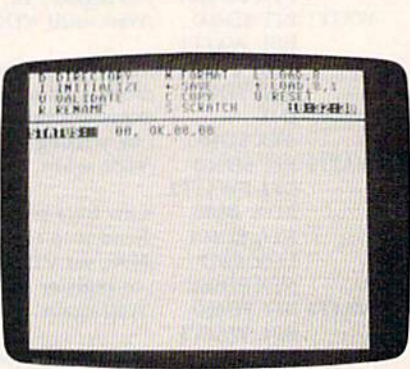

From within most any program, press CTRL-D and have instant access to <sup>11</sup> disk commands.

the digital clock. If the current time is not set, the clock will function as a timer. To open the window, press CTRL-D. Then simply select from the menu. When you're through, press RETURN to close the win dow. To disable the utility, press RUN/STOP-RESTORE. To reacti vate it, type SYS 51808.

# How It Works

The IRQ vector is altered to point to a routine which scans the keyboard for the current key being pressed. If the CTRL and D keys are pressed simultaneously, a flag is set to divert subsequent interrupts. Then screen memory, color memory, and zero page are quickly copied to the normally unused RAM under the BASIC ROM. Next, the menu screen is displayed and the pro gram enters an input loop. If the in put is valid, it is matched to a cor responding command routine and executed. Following the completion of each operation, the error channel is read and displayed at a status line. When the menu screen is exited, all stored memory is returned to its original location, the flag is cleared, and control is returned to the cur rent program running in memory or BASIC, whichever applies.

To avoid conflicts between programs, some restrictions must be observed. Your program may not use the RAM located under the BASIC ROM or locations 51808- 53247. Also, the DOS Window pro gram assumes that you're in the standard character mode with the screen at its default location of 1024. See program listings on page  $103$ .
# DATA Transformer For LADS

Robert E. Cox

This handy utility converts BASIC DATA state ments into a format usable by the LADS assembler from COMPUTE!'s The Second Book of Machine Language. "Data Transformer" can be useful with "Ultrafont  $+$ ," found elsewhere in this issue. For the Commodore 64.

When converting a program from BASIC to machine language, it's frustrating to have to manually translate all the supporting data as well. For example, you may have carefully designed a new character set (perhaps using "Ultrafont  $+,$ " published elsewhere in this issue). Or you may have painstakingly cre ated a collection of sprite images (perhaps using the "Sprite Magic" program from the August 1984 is sue). In either case, the data is prob ably stored in the BASIC program in the form of DATA statements, with each item separated by a comma. Unfortunately, that format isn't usable by most machine language assembler programs. For example, LADS, the Label Assembler Devel opment System from COMPUTE!'s The Second Book of Machine Lan guage, uses the .BYTE pseudo-op to hold data, with individual data items separated by spaces rather than commas.

If you're a LADS user, "DATA Transformer" frees you from the tedium of translating DATA state ments into .BYTE lines by per forming that function automatically. Since the Trans former program is written in ma chine language, it must be entered with the "MLX" machine language editor, found elsewhere in this is sue. When you run MLX, you'll be

asked for starting and ending ad dresses. The correct values for DATA Transformer are

Starting address: 8000 Ending address; 3157

When you finish entering the data, be sure to save a copy before leaving MLX.

To use DATA Transformer, load the program using a command of the format LOAD "filename",8,1 (for disk) or **LOAD** "filename", 1,1 (for tape). Then type POKE 56,128: NEW and press RETURN. Next, load the prepared BASIC DATA lines you wish to convert to LADS .BYTE lines. Or load a program like Ultrafont  $+$  or Sprite Magic, and create a set of DATA lines containing character set or sprite image data. When you're ready to perform the translation to .BYTE lines, sim ply type SYS 32768 and press RE TURN. In an instant, all the DATA statements will be replaced with .BYTE pseudo-ops, and all commas between numbers will be replaced with spaces (existing line numbers will be unchanged). The one restriction is that only BASIC lines that begin with the DATA state ment can be in memory when the Transformer is activated. If any pro gram lines beginning with a statement other than DATA are encountered, you'll see the mes sage ERROR ERROR ERROR, and

the translation will be halted (the program in memory will still be in tact, however).

Once the .BYTE lines have been created, you can add labels to the lines or add other LADS lines to create a new source file. If you want, you can simply add an .END pseudo-op at the end and save the data in a separate file to be linked to the main file during assembly. It's also possible to append the data lines created by DATA Transformer to an existing LADS source file. The easiest way is to use a programming aid such as "MetaBASIC" (from the April 1985 issue), which offers a MERGE command. If you don't have such a utility, you can append the data manually by following these steps:

1. Save a copy of the .BYTE lines created by DATA Transformer.

2. Load the existing LADS source code file into memory; then type PRINT PEEK(43), PEEK(44), press RETURN, and write down the two numbers. (Most likely, you'll see and 8.)

3. Enter the following line in direct mode (without a line number); then press RETURN:

 $EA = PEEK(45) + PEEK(46)^*256 - 2: POKE$ 44, EA/256: POKE 43, EA - PEEK(44)\*256

4. Reload the .BYTE file. When the load is complete, enter the following line in direct mode and press RETURN (substitute for  $n1$  and  $n2$ the two numbers you recorded in step 2):

POKE 43,n1: POKE 44,n2

5. The data lines are now appended to the source code. Be sure to save copy of the combined file.

See program listing on page 99.

# Auto Run

Kevin Mykytyn, Editorial Programmer

#### This short utility for the 64 and 128 makes load ing and running programs a snap. List the disk directory, move to the program you want to load, and press RETURN. After the program is loaded, just press RETURN again to run it.

You'll find "Auto Run" quite simple to use. Once it has been in stalled, you can load any program by listing the directory, cursoring to the program, and pressing RE TURN. If you've chosen a BASIC program, RUN appears on the screen after the program is loaded. If you've selected a machine language program, it loads, and then 5YS and the appropriate starting address are printed on the screen. Either way, you just press RETURN to start up the program.

There are two versions of Auto Run: one for the 64 (Program 1) and one for the 128 (Program 2). The Auto Run routine is written entirely in machine language, but a BASIC loader program is used to place the machine language into memory.

The Commodore 64 version is written to load at location 49152; the 128 version loads at 3072. These areas of memory are popular for machine language routines. If you own another utility program that needs the same section of memory, you can move Auto Run to a new location by changing the value of SA in line 100 (64 version) or line 10 (128 version). The pro gram requires 256 bytes of memory and must begin on an even page boundary (a memory location evenly divisible by 256).

Good places to locate it on the Com.nodore 128 are the RS-232 buffers (at 3072 or 3328), or in memory between 4864 and 7167.

On the Commodore 64, almost any section of memory can be used as long as it is protected. To locate Auto Run at the top of the BASIC memory area in the Commodore 64, replace line 100 with the following:

#### 100 POKE 56, PEEK(56)-1: CLR:  $SA = PEEK(56)$ <sup>\*</sup>256:  $HB = INT$ (SA/2S6): LB-SA-256'HB

#### Running It

Once you've decided on a good place in memory and have set the value of SA accordingly, run the program. There will be a short delay while the machine language is POKEd into memory. If you're using the 128 version of Auto Run, the 40-column screen will go blank for a moment while the program puts the 128 into FAST mode. (This speeds up the POKEing to memo ry.) The 128 version also asks if you want to load only BASIC programs or if you might be loading BASIC and machine language programs. BASIC programs start at different addresses on the Commodore 128, depending on whether or not a hires graphics area has been allocat ed. Since the program uses the starting address of the program to determine whether it is BASIC or machine language. Auto Run can get confused. Therefore, any time you won't need to load any ma chine language programs, choose the first option (BASIC only).

Both versions end by printing the activation and deactivation ad dresses on the screen. Write these down for future reference. SYS to the address displayed, and Auto

Run is activated.

Now display the directory on the screen. For the 64, type LOAD"\$0",8 and LIST, or use a utility such as the "DOS Wedge" (from the 1541 Test/Demo Disk), "BASIC Aid," or "MetaBASIC." Commodore 128 owners can type DIRECTORY, CATALOG, or just press the F3 function key.

Next, move the cursor up to the program you want to run and press RETURN. The program is loaded, the screen is cleared, and the word RUN or SYS followed by an address is printed at the top of the screen. It's important to check whether the SYS address displayed at the top of the screen is the actual starting address for the program loaded. Although this is most likely the address to SYS to, this is not al ways the case.

If any error occurs during the load, the appropriate error message is printed at the top of the screen.

Once the program is loaded, you can simply press RETURN to run it or type LIST to view the program.

#### Using Auto Run With MetaBASIC

The 64 version of Auto Run was written to be compatible with Meta BASIC. To use the two programs at the same time, remember two rules. First, don't install Auto Run in memory locations 36864-40960; this part of memory is needed by MetaBASIC. Second, always load and enable MetaBASIC first. After you SYS to MetaBASIC, you can safely load Auto Run.

Auto Run should be compati ble with most other programming utilities, too. If you seem to have a memory conflict, just relocate Auto Run to another portion of memory. See program listings on page 105.

# Commodore 128 Hi-Res Text Manipulation

James R. Schwartz

Drawing high-resolution screens on the 128 is reasonably easy because of BASIC 7.0's powerful graphics commands. This tutorial explores several interesting techniques for adding text to your hi res artwork.

If you load the same high-resolution (hi-res) picture into a 64 and a 128, you'll find that the two screens look exactly the same. This shouldn't be surprising; the two computers use the same video chip. But the 128 (in 128 mode) has many drawing com mands that aren't available on the 64. The 128 can DRAW, CIRCLE, BOX, PAINT, and so on, where the 64 is limited to PEEKs and POKEs.

These commands give you enormous power over the hi-res screen. Exactly 64,000 picture ele ments (pixels) fit on the screen, ar ranged in a grid that's 320 pixels wide by 200 deep. In the hi-res mode you have complete control over each and every pixel.

You can use this power to manipulate text as well as graphic im ages. The CHAR command, for example, displays text on the screen. In hi-res mode, you can use CHAR to add labels to your art.

But CHAR is limited to even eight-bit boundaries. You can use CHAR to place a character at position 0, 8, 16, 24, and so on, but not on the pixels in between. This means you can choose from 40 po sitions across and 25 down, the same dimensions found on the reg ular text screen.

#### Better Than CHAR

Using the fairly simple techniques mentioned here, you'll be able to fine-tune the placement of text on the screen. You can even create your own special characters. You'll also be able to write vertically on the screen, a useful feature for charts and graphs.

The first step is to create two arrays, H\$ and V\$, for the horizon tal and vertical character sets, re spectively. Type in this short program which draws the two char acter sets on the screen:

- 100 GRAPHIC2, 1, 4: FAST: FORI=35T O93jX=I-35-ABS(40\*<I>74})iY =ABS(I>74):CHAR1,X,Y,CHRS(I
- 110 FORH=0TO7: FORV=0TO7: LOCATE  $H+X*8, V+Y*8: IFRDOT(2)=ITHEN$ DRAW1, V+X\*8, 16-H+Y\*8+8

#### 120 NEXT:NEXT:NEXT:SLOW:WINDOW 0,4,39,24,1

Even in FAST mode, it will still take quite a while to run—about 45 seconds. Fortunately, however, if you save the result as a binary file on a disk, future applications will take only a few seconds. To do this, enter this line in direct mode when the READY prompt appears: BSAVE"HIRES CHAR",B0,P8192 TO

P9471

Now type NEW to erase the original program and type in part 2:

100 GRAPHIC1,1

110 fastibload-hires char",d0, u8,b0,p8192:dimhs(93),vs(93 :X=0:Y-0iFORI 357093iSSHAP EHS(I),X,Y,X+7,Y+7iSSHAPBV5  $(I), X, Y+17, X+7, Y+23:X=X+8:I$ FX=320THENX=0:Y=Y+8 120 NEXT: SLOW

Here we're using the SSHAPE command to save rectangular areas of the screen into string variables. Once you've SSHAPEd a portion of the hi-res screen, you can use G5HAPE to place it anywhere on the screen. These two commands are like creating a rubber stamp which can copy a shape to different portions of the screen. In this case, the areas saved are the size of the individual characters. For ease of operation, the number in the array corresponds to the ASCII value of the character in that array position. For example, H\$(65) contains the horizontal A; V\$(90) contains the vertical ZZ, and so forth.

Writing On The Hi-Res Screen

We're now ready to manipulate text. To place a horizontal string on the screen, use the following sub routine. You should enter this sub routine with S\$ defined as the string to be printed, and  $X$  and  $Y$  as the  $x$  and  $y$  coordinates of the upper left-hand corner of the first charac ter in that string. The  $x$  coordinate can be  $0-319$ , the y coordinate can be 0-199.

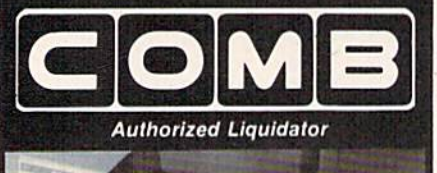

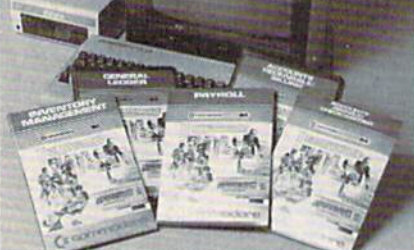

### **Commodore 64 BUSINESS** SOFTWAR

#### A 5-pack of most needed software for efficient business operations! **General Ledger**

- · Has 8 general ledger options.
- · Provides 150 chart-of-accounts. · 1500 general journal transactions.
- **Inventory Management**

#### • Tracking of 1000 inventory items.

· Maintains perpetual inventory records. · Calculates use, reorders, cost averaging, etc.

#### Payroll\*

- Provides 24 different payroll functions.<br>• Calculates payroll and tax deductions.
- · Ideal for 50 employees or less.
- **Accounts Receivable/Billing\***
- · Provides customer sales, credit information, printed statements and more.
- · Handles 11 billing functions, 150 invoices, 75 customers.

#### **Accounts Payable/Checkwriting\***

- Combines tracking of vendor payables with an integrated checkwriting system.
- · Maintains master file; provides invoice listings.

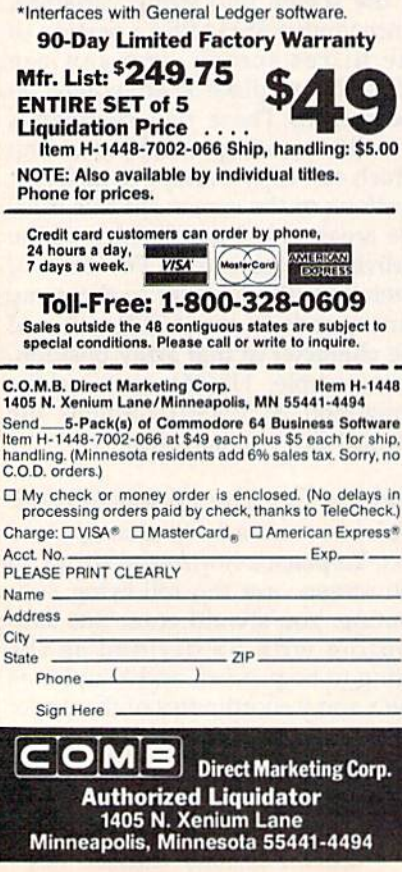

#### 1000 FORH=1TOLEN(S\$): IFASC(MID  $S(SS,H,1)) = 32THEN1010:ELSEG$ SHAPEH\$(ASC(MID\$(S\$, H, 1))),  $X, Y - 8$

#### 1010 X=X+8:NEXT:RETURN

To perfectly center a line on the screen, add the following subroutine. This time, you only have to supply S\$ and Y, since X is calculated for you.

#### 2000 X=159-LEN(S\$)\*4:GOTO1000

Here's an example showing the advantages of hi-res text manipulation. Add these lines to the program you have so far:

- 500 GRAPHIC1, 1: DRAW1, 119, 39TO1 99, 39TO199, 71TO119, 71TO119, 39
- 510 DRAW1, 119, 87TO199, 87TO199, 119TO119, 119TO119, 87
- 520 A\$="SAMPLE": B\$="CENTERING" 530 CHAR1, 20-LEN(A\$)/2, 6, A\$: CH AR1, 20-LEN(B\$)/2,7, B\$
- 540 S\$=A\$: Y=103: GOSUB2000: S\$=B \$:Y=111:GOSUB2000:SLEEP10:G RAPHICØ: END

When you type RUN, you'll see the difference between the standard CHAR command (top box) and hi-res text manipulation (bottom box).

Even more fascinating is the ability to print vertically on the screen. Add this subroutine:

- BR 3000 FOR V=1TO LEN(S\$):IF A  $SC(MIDS(SS,V,1)) = 32 TH$ EN 3010: ELSE GSHAPEVS (  $ASC(MIDS(SS,V,1))$ , X-8  $, Y - 8$
- CS 3010 Y=Y-8:NEXT:RETURN

In direct mode, type DELETE 500-540, then enter these lines for a new demonstration:

- 500 GRAPHIC0: INPUT" [CLR] STRING TO BE PRINTED"; S\$: INPUT"X (SPACE) COORDINATE, Y COORDI NATE"; X, Y
- 510 IFX<70RX>3190RY<LEN(S\$)\*80 RY>199THENPRINT "OUT OF RANG E": SLEEP2:GOTO500
- 520 GRAPHICL, 1:GOSUB3000: SLEEP 10:GRAPHIC0:END

Run this program. You'll be prompted to enter a string and the appropriate coordinates. Note that line 510 makes sure that the x and  $y$ coordinates you entered will allow the string to fit on the screen; if not, you're returned to the prompt.

#### **Custom Characters In Hi-Res**

Now you can create your own special characters. Suppose, for example, that you need to create a cent sign  $(4)$  for some purpose. The first step is to find a character you will not need and replace that with your new character. For this example, we will replace the dollar sign  $(\frac{1}{2})$ , CHR $\frac{2}{36}$ , with the cent sign.

Draw an  $8 \times 8$  grid, as in Figure 1. Label the vertical rows as shown and draw your new character in that grid. Now, add up the binary values for each horizontal row (Figure 2). Add these numbers as DATA statements in your program, with the following lines:

- 200 FAST: GRAPHICL, 1: RESTORE230 :FORI=8192TO8199:READAD:POK EI.AD:NEXT
- 210 FORH=0TO7:FORV=0TO7:LOCATE H, V: IFRDOT(2)=1THENDRAW1, V+ 10, ABS (H-7)
- 220 NEXT:NEXT:SSHAPEH\$(36),0,0 ,7,7:SSHAPEV\$(36),10,0,18,7 : SLOW
- 230 DATA16, 16, 60, 102, 96, 102, 60  $,16$

The program above contains the DATA statements to make the cent sign. Also, note that the 36 in line 220 refers to the replacement of CHR\$(36), the dollar sign we're replacing with the cent sign.

#### Figure 1

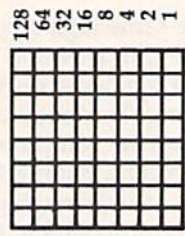

#### **Figure 2**

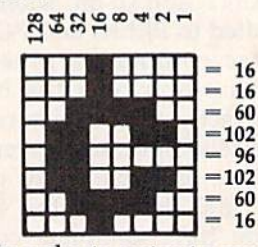

In order to output a cent sign to the hi-res screen, simply enter any of the subroutines with a dollar sign in the place where you would want a cent sign to appear. Delete lines 500-520, and enter the following for a new demonstration:

#### 500 GRAPHIC1, 1:S\$="99\$":X=151: Y=100:GOSUB1000:SLEEP10:GRA PHICØ: END

Type RUN to see the results.

You now have the basic tools to control text on the hi-res screen exactly as you see fit. You're no longer bound by the restraints of the CHAR command.

# Personalizing the 128

Steve Stanko

Have you ever wished you could change the screen colors on your 128? Of course, there are BASIC commands to do this, but wouldn't it be nice to have the machine default to your colors each time you power up? How about having cur sor mode, tab settings, and key repeats set up automatically? Want a favorite utility to load and run each time you turn on the computer? These programs can give your computer a whole new personality. For use with a 1541 or 1571 disk drive.

How can you change the default settings of the 128? The routine that specifies screen colors, tab settings, and the like when the computer is powered up or reset is in ROM memory that can't be modified. However, you may have noticed that whenever the 128 is turned on or reset while the disk drive is on, it tries to read from a disk. If there is a disk in the drive, the 128 checks the sectors of the disk reserved for boot information. The boot information can be a short machine language routine, a command to load another program, or both. The key to cus tomizing the 128 is to create an autobooting disk with a program that sets things up the way you like.

Program 1, "Autoboot Genera tor," creates the autobooting disk. Simply type in the program and save a copy of it on a disk you don't plan to use for autobooting. (Delet ing the REMs in Program 1 won't hurt the program and will save a lot of space and typing time.) After saving copy, load the program and type RUN. You'll be asked to insert the disk on which you want

the autoboot information. The boot code must be written to a newly formatted disk; otherwise, the boot sector may use a place on the disk that other programs already occu py. If you haven't formatted the disk, the program offers to do that for you. (Before you format the disk, be sure that it doesn't contain any programs you want to save.) If you choose that option, be pre pared for a slight delay while the disk is formatted. The boot infor mation will then be written to the proper sectors. If a successful transfer occurred, a message will appear telling you so. Now you have an autobooting disk.

But this alone is not enough to make the computer default to your own personal preferences. What the autoboot information does is at tempt to load and run a BASIC program named "Preferences" from the same disk. This program should set the values for the features you want to change. Program 2 is a short example of the sort of prefer ence selection program you might write. To use Program 2, type in a copy and save it to the autoboot disk you prepared with Program 1. For the technique to work correctly, you must save Program 2 with the filename PREFERENCES.

#### Have It Your Way

Program 2 selects a 40-column text screen. If you prefer to start out with the 80-column display active, simply change the GRAPHIC 0 statement in line <sup>10</sup> to GRAPHIC 5. In fact, you can select any one of six different screen modes by changing the statement to GRAPHIC mode, where *mode* has one of the values shown in Table 1.

#### Table 1: Screen Modes

#### Mode Screen

- $\Omega$ 40-column text
- bitmapped graphics (40-column)  $\mathbf{1}$
- $\overline{2}$ split bitmapped and text (40 column]
- $\overline{a}$ multicolor bitmapped graphics  $(40$ -column $)$
- split multicolor bitmapped and text (40-column)
- $\overline{a}$ 80-column text

If you want the selected screen to be cleared, change the number following the SCNCLR statement in line 10 to the same value as the screen mode.

The COLOR statement can be used to specify new screen background, border, and character col ors. Line 20 of Program 2 selects a light gray background and a medium gray border. The default char acter color will be dark gray. (That combination of colors shows up most clearly on my monochrome monitor.) To choose other colors, simply modify the COLOR statements. The statements have the for mat COLOR color source,color

number. Valid values for color source are given in Table 2. Table 3 shows valid color number values for the 40-column modes. The num bers are the same for the 80-column screen, but the colors are slightly different, as shown in Table 4.

#### Table 2: Color Sources

#### Number Source

- $\Omega$ 40-column background
- 40-column foreground  $\mathbf{1}$
- multicolor 1  $\overline{2}$
- 3 multicolor 2
- $\overline{4}$ 40-column border
- 5 character color (40- and 80 column)
- 80-column background 6

#### Table 3: 40-Column Colors

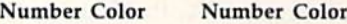

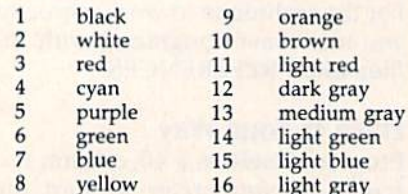

#### Table 4: 80-Column Colors

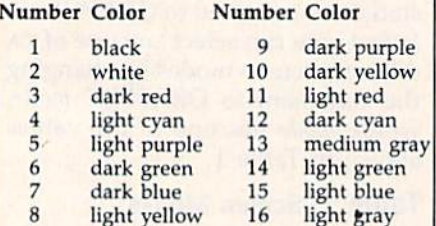

#### Further Enhancements

Your Preferences program can change more than just screen col ors. There are many other user se lectable options such as tab stops, repeating keys, and cursor modes. Many of these are controlled by printing ESC (escape) sequences. An escape sequence is composed of an ESC character followed by an al phabetic character (or  $\omega$ ). Table 5 shows the 128's escape sequences.

In immediate mode, simply press and release the ESC key, then press the letter key for the function you want. To use these sequences in a BASIC program such as Prefer ences, print an ESC character, CHR\$(27), followed by the letter for the desired function. Line 30 of Program 2 uses this method to change the cursor to a solid, nonblinking block. You can add any other ESC sequences you want to your own Preferences program to

#### Table 5: Escape Sequences

Function

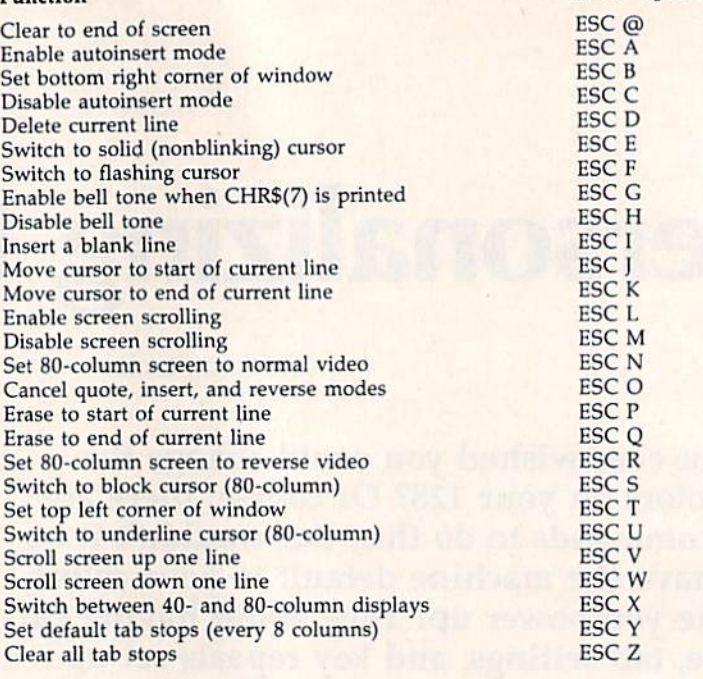

control the various options.

However, there is no ESC se quence for many of the features you might want to customize. For in stance, there is no ESC sequence to specify which keys repeat. In this case, the operation is usually con trolled by the value in a flag location in RAM. For example, location 2594 controls key repeating. The default value is 128, which allows all keys but the special function keys to repeat if held down. POKEing the value 64 into this location will prevent any keys from repeating. As a former Commodore 64 owner, my preference is to have only the space bar, INST/DEL, and cursor keys repeat. Storing a value of zero in location 2594 allows this. Line 40 in the example serves this purpose. There are many other fea tures you can control by POKEing values in other locations. Refer to a detailed 128 memory map for more information.

Another important option is tab settings. Although default stops are set at every eighth column, you can change this to any pattern you desire—even an unusual sequence of stops such as at columns 5, 7, 19, 26, 27, and 39. You can set or clear tab stops indirectly by printing CHR\$(24), but it's often easier to change the stops directly. Tab stop

settings are controlled by the values in the tab stop bitmap, locations 852-861. Each bit in the map corre sponds to a column on the screen. You change the tab settings by PO-KEing new values into the bitmap. To determine the numbers you want, let's look at the default 40 column settings:

ESC Sequence

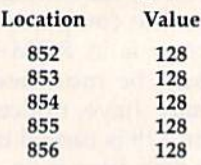

The bitmap makes more sense if you look as these values in binary format, like this:

100000001000000010000000100O0MO10000000

Bits set to 1 represent tab stops. In Program 2, tab stops are set every ten spaces, which yields the follow ing pattern:

oooooooooioooooooooioooooooooioooooooooi

Or, if you group it into bytes:

oooooooo oioooooo oooioooo ooooomoo oooooooi

When you translate the bit patterns back into decimal, the values to be placed in the tab stop bitmap locations are

o, 64, 16, 4,

Lines 50-60 of Program 2 set these tab stops. Tabs for an 80-column screen are just the same, only you need five more bytes to map out the full 80-columns.

Your Preferences program can load other utilities or a favorite program that you use every time you turn on the computer. To load and execute another BASIC program, all you need to do is add a line with the statement RUN "filename"; or, if you want to retain the variables created in the Preferences program, add DLOAD "filename". For ma chine language programs, use BLOAD "filename" followed by the SYS command to start the machine language, or use BOOT "filename" to have the program start automati cally after loading.

You're no longer stuck with the decisions the 128's designers made; by autobooting this pro gram, you can make the 128 into truly personal computer.

#### Custom Autoboots

Program 1 creates an autoboot disk which attempts to load a BASIC program named Preferences, then executes the program by placing the characters RUN and a RE-TURN-CHR\$(13)-into the keyboard buffer using a short machine language program following the filename data on an autobooting disk. It's quite simple to modify Program 1 to create an autoboot disk for any other BASIC program you desire. For a disk to be autobooted by the 128, sector 0 of track 1 of the disk must be set up as follows:

#### Bytes Description

- 0-2 The characters CBM. the autoboot flag
- 3-4 Load address for program to auto boot, in low byte/high byte order (both bytes 0 for a BASIC program)
- Bank number into which program  $\sqrt{5}$ should be loaded (0 for a BASIC program]
- Number of additional sectors to 6 load (0 for a BASIC program)

In Program 1, these values are contained in the DATA items of lines 1000-1010.

Then—starting at byte 7 of the sector—come the character codes for the name to be displayed after the BOOTING message, followed by a zero as delimiter. Program 1 uses PREFERENCES, since that's the name of the BASIC program be ing booted. However, there's no real requirement for using the actu

al filename—these characters are used only for the message, so you could substitute any other message you like by changing the DATA in line 1020 of Program 1. Just remember that the character string must end with a zero (see line 1030).

Following the zero byte comes the character codes for the filename to load, also followed by a zero byte. In this case, the character codes are important: They must correspond exactly to the name of the program you wish to boot from the disk. Program 1 uses the name PREFERENCES. To change this to another program name, modify the DATA in line 1040. Again, remem ber that the filename characters must be followed by a zero (see line 1050).

A short machine language routine can follow the filename; it will be executed after the specified pro gram has been loaded. Since BASIC programs like Preferences will not run automatically after loading, Program 1 adds a routine that puts four characters into the keyboard buffer: R, U, N, and RETURN. After this a value of four is put into the location which holds the number characters in the keyboard buffer. This causes the computer to act as if you had typed RUN and pressed RETURN. In Program 1, the routine is contained in the DATA state ments in lines 1060-1100.

To write this boot information to the disk, Program 1 frees sector 0 of track 1 so that data can be written to that block (line 220). It then opens a buffer for the sector data (line 230) and resets the buffer pointer (line 240). Lines 250-270 transfer the boot information from the DATA statements (lines 1000- 1100) to the buffer, When there is no more data, the error trapping sends the program to line 280. If an OUT OF DATA error has occurred, the program continues; otherwise, the program prints the type of error and halts. Line 290 pads the rest of the boot sector with zeros. The disk command U2 (line 300) writes the sector buffer to the disk. Line 310 closes the disk buffer, and line 320 marks sector  $0$  of track  $1$  to make sure that the autoboot data isn't accidentally overwritten by a program.

See program listings on page 106.

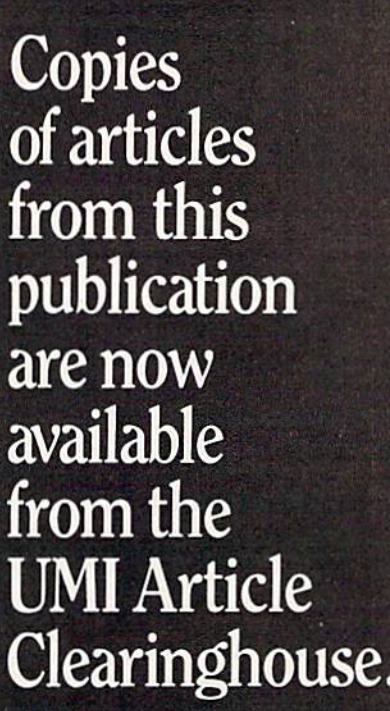

For more information about the Clearinghouse, please fill out and mail back the coupon below.

earmghouse

**UMILArticle** 

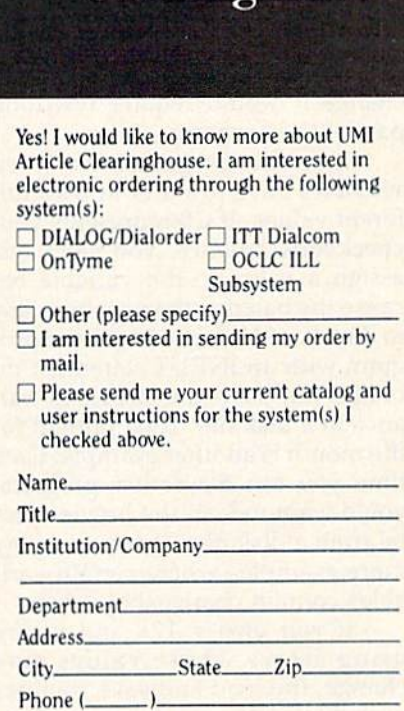

Mail to: University Microfilms International 300 North Zeeb Road, Box 91 Ann Arbor. MI 48106

### Fast Data Update

# hints & tip

#### Ben B. Bowen

If you've discovered a clever timesaving technique or a brief but effective programming shortcut, send it to "Hints & Tips,"  $c/o$ COMPUTE's GAZETTE. If we use it, we'll pay you S35. Due to the vol ume of items submitted, we regret that we cannot reply individually to submissions.

If you own a 128 and you've written BASIC programs that employ large numeric arrays, here's a tech nique that will vastly speed up the loading and saving of data in the arrays.

#### Variables That Change Over Time

There are several ways to assign values to variables:  $A = 23.5$ , for example, or READ A. In both cases, the information is an integral part of the BASIC program. The value assigned to variable A is""fixed"; to change it would require rewriting part of the program.

In some programs, however, variables have to start out with dif ferent values. If CB represents your checkbook balance, you can't just assign a value to the variable because the balance changes from day to day. You'd have to begin the pro gram with an INPUT statement or, better yet, save the previous bal ance in a disk file. Total rainfall for the month is another example: Each time you ran a weather program, you'd want to load the previous to tal from a disk file. There are many more examples where certain vari ables contain changeable values.

If you own a 128 and you're using arrays whose values may change, the load and save routines probably look something like this:

<sup>100</sup> DIM A(50): DOFEN#1/'DATA" 110 FOR J=0TO50: INPUT#1,A(J): NEXT: DCLOSE#J

(main program here)

78 COMPUTE!'s Gazette September 1986

500 SCRATCH"DATA": DOPEN#1, "DATA",W

510 FOR J=0TO50: PRINT#1,A(J): NEXT <sup>520</sup> DCLOSE#1: END

For the typical BASIC pro gram, as the dimensions grow larger, the loading and saving operations become quite slow, as you probably know. Fortunately, there's an alternative that works very well.

#### The POINTER

The 128's POINTER function can be very useful, as we'll see in a mo ment. If you're not familiar with it, it works like this: You provide variable name and it tells you where that variable is kept in mem ory. For example, PRINT POINTER {A) would print the memory ad dress—in bank 1, where variables are stored—for the variable A. The two bytes immediately before the address spell out the name of the variable, and the five bytes after it signify the value in floating-point format. Integer variables (A%) also use five bytes (at least, when they're not in an array), but only the first two bytes are used for the value. String variables use the first byte for the length of the string, and the next two point to the location of the string of characters higher up in memory.

If you'd like to experiment, de fine a few variables, find out where they are with POINTER, and then either PEEK the locations or use the built-in machine language monitor's (Memory display) command. Be sure to type BANK 1 before PEEKing. If you're using the monitor, precede the memory location with a {M 1040E, for example), to insure that you're looking in bank 1.

Now that we know how to find variable (or an array of variables), we can BLOAD and BSAVE:

<sup>100</sup> DIM A(50)

110 BLOAD "DATA", B1, P(POINTER (A(0))): REM LOAD THE ARRAY

(main program here)

<sup>500</sup> SCRATCH"DATA" 510 BSAVE"DATA", B1, P(POINTER  $(A(0))$ ) TO P(POINTER( $A(50) + 4$ )): REM SAVE IT <sup>520</sup> END

The B1 designates a BLOAD or BSAVE from bank 1, The addition of 4 in line 510 is necessary because numeric arrays use five bytes per el ement and POINTER indicates the first byte of the five-byte value.

If you're using integer arrays, you'll have to change line 510:

510 BSAVE"DATA", B1, P(POINTER  $(A\%(0))$  TO P(POINTER( $A\%(50)+1$ ))

Note that we add 1 instead of 4. Integer arrays use two bytes per value instead of the five used by floating-point arrays.

This technique isn't really practical for string arrays because, when POINTER acts on strings, it provides an address that turns out to be a series of pointers to the actual strings stored higher in memory. Since strings move around as they're redefined, it's difficult to pin them down for loading and saving. It might be possible, but you'd have to overcome several sticky prob lems. It's best to reserve this tech nique for numeric and integer arrays only.

#### How Fast Is It?

In tests which compared INPUT# against BLOAD, this technique was roughly three times faster. With a 128 and 1541, INPUT# needed about 37 seconds to read in an array of 1100 numbers. BLOAD and POINTER took only 13 seconds to load the array.

Writing the file to disk was about six times faster. The same ar ray of 1100 numbers was written to 1541 disk with PRINT#; the time was 34 seconds. When BSAVE and POINTER were used, the time was approximately 6 seconds. That's quite an improvement.

These tests were performed with a 1541. If you own a 1571, the times should be even better, due to the faster speed.

#### Arrays And Overlays

The examples above are fairly sim ple: loading the array into memory at the start of the program and sav ing out the new values at the end. Another application would be to set up variable overlays which you'd BLOAD selectively during a program.

Take an adventure game, for

machine, langua

example. Let's say that during the course of a game, the player meets and helps out a wounded elf. In the initial encounter, the elf might be neutral, but as a result of the help he becomes friendly. If you BSAVE the variables for this character, the next time he would be friendly to ward the player. In the same vein, you could break up the adventure map into pieces and BLOAD them as the player moves around.

Variable overlays could also be useful in a program that tracks prices of stocks. Instead of loading

an entire four-year history of the prices, break up the high, low, and closing prices into weeks (or months), and load them into mem ory as you need them. You could then graph individual prices by dai ly fluctuations, or calculate weekly or monthly changes. Just BLOAD the appropriate files one by one and manipulate the data as you wish.

There are many other applications for this technique. If you use arrays in your programs, BLOADing and BSAVEing directly to mem ory is fast and efficient.

### An All Machine Language Came

#### Richard Mansfield Senior Editor

This month we'll conclude our se ries on translating a BASIC game into machine language (ML) by ex ploring the ML version of the pro gram. You can type the program in, and it will assemble as is on the LADS assembler. It requires only minor adjustments to work with most other assemblers. The result ing game will run on the 64 or the 128 (in 40-column mode). Note the changes in lines 18 and 110.

#### The Usual Preliminaries

As always in ML, we define some variables first. We name the "print a character" routine PRINT and the 'print a number" routine OUT-NUM. These are addresses of ROM routines built into the computer, and you find them in books such as COMPUTEl's Mapping the Commo dore 64. Then, in line 20, we establish two memory locations which will point during the game to the current location onscreen of the player and enemy. Pointers, as they're called, are special two-byte locations in the first 256 addresses in the computer. You define their locations yourself; the computer uses much of zero page, but you're safe using addresses 250-255. All during the game, we'll be adjusting these pointers and they will always know where their respective char acters are on the screen RAM mem ory locations.

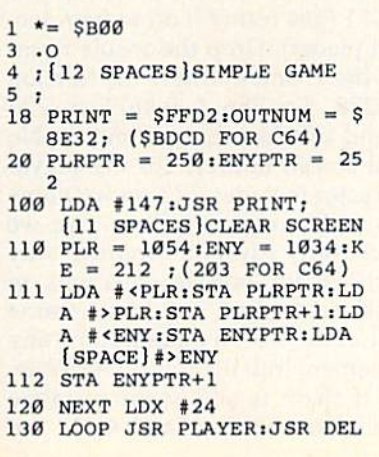

AY:JSR ENEMY

- 140 DEX:BNE LOOP
- 150 LDA X:EOR #1:STA
- 160 JMP NEXT
- 1000 PLAYER LDY #0:LDA #32: STA (PLRPTR),Y
- 1010 LDA KE: CMP #47: BNE UP 1011 LDA PLRPTR: CMP #222:BE Q MOVE
- 1012 CLC:LDA PLRPTRsADC #40 :STA PLRPTRiLDA PLRPTR  $+1:ADC$   $*0$
- 1013 STA PLRPTR+1:JMP MOVE 1020 UP LDA KE: CMP #44: BNE
- {SPACE)MOVE 1021 LDA PLRPTRiCMP #30:BEQ
- MOVE
- 1022 SEC:LDA PLRPTR:SBC #40 :STA PLRPTRiLDA PLRPTR -UlSBC #0:STA PLRPTR+l
- 1030 MOVE LDA #219:LDY #0:S TA (PLRPTR),Y
- 1031 LDY #20:LDA (ENYPTR).Y :CMP #32:BEO RETURN
- 1032 INC COUNT;BNE SHOWSCOR E: INC COUNT+1 1033 SHOWSCORE LDA #19:JSR
- $[SPACE]$ PRINT:LDA  $#7:JS$ R PRINT: STX XHOLD
- 1034 LDX COUNT: LDA COUNT+1: JSR OUTNUM:LDX XHOLD
- 1040 RETURN RTS 2000 ENEMY LDY #0:LDA #32:S
- 2010 LDA X:BNE UPEN:CLC:LDA ENYPTR:ADC #40:STA EN YPTR:LDA ENYPTR+1:ADC  $[SPACE]$ #0

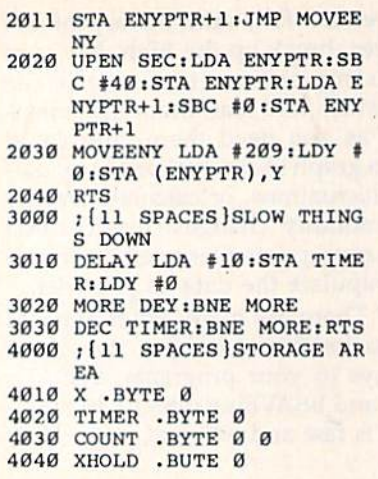

Line 100 begins the initialization phase of the game, the prelimi nary housekeeping chores which need to be accomplished before we can begin the game proper. First, we clear the screen by printing the screen-clear character. Next, the starting addresses for the player and enemy characters are assigned their positions on the first line of screen RAM, and the address where keyboard entries are detect ed is identified as KE for use later in the game. It's not necessary to use all these labels, but it makes the game easier to program when things have names. Lines 1010 and 1020 are easier to understand since we can quickly see that LDA KE means we're looking for key presses.

Lines 111-112 put the player and enemy starting locations into their respective pointers. From now on, we'll be adjusting those point ers as the characters move about the screen.

At last we're at the main loop of the program: lines 120-160. Since we want the enemy to move up and down the screen, we're go ing to count the  $X$  register down to zero before changing the direction in which the enemy moves. If the enemy's going down the screen, we  $DEX$  in line 140 until  $X$  has reached zero, and then we fall through that BNE and change the direction flag (also called  $X$ , but unrelated to the counter register) with EOR. EOR toggles the flag. If it's a 1, EOR makes it a 0, and vice versa. This is a handy way to distinguish between two possible activities (in our case, the up or down movement of the enemy). All our enemy-moving subroutine has to do is check X and it knows whether to move the ene

my up or down. (See the start of line 2010.)

The bulk of the program is di vided into three subroutines: 1000 moves the player, 2000 moves the enemy, and 3000 is a delay routine which is necessary because, at ML's great speeds, the game goes far too fast to be playable.

#### **Blocking A Runaway Player**

Unlike the enemy, the player doesn't move along predictable pathways; the human controls where and when the player moves. As with any animation, the first thing you do is erase the character onscreen (line 1000) to prepare to move to a new location by printing the character somewhere else. Line 1010 checks for a keypress and, if it doesn't find that the  $\lt$  key has been pressed (moving the player down), it jumps to check for the  $>$  key at line 1020. If, however, the player is supposed to move down the screen, we need to make sure he's not go ing off the screen entirely, and line 1011 checks to see if there's a 222 as part of the player pointer address. If we didn't stop him, the player could plow up through RAM memory until he scrambled the computer's brains.

There's no magic formula to find that 222. It works this way: We started the player off in address 1054, and we move him down the screen by adding 40 to that address. He can move 24 times, so we multi ply  $40 * 24$ , and the result is 960. This means that the lowest possible location that the character can oc cupy onscreen is  $960 + 1054$ , or 2014. Whenever the player charac ter lands here, we don't want to allow him to go any further.

How do we extract a 222 from 2014? This part is a formula. Divide the 2014 by 256, which gives you 7.8671 (just round it off to four dec imal places). Drop the whole num ber, the 7, and multiply the fraction by 256. So 256 \* 0.8671 is 222 (round off the whole number). No legal screen address for the player character includes 222, so we know he's tried to go offscreen and we abort (BEQ MOVE). Another way to check for border violations in games is to draw an actual frame around the screen and disallow any movement into the frame character.

If there is still room to move down, however, we add 40 to the player's current position and then go down to line 1030, which prints the player character onscreen. Moving up is accomplished the same way with an upper-boundary check in line 1021 and a subtraction of 40 from the player pointer. We figure out the boundary check number 30 the same way we did before. The player starts off at his lowest legal screen RAM address: 1054. So, 1054/256 gives 4.1171, and, dropping the whole number, we multiply 0.1171 \* 256 to get our boundary check number: 30.

#### Moving The Alien

Line 1031 is a collision detection. In this game, you get points whenever your player is parallel onscreen with the enemy. We look 20 spaces to the right of the enemy, and if nothing is there (the "blank charac ter" 32), we skip over the scoring section and return to the main loop. On the other hand, if there is some thing there, the player and enemy are lined up, and we add one to the score (line 1032), print the HOME character, print the "bell" sound (this only works on the 128), and then, in line 1034, we put the value of the score into the registers and J5R to the ROM routine which prints the number onscreen. Notice that this ROM routine uses the register and we, too, are using it (to keep track of the enemy's move ments). So, we set aside a byte down at the very end of the game to let us temporarily save  $X$  while we go into the ROM routine.

The enemy subroutine is sim pler, it first blanks out the charac ter, then merely decides whether to move up one line or down one line depending on that toggle flag  $X$  in line 4010.

The delay loop is fairly simple. Its only job is to waste a bit of time. We put 10 into our timer byte (line 4020) and count the Y register down from  $255$  to 0 in line  $3020$ . Then we lower TIMER by 1 and, if it's not yet 0, go back and count 256 Y's again. All this happens ten times and that seems a good speed—not too easy, not too hard. However, it's here where you could move the game to "higher levels" or allow a user to choose the difficulty level of a game. LDA #5:STA TIMER would make the game far more difficult.

### Garbage Collection

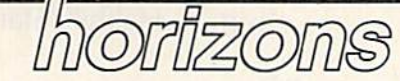

Todd Heimarck Assistant Editor

If you have an hour to spare, turn on your 64 and type in the short program below. Save it to tape or disk and then run it. After four min utes have elapsed, the computer will reach a number near 2925. Then it will pause for a long time. Your 64 isn't locked up, it's just rearranging a few strings, shuffling them around in memory.

- 10 XS="A":J=0:T=0:S=0
- 20 DIMA\$(9000)
- 30 FORJ=0TO9000
- 40 PRINTJ,:T=TI
- $50$  AS(J)="A"+"":AS(9000-J)="B"
- 60 A\$<J)="C"+"":AS(9000-J)="D"
- "" 70 S=TI-T:PRINTS,
- 80 IFS>3600THEN5TOP
- 90 NEXTJ

The lengthy pause can be at tributed to garbage collection. The program has temporarily run out of free memory for dynamic strings.

#### Static And Dynamic Strings

When you assign a string to a variable, the computer establishes variable descriptor, which provides important information about the string. The descriptor has three parts: the variable name, the string's length, and a pointer to the beginning of the string.

Look at the first part of line 10 above. When the computer sees  $X$ = "A",$  it sets up a descriptor that looks something like this:

Name: X\$ Length: 1 byte Address: 2057 (\$0809)

At location 2057 we'd find the letter  $A$ . Here,  $X\$  is a static string variable. The entire string is within the program, so the address is a lo cation inside the program.

If you concatenate two strings, you force the string to be dynamic stored outside of the program in

free memory between variables and the end of BASIC memory. If the first line were  $X\$  = "PORT" + "MANTEAU", a 64 would have to add together the two parts to form the string PORTMANTEAU, which would be stored high in memory:

#### Name: X\$ Length: 11 bytes

Address: 40949 (\$9FF5)

So we have two types of strings: inside the program (static) and outside the program (dynamic).

INPUT and GET always create dynamic strings. Let's say a program asks for a first name with IN-PUT F\$ and the user types GREG. The descriptor for F\$ points to the address where the characters G-R-E-G are stored. Later, INPUT F\$ happens again and this time the user types CHRIS. The descriptor stays where it is, but the length has to be changed to 5 and the letters C-H-R-l-S are put into memory. The address in the descriptor now points to the new string.

What happens to the original GREG string? PEEK into memory and you'll find that the four letters are still there. But there's no de scriptor that points to these characters. They use up four bytes of memory and don't do anything useful. We can call GREG a "dead" or "garbage" string.

When too much garbage builds up, the computer has to clean house. It looks through the list of descriptors, saving the active strings and throwing out any outdated, useless strings. That's gar bage collection.

#### World's Record

The 64 program above doesn't do anything important, but it does generate a lot of garbage. I wrote it to maximize garbage collection, to set a new record for pauses. A 64 can spend up to 61 minutes (over an hour) collecting garbage.

What happens if you run the program on a 128?

We know that under the worst conditions, the 64 takes roughly an hour for garbage collection. We also know the 128 has 75 percent more memory for variables, which means that much more garbage. Let's guess that the 128 needs 1:45 (al most two hours) for garbage collec tion. To make things worse, the 128 operates more slowly than any oth er Commodore computer when it's working in SLOW mode. (If you type FAST, the 128 is the fastest Commodore.)

We can thus expect a new world's record somewhere in the range of two to three hours for the 128's garbage collection.

The 128 won't set the record, however. The worst possible time on the 128 is somewhere around six seconds (not minutes). Even in SLOW mode, the 128 is 600 times faster than the 64 when it comes to discarding garbage strings.

If you investigate, you'll dis cover that the 128 appends two ex tra bytes to each string (on the 128 all strings are dynamic). Call these two bytes a back pointer. The descriptor still points to the string, but the back pointer points back to the descriptor.

When a string becomes garbage, the back pointer acquires an address of \$FFxx, where xx is the length of the string. The address \$FFxx is always impossible, so dead strings are immediately recognizable. When xx indicates the length, the 128 can quickly determine how much space should be closed up.

You need two more bytes per string, which uses up memory. But the time needed for garbage collec tion is reduced from a theoretical two to three hours to a mere six seconds. It's worth giving up a little memory for such a vast increase in speed. G

# simple answers Tom R. Halfhill, Staff Editor

Each month, COMPUTE!'s GAZETTE tackles some questions commonly asked by Commodore users. If you have a question you'd like to see answered here, send it to this column, c/o COMPUTEI's GAZETTE, P.O. Box 5406, Greensboro, NC 27403.

ient of VIC-20 computer. call it  $\bullet$  Help! I am the lucky recipmy "Model T." I have been going crazy trying to find both software and hardware. Is there an upgrade kit available? Where can I find software and hardware? Or should I just ditch my Model T and purchase a 64, Plus/4, or 128?

A. Finding ongoing support for a discontinued computer is a common problem that almost all of us face at one time or another. Once a computer is no longer made, the in stalled base of users becomes shrinking market compared to the growing ranks of owners who are buying machines that are still in the stores. To answer your questions:

1. We're not sure what you mean by an upgrade kit. You can't convert the VIC-20 into a 64 or 128. But plug-in cartridges were made to upgrade the VIC's memory to 32K and even more by using bankswitching techniques. Other car tridges added 40- and 80-column video capability.

2. To find hardware and soft ware, check with local Commodore dealers—they may have some left over VIC products stashed away in a back room. Study the classified ads in your local newspaper and weekly shopping news—some body may be selling secondhand VIC equipment. Commodore user groups are another excellent source for used hardware and software. Keep in mind that almost all hard ware sold for the 64—including disk drives, modems, and print ers—works on the VIC as well. To

accumulate software, you can type in programs from back issues of magazines such as COMPUTE!'s GA-ZETTE and COMPUTE!. Also, most of the best programs have been re printed in various COMPUTE! books.

3. Whether you should shelve your "Model T" and buy a newer computer is a personal decision. If the VIC-20 suits your purposes, there's no compelling reason to do so; obsolescence is relative. But if you do decide to buy another com puter, remember that the Plus/4 is no longer manufactured either, and has even less support than the VIC since it never really caught on.

**Q.** In a recent edition of my local newspaper, I read an article that find quite disturbing. It de scribes something called a "Trojan Horse" program that an IBM user downloaded from a bulletin board system (BBS). Somehow the program erased all of his programs. How can a downloaded program erase all of the programs you have? I am thinking of buying a modem, but this article has me wondering if modems and BBSs are all that safe to use.

A. This incident received a lot of attention. The IBM user had down loaded a public domain program that was supposed to be a graphics utility. Instead, when he ran the program, it reformatted his com puter's hard disk and displayed the message, "Arf! Arf! Got you!" This turned out to be rather a poor joke, because unfortunately the hard disk contained this man's entire soft ware library of 900 programs.

Responsible BBS system oper ators (sysops) are alert to this kind of vandalism. Before making donat ed programs available for down loading, they are checking them more carefully and discarding pro grams from anonymous sources.

Still, there's always the possibility that something like this could slip through. If it happens, immediately notify the sysop of the BBS. To be safe, you can thoroughly test a newly downloaded program on a scratch disk before saving it onto another disk. And as always, you should keep separate backups of your irre placeable programs and files.

The chances that you'll be come a victim of a Trojan Horse program are not very great. Unlike the man in the article, very few Commodore owners have their en tire software collection on a hard disk, so there's little reason to fear losing your entire program library. Certainly, we wouldn't let it deter you from exploring the fascinating world of BBSs and public domain software.

**v**. There was a letter in the May 1986 issue of COMPUTE!'s GA-ZETTE asking about double-preci sion math in Commodore 64 BASIC. The reader wanted to translate an IBM program and wanted to know how to simulate double-precision math on the 64. Just tell him to forget it. His pro gram will probably be just as good. Years ago, my company bought some minicomputers and I converted a very large FORTRAN root locus program for a mainframe computer to run on the mini, which also didn't have double precision. It worked fine.

George D. Johnson

A. The other reader didn't tell us what kind of program he was converting, so we don't know if the lack of double-precision math would make a difference or not. If the program is using repetitive or recursive calculations, the rounding errors in single-precision math could accumulate and lead to a significant error in the final result. At any rate, we agree it's worth a try.

#### Vancouver 1986: Distance Is A State Of Mind

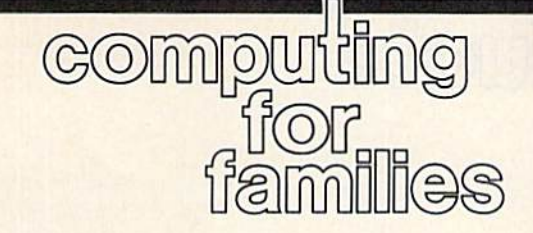

Fred D'lgnazio Associate Editor

I just returned home from two of the most exhausting, intense, and joyful weeks of my life. I journeyed to Vancouver, British Columbia, where I spoke and moderated panels at the World Congress on Edu cation and Technology. Then I taught a seven-day teacher's workshop on "Electronic Media and the Imagination" at Simon Fraser Uni versity (just outside Vancouver). Last, I attended the Consumer Electronics Show in Chicago.

These three experiences may take me months to absorb and as similate. However, I've returned home with a single thought that seems to summarize everything I've seen and done. The thought comes from Kathleen Forsythe of Canada's Knowledge (satellite pub lic TV) Network. In her presenta tion at the World Congress, she said "Distance is a state of mind."

This is an enormously power ful idea.

I first saw how powerful it was when I climbed onto a stage in the B.C. Place Stadium in Vancouver and turned to face 7000 World Con gress participants. This huge crowd had come to hear me and six other "super panelists" debate the future of education and technology. Down there on that little stage looking up I felt very, very tiny. I felt dwarfed by the huge stadium and all the lit tle faces that looked out at me. Nev er was I more conscious of technology's sometimes gigantic, inhuman scale. The nearest mem ber of the audience sat about 30 meters away, so I felt separated from the audience. And thanks to a faulty speaker system, I couldn't hear or respond to the words of my fellow panelists, who sat only a few feet away.

Technology was the subject of the congress. It had even brought us to the conference. And now it was pulling us apart.

Suddenly, Seymour Papert, fa ther of the Logo language, and an other of the "super panelists," leaned over toward his fellow pan elists and engaged each of us in personal conversation.

We responded in a personal manner, and that vast audience leaned forward and listened in, like guests at the family dinner table. For a little while all of us forgot we were in a huge hockey arena and instead felt like we were involved in a cozy, intimate conversation.

The next day, Papert returned to the stage alone. He continued his "coffee table" approach in front of thousands of delegates from around the world. And again he was suc cessful in reaching out to almost ev ery one. His success came both from what he said and how he said it. He spoke of "technology with a heart" and of people "falling in love" with things that mattered to them. He emphasized the impor tance of feelings and emotions in the learning process. And he con veyed these messages in a most unconventional speaking style. For example, he wandered away from the microphone frequently. He picked up his little laptop computer and juggled it and threw it into the air. He bopped the microphone with his fist when he became excit ed. And the tone of his voice and the rhythms of his words were inti mate, personal, and conversational.

Conversation" is the key word. When people can use tech nology to have a conversation, then the technology becomes a bridge to connect them rather than a barrier to divide them. An example of one of the conversations that occurred at the conference was the World Congress Online network.

In her speech at the Congress, "How Media Enhances the Learning Process," Kathleen Forsythe spoke of the conversation that can take place between a person who appears on television and the audi ence sitting in their classroom or home. The real person on camera might be distant from the viewer in both space and time, but he or she can reach out to another person and begin a real conversation with them. The conversation, of course, is begun by the TV person, then continued between the viewer and the little voice inside his or her head. Thinking is really a little conversation inside our heads. And books and TV can spark this con versation as easily as computers. In fact, according to Kathleen, this is the real measure of how interactive a technology is. "Just because you press a button and a few words or pictures appear on a screen does not make the computer interac tive," she said.

Ken Werker, Anne Marx, and the British Columbia School Trust ees (school boards) Association or ganized the congress. And they deserve tremendous congratula tions for bringing educators, par ents, scientists, and technologists together from over 50 countries to talk with each other and share their concerns about the future.

My suggestion to the BCSTA is that technology be used to enhance the conversation even further. For example, the next time a World Congress is held (probably in an other couple years), we should take Gerri Sinclair's idea of the World Conference Online and extend it as far as we can. Teachers, parents, and school board members in cities and towns around the world should be able to hold local conferences and be linked together with the main conference in Vancouver. This way everyone who cares deep ly about children and their future can enter the conversation and par ticipate actively in its outcome.  $\bullet$  news & products

#### 128 Products From Abacus

Abacus Software has introduced several new 128 products, as well as additional 128 book titles. In cluded are the BASIC Compiler for the 128, with a suggested retail price of \$59.95 (a Commodore 64 ver sion, priced at \$39.95, is also avail able); CadPak-128 (\$59.95), a 128 version of the popular computeraided design package originally re leased for the 64; and Super C Version 3 (\$59.95), the latest version of the company's C language compiler, which is a full  $K < R$  implementation with both graphics and math libraries, RAM disk support, UNIX-like shell, and machine lan guage interface.

Abacus also announced it would introduce Super Pascal De velopment System (\$59.95) for the 128, as well as the following new 128 books: BASIC 7.0 Internals (\$19.95), C-128 BASIC Training Guide (\$16.95), and C-128 Peeks and Pokes (\$19.95).

Abacus Software, P.O. Box 7219, Grand Rapids, Ml 49510. Circle Reader Service Number 170.

#### subLogic Baseball

Pure-Stat Baseball, a realistic baseball simulation package with com plete statistical features, is being released by subLogic for the Com modore 64 (other versions to follow).

This strategy game is for one or two players, and offers every team from the 1985 pro season, eight classic teams from the past, and the ability to draft new players or create your own. Three different stadiums are included on the disk, plus an optional stadium disk lets you use any major league stadium in the U.S. The emphasis throughout is on complete statistical realism. You se lect the team you wish to manage, pick the team to play against, deter mine your starting lineup, desig nate a starting pitcher, and substitute players as you desire.

The program maintains a complete statistical record of each team player's performance, broken down into individual stats versus righthanded and left-handed pitchers or batters. Player stats and box scores can be displayed on the screen or printed out.

The suggested retail price is \$49.95.

subLogic Corp., 713 Edgebrook Dr., Champaign, IL 61820. Circle Reader Service Number 171.

#### Baudville's New Software

Baudville has released a new line of software for the Commodore 64. Video Vegas offers blackjack, draw poker, slots, and keno for the be ginning and more professional athome gamblers.

You can learn and analyze scales, chords, and tuning for all types of fretted string instruments with Guitar Wizard. This program is for the novice and experienced musician.

Ted Bear's Rainy Day Games combines three children's card games, Concentration, Old Maid, and Go Fish, into one game pack age for young people. The children play the games with their computer playmate, Ted Bear.

List price for each package is \$29.95.

Baudville, 1001 Medical Park Dr., S.E., Grand Rapids, Ml 49506. Circle Reader Service Number 172.

#### Modem Fun

Dreamrider Software has released new full-graphics game that is played through your modem. In Operation Terminal, you search the antimatter complex to find top se cret documents before they fall into enemy hands. Your opponent, who accesses the program through modem, tries to outsmart you and find the documents before you. There is also a single player option.

Dreamrider Software offers a free bulletin board service that gives you the names and phone numbers of other players in your area.

Operation Terminal requires a Commodore 64, disk drive, and joystick. The modem is optional, but the game is compatible with most major modem brands.

Suggested retail price is \$39.95.

Dreamrider Software, Inc., 970 N. Main St., Crete, IL 60417. Circle Reader Service Number 173.

#### Carfield On Disk

Create with GARF1ELD! from DLM lets students learn while they have fun creating posters, cartoons, and labels with the comic strip charac ter, Garfield, and his friends. The students select a background, choose the characters, set up a comical situation, add captions, and then print out the scenario. The program pro motes creative thinking and writing and helps students develop a sense of design, balance, sequencing, and spatial relations.

The software package includes a floppy disk, user/teacher manual, and an activity sheet that suggests ways to use the program.

Suggested retail price for the Commodore 64 is \$29.95.

DLM, One DLM Park, P.O. Box 4000, Allen, TX 75002. Circle Reader Service Number 171.

#### Computerized Greeting Cards

Personalize greeting cards, banners, stickers, and other stationery with two new software packages for the Commodore 64 from Hi Tech Ex pressions. Animated scenes are set to music in CardWare. This program lets you design your own greeting cards using scenes and messages from the program or personalize the card with your own message.

WareWithAll is a complete sup-

ply package that includes designerprinted paper, stickers, disk labels, color-coordinated envelopes, and markers. You can use these sup plies to create greeting cards, ban ners, party goods, and animated disks.

A dot-matrix printer is required to print out the greeting cards.

CardWare retails for \$9.95 and WareWithAU retails for \$14.95.

Hi Tech Expressions, 2699 S. Bayshore Dr., Coconut Grove, FL 33133.

Circle Reader Service Number 175.

#### **IntelliCreations Games**

IntelliCreations is releasing two new software packages for the Commodore 64. Crosscheck is a crossword puzzle game that can be played by up to four people. The object is to build a continuous word chain from the center of the board to your home base. The length of the word is determined by spinning an on-screen die. IntelliCreations li censed the game from TSR, the cre ators of the original board game.

Mercenary: Escape from Targ is licensed from Novagen in England. This game combines flight simula tion with high-speed, three-dimen sional vector graphics. In Mercenary, you are a twenty-first-century soldier of fortune who has crash land ed on the planet Targ. Your goal is to find a craft so you can escape the planet. To do so, you must help out the warring factions.

Crosscheck is available for \$39.95 and Mercenary: Escape from Targ is available for \$29.95.

IntelliCreations, Inc., 19808 NordhoffPL, Chatsworth, CA 91311. Circle Reader Service Number 176.

#### Write Your Own Mystery Or Romance Novel

Two new titles have been added to Woodbury Software's PlayWriter Series. These titles help children between the ages of 7 and 14 write, edit, print, and illustrate their own hard-cover novels. MYSTERY! guides young authors in writing a detective novel by letting the writer choose and describe the sleuth, de termine the method and motive of the murder, create a cast of characters, and even decide who the mur derer is.

Castles & Creatures is a fantasy

adventure that includes dragons, knights, princes, princesses, sorcer ers, and romance.

Both software packages in clude a story disk, color stickers, full-page illustrations, a hardcover book jacket, paper, and instructions to use on the Commodore 64.

Retail price for MYSTERY! and Castles & Creatures is \$39.95.

Woodbury Software, 127 White Oak In., CN 1001, Old Bridge, NJ 08857.

Circle Reader Service Number 177.

#### Novel Study Guide

An aid to studying literature, The Novel Approach from CBS Software, helps students develop critical reading skills and learn more about a novel than characterization and plot. This software package is de signed to pique the reader's interest, enhance understanding, and develop vocabulary and critical thinking skills before, during, and after reading the novel. Each pro gram includes a reference guide, The Book Scanner, which provides background information on the book, the author, and related books.

Animal Farm and Lord of the Flies are both available now. A Tale of Two Cities, The Call of the Wild, and Romeo and Juliet will be avail able in the fall of 1986 for the Commodore.

Each software program costs \$59.95 and includes a program guide, a teacher's guide, and a reproducible activity guide. Complete lab packs are \$179.85.

CBS Inc., 1 Fawcett Pl., Greenwich, CT 06836.

Circle Reader Service Number 178.

#### Database Management For The 128

Database Plus 128 from SPC Soft ware is an enhanced version of Database Plus for the Commodore 64. This new version includes rapid global search; statistical analysis with graphic output; up to 50 fields to create; virtual disk operation; 58K available memory; fast sorting, retrieval, and storage of data; a fully documented manual on disk; 12 templates; label maker; and full screen editing plus a report generator.

Database Plus 128 is designed for the Commodore 128 on an 80column monitor display with 1541/1571 disk drive and any ap propriately interfaced printer.

Retail price for Database Plus 128 is \$19.95.

SPC Software Limited, P.O. Box 197, Thornhill, Ontario, Canada L3T 3N3.

Circle Reader Service Number 179.

#### Commodore 128 Database

Mid-Kansas Computers has intro duced a database for the Commodore 128. Flex File 128 is selfbooting, and self-contained, has automatic 40 or 80 columns, sup ports fast mode in 80 columns, and handles up to 10,000 records. This program is compatible with data disks created on earlier versions of Flex File and Practifile and features up to 40 fields per record, user rou tines in BASIC, on-board help screens, file sorting, sequential fil ing, a label generator, and a report writer.

Flex File 128 has a retail price of \$49.95.

Mid-Kansas Computers, 204 W. 6th, P.O. Box 506, Newton, KS 67114. Circle Reader Service Number 180.

#### Music Software Guide

Commodore 64 & 128 Music Software Guide from Unsinn Publications is a reference for educators, musicians, and amateurs to music software for the Commodore 64 and 128. The text is divided into sections cover ing theory, ear training, fingerings, composition, entertainment, and graphics, plus a special section devoted to MIDI. Each software de scription includes age group and price.

Authored by Lolita Walker-Gilkes, a nationally known computer music consultant, the Commodore 64 & 128 Music Software Guide retails for \$11.95.

Unsinn Publications, P.O. Box 672, Drexel Hill, PA 19026. Circle Reader Service Number 181.

IBM And 128 File Compatibility S.O.G.W.A.P. Software has an nounced The Big Blue Reader, a soft ware program that allows users to transfer word processing and ASCII files generated on most IBM-com patible software to Commodore 128 DOS files, and vice versa. The files can then be edited using Com modore word processing programs or as straight ASCII text, then trans ferred back to the IBM-compatible formats. The Big Blue Reader is selfbooting when the computer is turned on. A menu appears on the 80-column screen. On the 40-column screen, the program offers a main menu with submenu options. Prompts take the user through the copying sequence.

If the file is to be copied to Commodore format, it can be saved as a program file or a sequential file. The program also offers the user the option of translating MS-DOS standard ASCII characters to Com modore ASCII characters, and vice versa.

The Big Blue Reader is for use with the Commodore 128 and 1571 disk drive, and retails for \$29.95, plus \$2 shipping and handling (California residents add 6.5% sales tax).

S.O.G.WA.P. Software, Inc., 611 Boccaccio Ave., Venice, CA 90291. Circle Header Service Number 182.

#### Commodore 64 Brainteasers

Master Fix It, an advanced version of the Fix It entertainment program from Random House, is a series of puzzles and brain twisters to in trigue and entertain the user. Each screen contains a disassembled machine called a kit, which you have to fix. In fixing the machine, you create colorful, animated mind benders. Master Fix It contains over 100 kits, some stretching over one, two, or four screens. There's also a construction mode that lets you cre ate and save your own designs.

Master Fix It for the Commo dore 64 costs \$19.95.

Random House Software, 400 Hahn Rd., Westminster, MD 21157. Circle Reader Service Number 18J.

#### 64 Hard Disk Drive

InConTrol {ICT) has introduced the Data Chief 10 megabyte or 20 megabyte hard disk drive system with floppy drive backup for the Commodore 64.

The system includes a 170K floppy drive, a 135-watt power supply, hard disk drive, and con troller/driver cards housed in a PCstyle metal case. A second hard disk can be added without an additional driver card. With an expansion kit (available Fall 1986), three hard disks can be installed. The hard drive lets you store in original indi vidual disk format, gives easy ac cess to programs via disk number, offers prerecorded hard disk utili ties including wedge commands, and is expandable. A 90-day warranty is offered, plus free utility up grades in the form of quarterly updates, notes, and software for one year period.

The Model HFD-60, a 10megabyte hard disk system with floppy, is priced at \$895; the HFD-120, a 20-megabyte system with floppy, costs \$995.

InConTrol, Inc. (ICT), 103 Baughman's Lane, Suite 301, Freder ick, MD 21701.

Circle Header Service Number 184.

#### Commodore 16 And Plus/4 **Software**

Robinson Software Associates (RSA) has announced three soft ware releases for the Commodore 16 and Plus/4 computers, includ ing Bounty Hunter, Grave Robbers, and Savings & Loan.

Bounty Hunter is a text adven ture set in the Old West in which you round up a gang of outlaws. Grave Robbers is a graphics adventure in which the player finds secret treasures at a gravesite. Savings & Loan is a home finance program that lets you calculate principal and interest payments, amortization fig ures on loans, and savings rates and types.

The programs sell for \$9.95 each, plus \$1.50 for postage and handling.

RSA, 50 South Valley Rd., B2, Paoli, PA 19301.

Circle Reader Service Number 185.

#### Macro Assembler For 64

£-Z Macro Assembler from Memotron Software is a machine language assembler for the 64 that sells for \$39.95, plus \$3.50 for post age and handling. A similar program for the 128 is also under development which will take ad vantage of 80 characters per line, the fast mode, extra memory, and extra kernal capabilities.

Memotron Software, P.O. Box 714, McPherson, KS 67460. Circle Reader Service Number 186.

#### Two Centronics-To-Commodore Interfaces

The Interface 32000 allows connec tion of printers with a Centronics interface to any computer with an IEEE 488 bus. The device address may be set, by a DIP switch, between 1 and 7. For Commodore computers, two code changes in side the device can be changed into ASCII. Output can be switched be tween changed and unchanged code at any time by means of a sec ondary address. Suggested retail price is \$149.

The Interface 92008-G will connect any printer with a Centronics port to a Commodore 64 or 128. The interface allows printing of all CBM special characters, block graphics, single point graphics, etc.; it is 100-percent compatible with the original CBM printer. With the use of built-in DIP switches, the interface can be set to suit almost any printer. It contains an 8K buffer, and retails for \$59.

BlueBox interfaces, Wolfgang Guertzen, 6925 Rosemead Bi, #24, San Gabriel, CA 91775.

Circle Reader Service Number 187.

#### Classical Music On Disk

Free Spirit Software has released volume two of its classical music disk, Music of the Masters. Music of the Masters, Volume II, for the Com modore 64 contains 40 composi tions by the great composers, such as Mozart, Bach, Beethoven, Brahms, and others. Instrument simulations include piano, harpsi chord, violin, flute, guitar, and clarinet. There's also screen commentary on the composers.

The disk is not copy protected.

Music of the Masters, Volume II is available for \$9.95. Both volumes can be purchased for \$16.95.

Free Spirit Software, Inc., 5836 S. Mozart, Chicago, 1L 60629. Circle Reader Service Number IBa.

œ

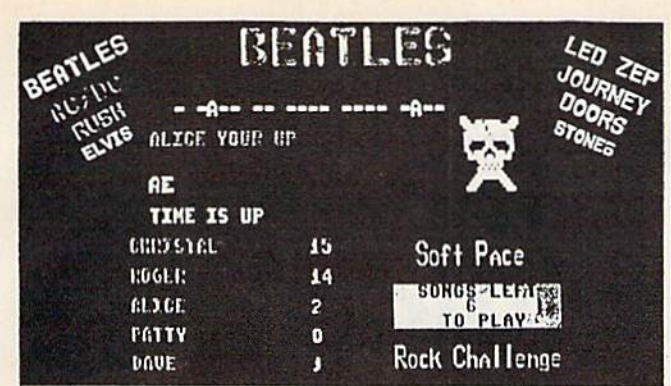

#### **Rock Challenge**

For the Commodore 64 & 128 computer. Greatest party game ever! Hundreds of songs in one of<br>the most challenging games out for the Commodore. No<br>two games ever alike. Up to 5 player at the same time!

two games ever allike, up to b player at the same enter<br>With Rock Challenge Group Editor you can even enter<br>your favorite group's songs and save them to your own<br>data disk to play in Rock Challenge. With the editor<br>you can

Example: You choose the Beatles with 35 songs in your<br>game. The program chooses one of the over 100 songs by<br>the Beatles and places it at the top as a series of dashes.<br>The first player guesses a letter in the song. If it'

FAST MACHINE CODE PROGRAM Only \$14.95 + \$1.50 Postage Send check or money order to: SoftPace Software Co

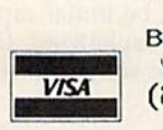

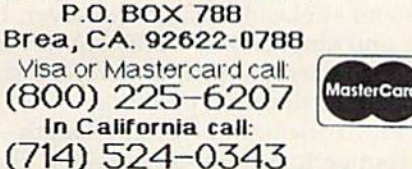

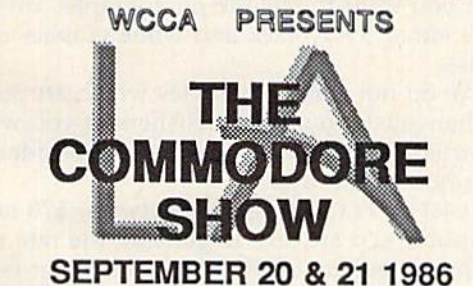

SHOW TIMES 10AM-6PM **LOS ANGELES AIRPORT HILTON** CALL 213-410-4000 for hotel reservations

- · EXHIBITS, EVENTS, AND DOOR PRIZES
- · NATIONAL COMMODORE SPEAKERS
- · SHOW SPECIALS & DISCOUNTS
- · SEE THE LATEST INNOVATIONS IN **HARDWARE/SOFTWARE TECHNOLOGY FOR THE COMMODORE MARKET**

The only West Coast exhibition and conference focusing exclusively on the AMIGA Commodore 128 PC and C-65 marketplace

REGISTRATION FEES: ONE DAY \$10.00 TWO DAYS \$15.00

FOR MORE INFORMATION AND DETAILS CONTACT: WEST COAST COMMODORE ASSOCIATION, INC. P.O. BOX 210638 SAN FRANCISCO, CALIFORNIA 94121 (415)982-1040 BETWEEN 8AM-5PM PST

# **Pigskin**<br>**Predictions!**

**Tired of wrestling with Sunday** point spreads? Let your Commodore 64/128 do it for you! Predictions, the Pigskin best-selling NFL handicapper, takes the hassle out of rating National Football League games. Forget about obscure, meaningless statistics. Just spend a few minutes typing in each week's scores and let our point spread software go to

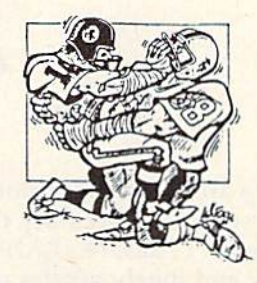

work. Here's what Pigskin Predictions has to offer:

Predicts point spreads for all games--for the current week and the remainder of the season.

Calculates projected won-lost records for all weeks.

Menu-driven selection of schedules, ratings, division races, predictions or results by team or week. Seven different reports to screen or printer!

Maintains home field advantage and power ratings for all NFL teams.

1986 Schedule data file included free. Yearly updates available.

Pigskin Predictions is only \$39.95 on disk. Get your copy now and be ready for the season!

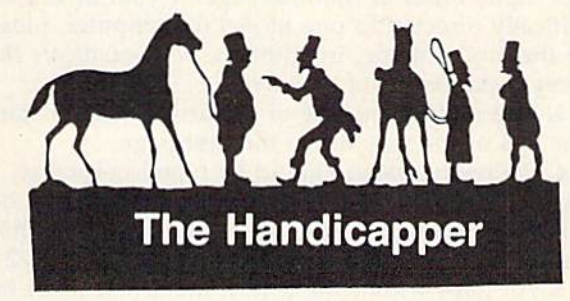

Use your Commodore 64/128 to improve your performance at the track! Programs for Thoroughbred, Harness and Greyhound racing rank the horses or dogs in each race quickly and easily. All the information is readily available from the Racing Form, harness or dog track program.

Thoroughbred factors include speed, distance, past performance, weight, class, jockey's record, beaten favorite and post position. Harness factors include speed, post position, driver's record, breaking tendencies, class, parked-out signs and beaten favorite. Greyhound factors include speed, past performance, maneuvering ability, favorite box, class, kennel record, beaten favorite and breaking ability.

Complete instructions and wagering guide included. Thoroughbred, Harness or Greyhound Handicappers. \$39.95 each on tape or disk. Any two for \$59.95 or all three for \$79.95.

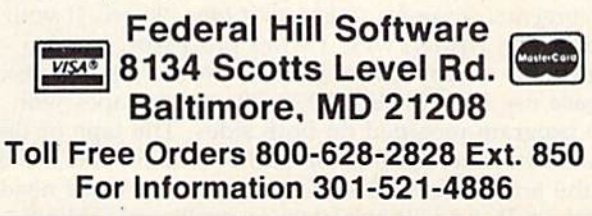

# COMPUTE's GAZETTE Author Guide

Here are some suggestions which serve to improve the speed and accuracy of publication for prospective authors. COMPUTE!'s GAZETTE is primarily interested in new and timely articles on the Commodore 128, 64, Plus/4, 16, and V1C-20. We are much more concerned with the content of an article than with its style, but articles should as be clear and well-explained as possible.

The guidelines below will permit your good ideas and programs to be more easily edited and published:

1. The upper left corner of the first page should contain your name, address, telephone number, and the date of submission.

2. The following information should appear in the upper right corner of the first page. If your article is specifically directed to one model of computer, please state the model name. In addition, please indicate the memory requirements of programs.

3. The underlined title of the article shouid start about 2/3 of the way down the first page.

4. Following pages should be typed normally, except that in the upper right corner there should be an abbreviation of the title, your last name, and the page number. For example: Memory Map/Smith/2.

5. All lines within the text of the article must be double- or triple-spaced. A one-inch margin should be left at the right, left, top, and bottom of each page. No words should be divided at the ends of lines. And please do not justify. Leave the lines ragged.

6. Standard typing or computer paper should be used {no erasable, onionskin, or other thin paper) and typing should be on one side of the paper only (upper- and lowercase).

7. Sheets should be attached together with a paper clip. Staples should not be used.

8. If you are submitting more than one article, send each one in a separate mailer with its own tape or disk.

9. Short programs (under 20 lines) can easily be included within the text. Longer programs should be separate listings. It is essential that we have a copy of the program, recorded twice, on a tape or disk. If your article was written with a word processor, we also appreciate a copy of the text file on the tape or disk. Please use high-quality 10 or 30 minute tapes with the program recorded on both sides. The tape or disk should be labeled with the author's name and the title of the article. Tapes are fairly sturdy, but disks need to be enclosed within plastic or cardboard mailers (available at photography, stationery, or computer

supply stores).

10. A good general rule is to spell out the numbers zero through ten in your article and write higher numbers as numerals (1024). The exceptions to this are: Figure 5, Table 3, TAB(4), etc. Within ordinary text, however, the zero through ten should appear as words, not numbers. Also, symbols and abbreviations should not be used within text: use "and" {not &), "reference" (not ref.), "through" (not thru).

11. For greater clarity, use all capitals when referring to keys (RETURN, CTRL, SHIFT), BASIC words (LIST, RND, GOTO), and the language BASIC. Head lines and subheads should, however, be initial caps only, and emphasized words are not capitalized. If you wish to emphasize, underline the word and it will be italicized during typesetting.

12. Articles can be of any length—from a singleline routine to a multi-issue series. The average article is about four to eight double-spaced, typed pages.

13. If you want to include photographs, they should be either 5X7 black and white glossies or color slides.

14. We do not consider articles which are submit ted simultaneously to other publishers. If you wish to send an article to another magazine for consideration, please do not submit it to us.

15. COMPUTE!'s GAZETTE pays between \$70 and \$800 for published articles. In general, the rate reflects the length and quality of the article. Payment is made upon acceptance. Following submission (Editorial Department, COMPUTE!'s GAZETTE, P.O. Box 5406, Greensboro, NC 27403) it will take from two to four weeks for us to reply. If your work is accepted, you will be notified by a letter which will include a contract for you to sign and return. Rejected manuscripts are returned to authors who enclose a self-addressed, stamped envelope.

16. If your article is accepted and you have since made improvements to the program, please submit an entirely new tape or disk and a new copy of the article reflecting the update. We cannot easily make revisions to programs and articles. It is necessary that you send the revised version as if it were a new submission entirely, but be sure to indicate that your submission is a revised version by writing, "Revision" on the envelope and the article.

17. COMPUTE!'s GAZETTE does not accept unsolicited product reviews. If you are interested in serving on our panel of reviewers, contact our Features Editor for details.

# How To Type In GAZETTE Programs

Each month, COMPUTE!'s GAZETTE publishes programs for the Com modore 128, 64, Plus/4, 16, and V1C-20. Each program is clearly marked by title and version. Be sure to type in the correct version for your machine. All 64 programs run on the 128 in 64 mode. Be sure to read the instructions in the corre sponding article. This can save time and eliminate any questions which might arise after you begin typing.

We frequently publish two programs designed to make typing easier: The Automatic Proofreader, and MLX, designed for entering machine language programs.

When entering a BASIC program, be especially careful with DATA statements as they are ex tremely sensitive to errors. mistyped number in a DATA state ment can cause your machine to "lock up" (you'll have no control over the computer). If this happens, the only recourse is to turn your computer off then back on, erasing whatever was in memory. So be sure to save a copy of your program before you run it. If your computer crashes, you can always reload the program and look for the error.

#### Special Characters

Most of the programs listed in each issue contain special control charac ters. To facilitate typing in any pro grams from the GAZETTE, use the following listing conventions.

The most common type of con trol characters in our listings appear as words within braces: {DOWN} means to press the cursor down key; {5 SPACES} means to press the space bar five times.

To indicate that a key should be shifted (hold down the SHIFT key while pressing another key), the character is underlined. For ex ample, A means hold down the SHIFT key and press A. You may see strange characters on your screen, but that's to be expected. If you find a number followed by an underlined key enclosed in braces (for example,  $\{8 \text{ A}\}\right)$ , type the key as many times as indicated (in our example, enter eight SHIFTed A's).

If a key is enclosed in special brackets, **E** 3, hold down the Commodore key (at the lower left corner of the keyboard) and press the indicated character.

Rarely, you'll see a single letter of the alphabet enclosed in braces.

This can be entered on the Com modore 64 by pressing the CTRL key while typing the letter in braces. For example,  $\{A\}$  means to press CTRL-A.

#### The Quote Mode

Although you can move the cursor around the screen with the CRSR keys, often a programmer will want to move the cursor under program control. This is seen in examples such as {LEFT} and {HOME} in the program listings. The only way the computer can tell the difference between direct and programmed cursor control is the quote mode.

Once you press the quote key, you're in quote mode. This mode can be confusing if you mistype character and cursor left to change it. You'll see a reverse video character (a graphics symbol for cursor left). In this case, you can use the DELete key to back up and edit the line. Type another quote and you're out of quote mode. If things really get confusing, you can exit quote mode simply by pressing RETURN. Then just cursor up to the mistyped line and fix it.

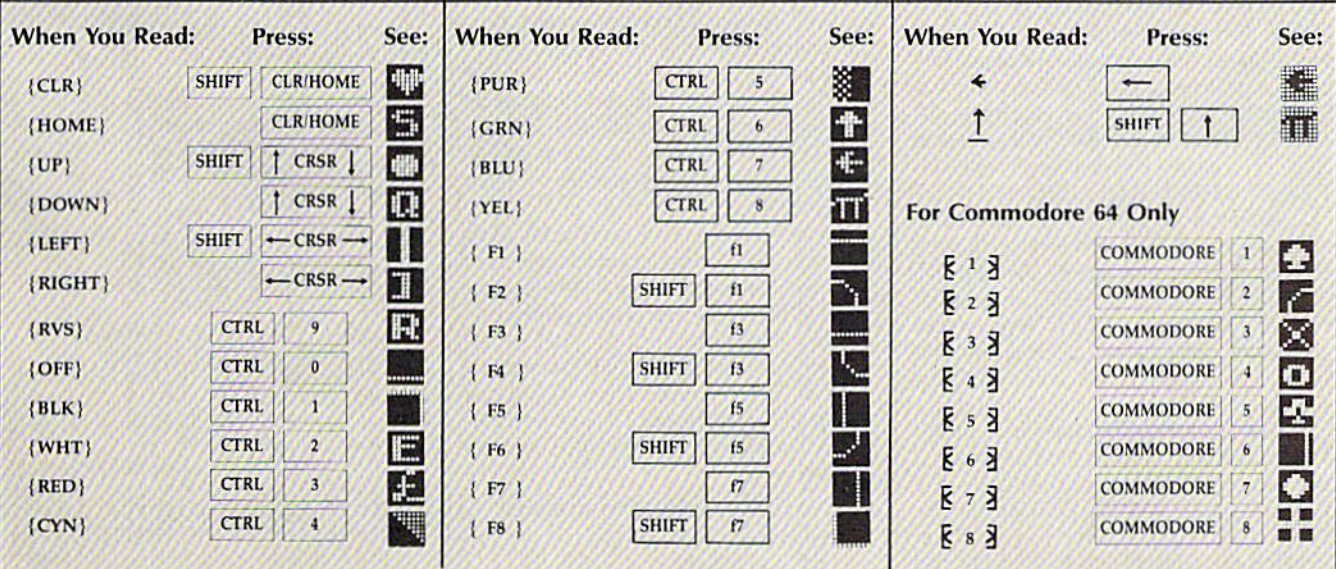

# The Automatic Proofreader

Philip I. Nelson, Assistant Editor

"The Automatic Proofreader" helps you type in program listings for the 128, 64, Plus/4, 16, and VIC-20 and prevents nearly every kind of typing mistake.

Type in the Proofreader exactly as listed. Since the program can't check it self, type carefully to avoid mistakes. Don't omit any lines, even if they con tain unfamiliar commands. After finish ing, save a copy or two on disk or tape before running it. This is important be cause the Proofreader erases the BASIC portion of itself when you run it, leav ing only the machine language portion in memory.

Next, type RUN and press RE TURN. After announcing which com puter it's running on, the Proofreader displays the message "Proofreader Active". Now you're ready to type in a BASIC program.

Every time you finish typing a line and press RETURN, the Proofreader displays a two-letter checksum in the upper-left corner of the screen. Com pare this result with the two-letter checksum printed to the left of the line in the program listing. If the letters match, it's almost certain the line was typed correctly. If the letters don't match, check for your mistake and cor rect the line.

The Proofreader ignores spaces not enclosed in quotes, so you can omit or add spaces between keywords and still see a matching checksum. However, since spaces inside quotes are almost always significant, the Proofreader pays attention to them. For example, 10 PRINT"THIS IS BASIC" will generate different checksum than 10 PRINT"THIS ISBA SIC".

A common typing error is transposition—typing two successive charac ters in the wrong order, like PiRNT instead of PRINT or 64378 instead of 64738. The Proofreader is sensitive to the position of each character within the line and thus catches transposition errors.

The Proofreader does not accept keyword abbreviations (for example, ? instead of PRINT). If you prefer to use abbreviations, you can still check the line by LISTing it after typing it in, moving the cursor back to the line, and pressing RETURN. LISTing the line substitutes the full keyword for the ab breviation and allows the Proofreader to work properly. The same technique works for rechecking programs you've already typed in.

If you're using the Proofreader on the Commodore 128, Plus/4, or 16, do not perform any GRAPHIC commands while the Proofreader is active. When you perform a command like GRAPH-IC 1, the computer moves everything at the start of BASIC program space—in cluding the Proofreader—to another memory area, causing the Proofreader to crash. The same thing happens if you run any program with a GRAPHIC command while the Proofreader is in memory.

Though the Proofreader doesn't interfere with other BASIC operations, it's a good idea to disable it before running another program. However, the Proofreader is purposely difficult to dis lodge: It's not affected by tape or disk operations, or by pressing RUN/ STOP- RESTORE. The simplest way to disable it is to turn the computer off then on. A gentler method is to SYS to the computer's built-in reset routine (SYS 65341 for the 128, 64738 for the 64, 65526 for the Plus/4 and 16, and 64802 for the VIC). These reset routines erase any program in memory, so be sure to save the program you're typing in before entering the SYS command.

If you own a Commodore 64, you may already have wondered whether the Proofreader works with other pro gramming utilities like "MetaBASIC." The answer is generally yes, if you're using 64 and activate the Proofreader after installing the other utility. For ex ample, first load and activate Meta BASIC, then load and run the Proofreader.

When using the Proofreader with another utility, you should disable both programs before running a BASIC program. While the Proofreader seems un affected by most utilities, there's no way to promise that it will work with any and every combination of utilities you might want to use. The more utili ties activated, the more fragile the sys tem becomes.

#### The New Automatic Proofreader

10 VEC=PEEK(772)+256\*PEEK(773)  $:LO=43:HI=44$ 

- 20 PRINT "AUTOMATIC PROOFKEADE R FOR  $\cdot$ :IF VEC=42364 THEN (SPACElPRINT "C-64"
- 30 IK VEC=50556 THEN PRINT "VI  $C - 20"$
- 40 If VEC=35158 THEN GRAPHIC  $LR:PRINT$  "PLUS/4 & 16"
- 50 IF VEC=17165 THEN LO=45:HI= 46:GRAPHIC CLRiPRINT"128"
- 60 SA=(PEEK(LO)+256\*PEEK(HI))+ 6:ADR=SA
- 70 FOR J=0 TO 166:REAn DYT:P0K ADR,BYT:ADR=ADR+l:CHK=CHK  $+$ BYT: NEXT
- 80 IF CHK<>20570 THEN PRINT "\* ERROR\* CHECK TYPING IN DATA STATEMENTS": END
- 90 FOR J=1 TO 5:READ RF, LF, HF: RS=SA+RF:HB=INT(RS/256):LB= RS-(256\*HB)
- 100 CHK=CHK+RF+LF\*HF:POKE SA+L F, LB: POKE SA+HF, HB: NEXT
- 110 IF CHK<>22054 THEN PRINT \*ERR0R\* RELOAD PROGRAM AND (SPACEjCilECK FINAL LINE"iEN  $\overline{D}$
- 120 POKE SA+149, PEEK(772): POKE SA+15O,PEEK(773)
- 130 IF VEC=17165 THEN POKE SA+ 14,22:POKE 5A+18,23:POKESA+ 29,2 24:POKESAH39,224
- 140 PRINT CHRS(147); CHRS(17);" PROOFREADER ACTIVE":SYS SA
- 150 POKE HI, PEEK(HI)+1:POKE (P) EEK(LO)+256\*PEEK(HI))-1,0:N EW
- 160 DATA 130,169,73,141,4,3,16 9,3,141,5,3
- 170 DATA SB,96,165,20,133,167, 165,21,133,168,169
- 180 DATA 8,141,0,255,162,31,18 1,199,157,227,3
- 190 DATA 202,10,240,169,19,32, 210,255,169,10,32
- 200 DATA 210,255,160,0,132,180 ,132,176,136,230,180
- 210 DATA 200,185,0,2,240,46,20 1,34,208,8,72
- 220 DATA 165,176,73,355.133,17 6,104,72,201,32,208
- 230 DATA 7, 165,176, 2VI8, 3,104, 08,226,104,166,160
- 240 DATA 24,165,167,121,0,2,13 3,167,165,16B,105
- 250 DATA 0,133,168,202,208,239 ,240,202,165,167,69
- 260 DATA 168,72,41,15,168,185, 211,3,32,210,255
- 270 DATA 104,74,74,74,74,168,1 85,21),3,32,210
- 280 DATA 255, 162, 31, 189, 227, 3, 149,199,202,16,248
- 290 DATA 169,146,32,210,255,76 ,66,137,65,66,67
- 300 DATA 68,69,70,71,72,74,75, 77,80,81,82,83,88
- 310 DATA 13,2,7,167,31,32,151, 116,117,151,128,129,167,136 ,137 6

## **A All W** Machine Language Entry Program VILA. For Commodore <sup>64</sup> and <sup>128</sup>

...

Ottis R. Cowper, Technical Editor'

"MLX" is a labor-saving utility that allows almost fail-safe entry of machine language programs. Included are versions for the Commodore 64 and 123.

Type in and save some copies of which ever version of MLX is appropriate for your computer (you'll want to use it to enter future ML programs from COM-PUTEI's GAZETTE). Program 1 is for the Commodore 64, and Program 2 is for the <sup>128</sup> (128 MLX can also be used to enter Commodore 64 ML programs for use in 64 mode). When you're ready to enter an ML program, load and run MLX. It asks you for a starting address and an ending address. These addresses appear in the article accompanying the MLX-format program listing you're typing.

If you're unfamiliar with machine language, the addresses (and all other values you enter in MLX) may appear strange. Instead of the usual decimal numbers you're accustomed to, these numbers are in hexadecimal—a base 16 numbering system commonly used by ML programmers. Hexadecimal—hex for short—includes the numerals 0-9 and the letters A-F. But don't worry even if you know nothing about ML or hex, you should have no trouble using MLX.

After you enter the starting and ending addresses, you'll be offered the option of clearing the workspace. Choose this option if you're starting to enter a new listing. If you're continuing a listing that's partially typed from a previous session, don't choose this option.

A functions menu will appear. The first option in the menu is ENTER DATA. If you're just starting to type in a program, pick this. Press the E key, and type the first number in the first line of the program listing. If you've al ready typed in part of a program, type the line number where you left off typ ing at the end of the previous session (be sure to load the partially completed program before you resume entry). In any case, make sure the address you en ter corresponds to the address of a line in the listing you are entering. Other wise, you'll be unable to enter the data correctly. If you pressed E by mistake, you can return to the command menu by pressing RETURN alone when asked for the address. (You can get back to the menu from most options by pressing RETURN with no other input.)

#### **Entering A Listing**

Once you're in Enter mode, MLX prints the address for each program line for you. You then type in all nine numbers on that line, beginning with the first two-digit number after the colon (:). Each line represents eight data bytes and a checksum. Although an MLXformat listing appears similar to the "hex dump" listings from a machine language monitor program, the extra checksum number on the end allows MLX to check your typing. (Commo dore 128 users can enter the data from an MLX listing using the built-in moni tor if the rightmost column of data is omitted, but we recommend against it. It's much easier to let MLX do the proof reading and error checking for you.)

When you enter a line, MLX recal culates the checksum from the eight bytes and the address and compares this value to the number from the ninth column. If the values match, you'll hear bell tone, the data will be added to the workspace area, and the prompt for the next line of data will appear. But if MLX detects a typing error, you'll hear a low buzz and see an error message. The line will then be redisplayed for editing.

#### Invalid Characters Banned

Only a few keys are active while you're entering data, so you may have to un learn some habits. You do not type spaces between the columns; MLX automatically inserts these for you. You do not press RETURN after typing the last number in a line; MLX automatically enters and checks the line after you type the last digit.

Only the numerals 0-9 and the let ters A-F can be typed in. If you press any other key (with some exceptions noted below), you'll hear a warning buzz. To simplify typing, 128 MLX re defines the function keys and  $+$  and  $$ keys on the numeric keypad so that you can enter data one-handed. (The 64 version incorporates the keypad modi fication from the March 1986 "Bug-Swatter" column, lines 485-487.) In either case, the keypad is active only while entering data. Addresses must be entered with the normal letter and number keys. The figures below show the keypad configurations for each version.

MLX checks for transposed charac ters. If you're supposed to type in A0 and instead enter 0A, MLX will catch your mistake. There is one error that

#### <sup>64</sup> MLX Keypad

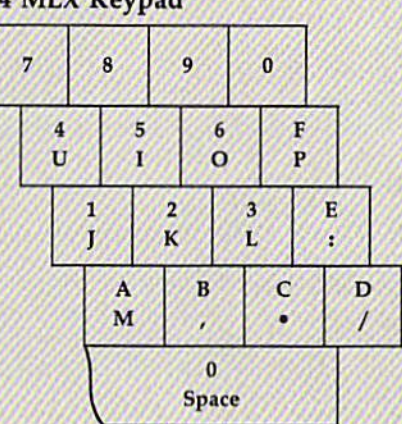

#### <sup>128</sup> MLX Keypad

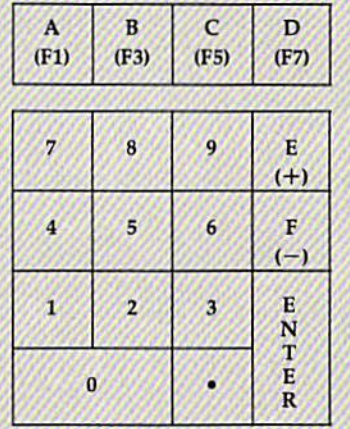

can slip past MLX: Because of the checksum formula used, MLX won't notice if you accidentally type FF in place of 00, and vice versa. And there's a very slim chance that you could garble a line and still end up with a combination of characters that adds up to the proper checksum. However, these mis takes should not occur if you take rea sonable care while entering data.

#### Editing Features

To correct typing mistakes before fin ishing a line, use the INST/DEL key to delete the character to the left of the cursor. (The cursor-left key also de letes.) If you mess up a line really badly, press CLR/HOME to start the line over. The RETURN key is also active, but only before any data is typed on a line. Pressing RETURN at this point returns you to the command menu. After you type a character of data, MLX disables RETURN until the cursor returns to the start of a line. Remember, you can press  $CLR/HOME$  to quickly get to a line

#### number prompt.

More editing features are available when correcting lines in which MLX has detected an error. To make correc tions in a line that MLX has redisplayed for editing, compare the line on the screen with the one printed in the list ing, then move the cursor to the mis take and type the correct key. The cursor left and right keys provide the normal cursor controls. (The INST/ DEL key now works as an alternative cursor-left key.) You cannot move left beyond the first character in the line. If you try to move beyond the rightmost character, you'll reenter the line. Dur ing editing, RETURN is active; pressing it tells MLX to recheck the line. You can press the CLR/HOME key to clear the entire line if you want to start from scratch, or if you want to get to a line number prompt to use RETURN to get back to the menu.

#### Display Data

The second menu choice, DISPLAY DATA, examines memory and shows the contents in the same format as the program listing (including the check sum). When you press D, MLX asks you for a starting address. Be sure that the starting address you give corresponds to a line number in the listing. Other wise, the checksum display will be meaningless. MLX displays program lines until it reaches the end of the pro gram, at which point the menu is redis played. You can pause the display by pressing the space bar. {MLX finishes printing the current line before halting.) Press space again to restart the display. To break out of the display and get back to the menu before the ending address is reached, press RETURN.

#### Other Menu Options

Two more menu selections let you save programs and load them back into the computer. These are SAVE FILE and LOAD FILE; their operation is quite straightforward. When you press 5 or L, MLX asks you for the filename. You'll then be asked to press either D or T to select disk or tape.

You'll notice the disk drive starting and stopping several times during a load or save (save only for the 128 ver sion). Don't panic; this is normal be havior. MLX opens and reads from or writes to the file instead of using the usual LOAD and SAVE commands (128 MLX makes use of BLOAD). Disk users should also note that the drive prefix 0: is automatically added to the filename (line 750 in 64 MLX), so this should not be included when entering the name. This also precludes the use of @ for Save-with-Replace, so remember to give each version you save a different name. The 128 version makes up for this by giving you the option of scratch ing the existing file if you want to reuse a filename.

Remember that MLX saves the en tire workspace area from the starting address to the ending address, so the save or load may take longer than you might expect if you've entered only a small amount of data from a long listing. When saving a partially completed listing, make sure to note the address where you stopped typing so you'll know where to resume entry when you reload.

MLX reports the standard disk or tape error messages if any problems are detected during the save or load. (Tape users should bear in mind that Commo dore computers are never able to detect errors during a save to tape.) MLX also has three special load error messages: INCORRECT STARTING ADDRESS, which means the file you're trying to load does not have the starting address you specified when you ran MLX; LOAD ENDED AT address, which means the file you're trying to load ends before the ending address you specified when you started MLX; and TRUNCATED AT ENDING AD DRESS, which means the file you're trying to load extends beyond the end ing address you specified when you started MLX. If you see one of these messages and feel certain that you've loaded the right file, exit and rerun MLX, being careful to enter the correct starting and ending addresses.

The 128 version also has a CATA-LOG DISK option so you can view the contents of the disk directory before saving or loading.

The QUIT menu option has the ob vious effect-it stops MLX and enters BASIC. The RUN/STOP key is dis abled, so the Q option lets you exit the program without turning off the com puter. (Of course, RUN/STOP-RE STORE also gets you out,) You'll be asked for verification; press Y to exit to BASIC, or any other key to return to the menu. After quitting, you can type RUN again and reenter MLX without losing your data, as long as you don't use the clear workspace option.

#### The Finished Product

When you've finished typing all the data for an ML program and saved your work, you're ready to see the results. The instructions for loading and using the finished product vary from program to program. Some ML programs are de signed to be loaded and run like BASIC programs, so all you need to type is LOAD "filename",8 for disk (DLOAD "filename" on the 128) or LOAD "filename" for tape, and then RUN. Such programs will usually have a starting address of 0801 for the 64 or 1CO1 for the 128. Other programs must be re loaded to specific addresses with a command such as LOAD "filename", 8,1 for disk (BLOAD "filename" on the 128) or LOAD "filename", 1,1 for tape, then started with a SYS to a particular memory address. On the Commodore 64, the most common starting address for such programs is 49152, which corre sponds to MLX address C000. In either case, you should always refer to the ar ticle which accompanies the ML listing for information on loading and running the program.

#### An Ounce Of Prevention

By the time you finish typing in the data for a long ML program, you may have several hours invested in the project. Don't take chances—use our "Auto matic Proofreader" to type the new MLX, and then test your copy thorough ly before first using it to enter any sig nificant amount of data. Make sure all the menu options work as they should. Enter fragments of the program starring at several different addresses, then use the Display option to verify that the data has been entered correctly. And be sure to test the Save and Load options several times to ensure that you can re call your work from disk or tape. Don't let a simple typing error in the new MLX cost you several nights of hard work.

#### Program 1: MLX For Commodore 64

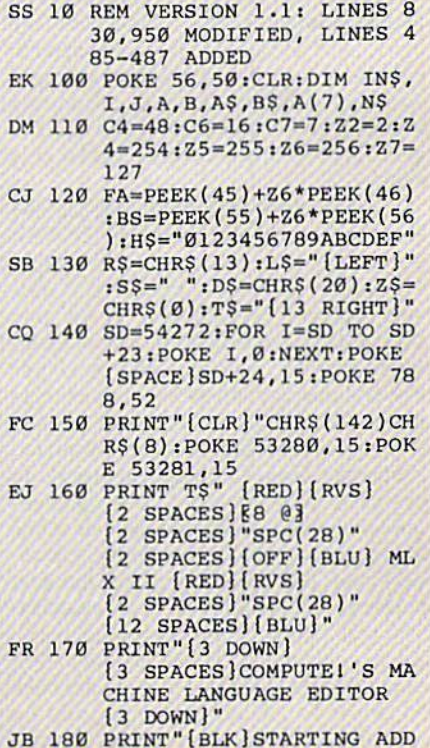

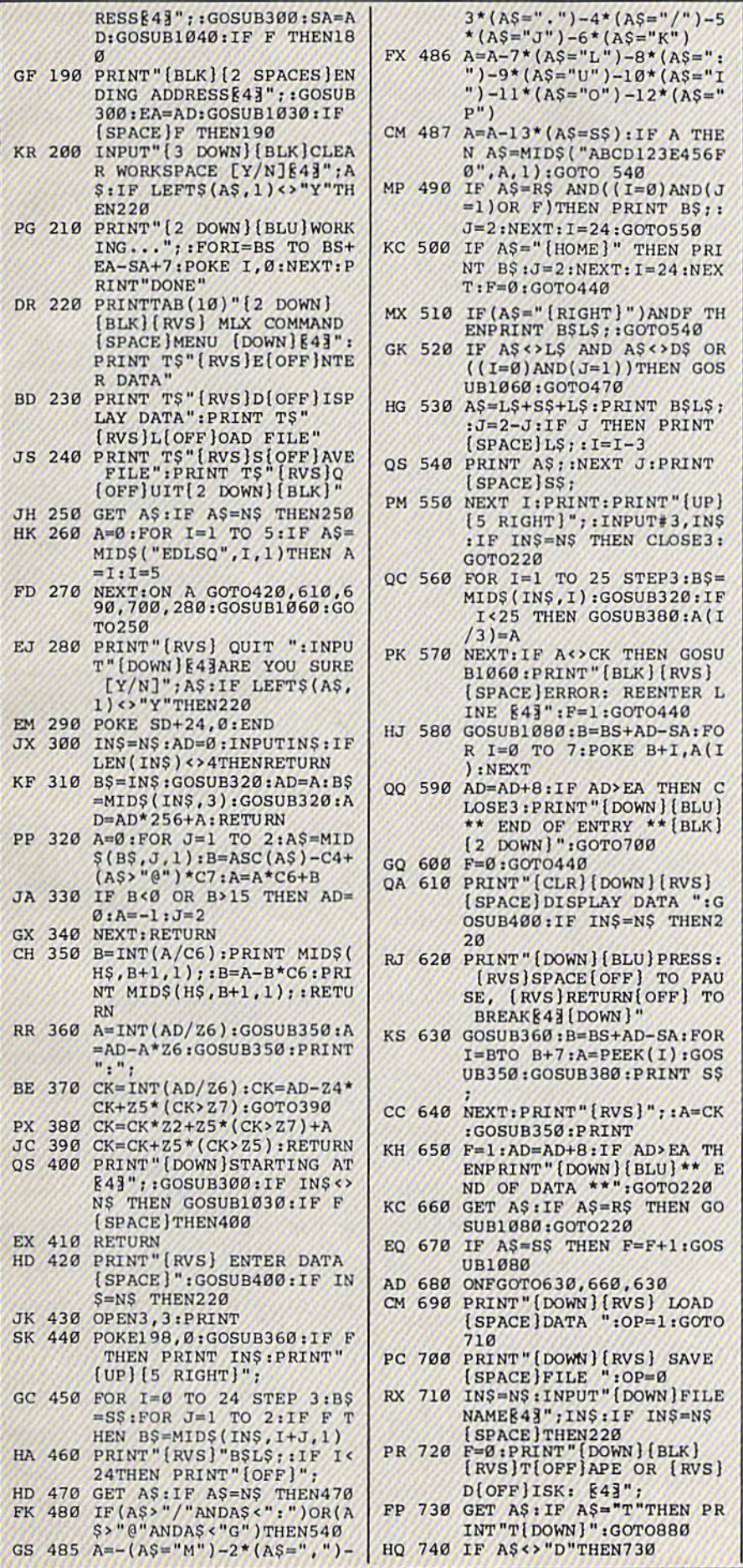

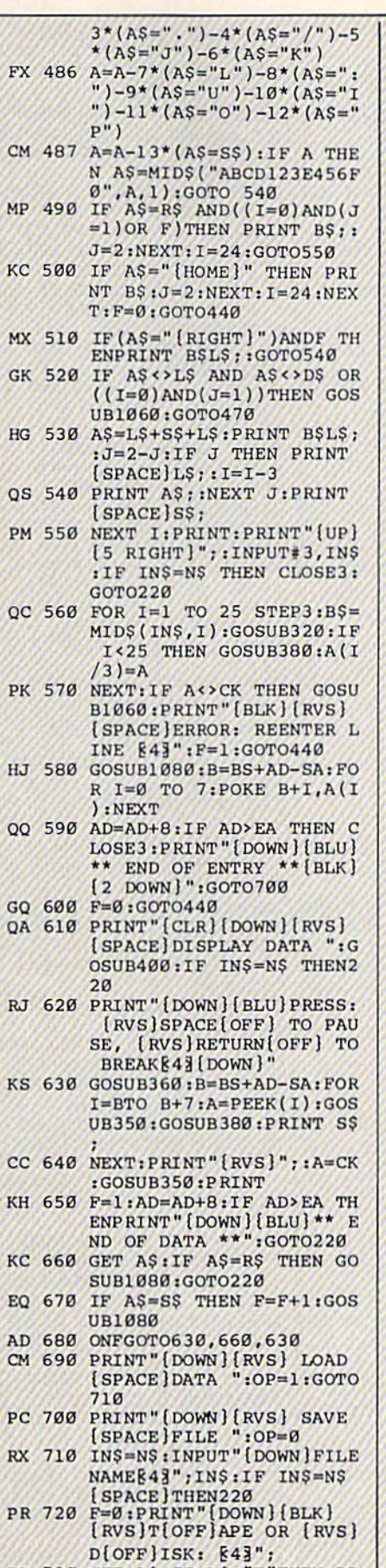

N  $\epsilon$ 

 $\mathbf{F}$ 

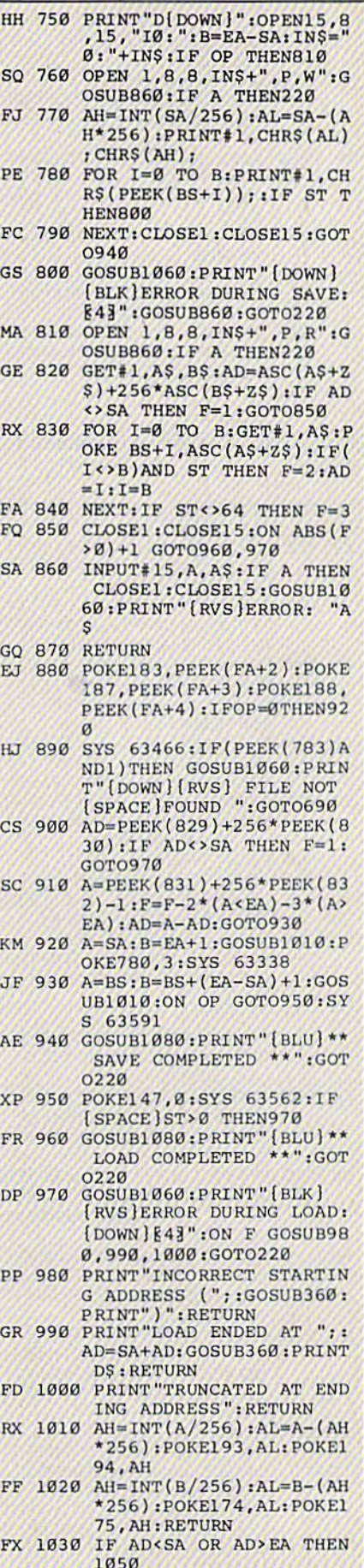

HA 1040 IF (AD>511 AND AD<40960

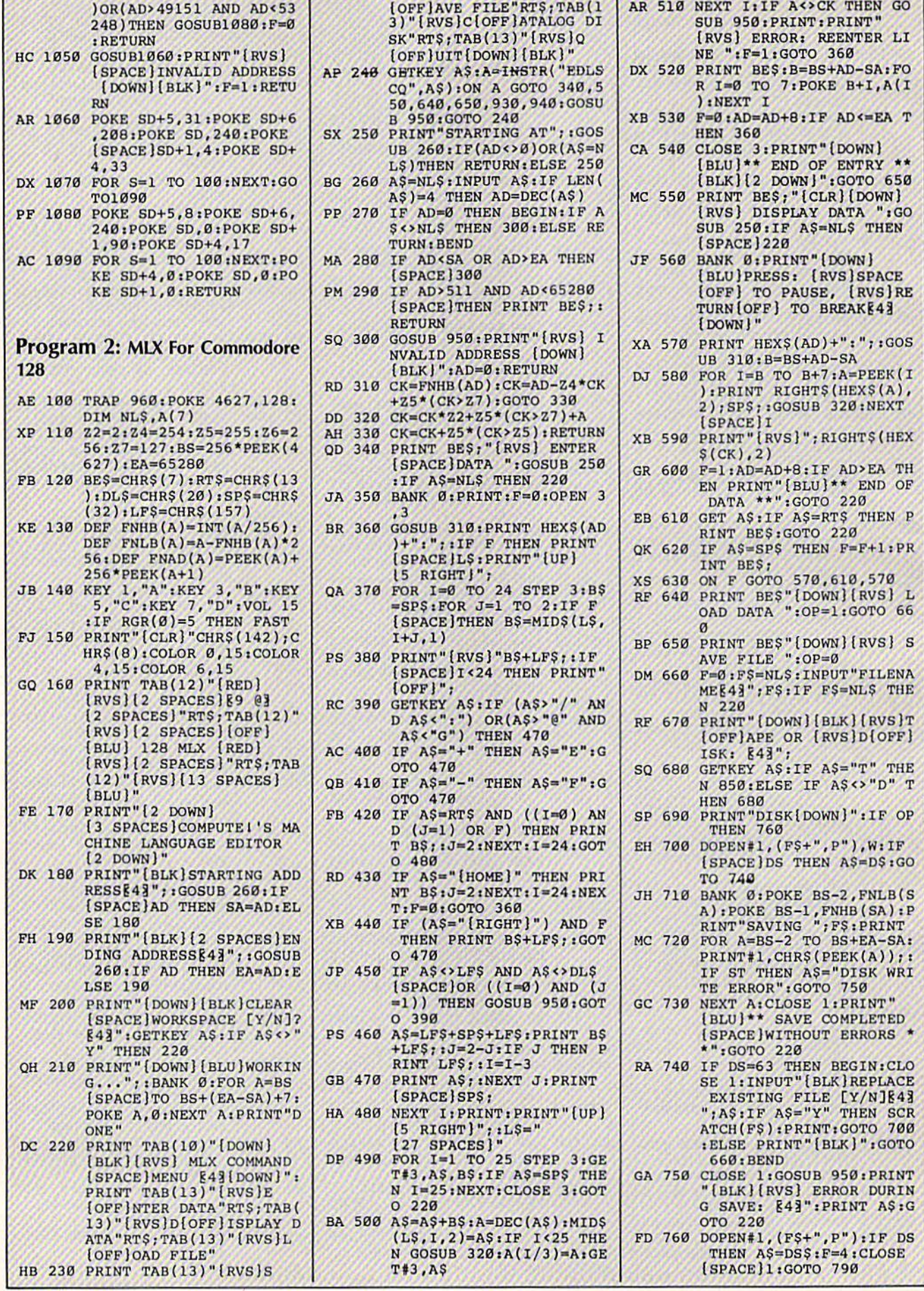

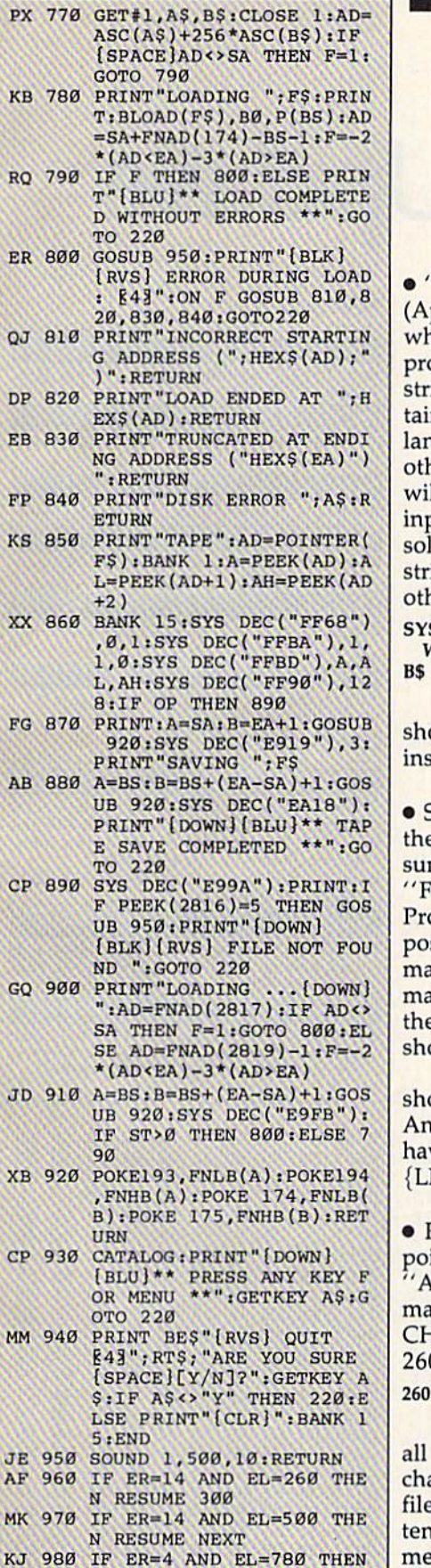

- $F=4:AS=DS$;RES$ DQ 990 IF ER=30 THEN RESUME: EL SE PRINT ERR\$(ER); " ERR
	- OR IN LINE"; EL

'Power BASIC: Input Windows" pril) works properly. But readers no use the routine in their own ograms may discover that if the ing in variable T\$ (which conns the results from the machine nguage routine) is assigned to anher variable, the second variable Il change the next time the ML put routine is called. The best ution is to concatenate a null ing when T\$ is assigned to anner variable:

bug-swatter

#### **S 49152: REM CALL INPUT NINDOWS**  $= T$ + " "$

The two quotation marks ould be typed with no character side (type SHIFT-2 twice).

Some readers have reported that ey didn't see the correct checkm numbers in certain lines of ontmaker." The "Automatic oofreader" is very sensitive to the sition of spaces inside quotation arks, and a few lines of Fontaker were listed with spaces at e end of a line, where {SPACE} ould have appeared.

In lines 690 and 1300, a space ould be inserted after CHOICE:. d lines 1030 and 1590 should ve a space before every {DOWN} EFT}.

Reader Samuel D. Gillett has inted out that files translated by **SCII Teleconverter"** (March) y be corrupted by unnecessary HR\$(0)s. To fix this, change line 0:

#### $BS = LEFTS(AS,1)$

In addition, the program closes files and ends when the last aracter is read from the source e. This final character is not writto the destination file. The state $ent$  IF QP=64 THEN 290 should be removed from the end of line 230. It should then be added to the end of 270.

. The "Automatic Proofreader" determines which computer it's running on by PEEKing locations 772-773, the vector pointing to the routine that tokenizes BASIC commands. Several readers have discovered that the Proofreader doesn't work properly when the Super Expander, Simons' BASIC, or "MetaBASIC" program is active. In general, most programs or cartridges that add new commands will change the values in 772-773. The Proofreader should still work with these programs, but you'll have to adjust the first few lines, where 772-773 are PEEKed.

• Some readers have asked about certain functions of "SpeedScript-80" (June). CTRL-I properly toggles insert mode on and off, but the command line does not change color. The color change was a function of the 40-column raster interrupt, which is not available in 80 columns. CTRL-J also works correctly, but you must press CTRL-H first (as in the 40-column version). After pressing RESTORE and typing Y in response to the EXIT SPEEDSCRIPT (Y/N)? prompt, the screen will seem to freeze. This is because the computer has gone back to standard 64 mode with the standard 40-column screen. You'll have to switch to 40 columns after exiting SpeedScript-80. Finally, the SHIFT-CTRL-P print preview (printing to the screen) works correctly, but it prints to the 40-column screen. If you use this feature to see where page breaks occur, switch to the 40-column screen before pressing S for screen.

• An extraneous question mark appears in line 170 of "128 Sprite Rotator" (August). The last number in that line should be 280, not 2?80.

# User Group Update

When writing to a user group for information, please remember to enclose a self-addressed envelope with postage that is appropriate for the country to which you're writing.

Send typed additions, corrections, and deletions for this list to:

COMPUTE! Publications P.O. Box 5406 Greensboro, NC 27403 Attn: Commodore User Groups

User Croup Notes

Metropolitan Life Commodore Users SIG has changed its address to P.O. Box 1543, Murray Hill Station, New York, NY 10156. This group is only for employees of Metropolitan Life Insurance Company.

Down East Commodore Users Group has changed its address to P.O. Box 1255, Havelock, NC 28532.

Miami 2064 Commodore Users Group has a new address: 11531 S.W. 84 St., Miami, FL 33173.

The Greater Omaha Commodore Users Group has changed its address to P.O. Box 241155, Omaha, NE 68124.

Commodore 64 Boise User's Group (64-BUG) has changed its address to 7200 Modoc St., Boise, ID 83709.

White River Commodore 64 Users Group address is now P.O. Box 98, Wilkenson, WA 98386.

#### New Listings

#### **CALIFORNIA**

North Bay User's Group (NBUG), P.O. Box 7156, Vallejo, CA 94590

#### IDAHO

PFP 64 Software Exchange, 742 E. 19th, Jerome, ID B333H

#### NEW YORK

WW STUG, 77 Kenton Place, Hamburg, NY 14075 NORTH CAROLINA

Sanlee Commodore Club, 4628 Willett Rd., Sanford, NC 27330

#### OKLAHOMA

Commodore User's Group of Lawton, P.O. Box 3392, Lawton, OK 73501

#### VIRGINIA

Adventurer's Guild, 313 William St., Fredericksburg, VA 22401

#### Outside The U.S.

#### CANADA

Ottawa Home Computing Club, P.O. Box 4164,<br>5tation "C", Ottawa, Ontario, Canada, K1Y 4P3 COM-VIC. P.O. Box 666, Victoria Station, Westmount, Quebec, Canada H3Z 2Y7

Wise Budget '64, C.P.1027, Malartic, Quebec, Canada. JOY 1Z0

#### ENGLAND

West Riding Commodore Computer Group, Ber nard Flowers, 6 Earlswood Ave., Leeds, England, LS16 8DD

#### MEXICO

Century Soft's Users Group (C/S-UG), Jose<br>Ramon Ruisanchez and Alejandro Vergara. Avenida 2 #143, Mexico DF, Mexico 03800

20 67 0A C9 51 A0

D0 03 24

0B A0 34

A0 ID 19

B9 31 FE BØ 39 20 A6

 $4F$ 

0A C9 85

08 20 66

C0 91 FB

4C FC

A9

43

A5 BA 20 Bl FF

20 D0 0A 4C D4

### Fast File Copier

See instructions in article on page 66 before typing in.

#### **BEFORE TYPING...**

Before typing in programs, please refer to "How To Type In COMPUTE!'s GAZETTE Programs," which appears before the Program Listings.

0801:0D 08 0A 00 9E 28 32 30 05 0009:36 33 29 00 00 00 20 5A C0 0811J09 20 40 11 4C 12 08 20 Al 0819:44 ES 20 FC 09 Bl FD 91 0821:03 20 D8 0A 20 B6 0A A9 0F 0329:16 C5 FE D0 F0 A0 00 20 CC B831:F1 0A A0 50 20 Fl 0839;4F 0A C9 85 D0 03 4C FC 2D 0841:0B 20 72 0D 20 IB 0D AD 8D 0849jA7 02 Q5 02 A9 00 85 FD D4 20 D3

0851 :A9 01) 85 PE A9 00 85 07 0859:20 OC 0A 90 OA C6 07 D0 11 0361:03 4C 67 09 4C FC 08 20 0A 0869:66 0B A0 00 Bl FB 2A 90 E5 0871:03 2A 90 03 4C F6 08 20 3E 0879:C4 0A A5 02 38 Fl FB 90 55 0881:74 05 02 A9 01 85 07 20 54 0889:BD 0A Bl FB 09 20 91 FB D8 0891:A0 10 20 Fl 0A 20 48 0B 85 0899:A9 00 20 8C 0B 20 3B 0A 9E 08A1:20 9C 0B A2 02 A9 00 65 D0 08A9:90 20 A5 FP A0 00 91 FD E4 08Bli20 D0 0A A5 08B9:D0 EB 20 B9 0B 20 66 0B 7D 08C1:20 C4 0A 20 C4 0A A9 08 FF 08C9:AA A0 00 20 BA FF A5 2 2 9C 08D1:A2 40 A0 03 20 BD FF A9 29 0BD9:00 A6 FD A4 FE 20 D5 FF Cl 08E1:86 FD 84 FE A0 02 A5 FD 8B 0BE9:91 03 C8 A5 FE 91 03 20 5B 08F1:E7 FF 08F9:4C 59 0B 20 IB 0B 20 0C DA 0901:0A B0 14 20 66 0B A0 00 69 0909:B1 FB 2A 90 04 A9 80 91 9A 0911:FB 20 92 0A 4C FF 08 78 07 0919iA5 01 29 FD 85 01 20 FC B0 0921:09 Bl 03 91 FD 20 D0 0A B9 20 A9 0B 20 92 0A 9C 90 DO 2D 79 CA 8E 0929:20 B6 0A A9 16 C5 FE D0 6B 0931:F0 A5 01 09 03 85 01 58 5E 09 39-A0 90 20 F5 0A 20 72 0A E2 0941:A5 Al D0 F9 20 E4 FF C9 A6 0949:00 F0 F5 0951:D0 03 4C 98 11 C9 41 D0 A2 0959:06 20 BA 0F 4C 11 14 C9 57 0961:53 D0 DP 4C 18 08 A9 FE 05 0969:25 01 85 01 A0 96 20 Fl A0 0971:0A 20 0979i4C FC 00 20 72 0B 20 IB 0F 0981:0B A9 00 85 FD A9 0D 85 12 0989:FE A9 00 85 07 20 0C 0A B8 0991:90 0A C6 07 D0 03 4C 2E 11 0999:08 4C 09A1:00 Bl FB 2A 90 4F 2A B0 09 09A9:4C 2A B0 06 A9 01 85 07 46 09B1 :D0 09B9:20 Fl 0A 20 48 0B A9 01 5E 09Cl:20 8C 0B 20 38 0A 20 AE 43 09C9iFF 09D1:20 93 FF A0 02 Bl 03 CS 85 09D9:FD D0 07 C8 Bl 03 09EltF0 0D A0 00 Bl -FD 20 A8 32 09E9:FF 09F1;AE FF 20 A9 0B 20 92 0A 02 09F9i4C 8E 09 A9 00 A8 85 FD 3D

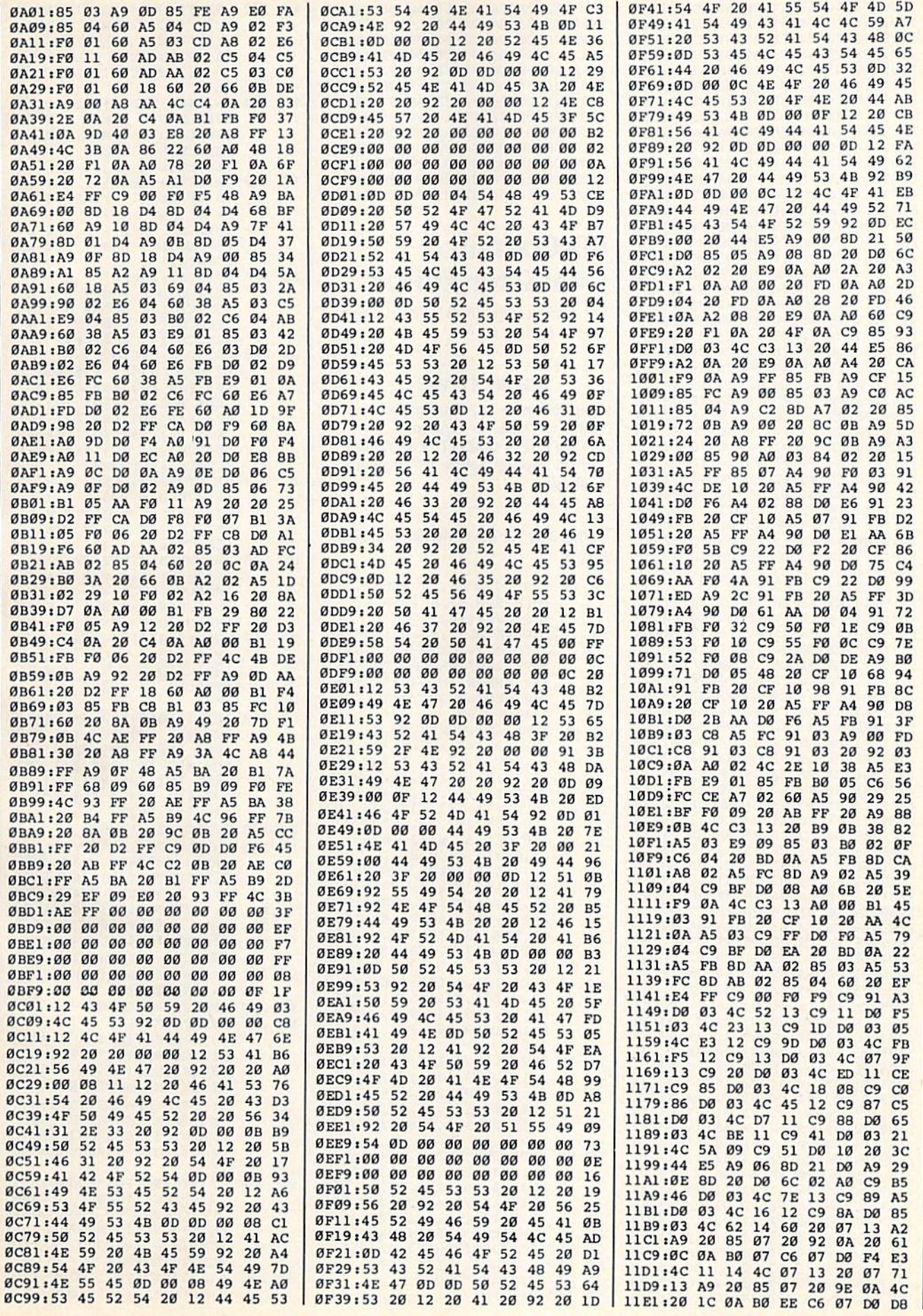

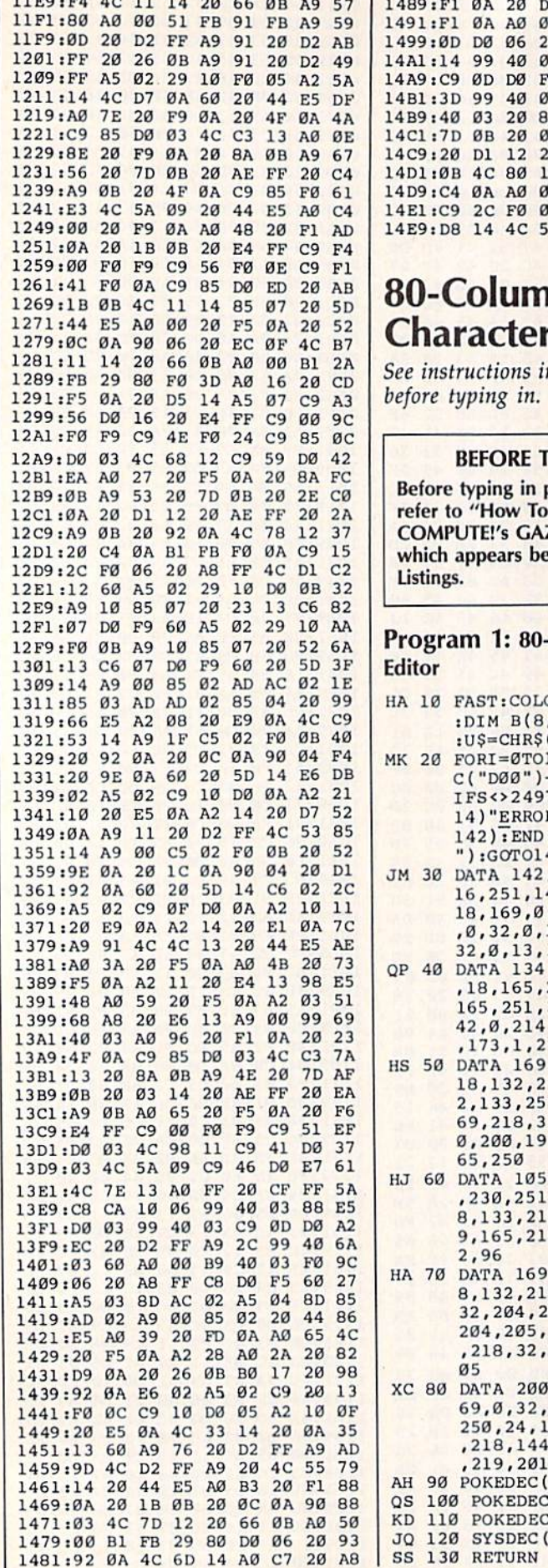

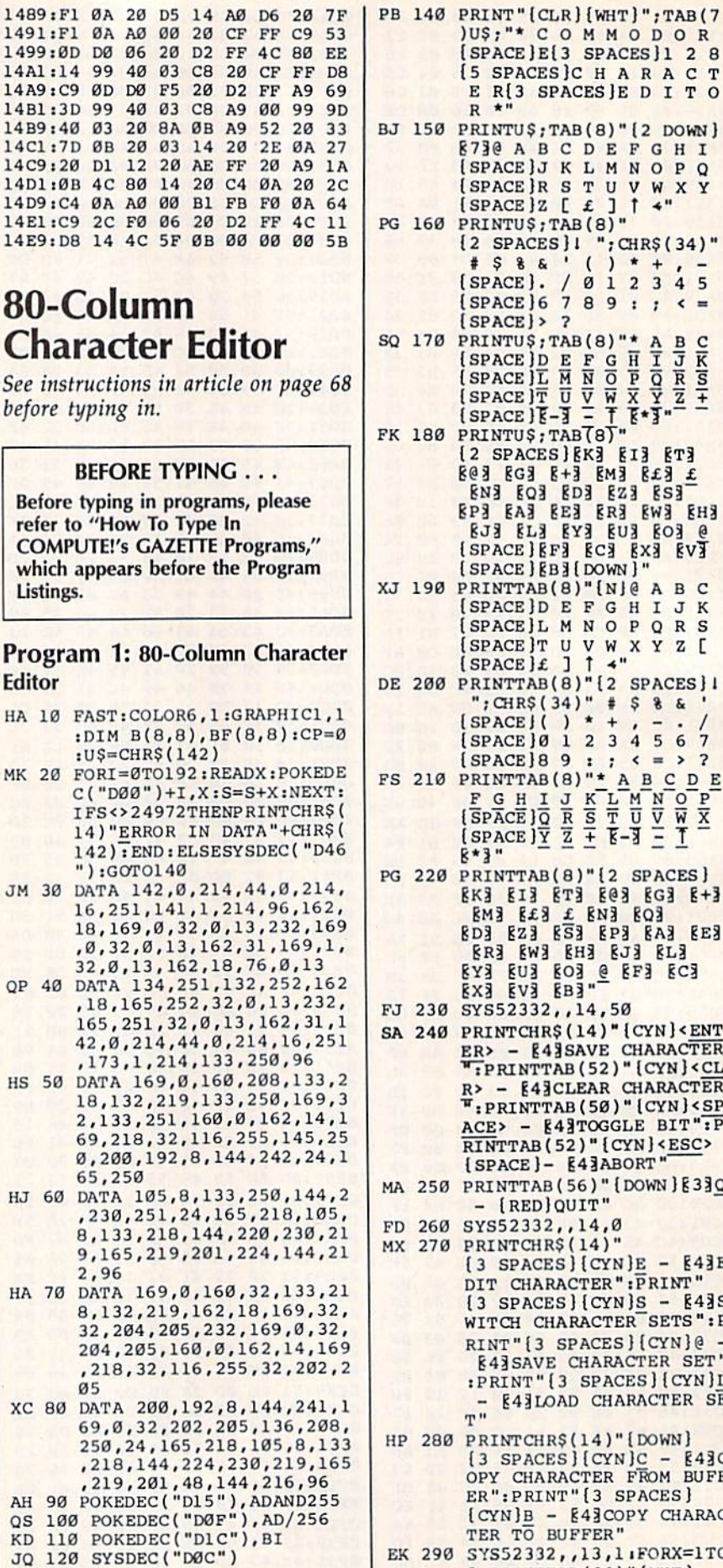

 $*$  \$ &  $($   $)*$  +  $*$  -<br>(SPACE). / 0 1 2 3 4 5  $[SPACE] 6 7 8 9 : 7 6 =$  $[SPACE] > ?$ **EG3 EG3 E+3 EM3 E£3 £ ENS EQS EDS EZS ESS** EP3 EA3 EE3 ER3 EW3 EH3 8J3 EL3 EY3 EU3 EO3 @ (SPACE) EFE ECE EXE EVE  $[SPACE] [B3] [DOWN]$ " XJ 190 PRINTTAB(8)" [N]@ A B C (SPACE)D E F G H I J K [SPACE]L M N O P Q R S  $[{SPACE }r \cup v \wedge x \vee z [$ <br> $[{SPACE }f \cup {new } \wedge x \vee z$ DE 200 PRINTTAB(8)"[2 SPACES] I "; CHR\$(34)" # \$ & & [SPACE]() \* +, - -[SPACE]0 1 2 3 4 5 6 7 FS 210 PRINTTAB (8) " A B C D E<br>
F G H I J K L M N O P<br>
(SPACE) 0 R S T U V W X<br>
(SPACE)  $\frac{1}{2}$  R S T U V W X<br>
(SPACE)  $\frac{1}{2}$  R S T U V W X<br>
(SPACE)  $\frac{1}{2}$  R = T = T  $8*3"$ PG 220 PRINTTAB(8)"[2 SPACES]<br>
EK3 EI3 ET3 E@3 EG3 E+3 ENE EES £ ENE EQE **EDE EZE ESE EPE EAR EER** EXE EUR EOR & EFR ECR FJ 230 SYS52332,,14,50 SA 240 PRINTCHR\$(14) "{CYN}<ENT ER> - E43SAVE CHARACTER R> - E43CLEAR CHARACTER ": PRINTTAB(50) " [CYN] <SP  $ACE > -$  [4]TOGGLE BIT":P RINTTAB(52) "{CYN} <ESC> [SPACE]- E43ABORT" MA 250 PRINTTAB(56)" {DOWN } § 330 - {RED}QUIT" FD 260 SYS52332,,14,0 MX 270 PRINTCHR\$(14)"  $[3$  SPACES  $[CYN]E - 43E$ DIT CHARACTER": PRINT"  $[3$  SPACES $]($ CYN $)s - 843s$ WITCH CHARACTER SETS":P RINT" [3 SPACES ] [CYN] @ -**§43 SAVE CHARACTER SET"** :PRINT" [3 SPACES] [CYN]L **E43LOAD CHARACTER SE**  $T''$ HP 280 PRINTCHR\$(14)"[DOWN]  $[3$  SPACES]  $[CYN]$ C -  $[43]$ C OPY CHARACTER FROM BUFF ER": PRINT" [3 SPACES]  $[CYN]B - [4]COPY CHARAC$ TER TO BUFFER" EK 290 SYS52332, , 13, 1 FORX=1TO  $B:PRINTTAB(36)$ " [WHT]...

[5 SPACES]C H A R A C T E R[3 SPACES]E D I T O

**E73@ A B C D E F G H I** [SPACE]J K L M N O P Q

[2 SPACES] ! "; CHR\$ (34)"

 $R$ \*"

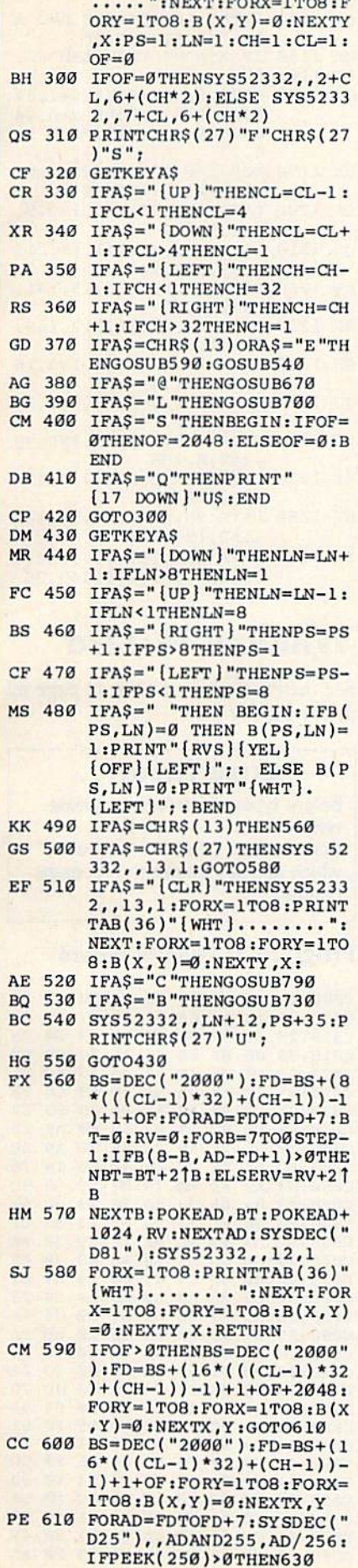

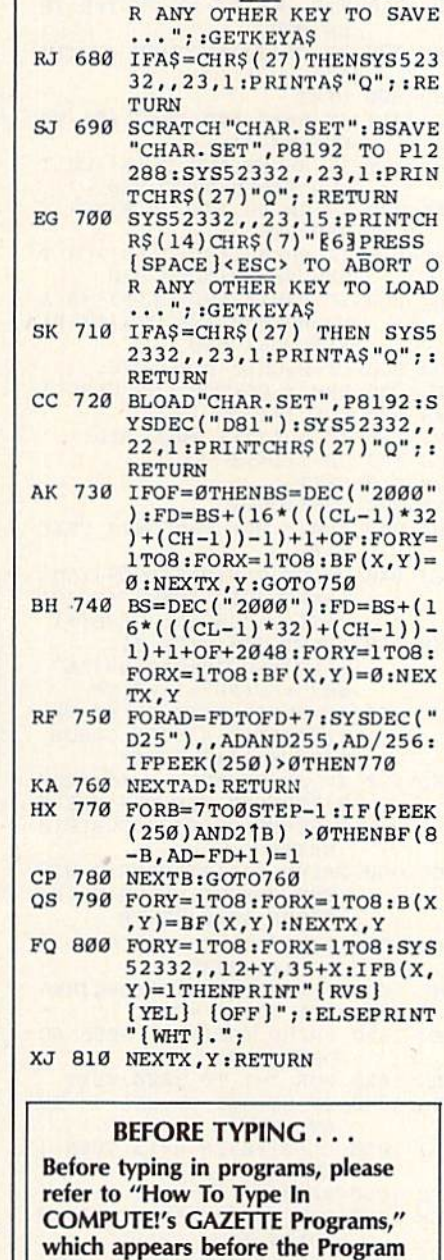

SB 620 NEXTAD: GOTO650

BA 660 NEXTX, Y: RETURN

PF 630 FORB=7TO0STEP-1:IF(PEEK

GD 650 FORY=1TO8:FORX=1TO8:SYS

ME 670 SYS52332, 23, 15: PRINTCH<br>R\$(14)CHR\$(7)" [63] PRESS

 $B$ , AD-FD+1)=1 AK 640 NEXTB:GOTO620

 $(250)$  AND  $21B$ ) > ØTHENB(8-

52332,,12+Y,35+X:IF B(X<br>
,Y)=1 THEN PRINT"[RVS]<br>
[YEL] [OFF]";: ELSE PRI

(SPACE)<ESC> TO ABORT O

### Program 2: Boot80

Listings.

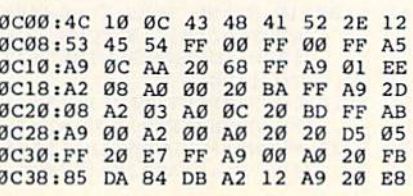

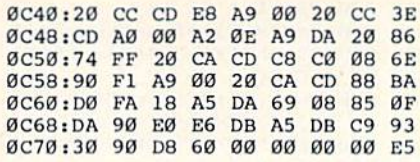

### **DATA Transformer For LADS**

See instructions in article on page 71 before typing in.

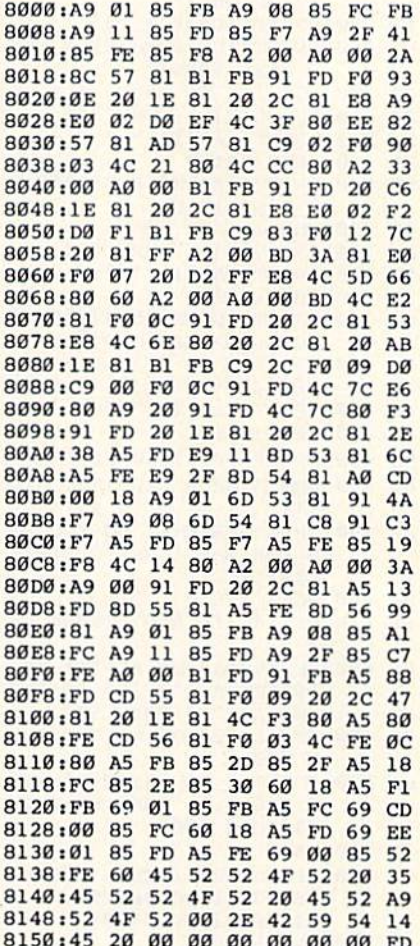

### Jujitsu

For 128, Plus/4, and 16 modifications, see instructions in article on page 50 before typing in.

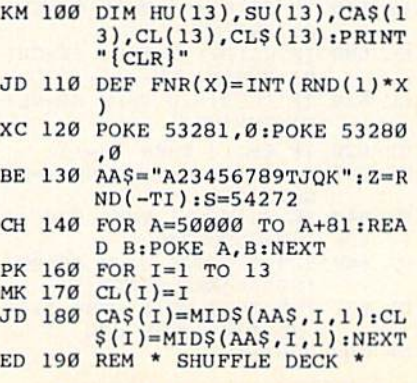

COMPUTE!'s Gazette September 1986 99

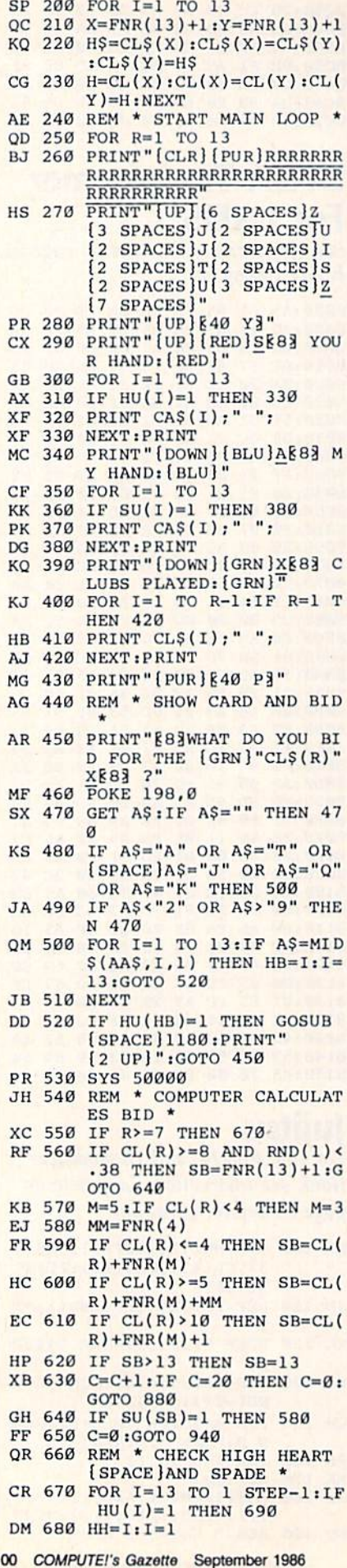

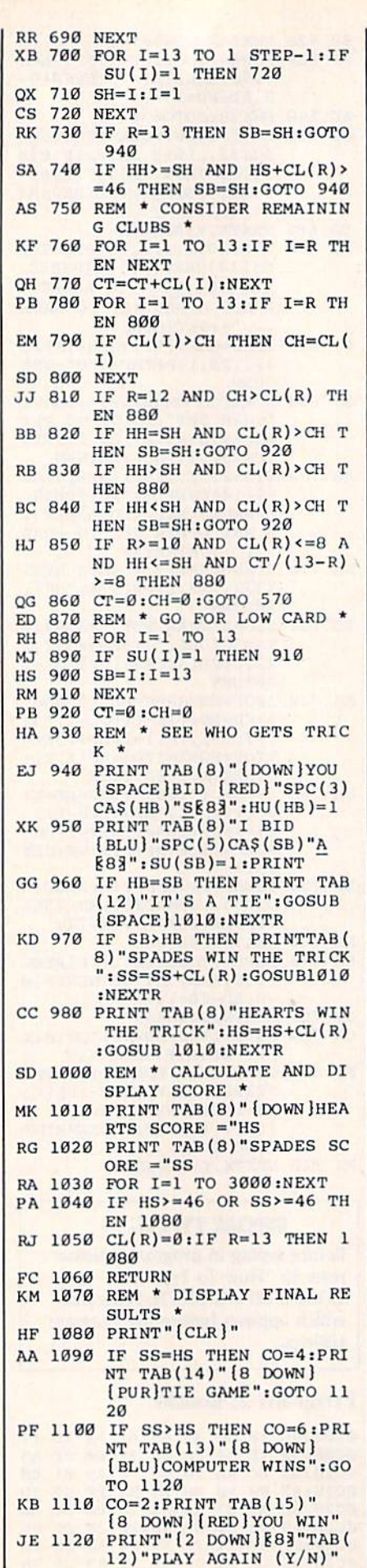

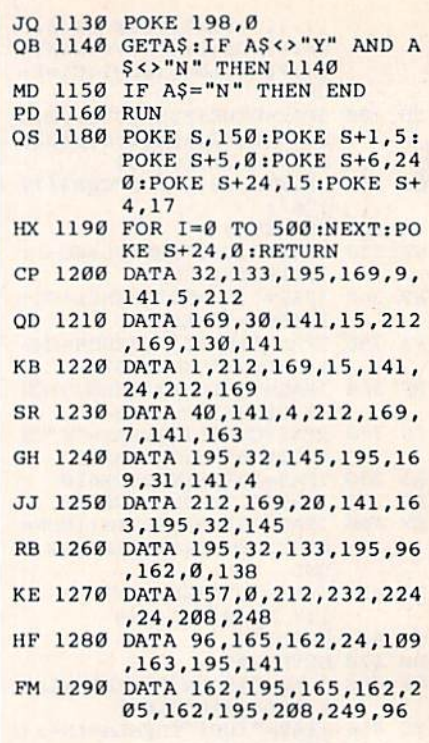

### **Window Wizard**

See instructions in article on page 62 before typing in.

#### **BEFORE TYPING...**

Before typing in programs, please refer to "How To Type In **COMPUTE!'s GAZETTE Programs."** which appears before the Program Listings.

#### Program 1: Window Wizard

C000:4C 1D C0 00 20 CB 00 00 37 C008:05 14 12 0E 01 01 01 00 42<br>C010:20 32 32 9C DC 00 00 00 25 C018:00 00 00 00 00 A5 7C C9 F2 C028:42 D0 03 4C 3F C0 A9 4C BD<br>C028:45 7C A9 7A 85 7D A9 C0 9E<br>C030:65 7E 78 A9 58 8D 18 03 E9<br>C038:A9 C0 8D 19 03 58 60 A9 E5 C040:C9 85 7C A9 3A 85 7D A9 BE C048:B0 85 7E 78 A9 47 8D 18 78<br>C050:03 A9 FE 8D 19 03 58 60 5C C058:48 8A 48 98 48 78 20 BC 54 CØ60:F6 20 El FF DØ 08 68 A8 Cl C068:68 AA 68 4C 66 FE 58 20 9A C070:24 CB 68 A8 68 AA 68 78 C5<br>C078:40 00 48 C9 21 D0 18 A5 E1 C080:7B C9 02 F0 12 A5 D4 D0 23 C088:0E AD 79 C0 C9 A7 D0 04 4A<br>C090:A5 61 F0 03 68 D0 10 68 9A C098:C9 20 F0 03 8D 79 C0 C9 F2<br>C0A0:3A 90 01 60 4C 80 00 20 0E CØA8:73 00 48 20 73 00 FØ ØC 78 C0B0:C9 2C F0 08 C9 28 F0 04 95<br>C0B8:C9 3A D0 EF 68 C9 9F F0 61 CØCØ:49 C9 AØ FØ 4B C9 44 FØ 77 CØC8:4D C9 99 FØ 52 C9 86 FØ 5D CØDØ:51 C9 96 FØ 50 C9 A4 FØ 33 CØD8:4F C9 9C FØ 4E C9 8C FØ BA CØE0:50 C9 45 F0 4F C9 41 F0 C9 CØE8:4E C9 94 FØ 4D C9 93 FØ 4F<br>CØFØ:1F C9 48 FØ 4B C9 53 FØ A5

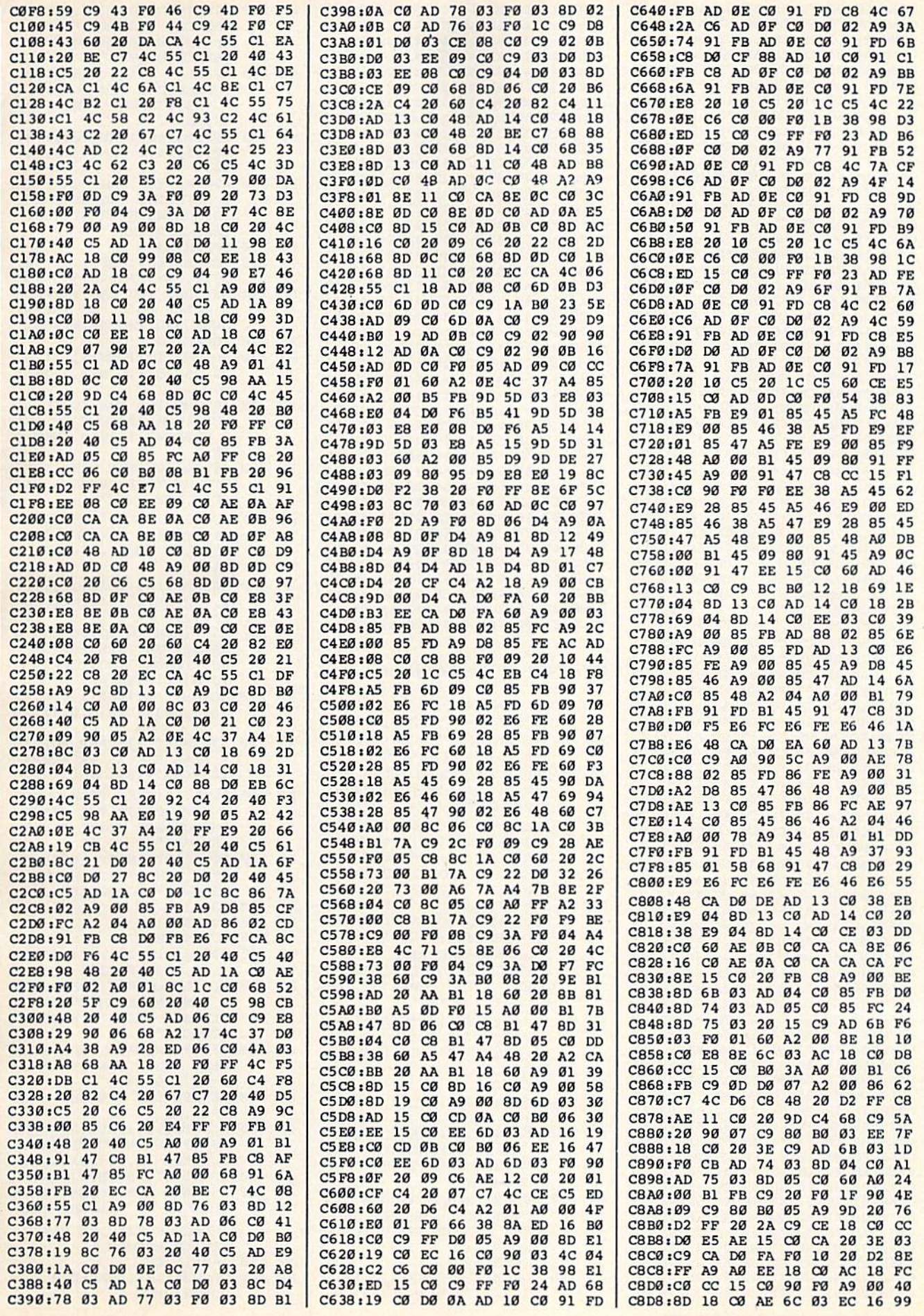

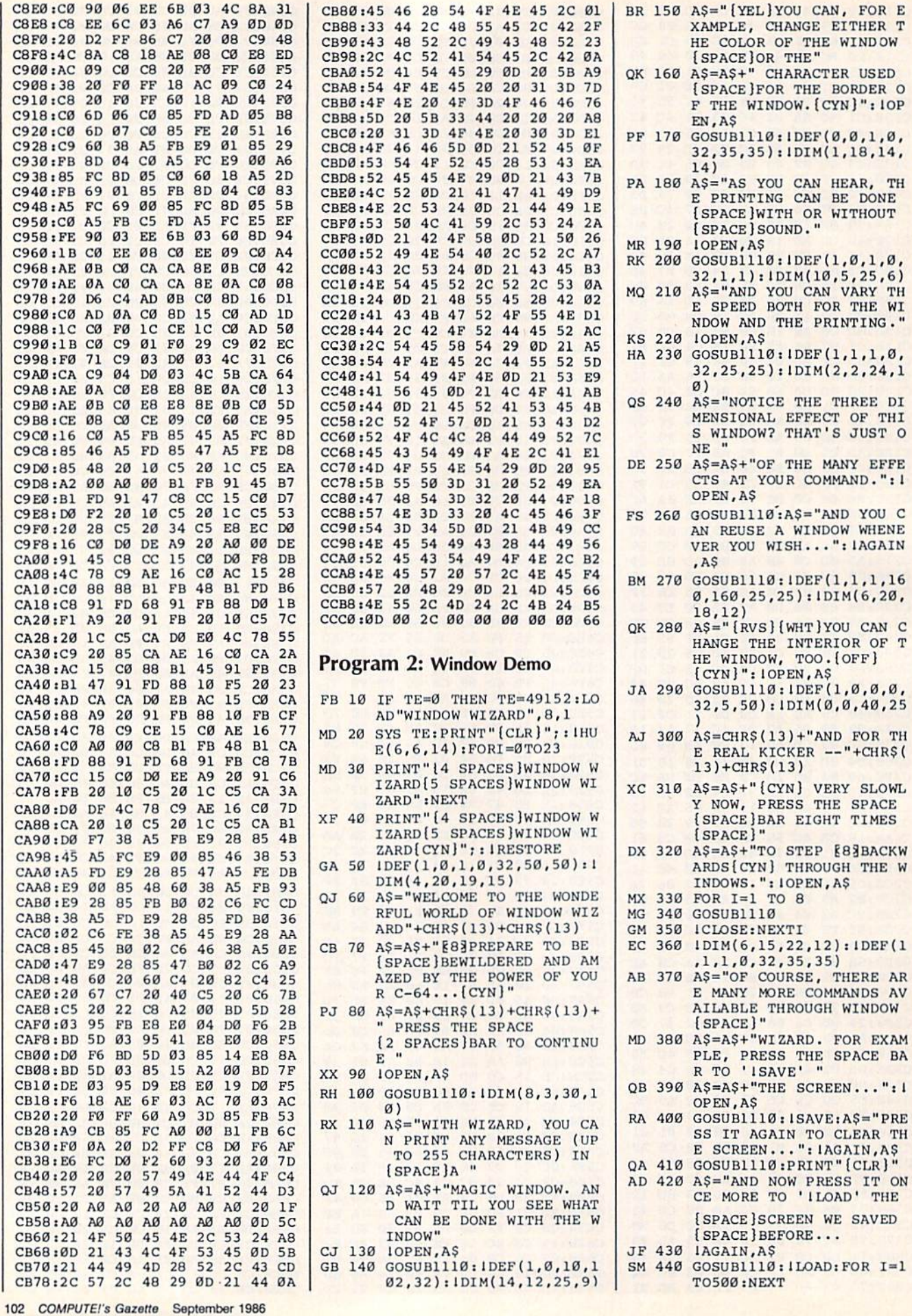

PRINTING."

VERY SLOWL

 $\mathbf{u}$ 

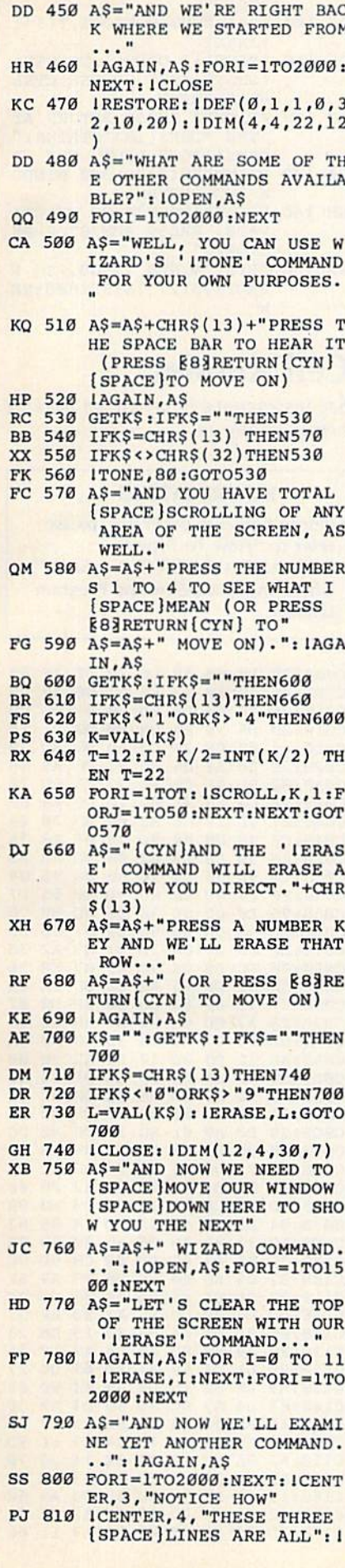

CENTER, 5, "CENTERED?" QM 820 A\$="IT WAS DONE WITH WI<br>ZARD'S 'ICENTER' COMMAN

- D. ": IAGAIN, AS RD 830 FORI=1TO3000:NEXT: ICLOS E: IRESTORE: IDIM( $\emptyset$ , 1, 38,
- XQ 840 A\$="YOU MAY DISCOVER TH<br>AT WIZARD'S 'IBOX' COMM AND WILL COME IN HANDY.

 $51$ 

- JQ 850 IOPEN, A\$: FORI=1TO1500:N EXT: IDEF(0,0,0,0,32,20, 15): IDIM(7,1,18,10): IBO
- DJ 860 IDIM(7,21,18,10): IBOX: 1 DIM(18,1,12,6): IBOX: IDI M(18, 14, 12, 6): IBOX
- GA 870 IDIM(18.27.12.6): IBOX:F ORI=1TO2000:NEXT: ICLOSE : IRESTORE
- RE 880 IDEF(1,1,1,0,32,35,35): IDIM(1,20,19,8)
- CE 890 A\$="AND YOU CAN USE THE 'IKINETIC' COMMAND TO [SPACE]MOVE WINDOWS..." : IOPEN, AS
- DJ 900 FORI=1TO1500:NEXT:FORI= 1TO12: IKINETIC (3,0,0):1 KINETIC(4,0,0):NEXT
- FA 910 A\$="AND, USING THE SAME COMMAND, YOU CAN CONTR OL THE SIZE OF ANY OF "
- QA 920 A\$=A\$+"YOUR MAGIC WINDO WS...": IAGAIN, A\$:FORI=1 TO1500:NEXT
- SR 930 FORI=1TO12:J=19+I:K=8+I : IKINETIC(1, J, K) :NEXT: 1 DIM(10,5,30,9)
- JC 940 AS="THERE ARE ALSO COMM ANDS LIKE 'IRESTORE', IPRINT@', AND 'IDISPLAY
- PF 950 A\$=A\$+CHR\$(13)+CHR\$(13) +"BUT THE LAST ONE WE'L L DEMONSTRATE
- RK 960 A\$=A\$+"IS THE 'IMENU' C OMMAND. IT'S A HANDY ON E. ": IOPEN, AS
- CF 970 FOR I=1TO1500:NEXT:RS=C  $HR$(13):M$ = "[5] SPACES]M$  $ENU'' + R$ + R$$
- GH 980 MS=MS+"1.[2 SPACES]THIS IS AN"+R\$:M\$=M\$+"2. [2 SPACES] AN EXAMPLE OF "+R\$+"3. [2 SPACES ]A WIN  $DOW'' + RS$
- DS 990 MS=MS+"4. [2 SPACES]GENE RATED"+R\$+"5. [2 SPACES] MENU": M\$=M\$+R\$+"6. [2 SPACES] PRESS A KEY"
- RB 1000 IDEF(1,1,0,0,32,10,30) : IDIM(5, 16, 22, 11): IMEN U, M\$, K\$: IDIM(16, 5, 35, 6
- QB 1010 IDEF(1,1,1,0,32,10,10) SK 1020 AS="YOU JUST PRESSED T HE '"+K\$+"' KEY. "+CHR\$  $(13)$
- KR 1030 IFK\$<"1"ORK\$>"6"THENA\$ =A\$+"THAT WASN'T EVEN [SPACE ]ON THE MENU"
- FS 1040 IOPEN, A\$: FORI=1TO2000: NEXT: IDIM(3,1,20,20)
- CE 1050 A\$="E83SYS 49152[CYN] [SPACE]ACTS AS A TOGGL E SWITCH. IF WIZARD IS OFF, IT WILL
- QC 1060 A\$=A\$+"TURN IT ON AND [SPACE] IF WIZARD IS ON IT WILL TURN IT OFF.

 $"+RS+RS$ 

- BF 1070 AS=AS+"TAPPING E83REST ORE[CYN] WILL GIVE YOU A FULL PAGE REVIEW OF ALL 19 OF
- RA 1080 A\$=A\$+"WIZARD'S COMMAN  $DS''+RS+RS$
- BG 1090 A\$=A\$+"E83PRESS THE SP ACE BAR TO END THIS DE MONSTRATION. [CYN]": IOP EN, A\$
- CP 1100 GOSUBI110:PRINT" [CLR]"  $:$  END
- XM 1110 KS="":GETK\$:IFK\$=""THE **N1110**
- HH 1120 RETURN

### **DOS Window**

See instructions in article on page 70 before typing in.

#### **BEFORE TYPING...**

Before typing in programs, please refer to "How To Type In **COMPUTE!'s GAZETTE Programs,"** which appears before the Program Listings.

**Program 1: DOS Window Object** File

CA60:4C 94 CA 3D 00 00 00 00 6E CA68:00 00 00 00 00 00 00 00 FD CA70:00 00 00 00 00 00 00 00 00 06 CA78:00 00 00 00 00 00 00 00 0E CA80:00 00 00 00 00 00 00 00 16 CA88:00 00 00 FF 00 03 01 0E 3A CA90:FE F6 31 EA 78 AD 14 03 DD CA98:8D 92 CA AD 15 03 8D 93 31 CAAØ:CA A9 B2 8D 14 03 A9 CA FF CAA8:8D 15 03 A9 00 8D 8B CA 5D CAB0:58 60 AD 8D 02 C9 04 D0  $29$ CAB8:0B A5 C5 C9 12 D0 05 AD 1E CACØ:8B CA FØ Ø3 6C 92 CA A9  $QA$ CAC8:FF 8D 8B CA 20 E7 FF A9 2A CADØ:00 85 D4 20 90 FF AD 86 CA CAD8:02 8D 8F CA AD 20 DØ 8D **BE** CAE0:90 CA AD 21 D0 8D 91 CA E3 CAE8:78 A2 00 B5 00 9D 00 A0 D5 CAFØ:BD 00 04 9D 00 Al BD 00 Cl CAF8:05 9D 00 A2 BD 00 06 9D 3A CB00:00 A3 BD 00 07 9D 00 A4 8B CB08:BD 00 D8 9D 00 A5 BD 00 85 CB10:D9 9D 00 A6 BD 00 DA 9D A7 CB18:00 A7 BD 00 DB 9D 00 A8 4F CB20:E8 D0 C8 58 A9 0E 8D 21 C0 CB28:D0 A9 93 20 D2 FF A2 00 E2 CB30:8E 20 D0 8E 86 02 8E 87 FA CB38:02 20 66 CD A9 92 20 D2 2D CB40:FF A2 27 A9 40 9D C8 04 0E CB48:CA 10 FA 20 93 CD A2 00 C3 CB50:8A 9D 00 D8 E8 D0 FA 20 C2 CB58:CB CE 20 E4 FF FØ F8 **BD**  $1F$ CB60:8D CA C9 44 DØ ØF A2 09 FF CB68:86 FD 20 84 CD A9 01 8D B3 CB70:29 D8 4C C7  $CC$   $C9$   $49$   $D0$  $CQ$ CB78:08 A9 01 8D 51 D8 4C 95 93 CB80:CE C9 56 D0 08 A9 01 8D  $40$ CB88:79 D8 4C 95 CE C9 0D D0  $7E$ CB90:6B 78 A9 36 85 01 A2 00 0A CB98:BD 00 A1 9D 00 04 BD 00 A8 CBAØ:A2 9D 00 05 BD 00 A3 9D 14 CBA8:00 06 BD 00 A4 9D 00 07  $1<sup>c</sup>$ CBB0:BD 00 A5 9D 00 D8 BD 00 94 CBB8:A6 9D 00 D9 BD 00 A7 9D 83

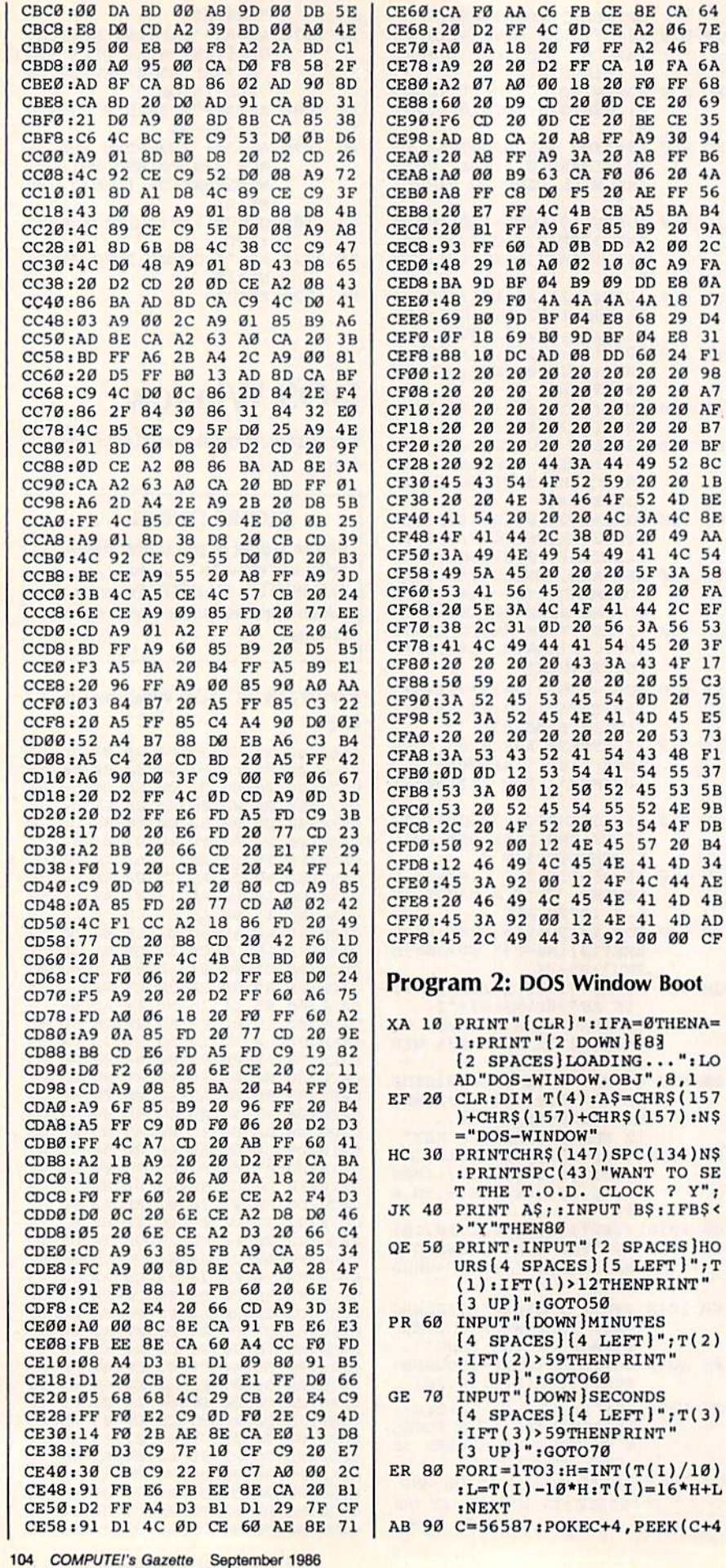

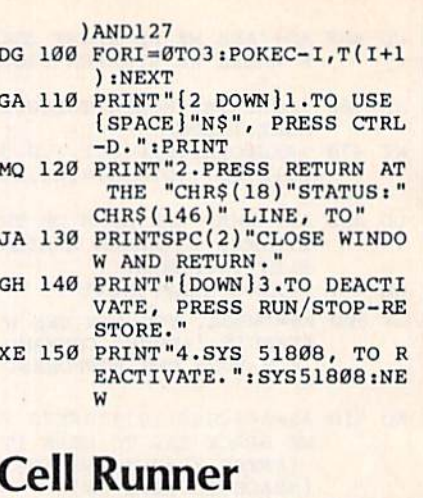

64<br>7E  $F8$ 6A 68 69  $35$  $94$ **B6** 4A 56  $\frac{B4}{9A}$  $2<sup>c</sup>$ FA ØA  $D7$ D<sub>4</sub>  $31$  $F1$  $98$  $A7$ 

AF.  $B7$ 

 $BF$  $8<sup>c</sup>$  $1B$ 

**BE 8E** 

AA 54

58

FA EF

53  $3F$  $17$  $\frac{1}{75}$ E5  $\frac{73}{F1}$ 37  $5B$ **9B** DB **B4** 34 AE  $4B$ AD  $CF$ 

SE

See instructions in article on page 52 before typing in.

#### **BEFORE TYPING...**

Before typing in programs, please<br>refer to "How To Type In **COMPUTE!'s GAZETTE Programs,"** which appears before the Program Listings.

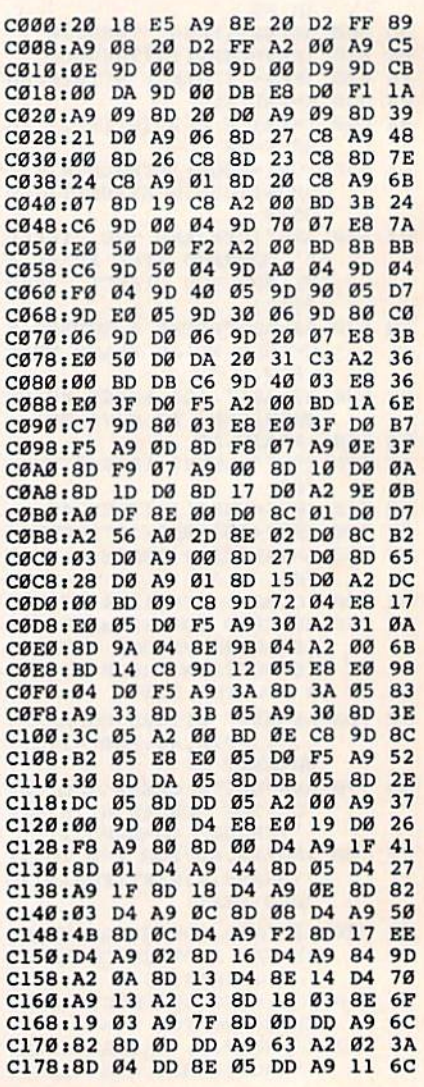

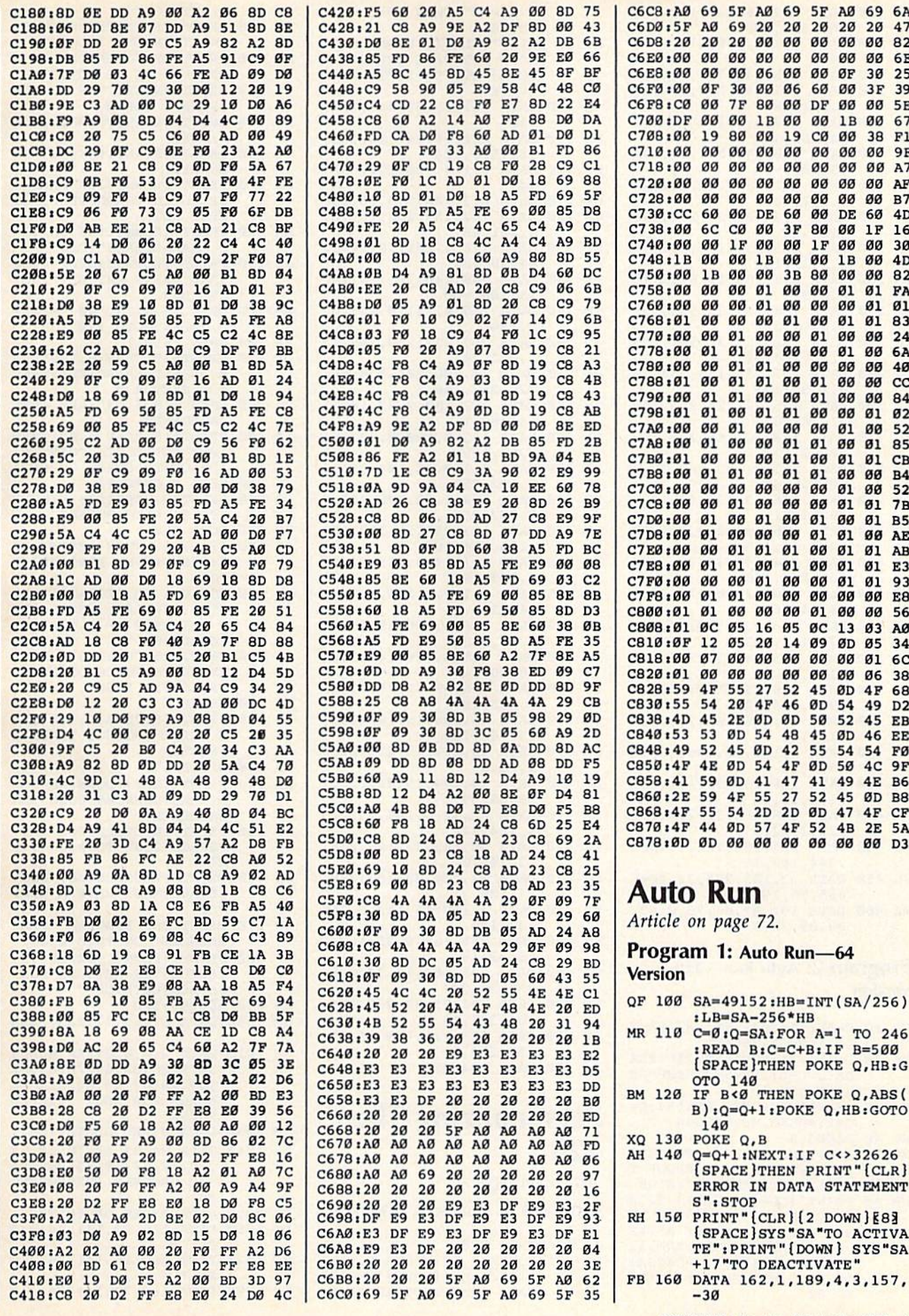

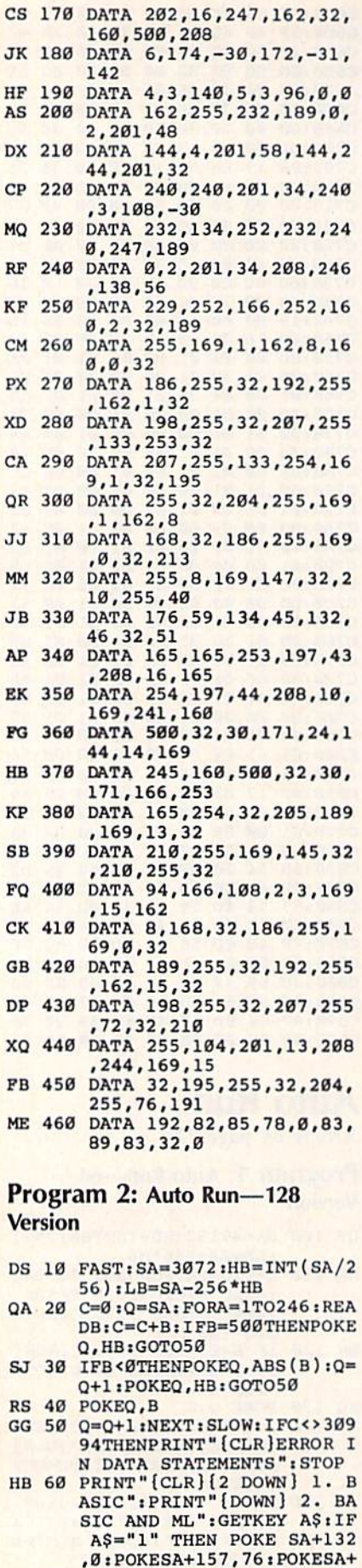

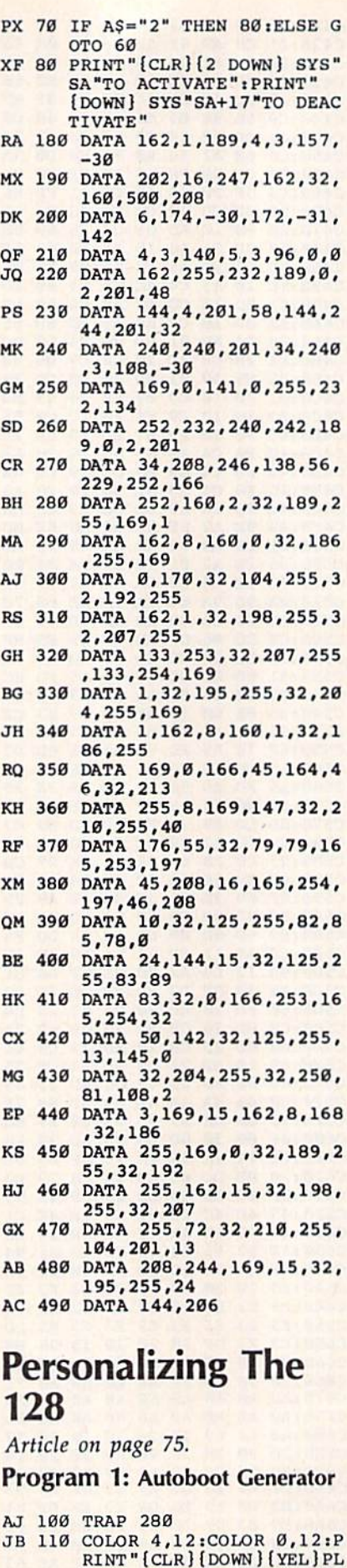

EASE INSERT DISKETTE FO

AUTOBOOT" EC 120 PRINT"PREFERENCES TO BE WRITTEN ON. IT MUST" AE 130 PRINT"BE FORMATTED TO W ORK. IF IT IS NOT," KM 140 PRINT"ANSWER YES TO THE PROMPT BELOW." PK 150 INPUT" [DOWN ] FORMAT DISK "; ANS PC 160 IF LEFT\$(AN\$, 1) <> "Y" TH EN 210 MG 170 PRINT"[DOWN]DISK NAME ( UP TO 16 CHARACTERS)":I NPUT DNS BM 180 INPUT" [DOWN] DISK ID (TW CHARACTERS)";DI\$ KB 190 PRINT"{DOWN]INSERT DISK AND PRESS ANY KEY":GET KEY DL? BM 200 OPEN 15,8,15, "N0:"+DN\$+ , "+DI\$:GOTO 220 RG 210 OPEN 15,8,15 QR 220 PRINT#15, "B-F:0,1,0":RE UN-WRITE-PROTECT TRAC K 1 SECTOR Ø BG 230 OPEN 5,8,5,"#".REM OPEN A BUFFER JS 240 PRINT#15, "B-P:5,0":CN=0 iREM SET BLOCK POINTER [SPACE)T0 START OF DATA FE 250 READ D:CN=CN+1 CR 260 PRINT#5, CHR\$(D); :REM WR ITE DATA TO BUFFER RF 270 GOTO 250 GE 280 IF ER=13 THEN RESUME 29 0iELSE PRINT ERR\${ER);S TOP JR 290 FOR C=1 TO (255-CN):PRI NT#5, CHR\$(Ø); :NEXT C:RE M SET REST OF BLOCK TO SPACE}0 DP 300 PRINT#15, "U2:5,0,1,0":R EM WRITE AUTOBOOT DATA {SPACEjTO DISK MA 310 CLOSE 5 SB 320 PRINT#15, "B-A:0, 1,0": RE M WRITE-PROTECT TRACK 1 SECTOR<sub>0</sub> CA 330 CLOSE 15 XA 340 PRINT"[CLR](DOWN)AUTOBO OT PREFERENCES CODE TRA NSFERRED.. JJ 350 PRINT"IN ORDER FOR THE (SPACE)DISK TO BOOT YOU R" JS 360 PRINT "PREFERENCES, YOU [SPACE]MUST HAVE A COPY OF" BR 370 PRINT"THE PROGRAM "PREP ERENCES' ON THIS DISK." HP 380 PRINT"{DOWN] -REFER TO [SPACEJTHE ARTICLE FOR [SPACEJDETAILS-"  $HS$  390  $AS = DS$:END$ GM 1000 DATA 67,66,77:REM 'CBM SF 1010 DATA 0,0,0,0:REM NULLS DR 1020 DATA 80,82,69,70,69,82 ,69,78,67,69,83:REM ME SSAGE FOR BOOT 'PREFER ENCES' JH 1030 DATA Ø:REM DELIMITER DB 1040 DATA 80,82,69,70,69,82 ,69,78,67,69,83iREM BA SIC PROGRAM 'PREFERENC ES' GA 1050 DATA 0:REM DELIMITER FX 1060 DATA 169,82,141,74,3tR EM 'R' KC 1070 DATA 169,85,141,75,3:R EM 'U"

QR 1080 DATA 169,78,141,76,3:R

106 COMPUTE!'s Gazette September 1986

TO B0

158,169iPOKESA+159,HBiGO
EM 'N'

- AD 1090 DATA 169, 13, 141, 77, 3:R EM (RETURN) DK 1100 DATA 169, 4, 133, 208, 96: REM SET KEYBOARD BUFFE
- R TO 4 CHARS AND EXIT

#### **Program 2: Preferences**

- KQ 10 GRAPHIC Ø:SCNCLR Ø
- MM 20 COLOR 0,16:COLOR 5,12:CO LOR 4,13
- PS 30 PRINT CHR\$(27); "E": REM D ISABLE BLINK
- DJ 40 POKE 2594.0:REM DISABLE [SPACE]REPEAT
- FK 50 POKE 852, 0: POKE 853, 64: P OKE 854,16
- KR 60 POKE 855, 4: POKE 856, 1: RE M TAB BITS
- QA 70 NEW: CLR

# **Video Jigsaw**

Article on page 65.

#### **BEFORE TYPING...**

Before typing in programs, please refer to "How To Type In **COMPUTE!'s GAZETTE Programs,"** which appears before the Program Listings.

SG 10 IF AA=1THEN90 SX 20 POKE53280, 0:POKE53281, 0: PRINT" [CLR] [1] "TAB(13)' (RVS) VIDEO JIGSAW QA 30 GOSUB1230:AA=1:PRINT"  $[CLR]$  $[2$  DOWN] $[7$  SPACES] $L$ <br>OADING "N\$ $(A)$ MG 40 PRINT" [3 DOWN] PLEASE WA  $IT...[BLK]$ CR 50 IFLEFT\$(N\$ $(A)$ , 1)="D"THEN  $ZZ=1$ DK 60 IFLEFT\$(N\$(A), 1)=" $13$ "TH  $ENZZ=2$ AD 70 POKE49990, ZZ CB 80 LOAD N\$(A), 8,1 XQ 90 POKE55, Ø:POKE56, 92:CLR:Z Z=PEEK(49990):DIM N\$(19) BF 100 FORA=828TO873:READ D:PO KEA, D:NEXT DX 110 FORA=49879TO49973:READ (SPACE) D: POKEA, D: NEXT SS 120 PRINT" [CLR] [BLU]": POKE7 81,8:POKE782,5:POKE783, Ø: SYS65520 GC 130 PRINT" [RVS] CHOOSE SIZE (SPACE) OF PUZZLE PIECES DM 140 PRINT" [2 RIGHT ] [DOWN ] (S MALLER NUMBERS GIVE HAR DER PUZZLES)" SK 150 POKE781, 14: POKE782, 2: PO KE783, Ø: SYS65520 SA 160 PRINT "LENGTH ([RVS]FROM 2 TO 12 [OFF] ) "; : INPUT  $[SPACE]$ LS CC 170 L=VAL(L\$):IFL<20RL>12TH **EN150** GH 180 POKE781, 18: POKE782, 2: PO KE783, Ø: SYS65520 DG 190 PRINT "WIDTH [2 SPACES] ( [RVS]FROM 2 TO 20 [OFF])

**:: INPUT WS** 

EN180

BM 200 W=VAL(W\$):IFW<20RW>20TH

- BH 210 PRINT "[CLR] [3 DOWN] [3 SPACES]ONCE PUZZLE A
- PPEARS YOU MAY SEE" XB 220 PRINT" [DOWN] [3 SPACES] P ICTURE AS IT SHOULD LOO K WHEN"
- RA 230 PRINT" [DOWN] [3 SPACES]F INISHED BY PRESSING  $[\text{RVS}]$  $F1$ "
- MC 240 PRINT" [YEL] [2 DOWN] [3 SPACES] PLUG JOYSTICK INTO PORT 2"<br>FX 250 PRINT" [GRN ] [2 DOWN ]
- [3 SPACES] PUZZLE CONSTR UCTION WILL BLANK'
- GP 260 PRINT" [3 SPACES] SCREEN [SPACE]FOR 1 TO 2 MINUT ES(2 DOWN)"
- MQ 270 PRINT" [2 SPACES] PRESS A NY KEY TO START CONSTRU CTION' GR 280 GET K\$: IFK\$=""THEN PRIN
- T" [UP] "; : POKE646, PEEK (5 6325):GOTO270
- FD 290 POKE53265, PEEK (53265) AN D<sub>239</sub>
- MS 300 IFZZ=1THENGOSUB1530 XB 310 IFZZ=2THENGOSUB1570:GOS UB1530:POKE53281, PEEK(3
- 4576) PH 320 FORA=32704TO32767:READ [SPACE] D: POKEA, D: NEXT SK 330 V=53248:SID=54272:XX =2  $4+(W*4-4):YY=50+(L*4)-4$
- MK 340 POKESID+5, 9: POKESID+6, 9 SG 350 MAX=XX+(INT(40/W)-1)\*8\*  $W: MYX = YY + (INT (25/L) - 1)$ \*  $8*L$
- EP 360 DIM S(1000):DIMC(1000) RF 370 DEF FN HI(M)=INT(M/256) :DEF FN LO(M)=M-256\*FN  $(SPACE)HT(M)$
- FK 380 FOR N = 0 TO INT  $(25/L)$ -XC 390 FOR N1=0 TO INT  $(40/W)$ -
- HC 400 B=B+1
- RM 410 S(B)=24576+N1\*(W\*8)+N\*(  $L*320$
- CF 420  $C(B)=55296+N1*(W)+N*(40)$  $*_{\mathrm{L}}$
- GH 430  $A$=A$+CHR$$ (B) CF 440 NEXT N1:NEXTN
- DE 450 D\$=A\$:B\$=A\$
- SQ 460 FORI=1TOB:  $A=I+INT($ (B+1- $I$ <sup>\*</sup>RND( $\emptyset$ ))
- PE 470  $D\$  = MID\$ (D\$, A, 1) + LEFT\$ (D  $\S$ , A-1) +RIGHT $\S$ (D $\S$ , B-A) PA 480 NEXT
- DD 490 Z=INT (LEN(D\$)/2)\*2-2 SC 500 FORI=1TO Z STEP2:X1=ASC
- $(MID$(DS,I,1))$ : X2=ASC(M ID\$(D\$, I+1, 1)) AH 510 GOSUB1020:GOSUB760
- CD 520 POKE53280, I:NEXT:D\$=B\$:  $B\overline{s} = A\overline{s}$
- MK 530 B=1
- PF 540 POKEV+28, PEEK (V+28) OR1: POKEV+39, 7: POKEV+37, 2: P OKEV+38,5:POKEV,X
- MF 550 POKEV+1, Y: POKE24568, 255 :POKEV+21,1 BA 560 POKE53265, PEEK (53265) AN
- D239 QR 570 POKE53265,59:POKE53272,
- 120:POKE56576, PEEK(5657 6) AND 254 DF 580 IFZZ=2THENPOKE53270,216
- BB 590 POKE53265, PEEK (53265) OR
- 16 MA 600 POKESID+24,15
- JQ 610 LE=L\*8:WE=W\*8

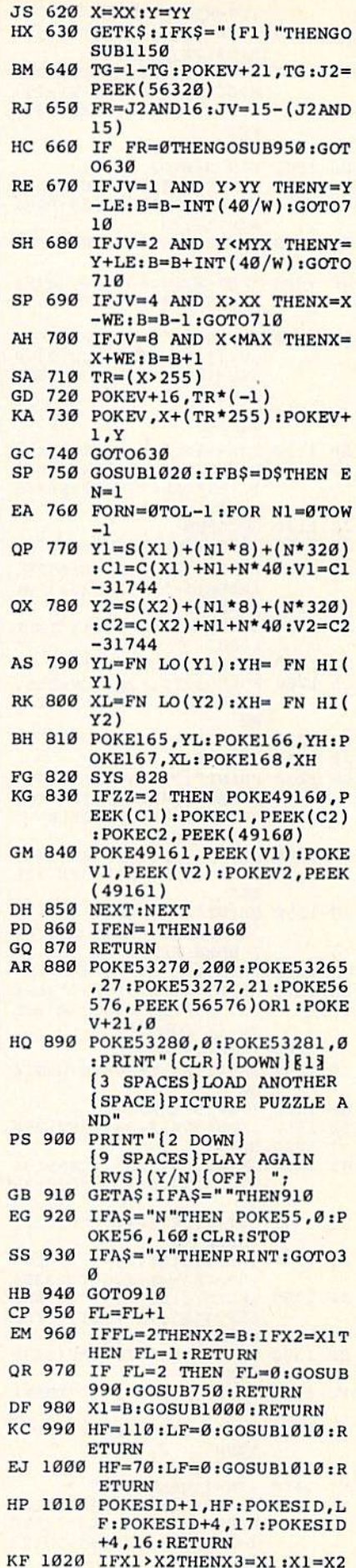

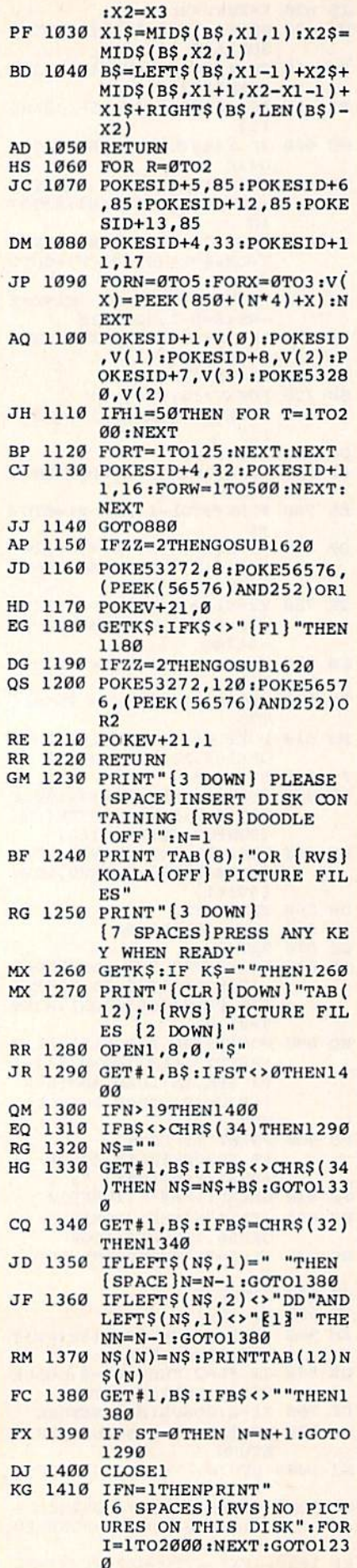

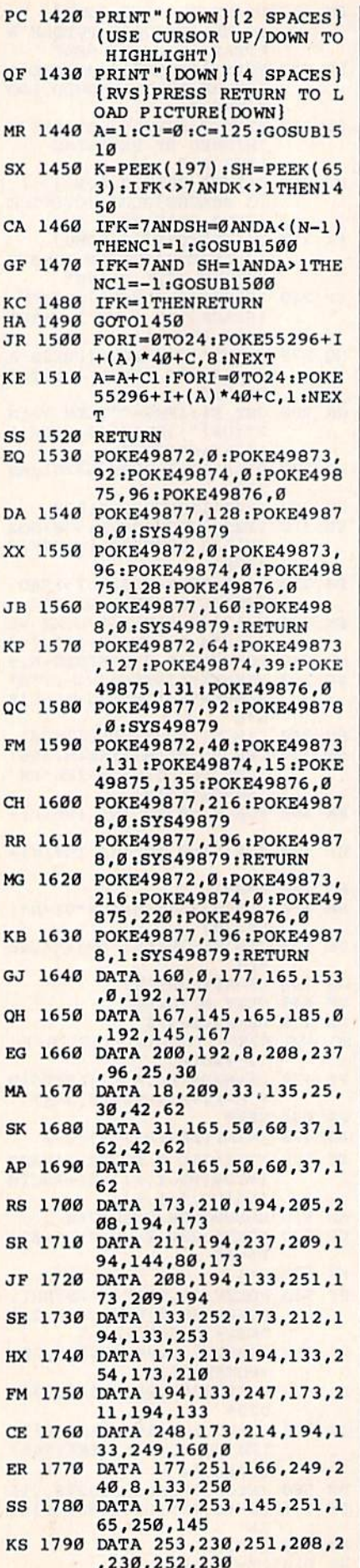

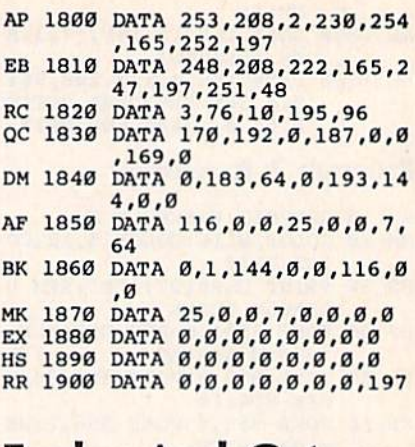

# **Eagles And Gators**

See instructions in article on page 53 before typing in.

#### **BEFORE TYPING...**

Before typing in programs, please<br>refer to "How To Type In<br>COMPUTE!'s GAZETTE Programs,"<br>which appears before the Program Listings.

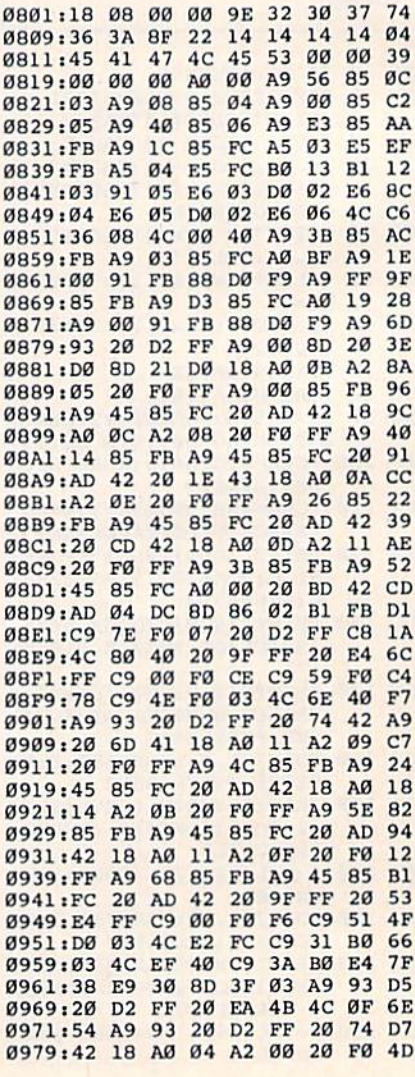

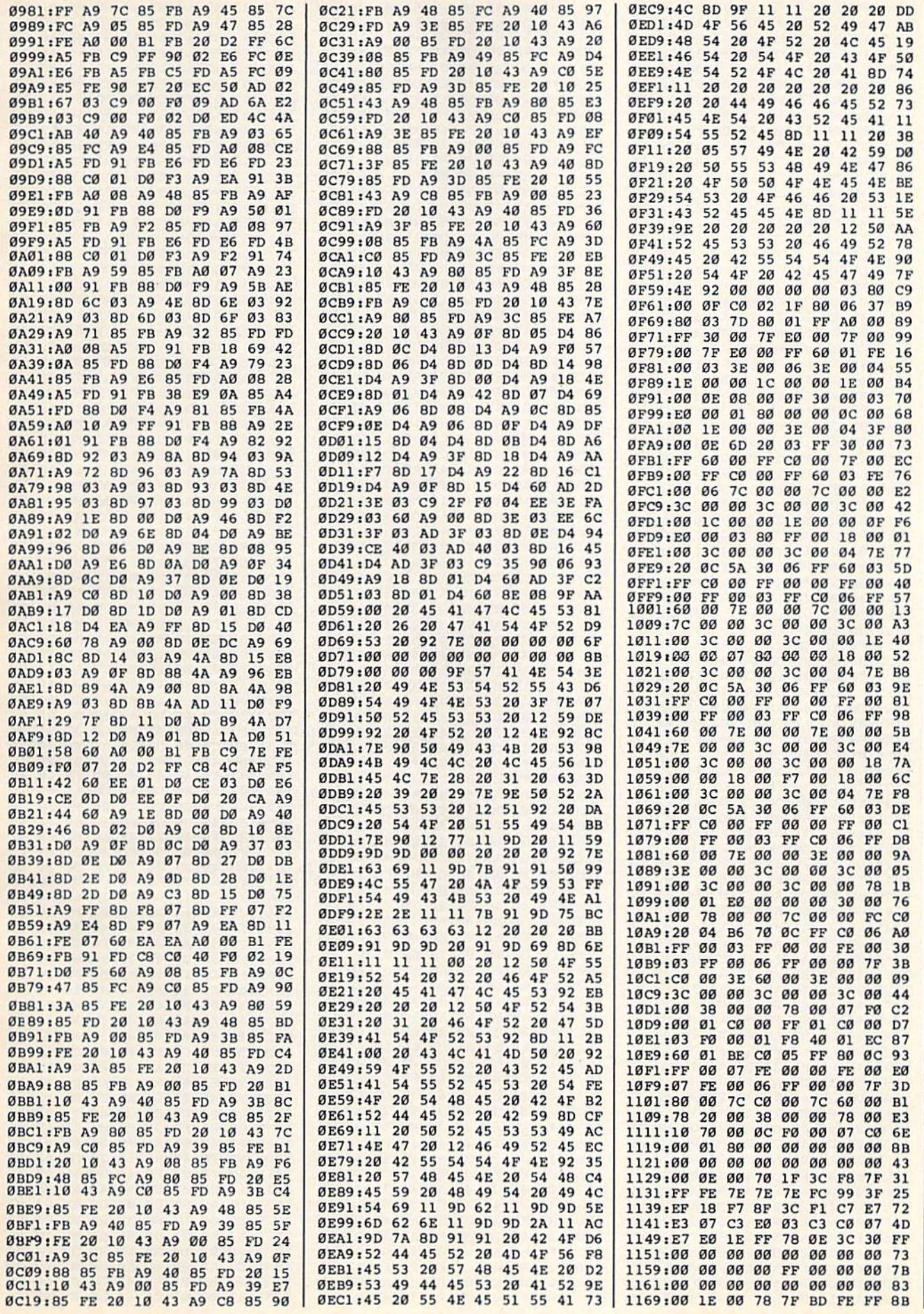

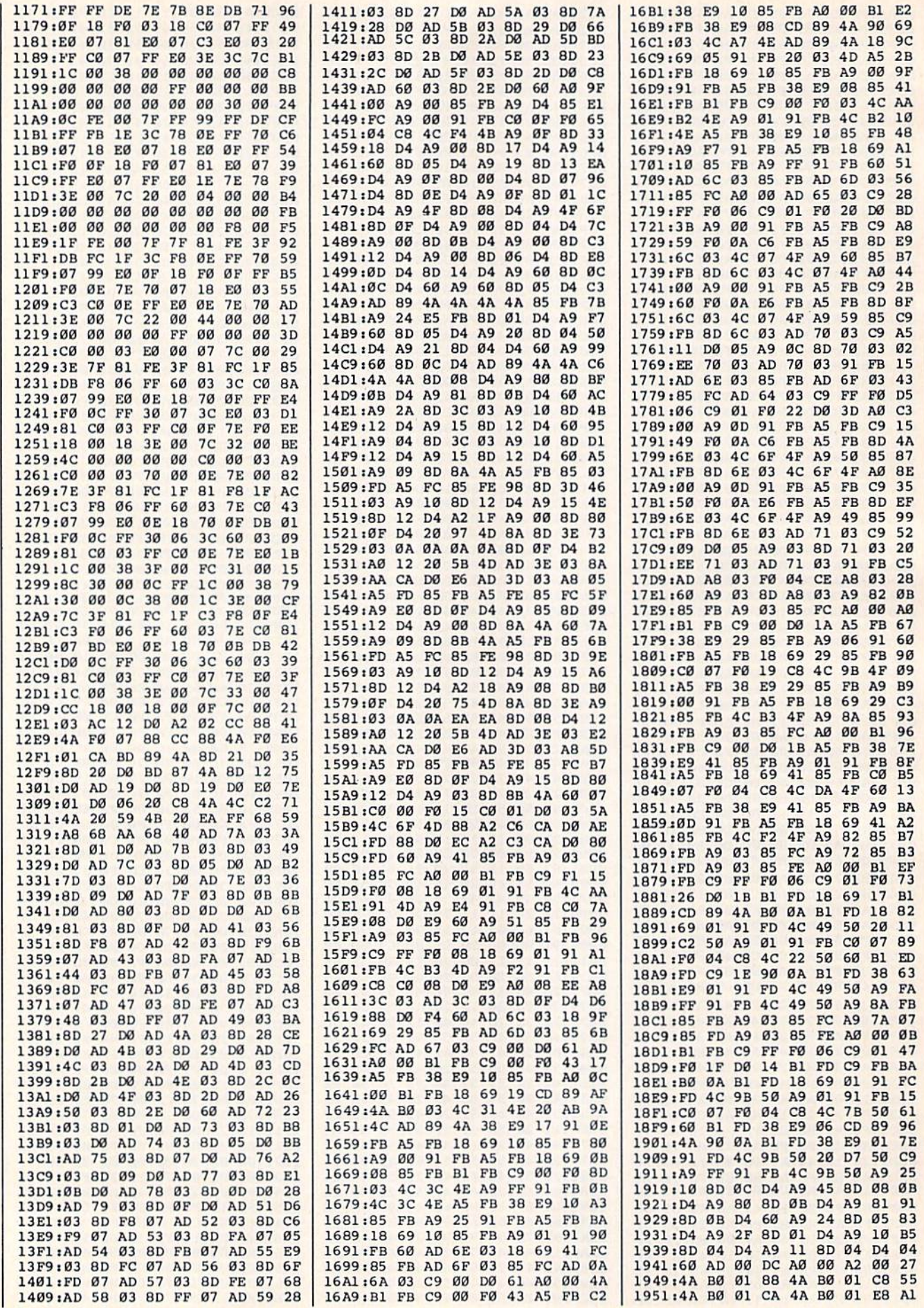

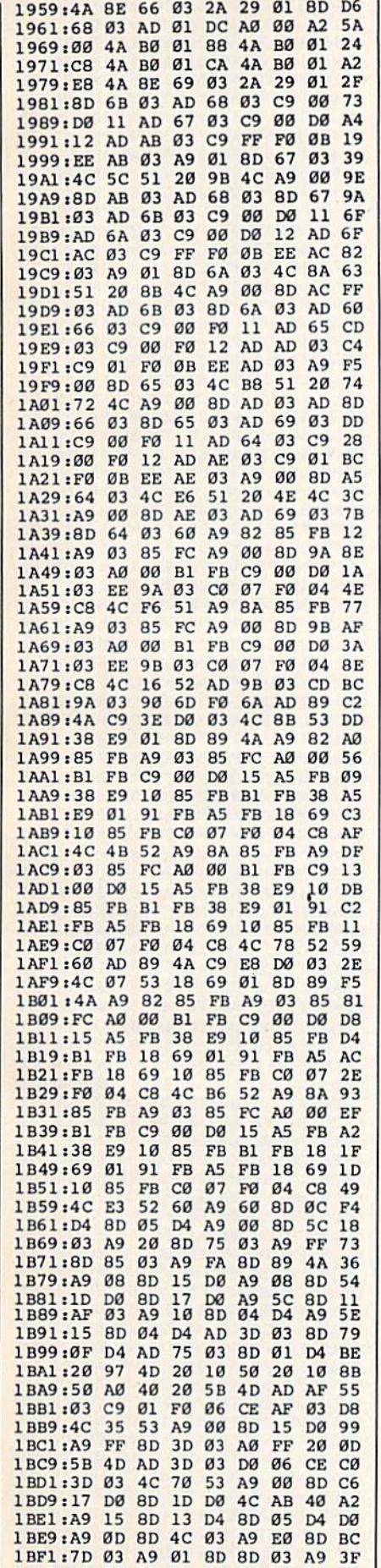

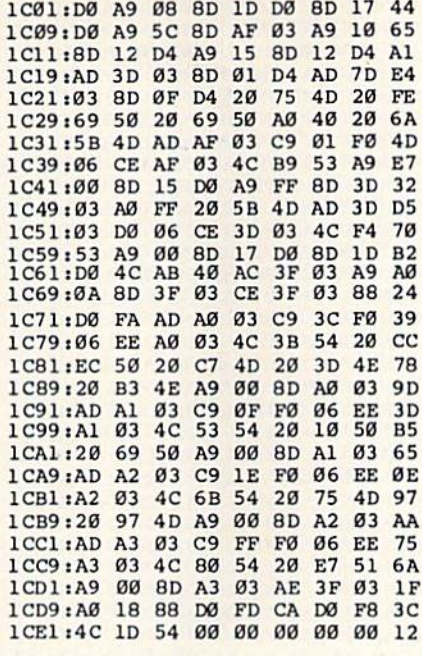

# $U$ Itrafont +

See instructions in article on page 36 before typing in.

#### **BEFORE TYPING...**

Before typing in programs, please refer to "How To Type In **COMPUTE!'s GAZETTE Programs,"** which appears before the Program Listings.

C000:4C 13 C5 00 01 03 04 00 41 C008:01 03 04 00 AD 30 02 48 C5 CØ10:AD 2D 02 8D 30 02 8D 4F CØ CØ18:02 20 2F C1 68 8D 30 02 80 C020:A9 64 85 FC A9 00 85 FB 64 C028:85 A7 A9 D8 85 A8 A9 08 43 C030:8D 28 02 A9 02 8D 2A 02 F9 C038:A9 05 8D 29 02 AE 03 C0 A5 C040:AD 4F 02 CD 30 02 D0 02 B6<br>C048:A2 02 8E 50 02 A0 00 B1 B6 C050:FD AA AD 3F 02 F0 03 4C 4B CØ58:E9 CØ A9 CF 91 FB 8A ØA CC C060:AA B0 08 AD 50 02 91 A7 94 C068:4C 70 C0 AD 04 C0 91 A7 0D C070:C8 C0 08 D0 DD 18 A5 FB 2B C078:69 08 85 FB 85 A7 A5 FC 34 C080:69 00 85 FC 69 74 85 A8 08 C088:18 A5 FD 69 08 85 FD A5 CD C090:FE 69 00 85 FE 38 EE 4F 4A C098:02 CE 29 02 AD 29 02 D0 FA<br>C0A0:9C 38 AD 4F 02 E9 05 8D 78 CØA8:4F 02 38 A5 FD E9 27 85 1F CØBØ:FD A5 FE E9 00 85 FE CE FB CØB8:28 02 AD 28 02 FØ 03 4C 2D CØCØ:38 CØ CE 2A Ø2 AD 2A Ø2 28 CØC8:FØ 1E A9 08 8D 28 02 18 29 CØDØ:AD 4F 02 69 20 8D 4F 02 AB CØD8:18 A5 FD 69 F8 85 FD A5 A5 CØE0:FE 69 00 85 FE 4C 38 CØ EE CØE8:60 86 61 A9 00 8D 2B 02 91<br>CØF0:06 61 2E 2B 02 06 61 2E 5F CØF8:2B 02 AE 2B 02 A9 CF 91 01 C100:FB C8 A9 F7 91 FB 88 BD B3 C108:03 C0 91 A7 C8 91 A7 C8 8E C110:C0 08 D0 D7 4C 75 C0 A9 F0 1BF9:1C 8D 89 4A A9 08 8D 15 15 | C118:00 8D 1A DO A5 01 29 FB CE

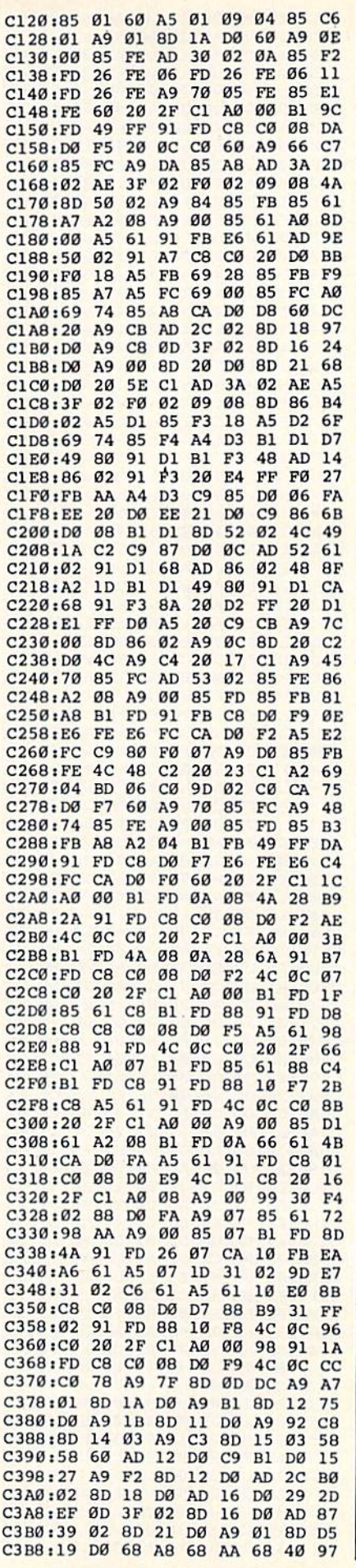

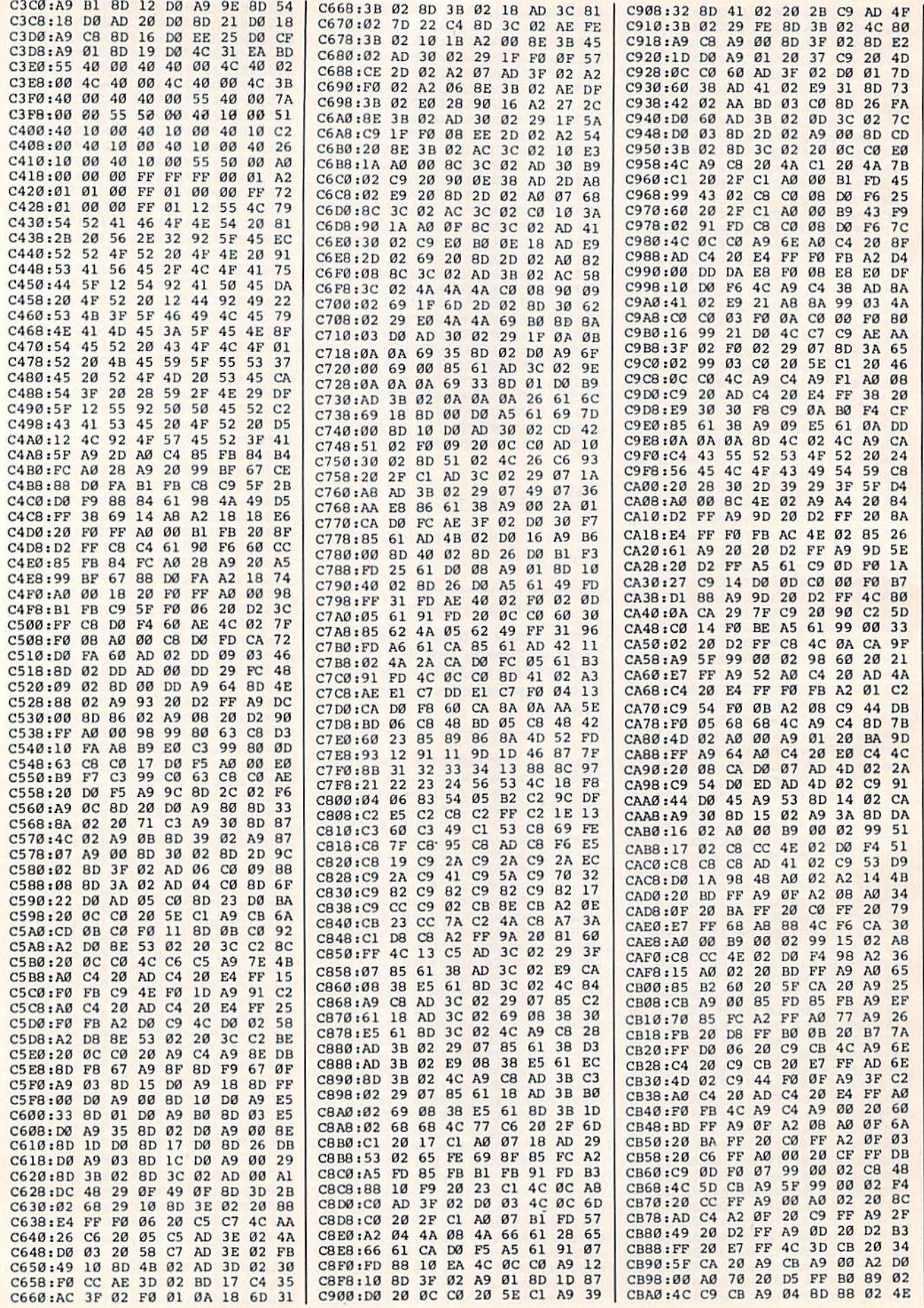

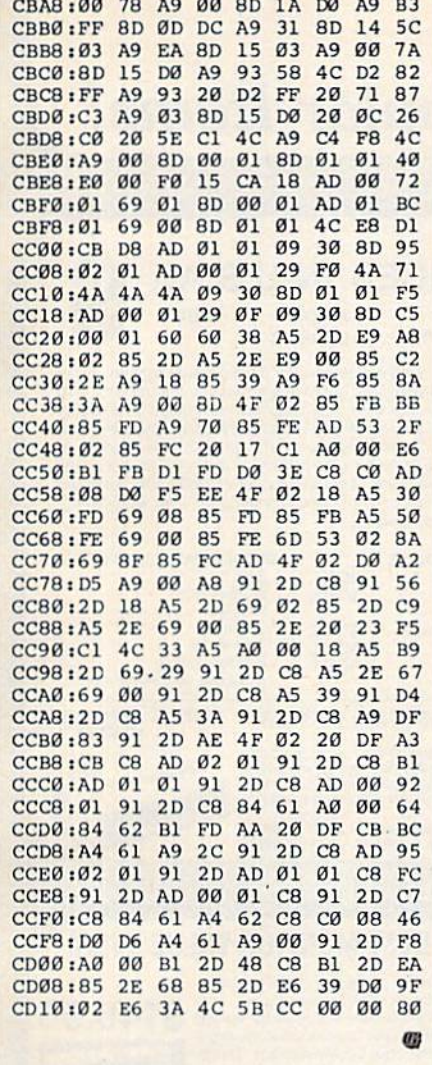

All programs listed in this magazine are available on the GAZETTE Disk. See details elsewhere in this issue.

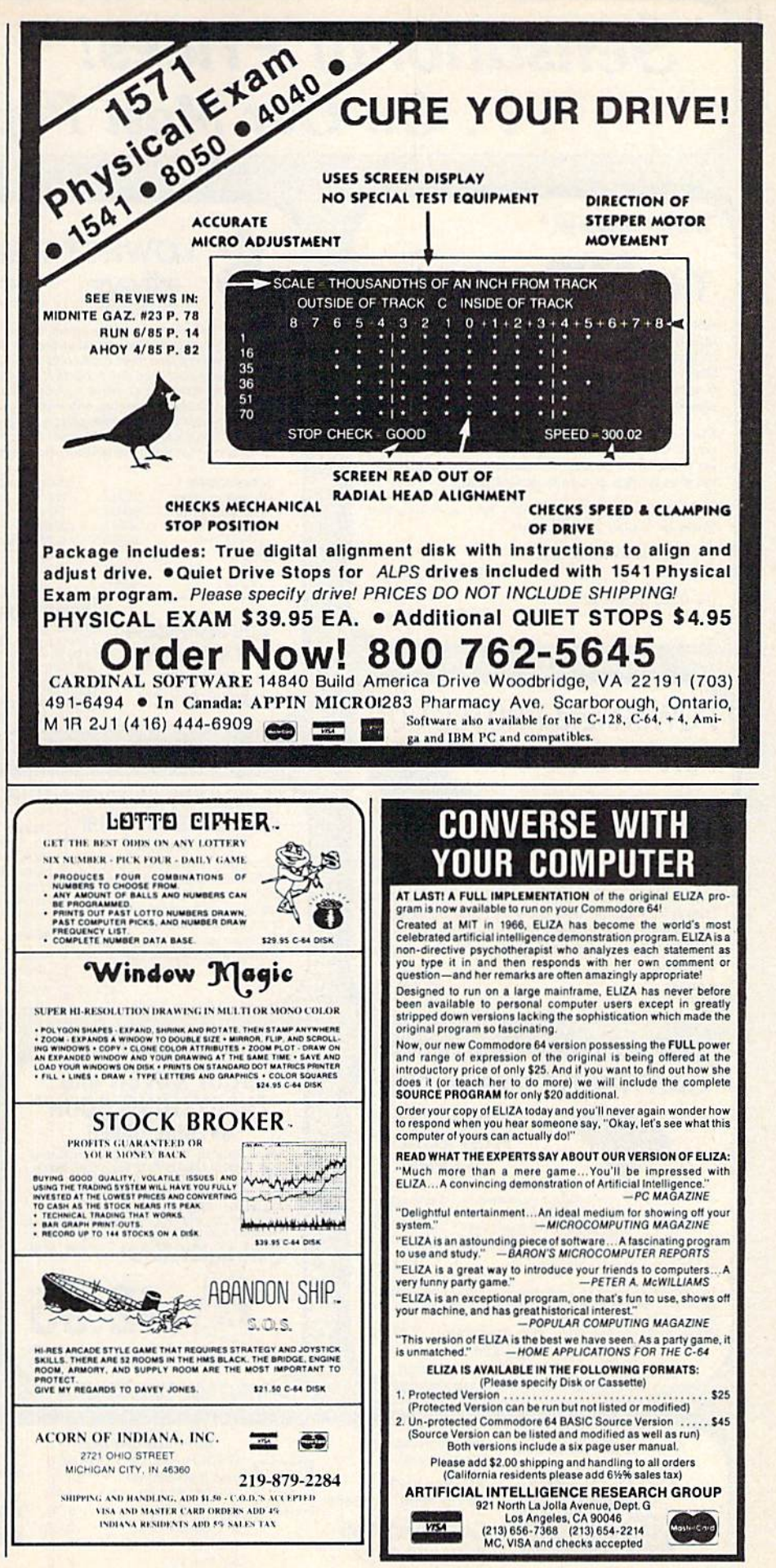

# **Sensational Prices!** .. On Our Most Popular Items!

## from microfal®...

## THE 59C **DISKET**

Are you paying too much for diskettes? Try our first<br>quality, prime, 51/4" diskettes (no rejects, no seconds) at these fantastic sale prices and save, save, SAVE! Disks are packaged in boxes of 50; each box contains 5 shrink-wrapped 10-packs that include diskettes in sleeves, labels, and write-protect tabs.

Each diskette is certified to be 100% error free and<br>comes with a lifetime warranty (if you have a problem, we'll replace the diskette). All diskettes include hub reinforcement rings and write-protect notch.

All diskettes are double density and work in either single or double density drives.

SS, DD Diskettes, Box of 50 32391 \$29.50-59¢ ea.! DS, DD Diskettes, Box of 50 \$34.50-69¢ ea.! 32403

# **POWER and PROTECTION** FOR YOUR C-64!

POW'R PAK 64 3.

Pow'r Pak is a replacement power supply (1.5 amp) for the Commodore 64... but that's not all! Pow'r Pak also supplies two additional surge protected outlets (120V) for monitor, disk drive, or other peripherals. On/off switch. Fuse protection. Sturdy all-metal casing is ventilated for heat dissipation. Full 1 year warranty.

34910

\$49.95

219/259-7051

#### **LOWEST PRICES IN U.S.A.! BMC AXIOM INDUS EPSON** CARDCO

We can offer you some of the lowest prices in the country on the most popular printers, monitors and interfaces. Our normal prices are already low, but to make sure you get the best deal you can, we will also meet most competitive prices in this publication when placed on an equal basis (Remember—we don't charge for use of your credit card, impose excessive shipping fees,<br>or use any other hidden extras to boost the price you pay. Due to the rapid change in prices in<br>the computer industry, we can onl prices on items ordered or shipped on an earlier date.) Another plus for charge card customers - your charge card is billed at time of shipment only for the items shipped - no early billing, no long wait for the merchandise you already paid for.

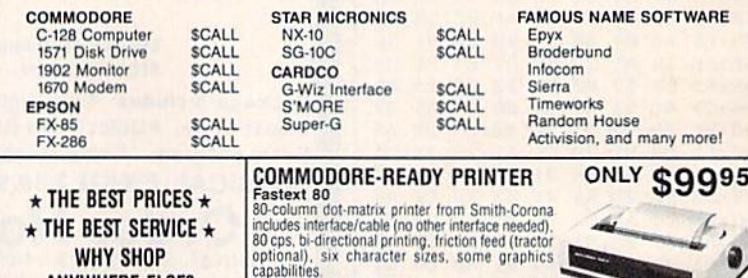

41740 Fastext 80 Printer

#### **80-COLUMNS ON YOUR COMPOSITE MONITOR! Switch Selectable**

**ANYWHERE ELSE?** 

Our new cable connects your C-128 to any color or monochrome monitor and lets you switch-select 40-column color (color monitor only), or 40-column monochrome, or 80-column monochrome. A great way to use<br>80-columns on the C-128 without the expense of an RGB monitor! No other cable required. 40771 \$24.95

# **OUR BEST MONITOR VALUE EVER!**

\$99.95

The black matrix picture tube on this 14" compo site monitor provides impressive color. .rich blacks, wive colors and brilliant whites. Includes \$149.95 built-in audio speaker; controls for volume, brightness, contrast, color, tint and sharpness. One year warranty on parts and labor. 2 years on picture tube. From Samsung, Supply Limited! Order Today! 40728 \$149.95

Monitor Cable (required). Works with C64, C128 (in composite mode). TI 99/4A and many others 37424 \$7.95

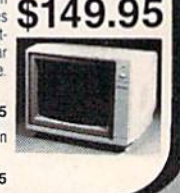

1-800-348-2778

#### **DUST COVER and CARTRIDGE EXPANDER The Right Interface For All** 'EVERYTHING BOOK'' **Your Printing Needs!! Plus \$22.95** a sound investment for your<br>
a sound investment for your<br>
commodore" RUN, Dec. 85<br>
This high-performance graphics<br>
C-64 and VIC-20 emulates a Commodore printer. Comes with **SPECIAL OFFER FAST LOAD** Get to know us by ordering this great dust<br>cover for your C-64 or C-128 and our catalog.<br>"The Everything Book for the C-64 and C-128<br>Home Computers," for \$2.95 (no extra ship-OFFER! tables and user's manual Stop wearing out your computer by endless cartridge swapping!<br>The Navarone cartridge expander features 3 cartridge slots. Reset<br>the computer independently of the power switch. Cartridge slots Fing and handling charges). Cover is antistatic,<br>translucent 8-gauge vinyl sewn to our exacting<br>standards with reinforced seams. Discover the  $...$ \$39.95 33565 **SHIP Built-in butter provides super high-**<br> **Interface** Prints all Commodore characters. are vertical for easy access - no blind fumbling behind the savings and easy shipping available from \$22.95 33227 3-slot Cartridge Expander Cables and connectors included. From Cardco. Lifetime  $C<sub>121</sub>$ SCALL SCALL The cartridge expander is a great companion for the Epyx Fast Load 34484. cartidge -you can keep it permanently installed plus have two<br>sides free for other cartridges!<br>34216 Fast Load Cartridge (Sug. Retail \$39.95) \$24.95 SUPERG This upgrade to the G-Wiz offers more<br>speed, large buffer, and an 18" ribbon cable. From Cardco. 31627 C-64 Dust Cover and Catalog (G1T<br>38464 C-128 Dust Cover and Catalog (G1T) Fast Load Only \$22.95 31627 Lifetime quaranty. 40502 SCAL with purchase of cartridge expander! We gladly accept **SHIPPING CHARGES From Your Friends At NO EXTRA FEE FOR CHARGES** mail orders! **ORDER AMOUNT CHARGE WE VERIFY CHARGE CARD** <sub>Itel</sub> less than \$20.00 Ad \$3.75 **P.O. Box 6578** \$20.00-\$39.99 ADDRESSES. 4.75 South Bend, IN 46660 G<sub>1</sub>T \$40.00-\$74.99 5.75 **ORDER TOLL FREE** \$75.00-\$149.99 **VISA Questions? Call** 6.75

\$150.00-\$299.99

\$300 & up

7.75

8.75

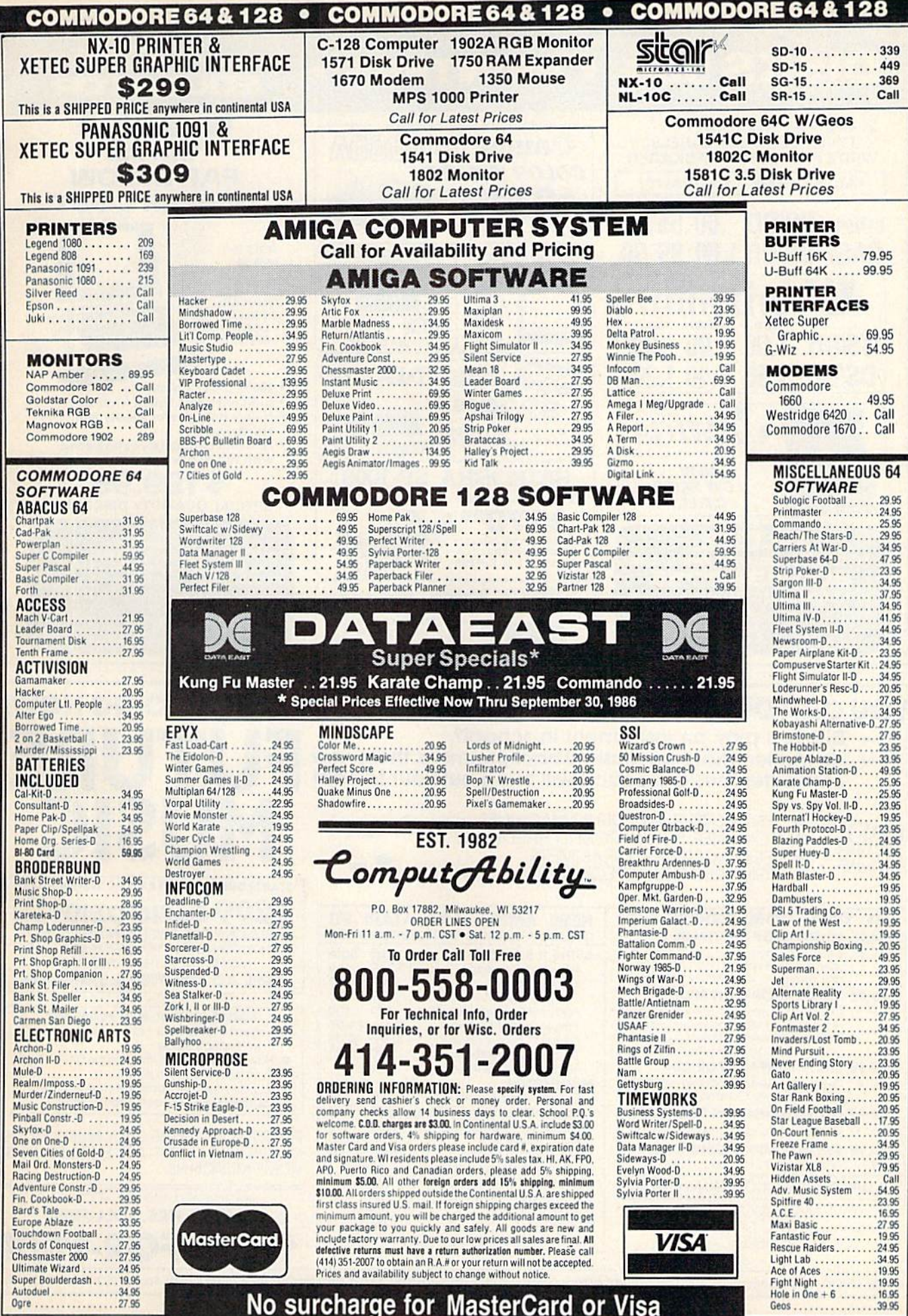

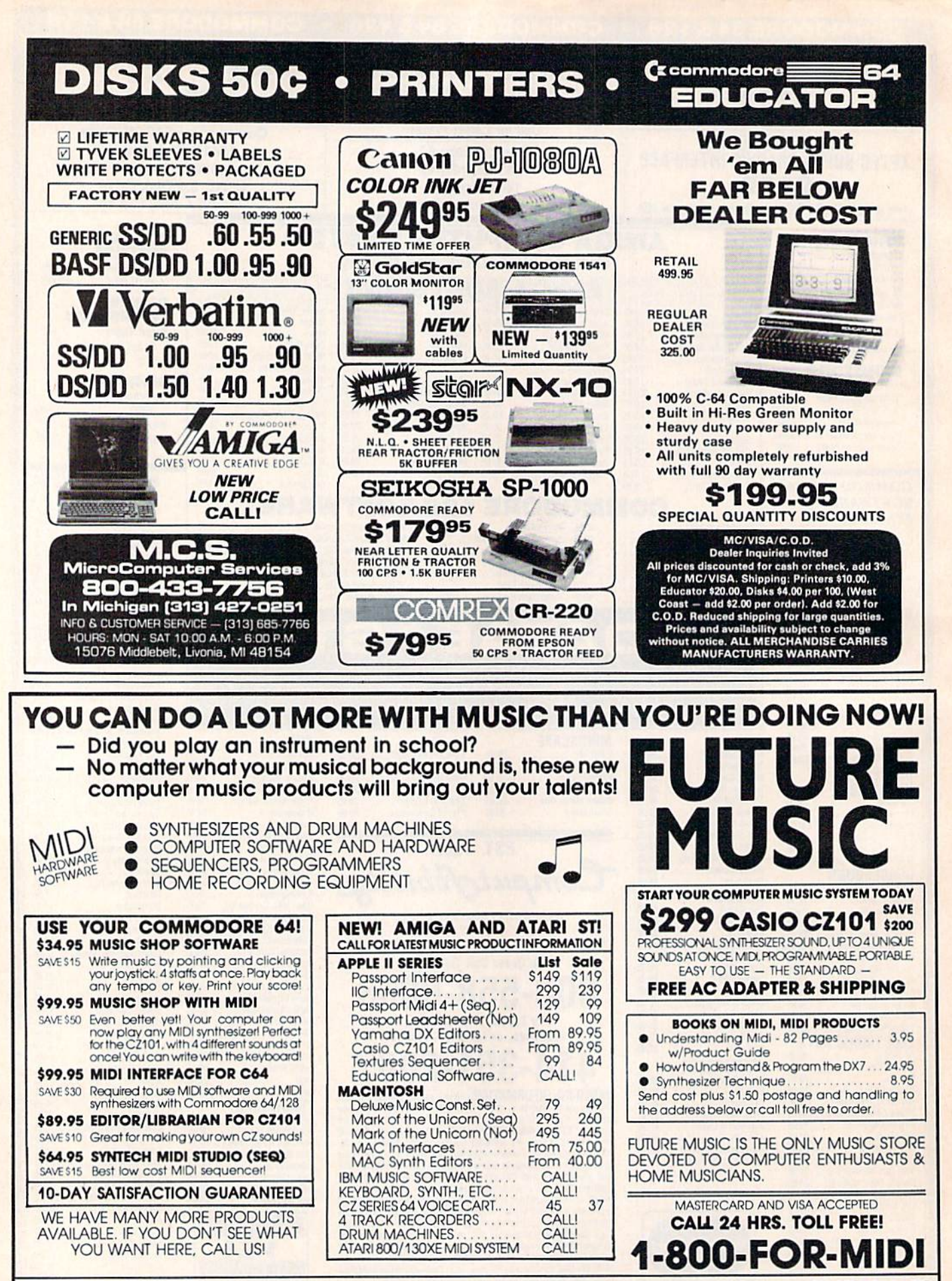

FUTURE MUSIC, 1465 Terminal Way. Mail Orders and Correspondence to: Box 1090, Reno, NV 89504. Nevada Call 702-826-MIDI. Cust. Service 702-359-MIDI; 9-6 PDT

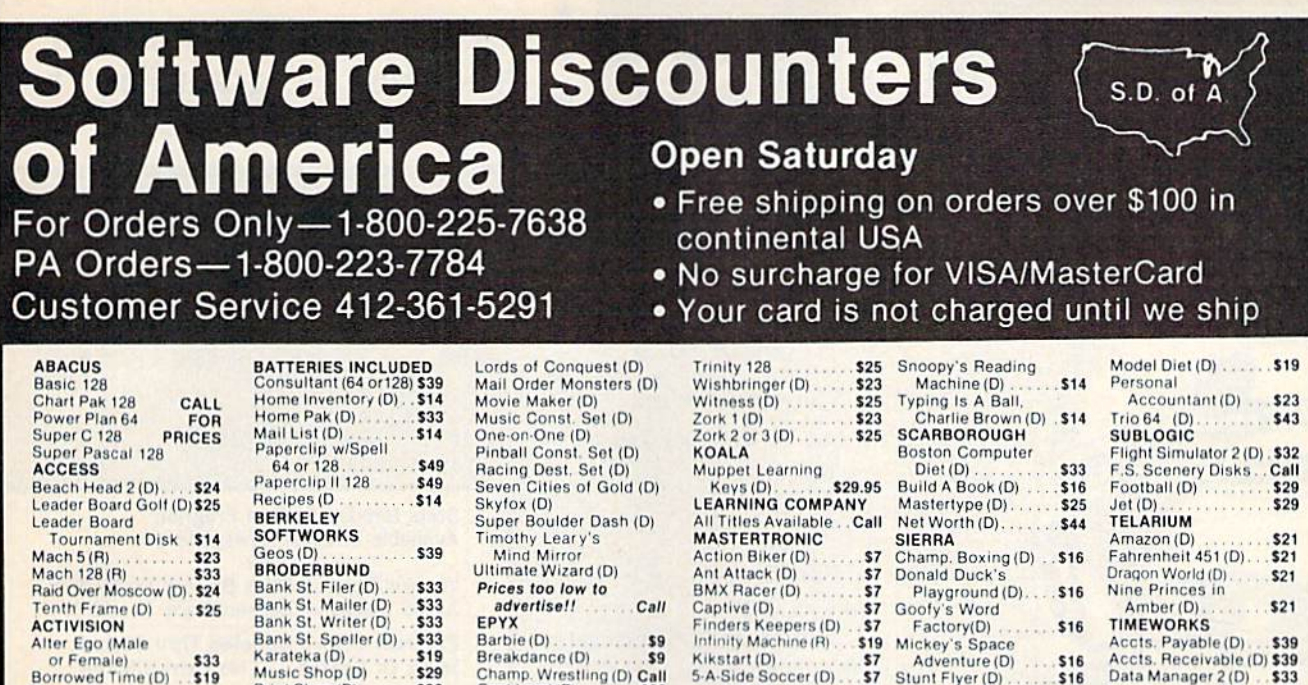

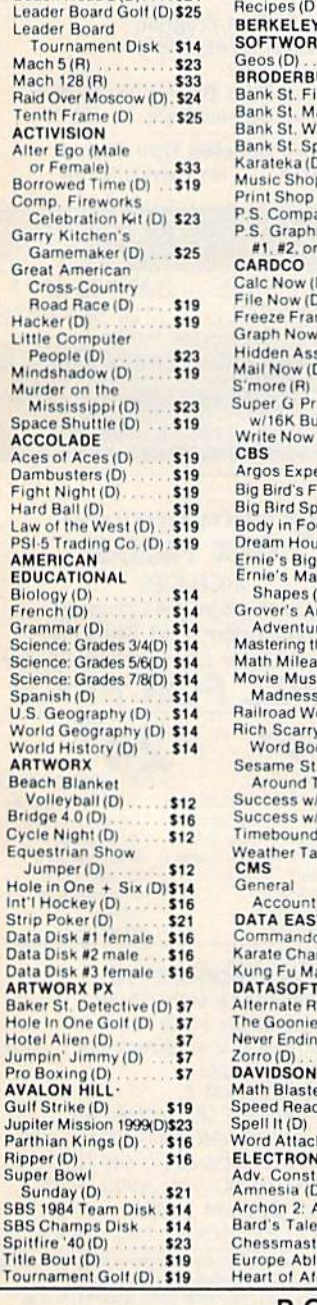

Comp. Fire

Garry Kitch Gamema Great Amer

Cross-Co Road Rar

People (D Mindshado

Hacker (D) Little Comp

Murder on

Space Shu **ACCOLADE** 

Aces of Ace Dambuster

**Fight Night** 

Hard Ball (D Law of the \

**EDUCATIO** 

Biology (D)<br>French (D)

Grammar (D

Science: Gra

Spanish (D)

U.S. Geogra

**World Geog** 

World Hist

**ARTWORX** 

**Beach Blan** 

Cycle Night<br>Equestrian

Hole in One Int'l Hockey

Data Disk #1

Data Disk #1

Baker St. De

Hotel Alien

Jumpin' Jim Pro Boxing

Gulf Strike (

Jupiter Missi

Ripper (D)

SBS 1984 Te

SBS Champs

Spitfire '40 (

Title Bout (D

Tournament

Jumper (D

Volleyba Bridge 4.0 (I

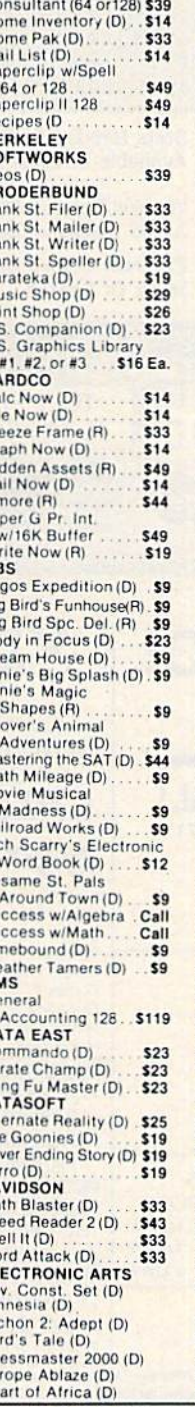

East Load (R)<br>Fast Load (R) ray Luxu (m)<br>Movie Monster (D)<br>Multiplan 64 or 128<br>Summer Games 2 (D) \$29 Super Cycle (D)  $\overline{\mathbf{s}}$ Trilogy (D) 52 Winter Games (D)<br>World Championship  $s<sub>2</sub>$ Karate (D)<br>World Games (D)  $. . .$  S11  $52<sup>1</sup>$ World's Greatest Baseball-Improved \$22 World's Greatest Football (D)  $$2$ FIREBIRD **FIREBIRD**<br>Adv. Music System (D) \$49<br>Colossus Chess 4 (D) \$23 Elite (D)<br>Frankie Goes to \$19 Hollywood (D)<br>Music System (D)  $$2$  $$21$ The Pawn (D) Cal **FISHER PRICE** Alpha Build (R)<br>Dance Fantasy (R) ss. <sub>sg</sub> Hop Along<br>Counting (R) .ss Linking Logic (R)<br>Memory Manor (R)<br>Number Tumbler (R)<br>Sea Speller (R) \$9 .ss ss **SS GAMESTAR** Champ, Basketball (D) \$23 On-Field Football (D) \$19 On Track Racing (D) \$16<br>Star Rank Boxing (D) \$19 **HAYDEN** Sargon 3 (D) ....... \$29 **HFS** Millionaire (D) \$16 Omniwriter w/Spell (D) \$23 Station (D)<br>HI-TECH EXPRESSIONS Card Ware (D) .59  $59$ Party Ware (D)<br>Ware w/All Supply \$14 Kit. \$12 **INFOCOM** Ballyhoo (D)...<br>Cut Throats (D)  $$25$  $$23$ Deadline (D) \$20 Enchanter (D)  $$23$ Hitchhiker's Guide to the Galaxy (D). \$23 Infidel $(D)$ \$25 Planetfall (D)  $523$ Sorcerer (D) \$25 Spellbreaker (D)<br>Suspect (D) \$29 \$25

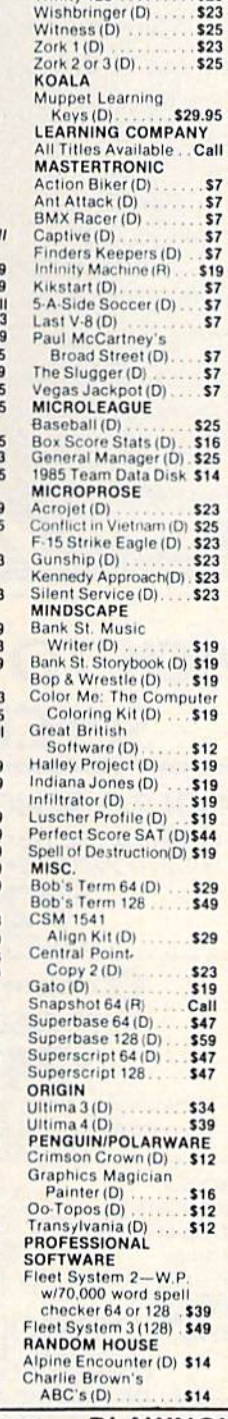

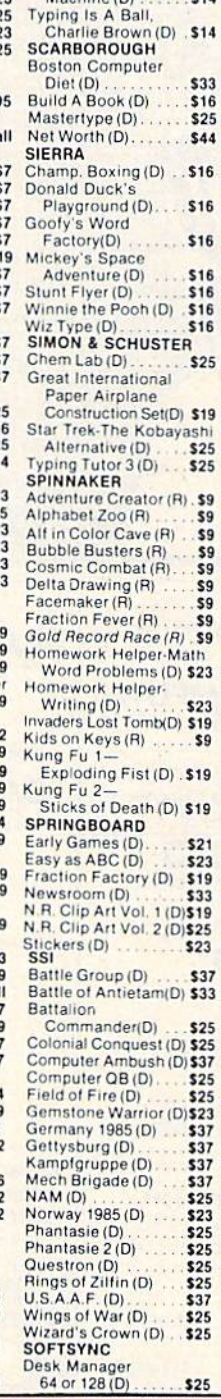

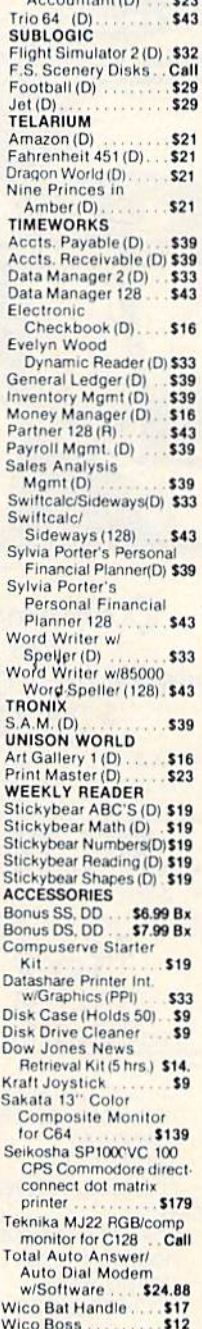

Verbatim Bulk 5% **SS, DD** ...... \$59/100

#### P.O. BOX 111327-DEPT. CG-BLAWNOX, PA 15238

"Ordering and Terms: Orders with cashier check or money order shipped immediately. Personal/company checks. allow 3 weeks clearance. No C.O.D.'s. Shipping: Continental<br>U.S.A.-Orders under \$100 add \$3: free shipping on orde

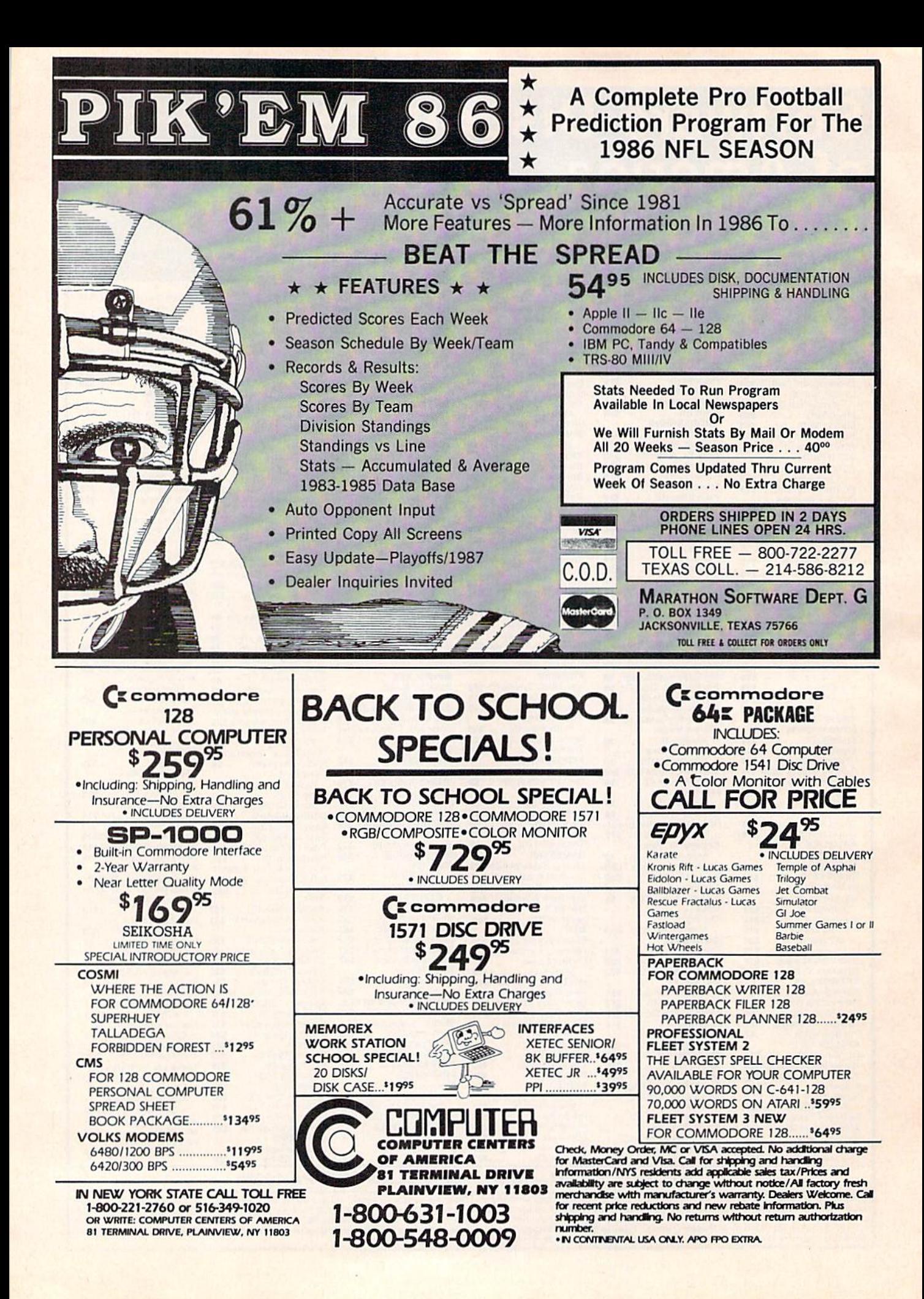

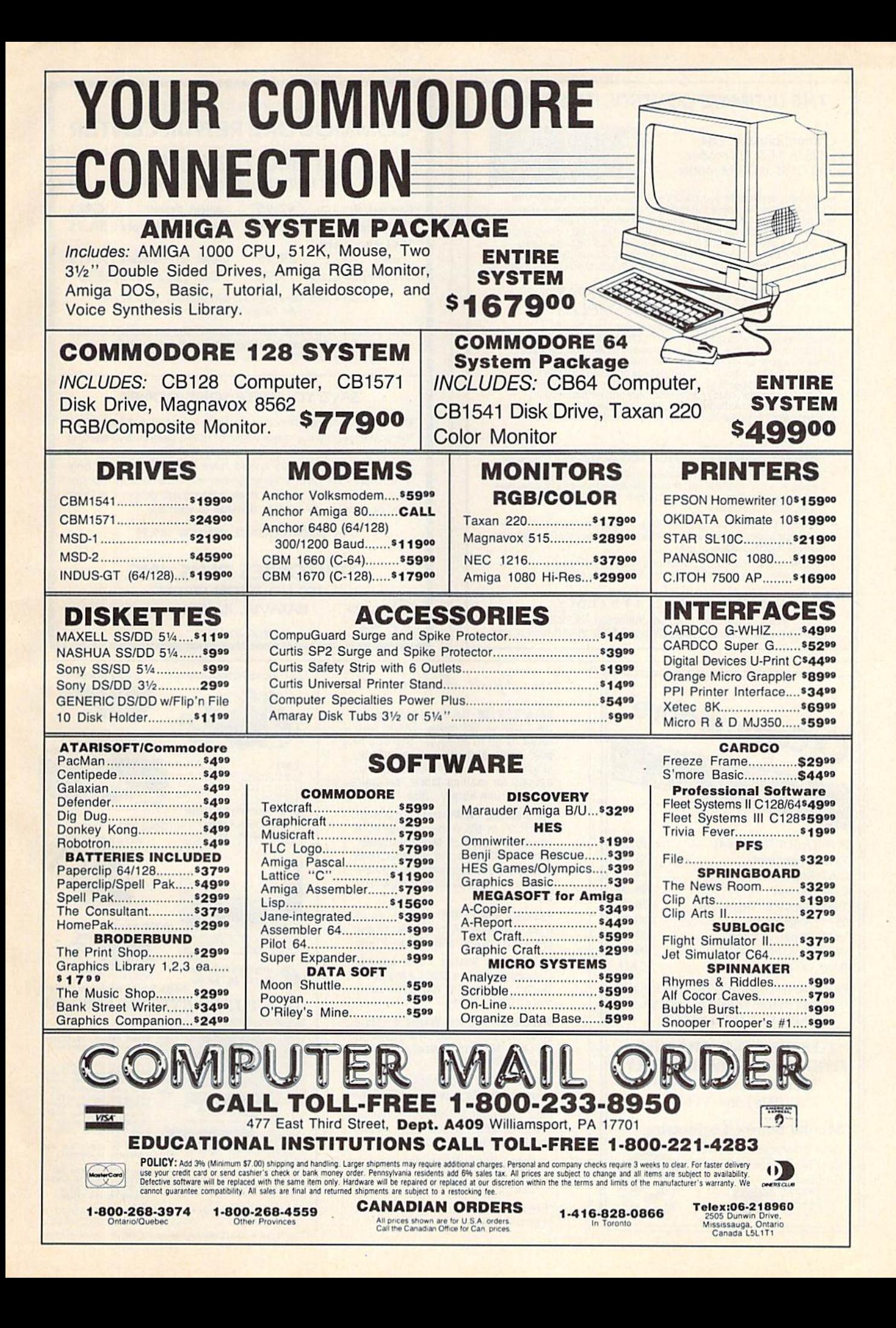

### THE ULTIMATE CONTROL INTERFACE

Compatible with C64, C128 in 64 & 128 modes, and C128 in CP/M mode

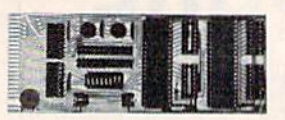

Universally applicable dual 6522 Versatile Interface Adapter (VIA) board. Intelligently control almost any device. Perform automated resting, Acquire data for laboratory and instrumentation<br>applications. Provides four 8-bit fully bidirectional I/O ports & eight<br>handshake lines. Four 16-bit timer/counters. Full IRQ interrupt<br>capability. Expandable. Inclu programs on disk. S169 postpaid USA. Each additional board S149.

#### SYMBOL MASTER MULTI-PASS SYMBOLIC DISASSEMBLER

The original and best is now even better with Version 2.0! Disassembles any 6502/6510/undodG5CG2/B5Q2 machine code program Into beautiful source, Includes both C64 SCI 28 native mode versions. Learn to program like the experts! Adapt existing programs to your needs! Outputs source code files to disk lully<br>compatible with your MAE, PAL, CBM, Develop-64, LADS, Merlin or<br>Panther assembler, ready for re-assembly and editing. 100% machine code and extremely fast. 63-page manual. Advanced and sophisticated features far too numerous to detail here. \$49.95 postpaid USA.

#### **PROFESSIONAL UTILITIES & RESOURCES**

- C64 Source Code Most complete available reconstructed, extensively commented and cross-reterenced assembly language sourcecode for Basic and Kernal ROMs, all 16K, In book form, 342 pages. \$29.95 postpaid USA.
- PTD-6510 Symbolic Debugger for C64. An extremely powerful tool<br>with capabilities far beyond a machine-language monitor. 100-page manual, S49.95 postpaid USA.
- MAE64 version 5.0. Fully professional 650265CQ2 macro editor/assembler. 80-page manual S29.95 postpaid USA.

SCHNEDLER SYSTEMS

1501 N. Ivanhoe, Dept. G9, Arlington, VA 22205 Information/Telephone Orders (703) 237-4796. VISA/MasterCard

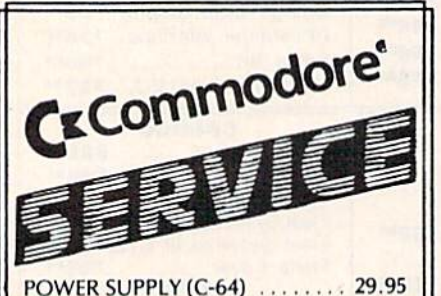

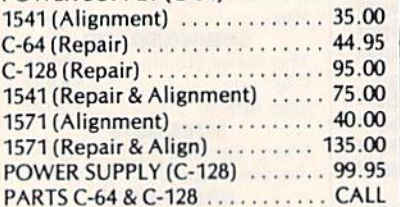

PARTS AND DIAGNOSTICS INCLUDED (f REE Return Freight in the USA. APO-FPO, C3PO add \$10)

TO SAVE C.O.D. CHARGES **SEND UNIT & POWER SUPPLY** WITH CHECK OR M.O. (916) 364-5134

#### Second Source Engineering

**VISA** 

2664-B Mercantile Drive Rancho Cordova, CA 95670

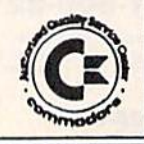

# Free Spirit Software, Inc.

DATAFILER 128 - Database program for the C128\* in 128 mode. Store, sort, recall by up to 20 fields. Stare up to 5000 name and address records on single disk! Also includes special options tor mailing labels, program library & film library. Disk - \$24.95

The Great. War - WWI strategy game for the C128\* in 128 mode. Armies ol 16 countries in conflict. Military strategy conditioned by terrain, weather, lines of supply, political consideration, iroops, weaponry. For advanced wargamers. Disk-\$19.95

BASICally SIMPLE 128 - How to use all C128" commands functions in Basic programs. C128' only. Disk-\$19.95

Music of the Masters - One hour of classical music on disk for the C64\*. Mozart, Beethoven, Handel & many more. Disk - \$9.95

Music of the Masters, Volume II - More great classical music on the disk for the C64\*. Minuets, waltzes, sonatinas & more. Disk - \$9.95

SPECIAL OFFERI Order both volumes ot Music of the Masters for only \$16.95!

FREE SHIPPING & HANDLING. Illinois residents add 7% sales tax. Send check or money order to:

Free Spirit Software. Inc. 5836 S. Mozart Chicago, IL 60629

"Registered trademarks of Commodore International, Ltd.

FACTORY AUTHORIZED COMMODORE REPAIR CENTER

#### 1-800-772-7289 IN ILLINOIS (312) 879-2888

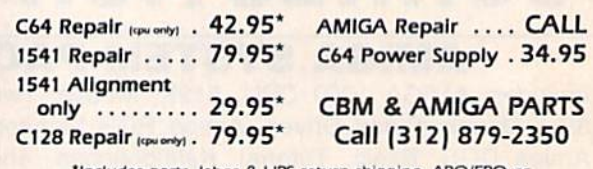

'Includes parts, labor 8. UPS return shipping. APOIFPO or Air Freight add SIO.OO

CALL BEFORE SHIPPING. VJSA, MASTERCARD OR MONET ORDER 24-48 Hrs. Turnaround (Subject to parts availability) Diagnosis fee of \$25.00 for any unit altered or with no defects.

#### SAVE YOURSELF SOME MONEY

Due to our vast experience in repairing 64s we have found that the power supply is a major cause of board failures. By inserting our device between the power supply and computer over 63% of our customer's repairs would have been avoided. For only 19.95 our C64 Over Voltage Sensor will continuously monitor your power supply output. If an overvoltage occurs the Over Voltage Sensor will prevent damage to your 64.

#### 64 OVER VOLTAGE SENSOR S19.9S

#### TEKTONICS PLUS, INC. 150 HOUSTON STREET BATAVIA, IL 60510 LSSS CLIP AND SAVE **AND ENTERNAL SIN** ma co

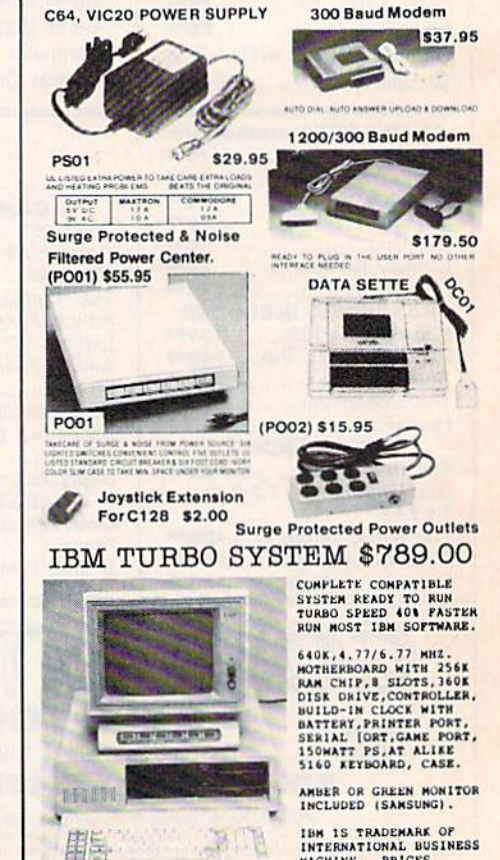

IS TRADEMARK OF<br>ERNATIONAL BUSINESS<br>HINE. PRICES<br>JECTED TO CHANG,

MAXTRON 1825A DURFEE AVE., S. EL MONTE, CA 91733 (818) 350-5707 VISA & MASTERCARD ACCEPTED SHIPPING & HANDLING ADD ON ABOVE PRICE DEALERS WELCOMES

# "TAKE A BYTE OUT OF THIS"

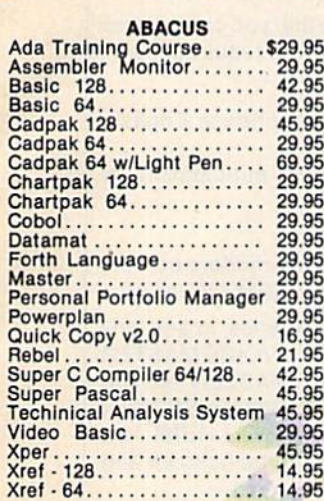

#### **BRODERBUND**

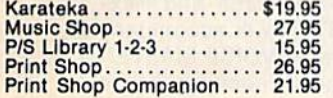

#### MICRO LEAGUE

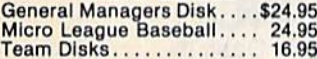

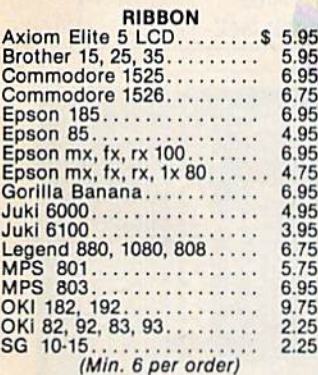

### INFOCOM

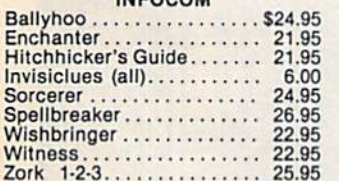

#### NEW RELEASES Leader Brd. Trnmnt Dlsk\$14.95 Lords of Conquest..... 24.95 Europe Ablate 29.95 Worlds Karate Champ.. 18.95 **Bop & Wrestle . . . . . . . . 18.95** Sublogic Football 27.95 Wizards Crown 24.95 Geos 38.95 on Basketball 21.95 Mlcor League Box Score Stat Compiler 15.95 Star Fleet 1............... 29.95<br>Spitfire 40.............. 22.95 Spitfire 40............. 22.95<br>Font Master II.......... 31.95 Font Master II...

#### DIGITAL SOLUTIONS

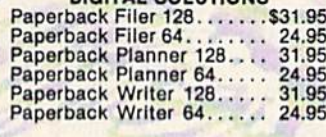

#### PRECISION

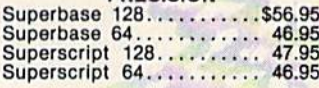

#### **MICROPROSE**

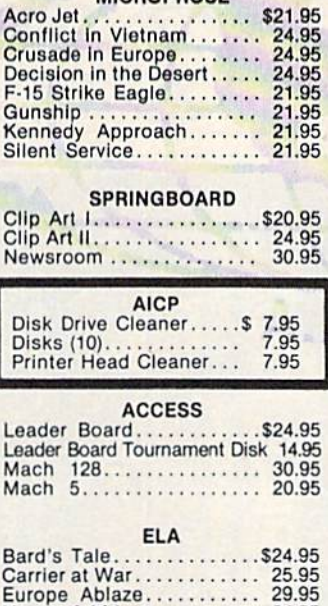

Heart of Africa 24.95 Lords of Conquest 24.95 Lords of Conquest........ 24.95<br>Movie Maker............ 24.95 Sky Fox................. 24.95

#### ACTIVISION

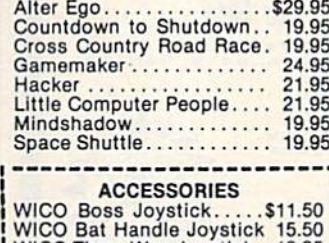

## WICO Three Way Joystick. 18.95 Disk Notcher 6.50 Kraft Joystick 6.95 Data Case (50) 7.95 Flexidraw 99.95 Xetek Graphic Interface... 64.95 Xetek Jr. . . . . . . . . . . . . . . . . 44.95

#### **TIMEWORKS**

...........

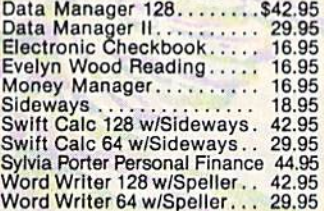

#### BATTERIES INCLUDED

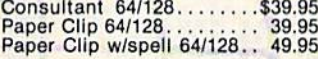

#### ACCOLADE

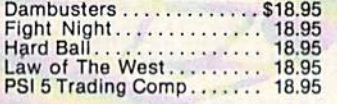

#### SUBLOGIC

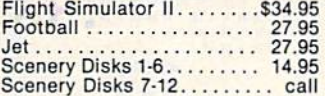

#### KOALA

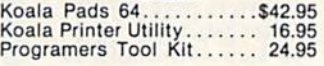

#### MINDSCAPE

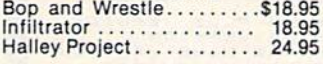

#### EPYX

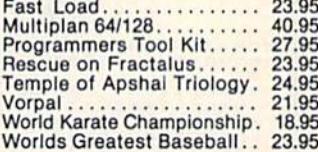

#### SPECIAL SAVINGS **Buy 2 Packs of** AICP DISKS and RECEIVE FREE Your Choice of either a DISK DRIVE CLEANER or PRINTER HEAD CLEANER KIT

#### HOT SELLERS

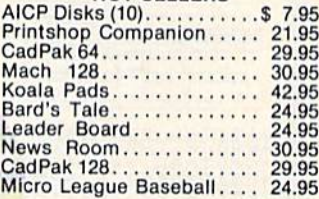

#### COMMODORE HARDWARE

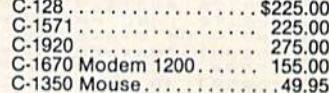

#### FIREBIRD

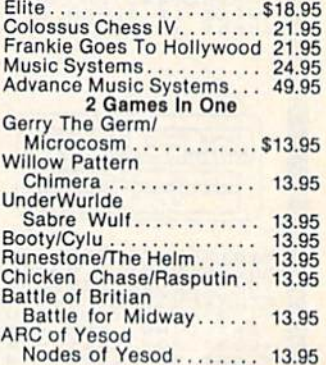

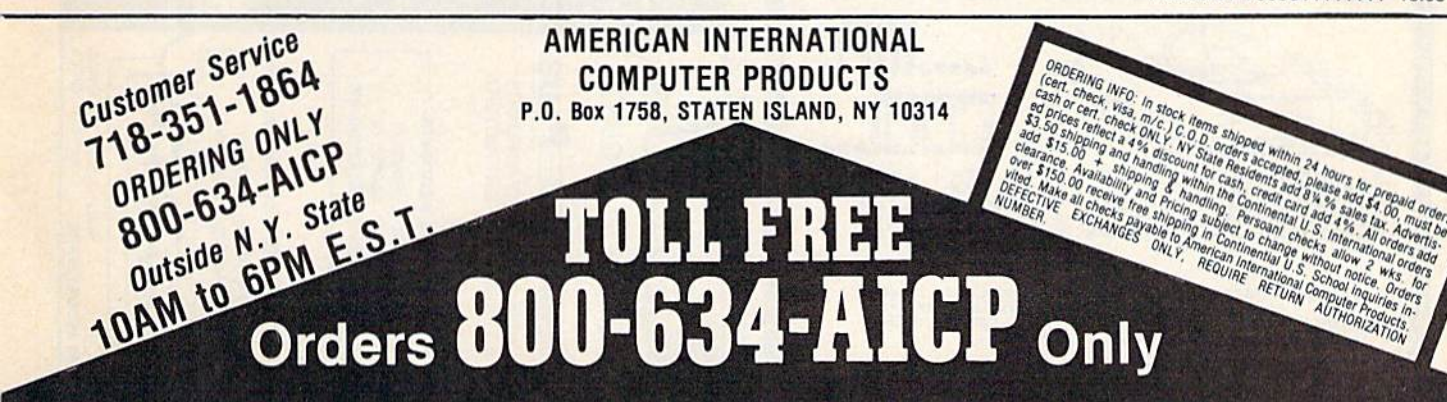

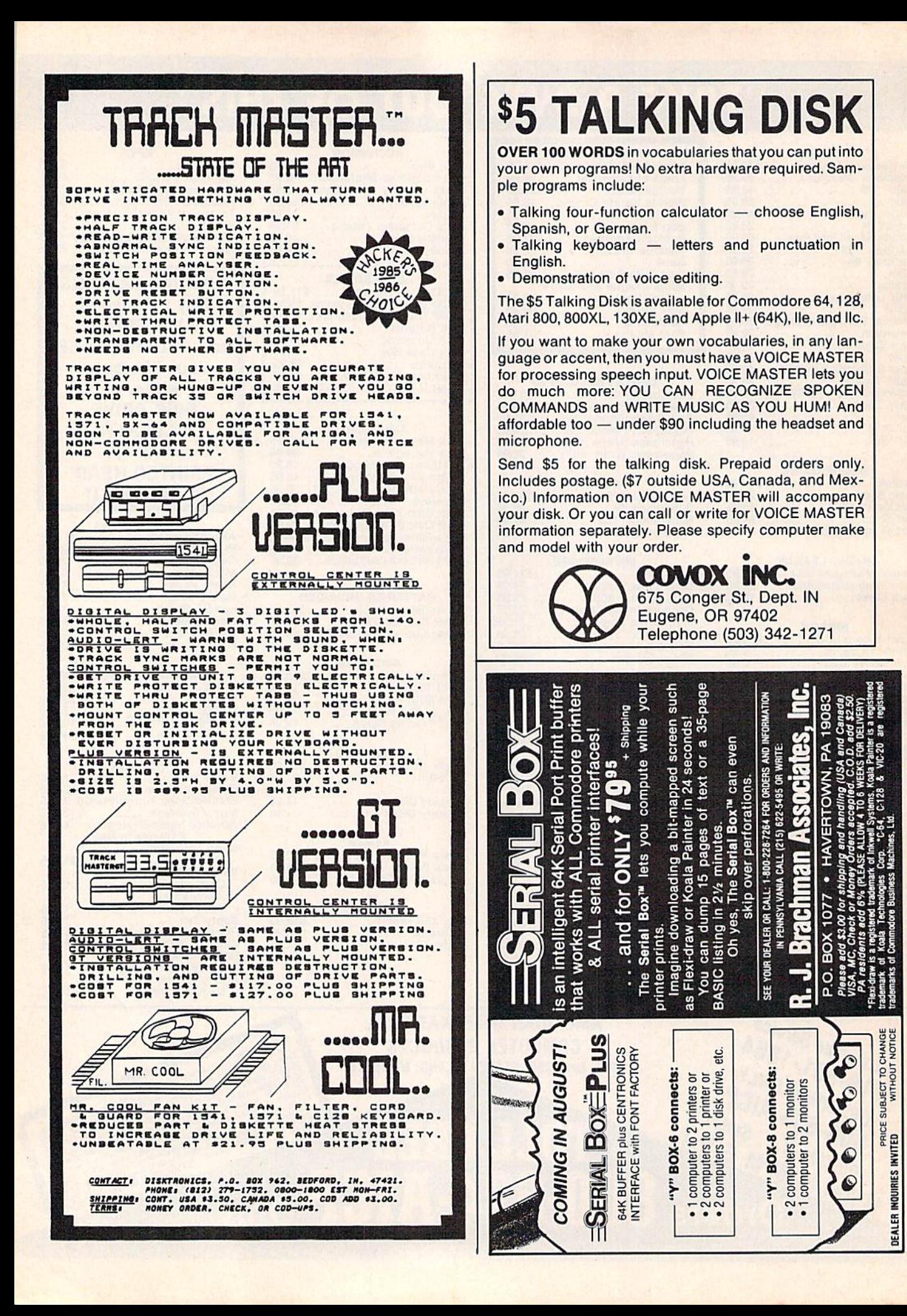

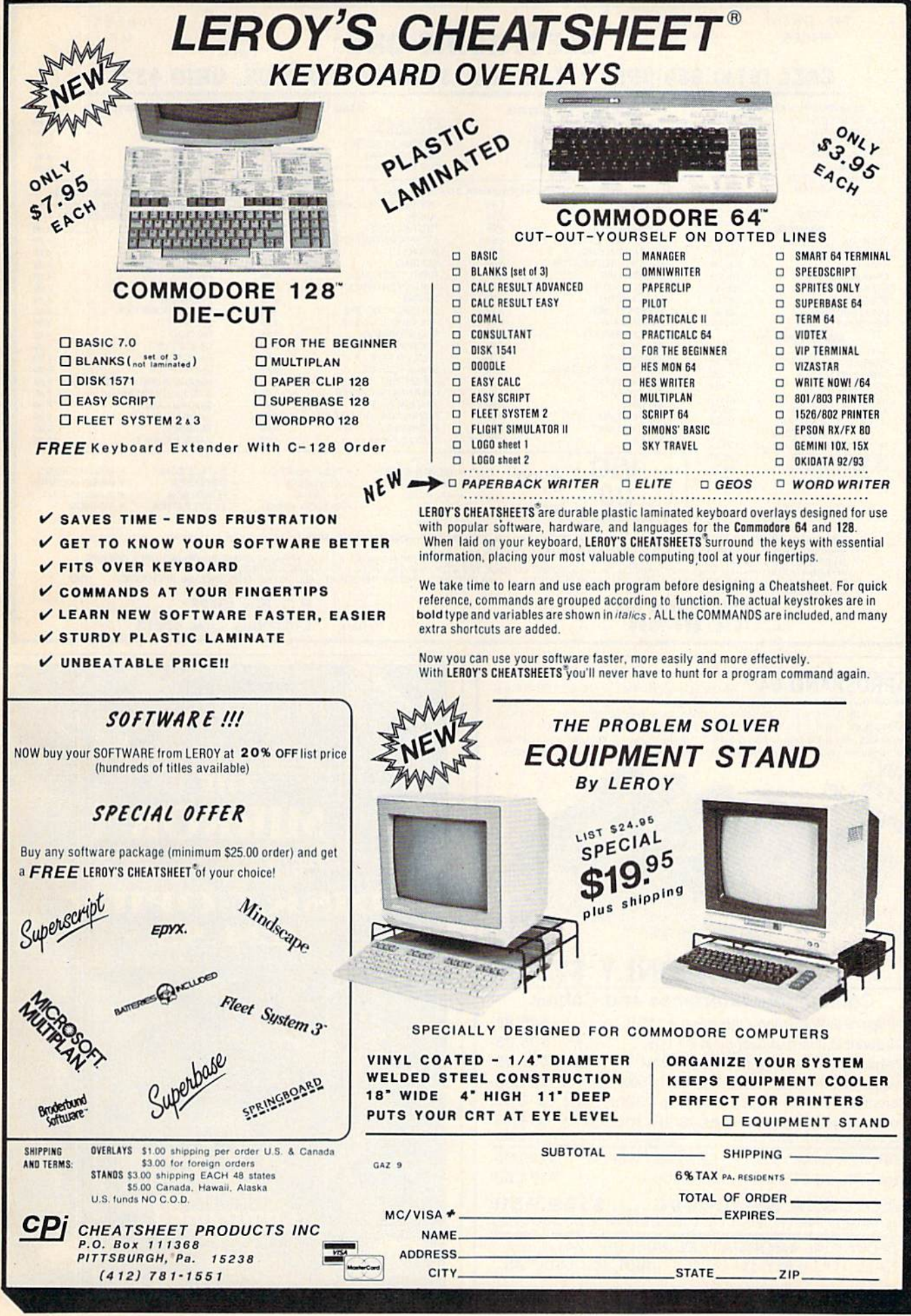

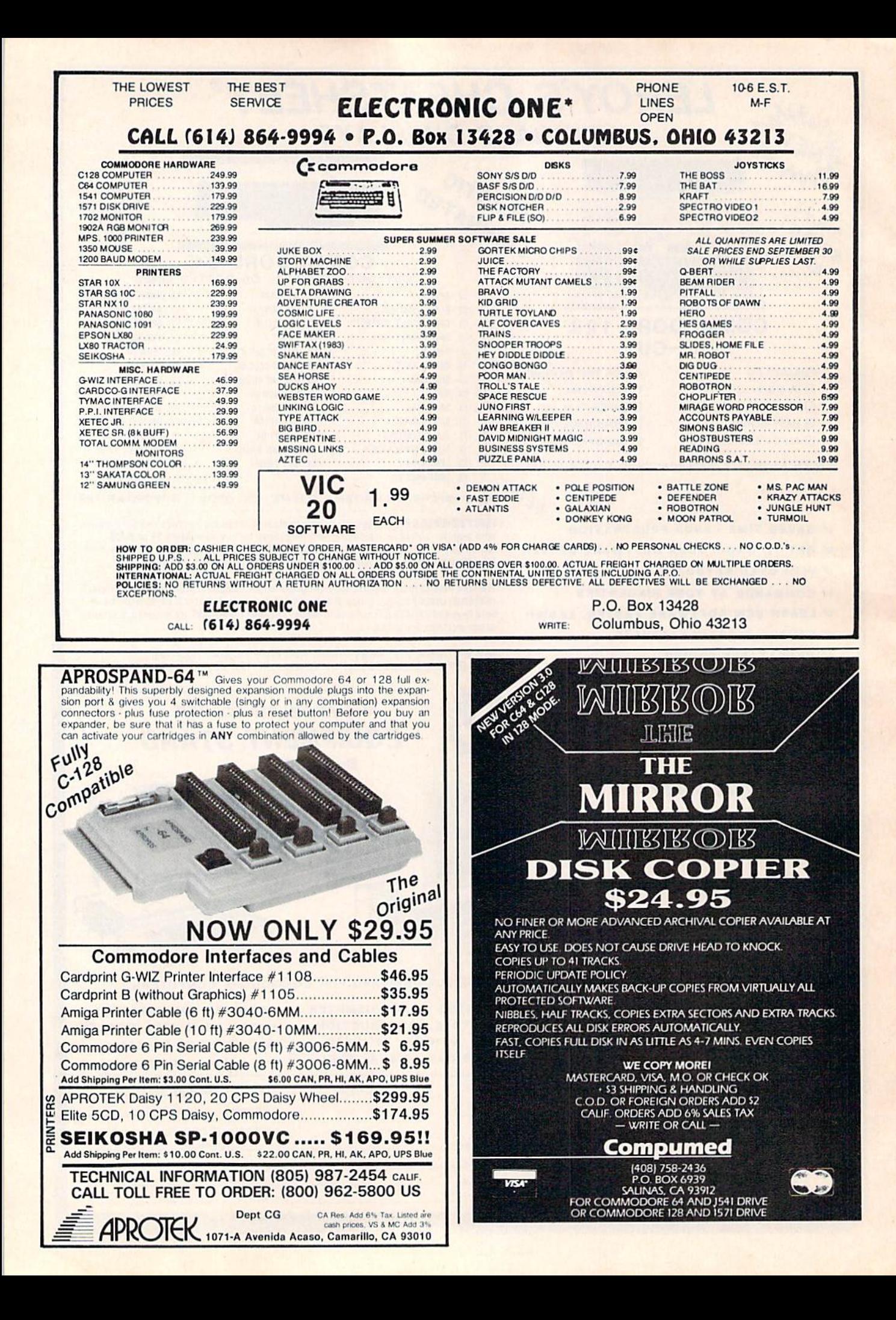

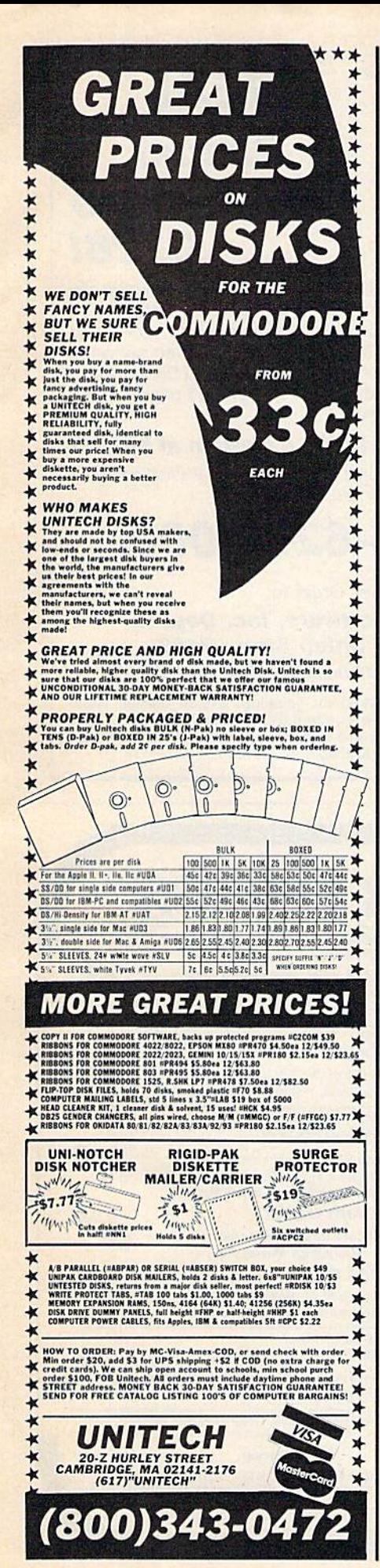

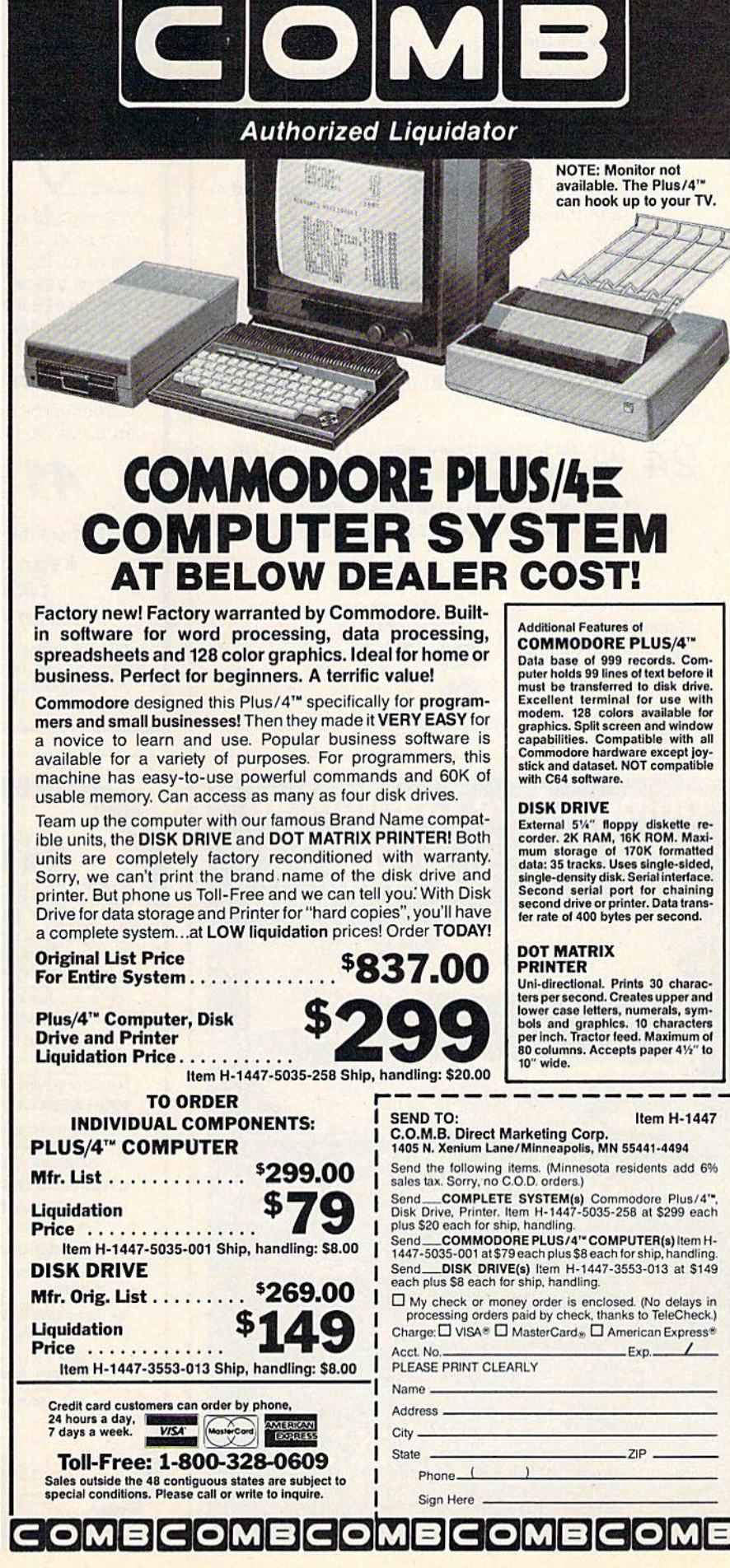

## SCREEN DUMP, ETC.™

#### Commodore 64 function keys used to:

- \* Dump any screen to printer (LO-RES, HI-RES, Sprites, custom characters - NO restrictions)
- Save/Load screen to/from disk (sprites and custom characters also)
- Display and modify locations of BASIC and screen memory
- MORE

Can be used during execution of other programs, without disrupting program operation. Compatible with most BASIC and machine language programs, and most DOT ADDRESSABLE printers. Available on disk only.

24, 95 Includes shipping and applicable taxes (34.95 Canadian funds)

> \*\* SATISFACTION GUARANTEED! \*\* Return within 15 days for full refund

Commodore 64 is reg trademark of Commodore Business Machines

Send check or money order to: VISA IRQ, Inc. P.O. Box 457 St.Charles, MO 63302

"tor Innovative, Reliable, and Quality solutions, look to IRQ"

# Commodore Compatible and only. . . \$139.00

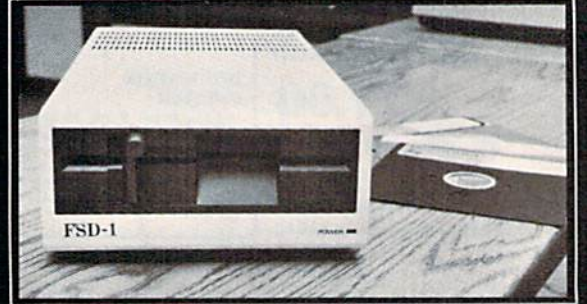

#### FSD-1 51/4"Disk Drive Directly replaces the Commodore 1541 disk drive.

The FSD-1 Disk Drive is a versatile and efficient disk drive built for the Commodore series of personal computers. This disk drive is fully compatible with Ihe Commodore 64 computer and directly replaces the Commodore 1541 Disk Drive, giving much belter performance in terms of dala loading and writing speed and memory buffer size.

Special Features

- Full 6 month warranty--your assur-
- ance of quality Sim lme conslruclion—lofri in those smaller places
- Vented metal chassis—to run cool and<br>efficient always
- Dual serial port with chaining option for
- expandability<br>514" industry standard format<br>Positive lever lock—to eliminate the op out" problem
- Built especially for C-64 users
- Remember, no sales tax in Oregon

To Order call toll free 1-800-356-5178

Visa and MasterCard are welcome. Allow \$8.00 shipping and handling. Or mail your order with check or money order to:

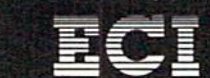

Emerald Component International<br>541 Willamette Street Eugene. OR <sup>97401</sup> Tel. 501.6831154

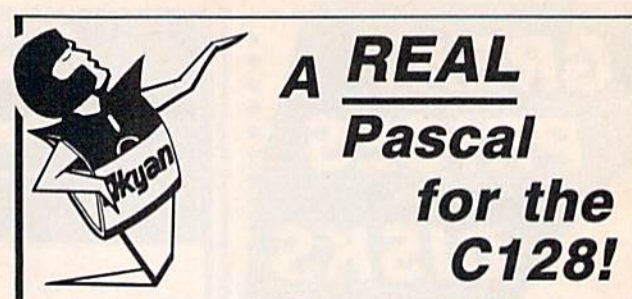

Pascal 128 is a full ISO implementation. Now you can write programs at home that run on mainframes at school or the office. And, Kyan has the power and features needed to develop state-of-the-art software.

Pascal 128 includes a Full Screen Text Editor, Native Code Compiler, Macro Assembler, 300 page Tutorial Manual, and more!

#### Kyan Pascal 128 is a bargain at \$69.95!

Order yours today! See what a real Pascal compiler can do on your C12S!

# 415-626-2080

Send Check/Money Order to:

#### Kyan Software, Inc. Dept. 1850 Union Street #183 San Francisco, CA 94123

Please enclose \$4.50 for shipping; \$15.00 outside North<br>America: Calif, residents add 6.5% sales tax. All Kyan products come with a 30 day money back guarantee. Kyan Pascal is also available for the C64.

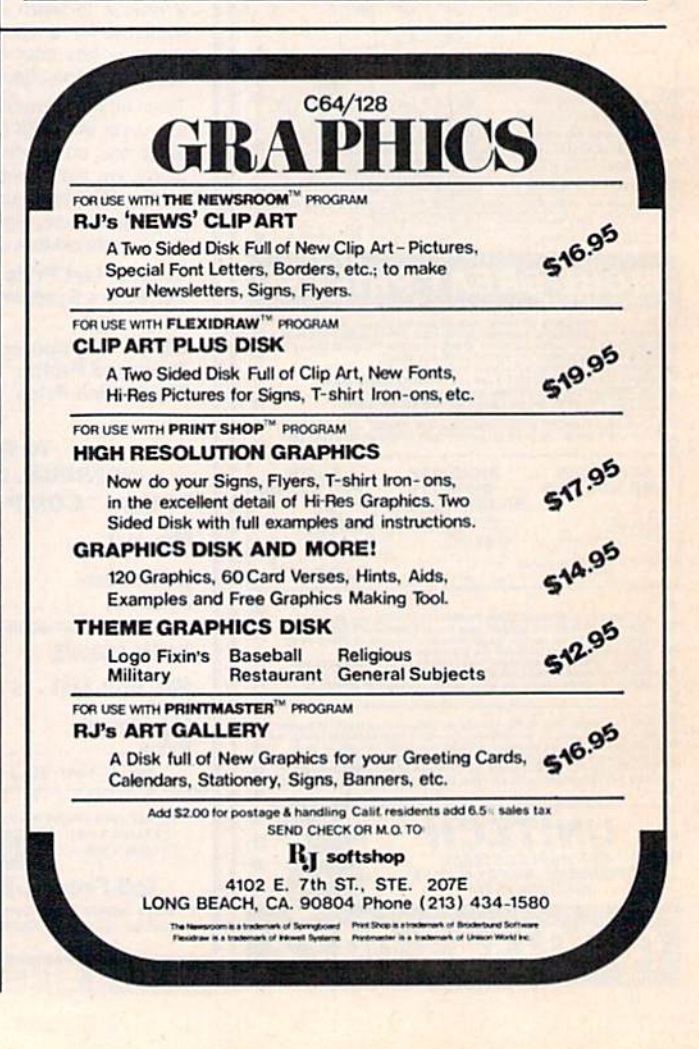

# **Classified**

#### **SOFTWARE**

FREE SOFTWARE for C64, C128, IBM, & CPM send SASE for info (specify computer) to:<br>PUBLIC DOMAIN USERS GROUP, PO Box 1442-A1, Orange Park, FL 32067

**COMMODORE: TRY BEFORE YOU BUY. Best**selling games, utilities, educational, + classics and new releases. 100's of titles. Visa/MC. Free brochure. RENT-A-DISK, Frederick Bldg. #345, Huntington, WV 25701 (304) 529-3232

FREE MEMBERSHIP IN SOFTWARE CLUB. Top British C64 programs. Catalog and reviews (no strings). ARROW EXPRESS, Box 205-G8, Rossland, BC VOG 1Y0

**COMPUTER CASINO! 24 SIMULATION GAMES!** BLACKJACK, 21, DRAW POKER, SLOTS, more! C64/128 Disk. \$12.95: M. E. ADAMS, 6547 N. Acad., #446-A2, Co. Springs, CO 80907

FREE DISK OF C64/128 PROGRAMS plus catalog of 8000 programs.<br>Send \$2 p/h to: FRUGALWARE 23 E. Green, W. Hazelton, PA 18201

#### \*\*\* Message Minder \*\*\*

Need to leave messages for anyone? Or a memo for yourself? If you can turn on a C64 or C128 - No Problem! Send \$14.95 ch/m.o. to: BC Software, 1147 E. Broadway #505, Glendale, CA 91205

MUTUAL FUND PROSPECTOR for C64-\$49.95

Be your own investment advisor. Send SASE for information. Aspen Glen Software, 878 Jackman St., Suite 157, El Cajon, CA 92020 (619) 447-5999

**CHRISTIAN COMPUTER SOFTWARE: New for** Commodore 64/128: 5 full-length Bible programs, only \$29.95 ppd. D. B. Software,<br>P.O. Box 4608, Riverside, CA 92514

**C64 "COMPUTER DARTS" DISK - \$10** Software Club Membership - \$10. Info/List \$1 (refundable with membership/order). JOSOFT, Box 1275, N. Battleford, Sask, Canada S9A 3L8

C64 ECONOMY S/W PKG: Home Loan & Refinan; Rent/Own; Real Est/Stock Invst; Equip Buy/Replace; Savings; Loans; Simult/Quad Eqtns; Capitol Budgeting; Calorie Trivia & More. Disk: \$44.95. Bargain Software, POB 652, Richmond, VA 23205. Send SASE for info only.

**GOLF PACKAGE FOR THE C64 - DISK** Golf Course Rating program and more!<br>Keep your own USGA handicap or as I do, the handicaps for all the golfers at your<br>club. Send \$29.95 to Jim McConnell, P.O. Box 652, Marathon, New York 13803

**SECRETS OF PARAMETERS AND KEYS REVEALED! LOCKPICK-64 breaks copy** PARAMETERS and KEYS! displays all disk changes! Store 100's of titles per disk for future use! Only \$24.95! PACIFIC DISTRIBUTING, 801 E. Harrison St., Seattle, WA 98102

VIDEO TITLE MAKER and colorful, eyecatching in-store business advertising messages and special effects generator \$24.95 (C64 Disk): MicroAds, 145 East Norman Dr., Palatin, IL 60067

ARB BULLETIN BOARD FOR THE 64 & 128 300-1200 Baud, Punter/Xmodem/ASCII, Vote, War Room, Quiz, 27 SIGS, Passwords, E-Mail, Dating Board & More! \$64.95 (BBS) 718-645-<br>1979 \* (Voice) 718-336-2343 L&S computers, PO Box 392, Bklyn, NY 11229

#### COMPUTE!'s Gazette Classified is a low-cost way to tell over 275,000 microcomputer owners about your product or service.

Rates: \$25 per line, minimum of four lines. Any or all of the first line set in capital letters at no charge. Add \$15 per line for boldface words, or \$50 for the entire ad set in boldface (any number of lines.) Inquire abo

rates.<br>
Tenayment is required. Check, money order, American Express, Visa, or MasterCard is accepted. Make<br>
checks payable to COMPUTE! Publications.<br>
Form: Ads are subject to publisher's approval and must be either typed o

WE HAVE THE LOWEST RENTAL PRICES !!!! Guaranteed. Call or write for more info. Pioneer Rental, PO Box 54, 945 Dartmouth Ave., Lovelock, NV 89419 (702) 273-2781

DIRECTORY MASTER: C-64 disk cataloging system prints up to 4 disk directories per page. Send \$12.00 to P and S Software, 813 Cox Dr., Cleveland, MS 38732

\$\$ WIN WITH THOROUGHBRED HARNESS & Greyhound handicapping software...\$29.95, enhanced...\$49.95. For most computers. Free info. Software Exchange, Box 5382 CG, W. Bloomfield, MI 48033. Call: (313) 626-7208

C64 SUBROUTINES. Graphs, displays, files & much more. Disk & 230 page text, incl flowcharts & tips. \$10 to: J. Tarapacki, 192 Crestwood Ave., Buffalo, NY 14216

**TEXAS DISK RENTAL:** Try before you buy! Games, Utilities & Educational. Visa/MC. Rt. 2, Box 90-A, Bonham, TX 75418 Or call (214) 583-2572 Or 583-5856

#### **MISCELLANEOUS**

**DIAL-YOUR-MATCH COMMODORE-128 BBS** SYSTEM. Easily define 50 questions/3 matchmaking modes/BBS maintains itself **AUTOMATICALLY/Full COMMODORE-128** MODE usage/Any number or type of disk drives or hard disk/Use 300 or 1200 baud/40 or 80 column mode/1670-1660-1650-Hayes modem/20 info files, 20 public message boards/Remotely access all SYSOP commands/Have more than one SYSOP/User levels allow restriction so a subscription BBS is possible/Text editor built-in/Accurate time & date/Chat with, dump, or browse caller easily Built-in terminal mode with download!/Call a BBS & download text/Split-Screen viewing of caller's questionnaire/Exchange messages automatically between remote BBSs using DYM-NET/DYM-NET forwarding avoids toll calls/Advanced Technology makes other BBSs obsolete!/Popularity guaranteed!/Make hundreds of exciting new friends!/Written in **BASIC and UNPROTECTED!/Please ORDER BY** MODEM 1-818-840-8066 (300 BAUD) or write DYM 128, P.O. BOX 6055, BURBANK, CA 91510

**BBS CONSTRUCTION KIT - Create your own** customized BBS! \$51.50. Send check or money order to Powersystems, P.O. Box 822, Coventry, RI 02816 . BBS 401-822-4605

REPAIR: C64 (including p/s)-\$45. 1541 (including clean, lube, align)-\$50. BUY/SELL: Commodore parts or whole units. CONTACT: Dave Taylor (915) 683-8398 or Jerry Dees (915) 561-8483. 5106 Daventry St., Midland, TX 79705 (parts and labor warranted 30 days)

PRACTICAL LOW COST BOOKLETS TO HELP you better understand and expand use of Commodore 64/128 computers. Free brochure. Computer Aid, Box 972, Orem, Utah 84057

**IFREE!** A new and different **IFBEFI** magazine for the 64 and 128. For your copy send 25¢ for P&H to: Random Access Network, Box 234, Perryman, MD 21130

1541 DRIVE-ALIGN™ Cartridge & Alignment Disk included in user friendly system that walks you through testing and alignment of your drive. For C64/128. Send ch. or m.o. for \$49.95 + \$3 s/h to: GZ Electronics, PO Box 292, Griffith, IN 46319

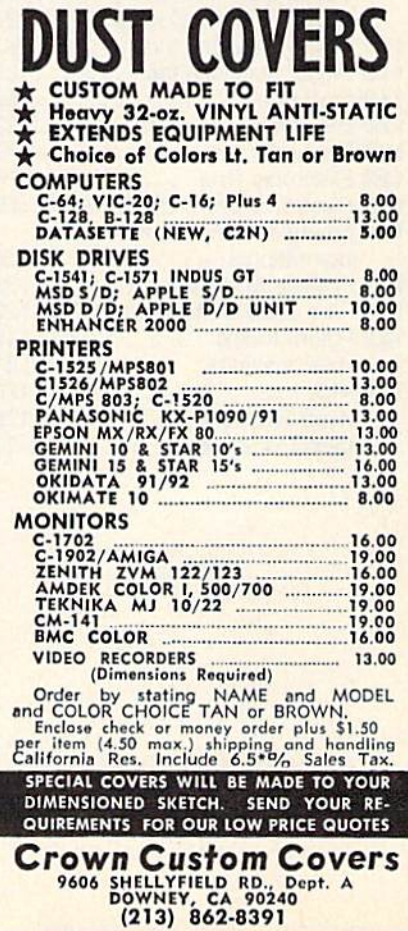

# advertiser's

#### Reader Service Number/Advertiser Page

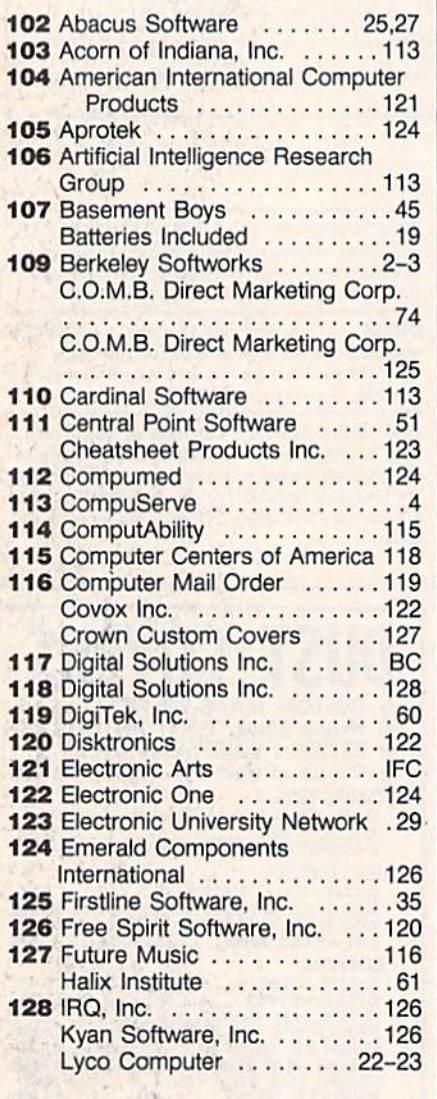

#### Reader Service Number/Advertiser Page

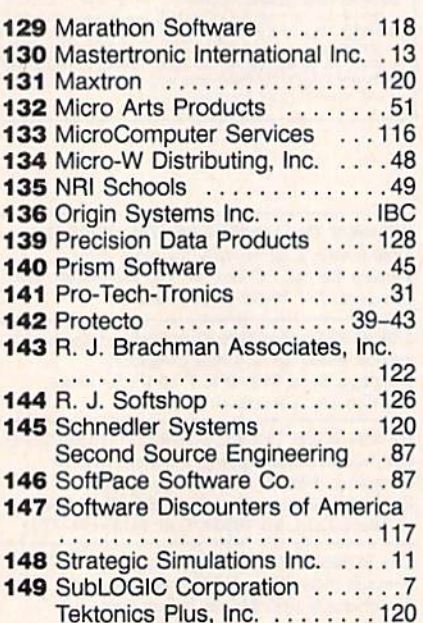

#### Reader Service Number/Advertiser Page

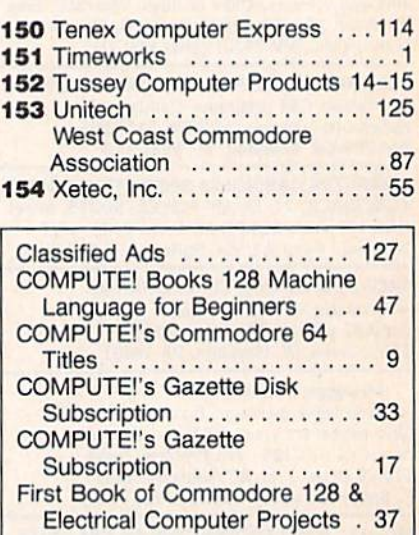

 $3\frac{1}{2}$ "

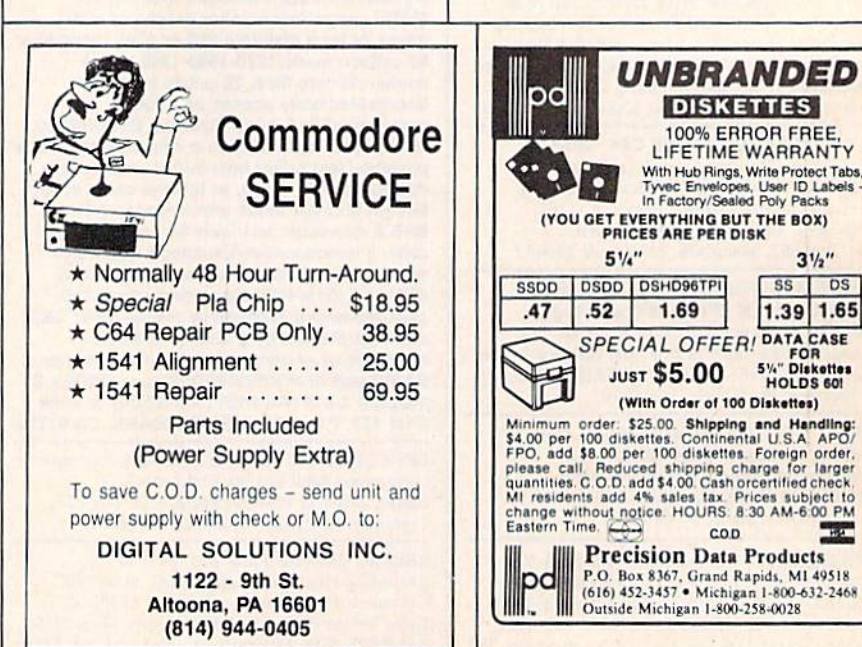

# From Origin, source of the classic, award-winning Ultima<sup>™</sup> series, comes

A futuristic, fast-paced strategy roleplaying game by Lord British and Chuckles. Based on the award-winning Car Wars<sup>®</sup> board game by Steve Jackson.

#### Drive the

freeways of the future where the right of way goes to the biggest gun. Somewhere within the 16 cities and outlaw-infested highways are the clues you will need to complete the ultimate mission.

Step into the arena on Amateur Night and earn the right to custom-build your combat vehicles.

The AADA will offer you courier missions. The FBI and the underworld will vie for favors. But watch out! To survive you'll need road experience, the ability to decipher clues, gambling skills, money, a super car-even a clone.

The final gauntlet will test your tactical skills and hair trigger reactions to the limit. But with triumph comes honor, and entry into the elite circle of AutoDuellists. The challenge of AutoDuel<sup>®</sup> awaits you. Are you ready?

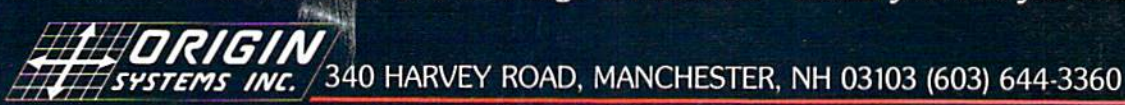

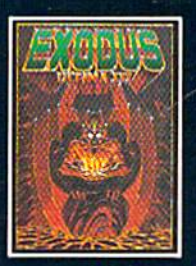

ULTIMA<sup>™</sup> III sends you on an incredible fantasy roleplaying journey through monster-plagued Sosaria in<br>search of the elusive Exodus.

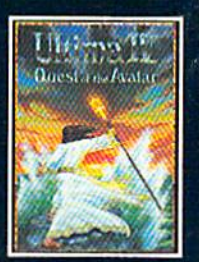

ULTIMA<sup>TM</sup> IV is the long-<br>awaited sequel to Ultima<sup>TM</sup><br>III. The Quest of the Avatar is a quest to the final frontier-the self.

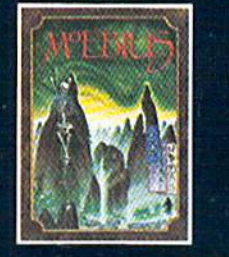

MOEBIUS<sup>™</sup> takes you through the elemental planes of a colorful Orien-<br>tal world of fantasy and adventure in search of the **Orb of Celestial Harmony.** 

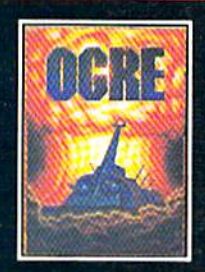

 $\begin{array}{ll} \text{OGRE}^{\circledast} \text{ is a strategy game}\\ \text{fought on the nuclear bat/} \text{tlefield of tomorrow as an} \\ \text{inhuman juggernaut Cybogk} \\ \text{tank battles convention} \end{array}$ forces.

Authors wanted.<br>Call us today.

Ultima and Lord British are trademarks of Richard Garriott. Moebius is a trademark of Greg Malone. Ogre and AutoDuel are<br>registered trademarks of Steve Jackson Games, Inc. Car Wars is a registered trademark of Texas Instru

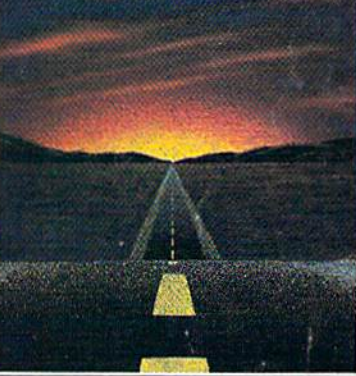

Available on Apple\*

# Solutions

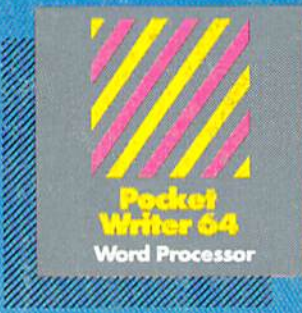

MAIL ORDERS

**CRYSTAL COMPUTER INC.** te Michigen 1-517-224-7667<br>Outside Michigan 1-800-245-7316

CAN ADIAN DEALER ENQUIRIES **INGRAM CANADA LTD.** 

# **Only The Name Is New**

The professional, full-featured software line from Digital Solutions is now called Pocket Software. Pocket Writer 128/64. Pocket Filer 128/64. Pockei Planner 128/64. The names are new, but this super software is still the same.

From now on, when you hear the word Pocket, it means software that's full-featured, handy and easy to use.

Pocket Software at prices that won't pick your pocket.

Serious software that's simple to use. PW 128/64 Dictionary<br>also available at \$14.95 (U.S.)

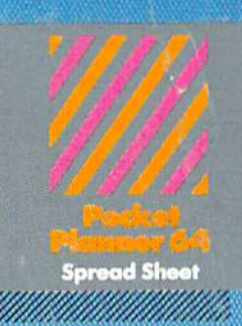

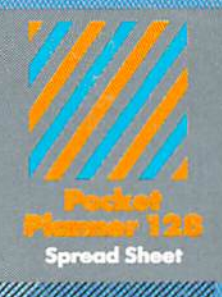

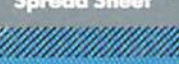

With Pocket 128 or 64, you'll find all the features you can imagine... and then some. And Pocket 128/64 is so easy to use, you won't even need the reference guide. On-screen and in memory instructions will have you up<br>and running in less than 30 minutes, even if you've never used a computer before.

The price? It's as low as you'd expect for a line of software called 'Pocket'. Suggested Retail Price for the 64 software is \$39.95 (U.S.) and \$49.95 (U.S.) for the 128. Any of the 64 products may be upgraded to their 128 version for \$15.00 (U.S.) + \$3.00 shipping and handling. (Available to registered owners from Digital Solutions Inc. only.)

Pocket Writer 128 or 64, Pocket Planner 128 or 64 and Pocket Filer 128 or 64 ... Solutions at sensible prices from Digital Solutions Inc.

International & Distributor enquiries to:

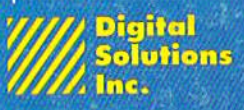

30 Wertheim Court, Unit 2<br>Richmond Hill, Ontario<br>Canada L4B 1B9<br>telephone (416) 731-8775

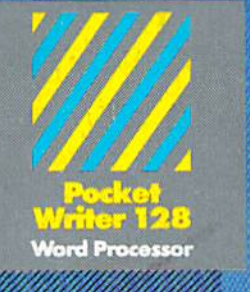

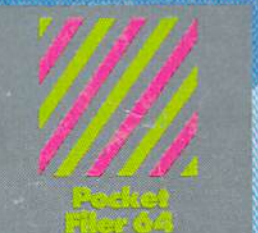

**Database** a mana a ma

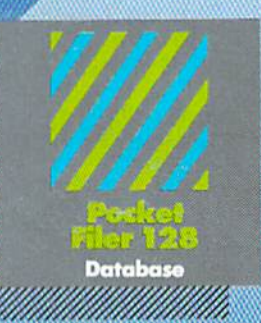

# <u>Bastaalingasti waxa far</u> Our Southing to a 123 of 22

You want the very best software you can find for your Commodore 128 or 64, right?

You want integrated software - word processing, database and spreadsheet applications - at a sensible price. But, you also want top-of-the-line features. Well, our Pocket 128/64 software goes one better.

Pocket Writer 128 and 64 are now available in French.